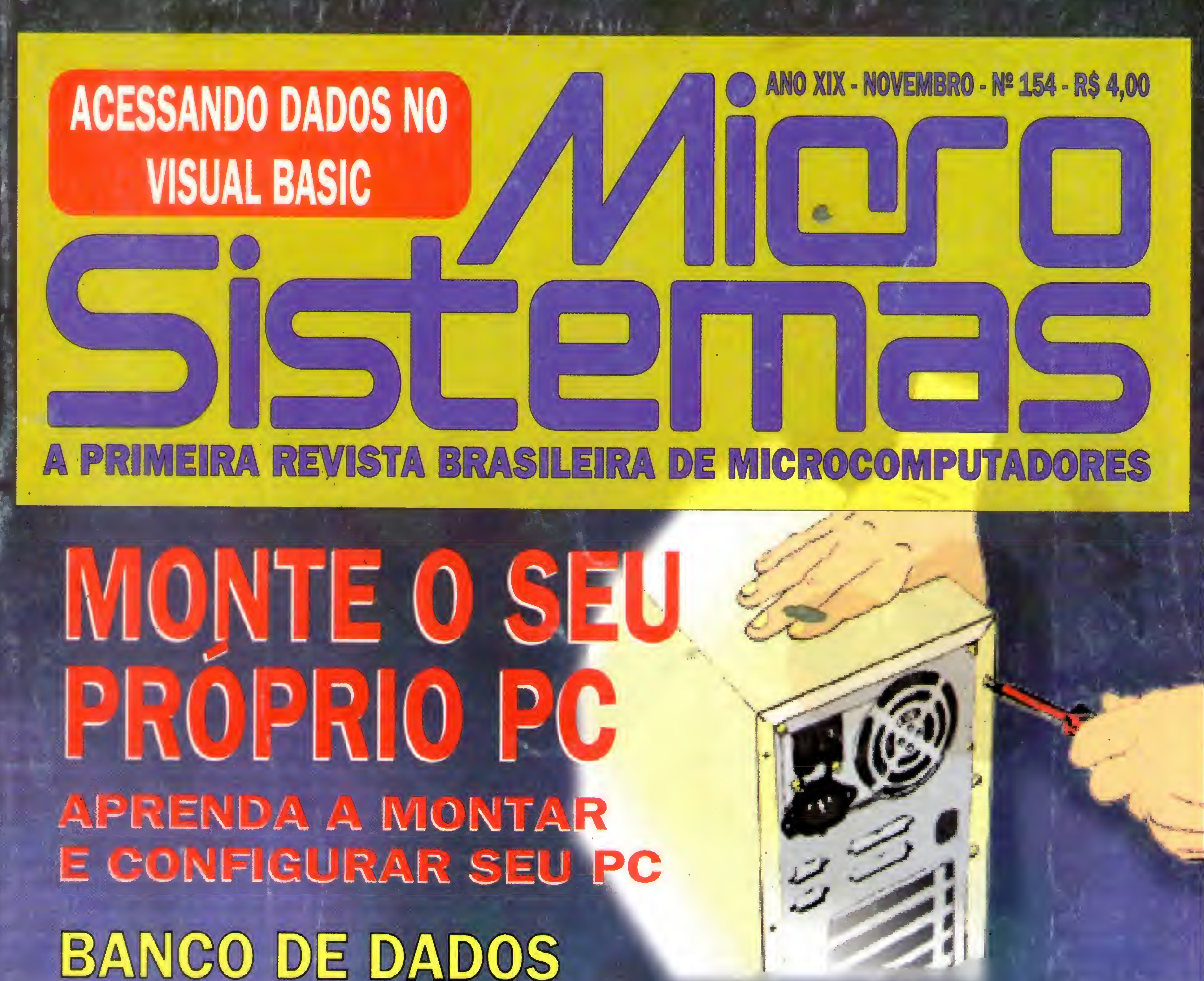

BANCO DE DADOS NO VISUAL BASIC

## CRIE SUA HOME-PAGE

## PHANDASIN ANÁLISE DO MAIS NOVO JOGO DE TERROR

LANÇADO PELA SIERIA

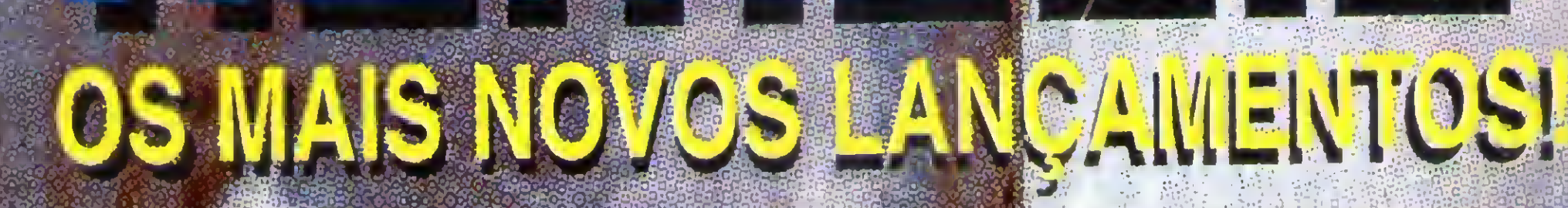

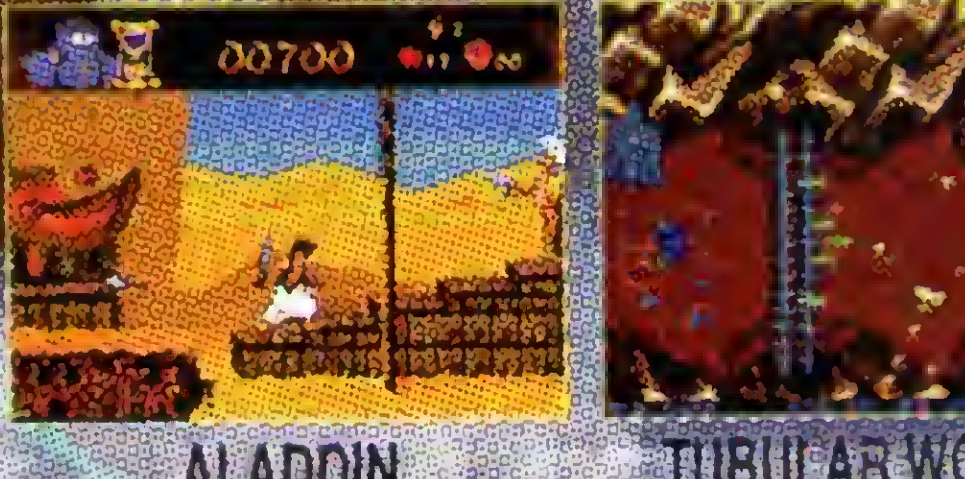

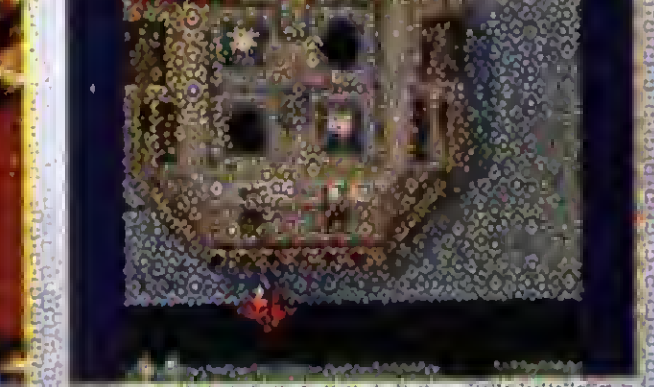

STORY IS STORY AND PRESENTED

BARYON 11505 第150 NEADDIN Super espacial de ação! O mega-sucesso da Disney! A versão 1995 de "Penetrator"!

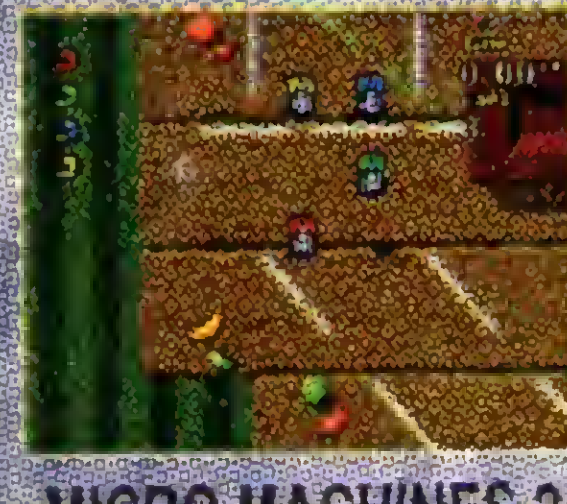

Warb Machine

MICROMACHINES 2

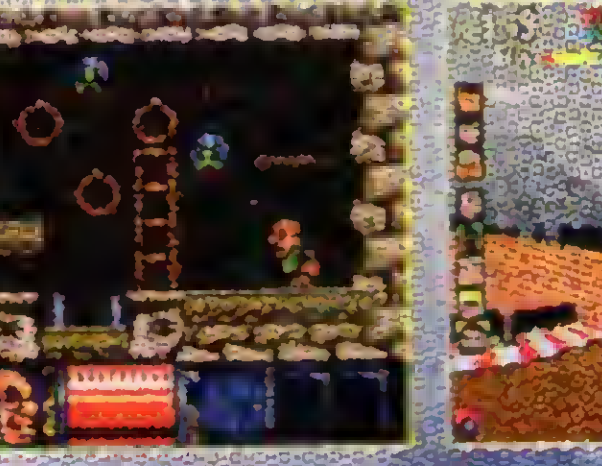

**SUPERIORS** FRANKENSTEIN Uma corriba em minatura. Ajude Igora montar o Monstro Partega desta corrua em 387

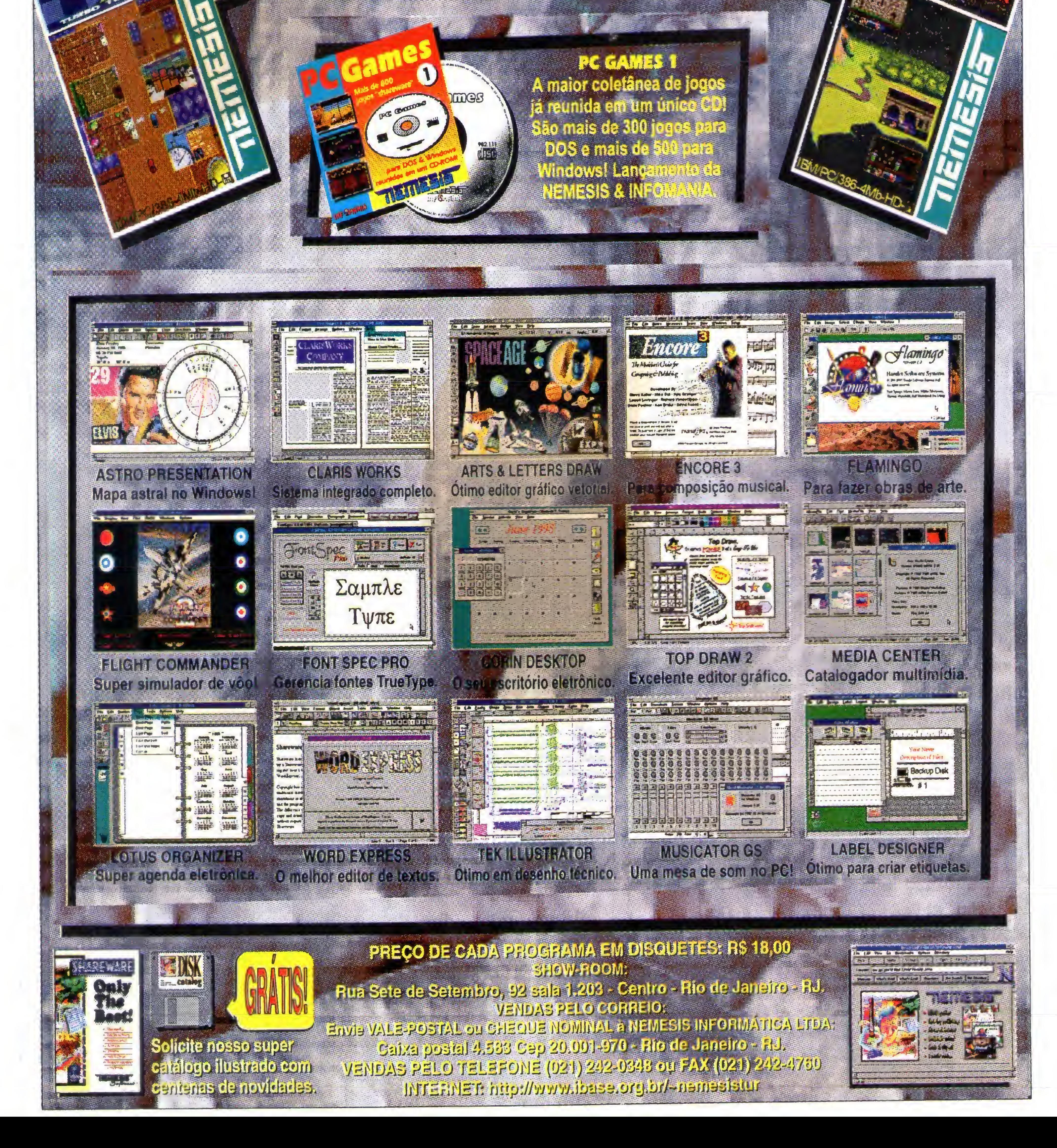

## MEIRA REVISTA BRASILEIRA DE MICROCOMPUTADORES

#### **EDITOR GERAL:** Renato Degiovani

REDAÇÃO: Marcia Corrêa e Claudia Siqueira

PRODUÇÃO GRÁFICA: Marcelo Zochio

**CONSULTORIA TÉCNICA:** Cleuton Sampalo de Melo Jr

**COLABORADORES:** CARLOS RODRIGUES SARTI; LAÉRCIOVASCONCELOS; ALEXANDRE DE AZEVEDO PALMEIRA FILHO; ANDRÉ CALDAS OLIVEIRA; **RICARDOFLORES;** MARCOS SANTELLO; CLOVIS DUARTE; JOSÉ GERALDO ALBUQUERQUE; CARLOS LUIZ MARQUES CASTANHEIRAS; EDUARDO RIBEIRO POYART.

#### **ANO XIV - Nº154**

 $12$ 

32

38

#### Ao Leitor

**Cobol for Windows** WinZip

#### HOME MADE

**RAIO X** 

Mouse para Clipper Cadastro de artigos de revistas Gerador de fractais **Visual Clock** Caleidoscópio em QBasic

#### RAPIDINHAS

Escondendo o mouse em VB Sombras no Corel Draw Problemas com discagem com modem 14400 Macros no Word 22

Nesta edição a revista Micro Última versão do Virus Scan e do . Sistemas tráz algumas modi-: ficações para facilitar a vida dos · leitores, de agora em diante as . matérias feitas pelos colaboradores da revista, que por · sua vez são os próprios leitores, . tem um espaço somente para · eles.

> E quem é fanático pela Internet agora pode ter sua própria Home Page, nós ensinamos como fazer de forma rápida e fácil. Mas se você nem mesmo possui um Micro, esta é uma ótima opor-· tunidade para você montar o seu · próprio PC, isso mesmo, montar, com nossa ajuda isso se torna · mais fácil. Em uma matéria detalhada feita por Laércio · Vasconcelos, você não vai ter . nenhuma dificuldade, basta seguir corretamente todas as dicas e explicações contidas na . matéria que será publicada em duas partes.

**VENDA DE ASSINATURAS** São Paulo: Tel.: 0132 33-3550 Paulo Azambuja

Rio de Janeiro: Tel/Fax: (021) 280-1086 **Clarice Muñoz** 

**PUBLICIDADE** São Paulo TJR REPRES S/C LTDA. Rua Luisiania, 844 04560-021 - SP - SP TELFAX: (011) 241-0238 / 543-8025

**CAPA:** Marcelo Zóchio

**IMPRESSÃO:** Gráfica

**DISTRIBUIÇÃO:** Fernando Chinaglia Distr. Ltda

**ASSINATURAS:** 1 ano R\$ 48,00 - 2 anos R\$ 96,00

Os artigos assinados são de responsabilidade

#### ERRATA

**Power Edit** 

PROGRAMANDO

Acessando dados no VB

#### ARTIGO

Valores padrão do controle do VB Selecionador de Objetos iniciando um novo projeto 44

#### ESPECIAL

Ainda nesta edição, você vai se apavorar ao ler os segredos · que se escondem por trás do mais novo jogo de terror da Sierra, · o Phantasmagória, nós jogamos e depois de muitas tentativas, · finalmente conseguimos chegar ao final deste pesadelo, e para que você não pene como nós basta seguir as dicas dadas pela . revista.

única e exclusiva dos autores. Todos os direitos de reprodução do conteúdo da revista estão reservados e qualquer reprodução, com finalidade comercial ou não, só poderá ser feita mediante autorização prévia. Transcrições parciais de trechos para comentário ou referências podem ser feitas, desde que sejam mencionados os dados bibliográficos de MICRO SISTEMAS. A revista não acelta material publicitário que possa ser confundido com matéria redacional.

MICRO SISTEMAS é uma publicação mensal da ENTER PRESS EDITORA LTDA..

**DIRETORA GERENTE: Elizabeth Lopes Santos** 

#### Endereço:

Rua Lourenço Ribeiro, 124 - A Rio de Janeiro - RJ - Cep: 21050-510 Tel/Fax: (021) 280-1086

**JORNALISTA: Dolar Tanus RS-430** 

Como montar seu próprio PC 48

**GAME LAND** 

Assuste-se com o Phantasmagória 

Aproveite ao máximo.

Renato Degiovani SEC21!DEGIOVANI@IBASE.ORG.BR

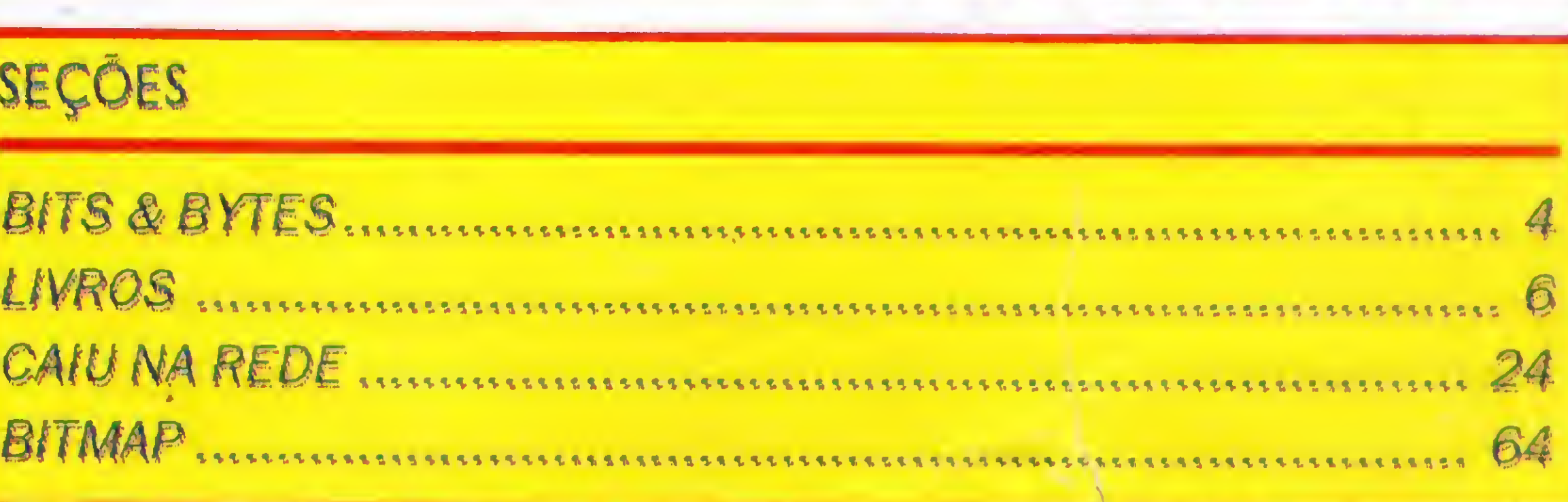

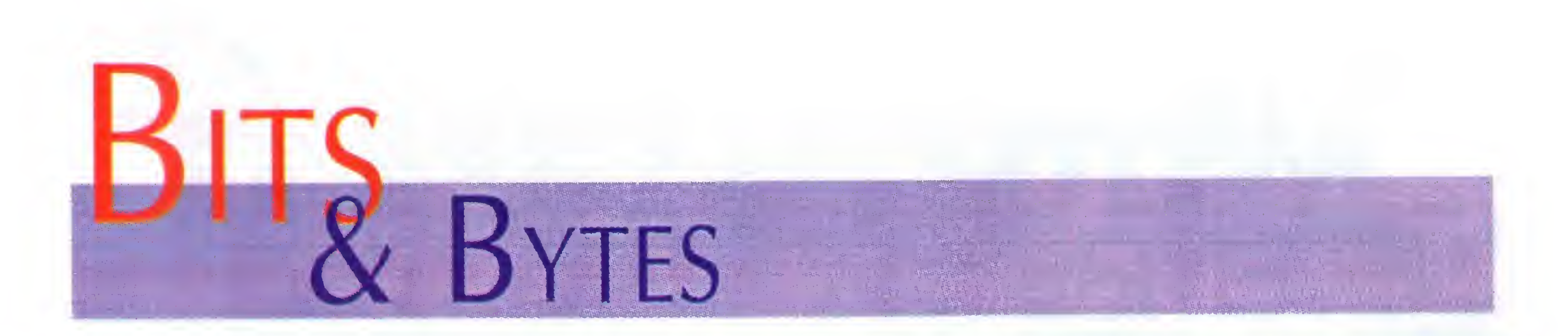

#### Contura 410

Todo o poder de processamento de um micro processador 486 DX2 a 50 MHz já pode caber dentro de uma pasta: é esse o cérebro do Contura 410, um dos mais poderosos portáteis já colocado no mercado pela Compaq.

Com opcionais como a tela colorida com matriz ativa e

dual scan), 410 C (matriz passiva a cores com dual scan L o microprocessador 486 DX2/66. em 9,5 polegadas)e 410 CX (matriz passiva a cores de 8,4 polegadas).

disco rígido de até 350 Mb, o Contura 410 renova as **,** vem com 8 megas de RAM, para que o usuário de sistema Disponível nas versões 410 (tela em matriz passiva **;** como acontece com outras máquinas; e traz com padrão **n** multimídianão seja obrigado a comprar memória adcional,

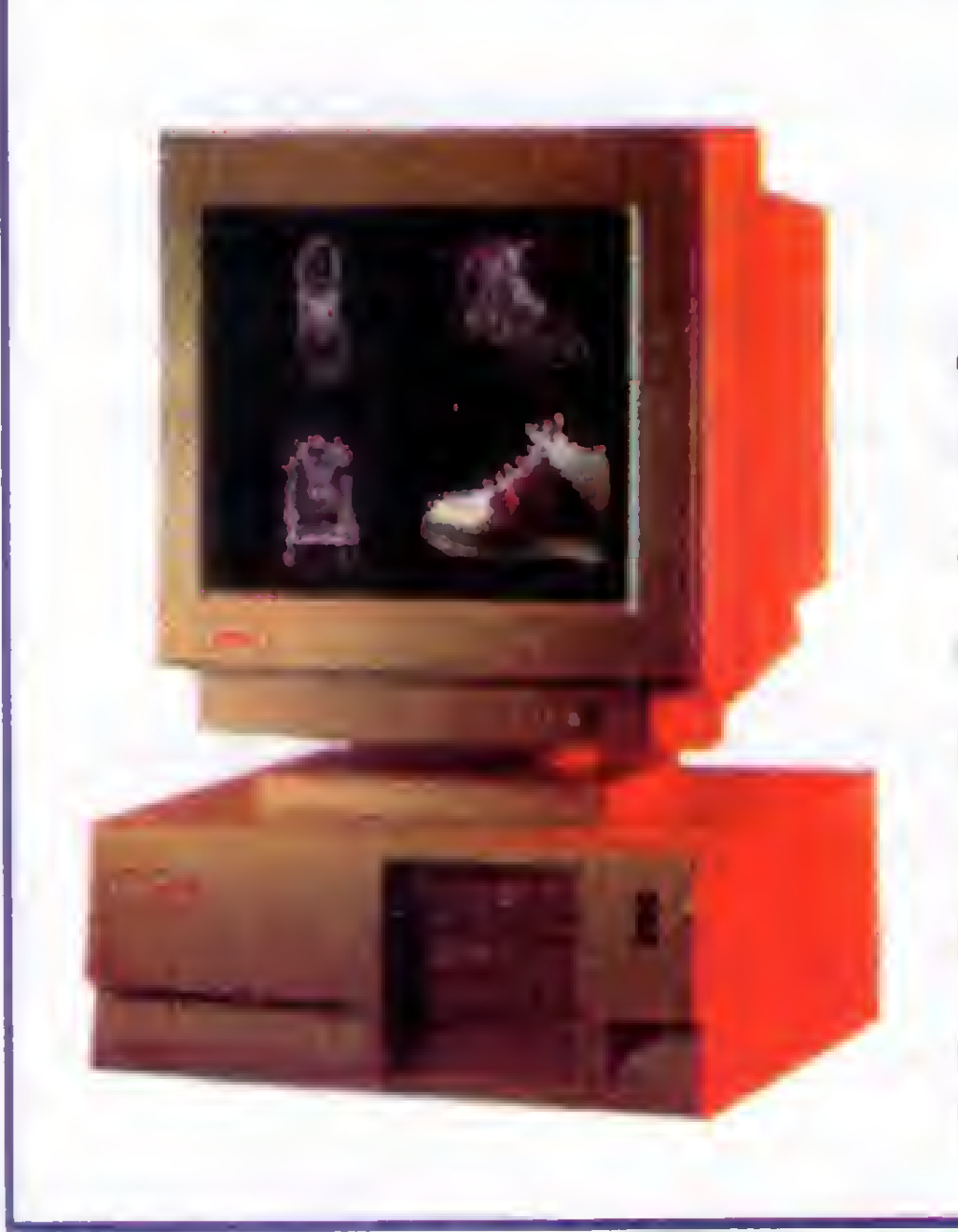

possibilidades da computação portátil.

#### Presario 524

0 524 é uma máquina que preserva o conceito fundamental da linha Presario, ou seja, de integrar vídeo e CPU em um único gabinete, que agora oferecem também duas caixas de som two way (servem como microfones), o

acionador de CD e o acionador de disquetes de 3,5 polegadas, mas que inova em dois aspéctos básicos:

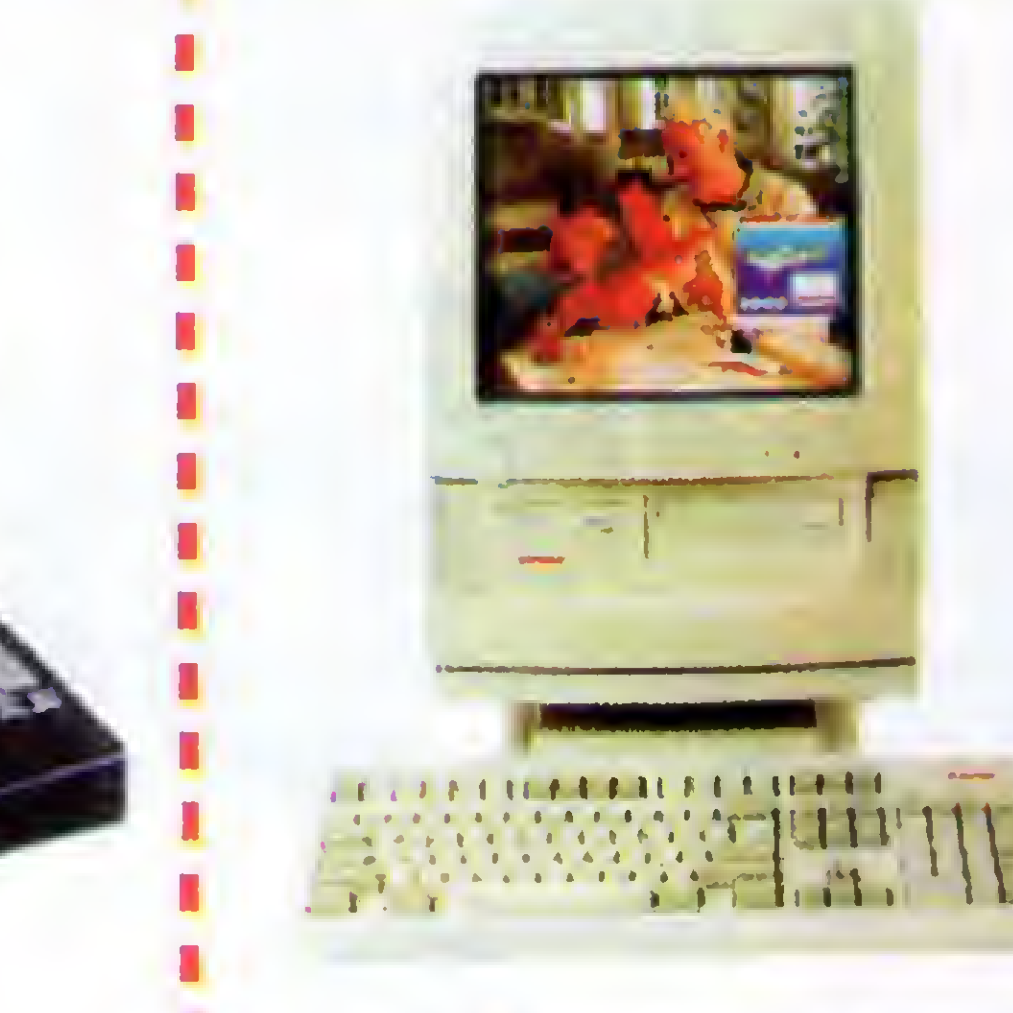

#### Deskpro XL

 $r_{\rm c}$  is the Cycle C  $\frac{1}{2}$ A IBM selecionou o Brasil como cenário da sua campanha institucional mundial "Soluções para ummundo pequeno'. 0 local escolhido para gravação do novo comercial, produzido pela agência Ogilvy & Mather foi a floresta Amazônica. 0 filme, que já esta sendo veiculado em várias cidades do mundo, começa a ser exibido no Brasil a partir do dia 9 de outubro.

0 comercial apresenta um grupo de estudantes e seu guia perdidos na floresta amzônica, o guia comunica ao grupo: "Arnigos, estamos perdidos!". E, a partir daí começa o filme. Uma das estudantes avisa que esta rodando o OS/2 Warp Connect em. seu ThinkPad e, através do acesso remoto do servidor de sua rede - possibilitado pela tecnologia IBM - acessa de poss

Manazarta<br>Manazarta

0s microprocessadores Pentium da Intel, estam agora na linha Deskpro XL, da Compaq: os modelos que eram 4 (dois com 486 e dois com Pentium) agora são 3, equipados respectivamente com o Pentium a 60, 66 e 90 MHz.

Além do processador Pentium, a linha deskpro XL oferece máxima performance graças a outros recursos como contro- todos os desafios da computação ladoras de rede, vídeo e SCSI em bar-

ramento PCI, mais o barramento EISA para o restante dos periféricos, e uma arquitetura modular que permite uma substituição dos processadores pelos modelos futuros, sejam com tecnologia de 5 <sup>V</sup> ou de 3,3 V.

Uma RAM de 8 a 144 Mb e discos de até 2,1 Gb permitem que seja rodada virtualmente qualquer aplicação, de modo que o Deskpro pode enfrentar pessoal.

#### IBM lança novo comercial gravado na Floresta Amozônica

um mapa pelo correio eletrônico e salva o grupo <sup>A</sup> produção do filme envolveu uma equipe de mais de 70 pessoas, entre brasileiros e estrangeiros e foi rodado no meio da floresta amazônica, em meados de junho. 0 diretor responsável pela superprodução é o mesmo que dirigiu todos os filmes da campanha, de freiras Tchecas a monges do Tibet, Leslie Dextor.

0 OS/2 Warp Connect é o sistema operacional da IBM que vem acompanhado de uma série de componentes de rede, que permitem o compartilhamento de recursos, a conecção remota, acesso ao OS/2 LAN Serever e a vários servidores de mercado. Ele foi desenvolvido para atender as necessidades usuários que precisam se comunicar via rede, de forma segura e confiável.

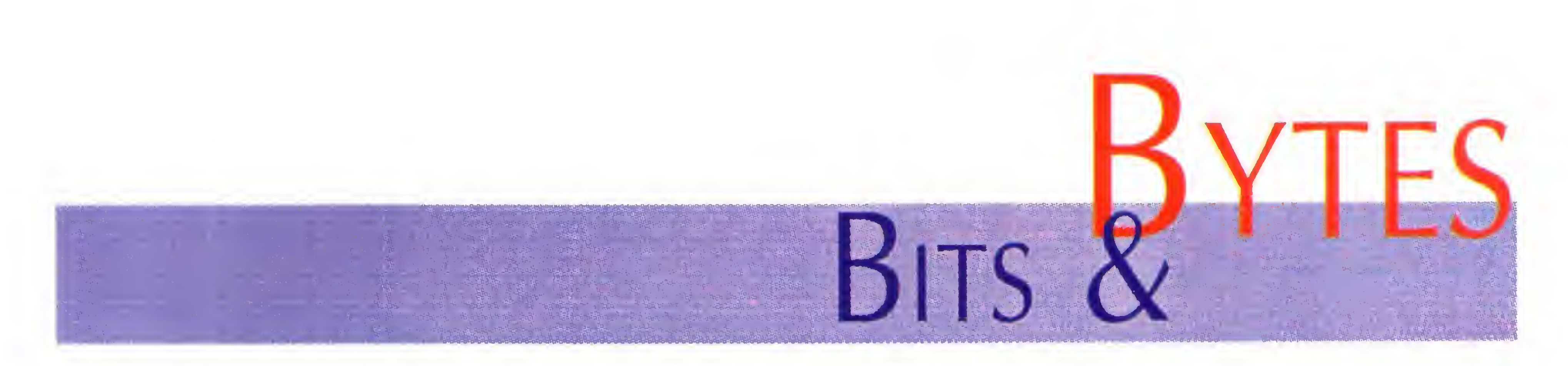

#### Sharp amplia linha de FAX com novos modelos

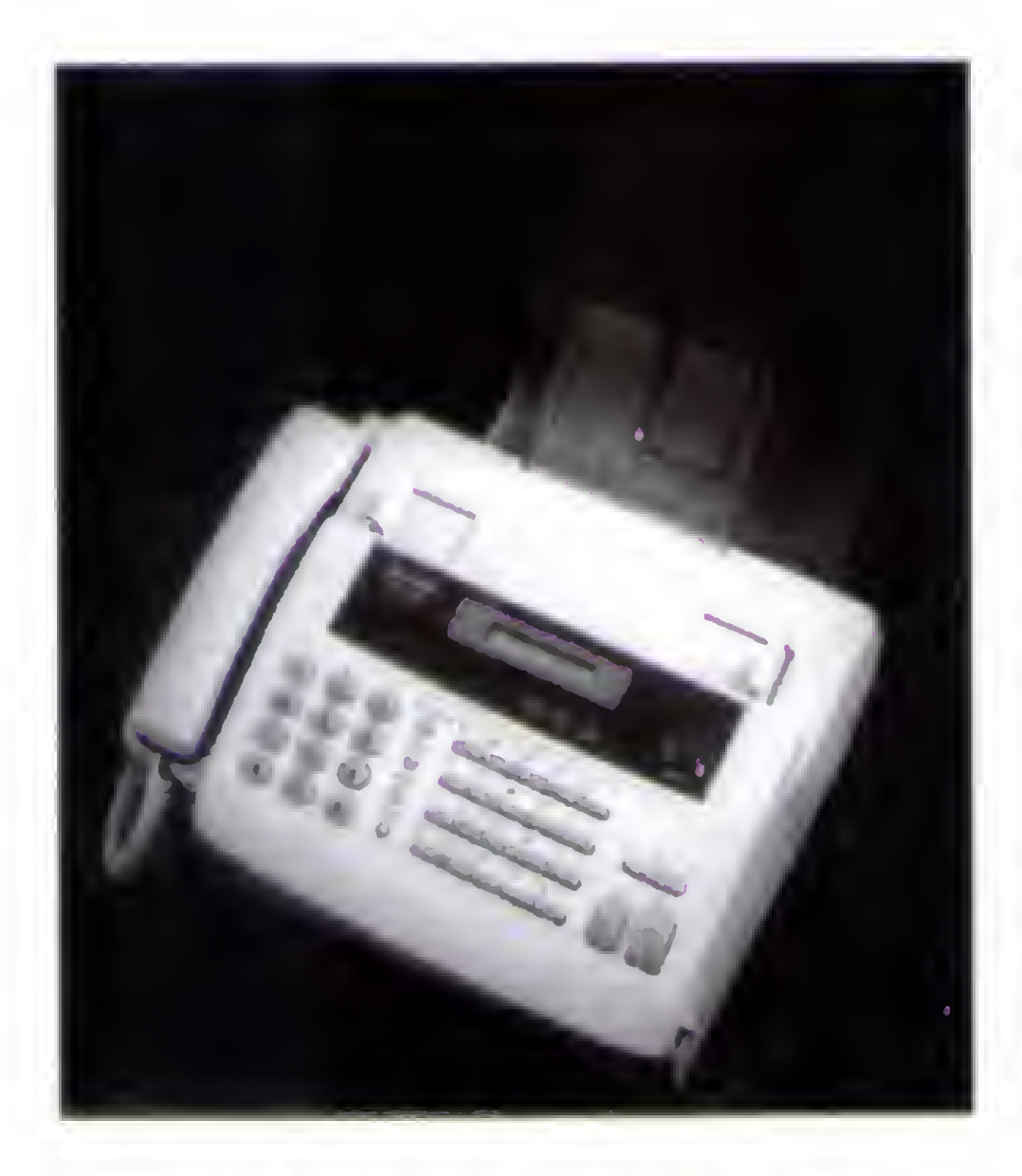

<sup>A</sup> Sharp, ampliando sua linha de fac-símiles, lança dois novos modelos no mercado nacional: o FO-145 e o FO-245, que incorporam sofisticada tecnologia para atender pequenas e médias empresas.

Com lançamento simultâneo nos EUA, os novos modelos devem fortalecer a participação da empresa no chamado segmento SOHO •

Smal Office e Home Office, que projeta para este ano um crescimento de ordem de 45 % em relação a 1994.

#### ÊÈÊÊÊÊÊÈSÈSm Um equipamento médico que é um microcomputador

1<br>1

De fácil utilização, tem display de cristal liquido com indicação de data e hora, além de emitir mensagens em português sobre todas as etapas de programação/ utilização. Entre outros recursos, oferecem 32 tons de cinza, alimentador automático de papel para 18 folhas, conecçào com secretário eletrônica, função copiadora e relatório de atividades.

Em aplicações mais avançadas de usuários empresariais, o FO-245 é a opção ideal. Além de possuir cortador automático de papel, o equipamento dispõe de transmissão programada, sistema anti-enrrolamento de papel e pooling para puxar documentos de outros fax, contando, inclusive, com código ê de segurança.

AM 4000 PC é um equipamento fabricado e comercializado pela Anamed Equipamentos S.A., para ser utilizado em teste pulmonar. Possui a mais avançada tecnologia na área de pneumologia. sendo estremamente confiável. Seu modo pneumotacômetro inteligente, permite o cálculo de três provas de espirometria: capacidade vital lenta, capacidade vital forçada e ventilação voluntária máxima, obtendo resultado de absoluta precisão.

O aparelho é um computador 486SX, com monitor SVGA color e impressora gráfica matricial colorida. Atende as normas

ATS - American Thoracic Society - estando dentro de padrões internacionais de funcionamento e qualidade. Enquanto não é utilizado para prova de função pulmonar, o equipamento pode ser operado como um computador normal, usando aplicativos em DOS e Windows disponíveis no mercado.

Apresenta gráficos, valores previstos e medidos em tempo real em tela colorica, permitindo fácil visualização garante, mesmo durante os testes, que o usuário possa mudar as escalas de fluxo, volume e tempo, adequado ao desempenho do paciente.

É um equipamento completo. Dispõe de uma biblioteca com mais de 50 autores selecionando individualmente o autor para cada parâmetro, conferindo maior personalidade ao sistema. É preciso, apresentando sistema de calibradoreas servocontroladores e pneumotacômetro com correção dinâmica, controlados por microcomputador. Inclui todo o material de consumo necessário para sua operação (mangueira, bocal, seringa de calibração, adaptador de bocal, nose-clip, etc.).

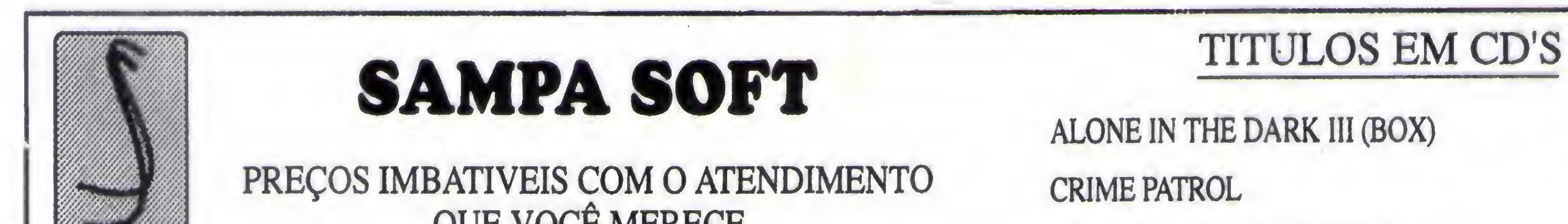

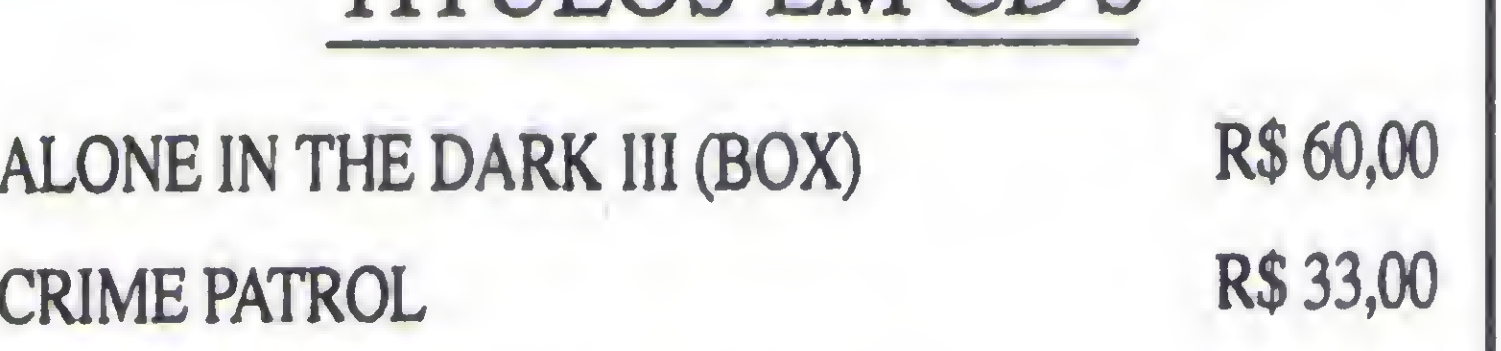

the company of the company

 $\sim$  10  $\pm$ 

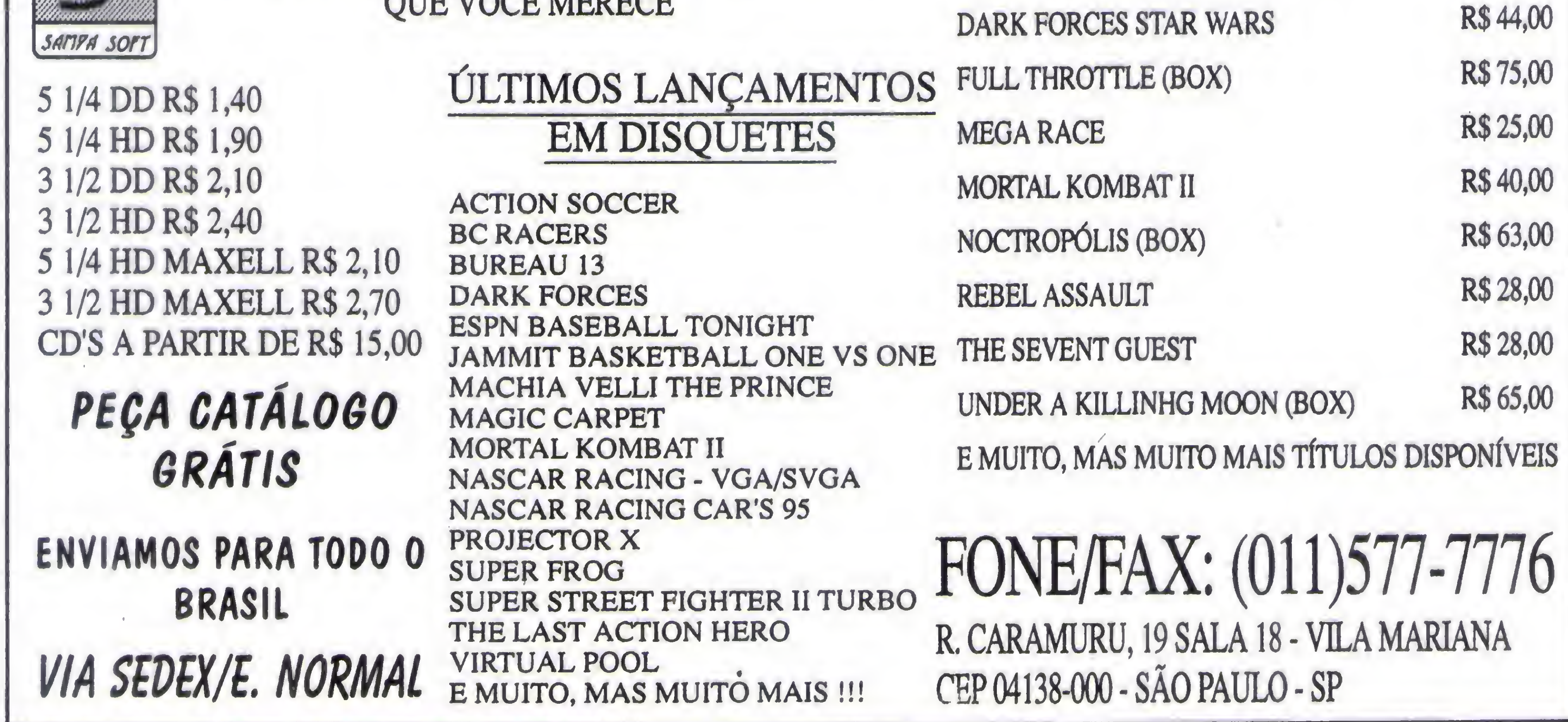

## $\overline{\phantom{a}}$

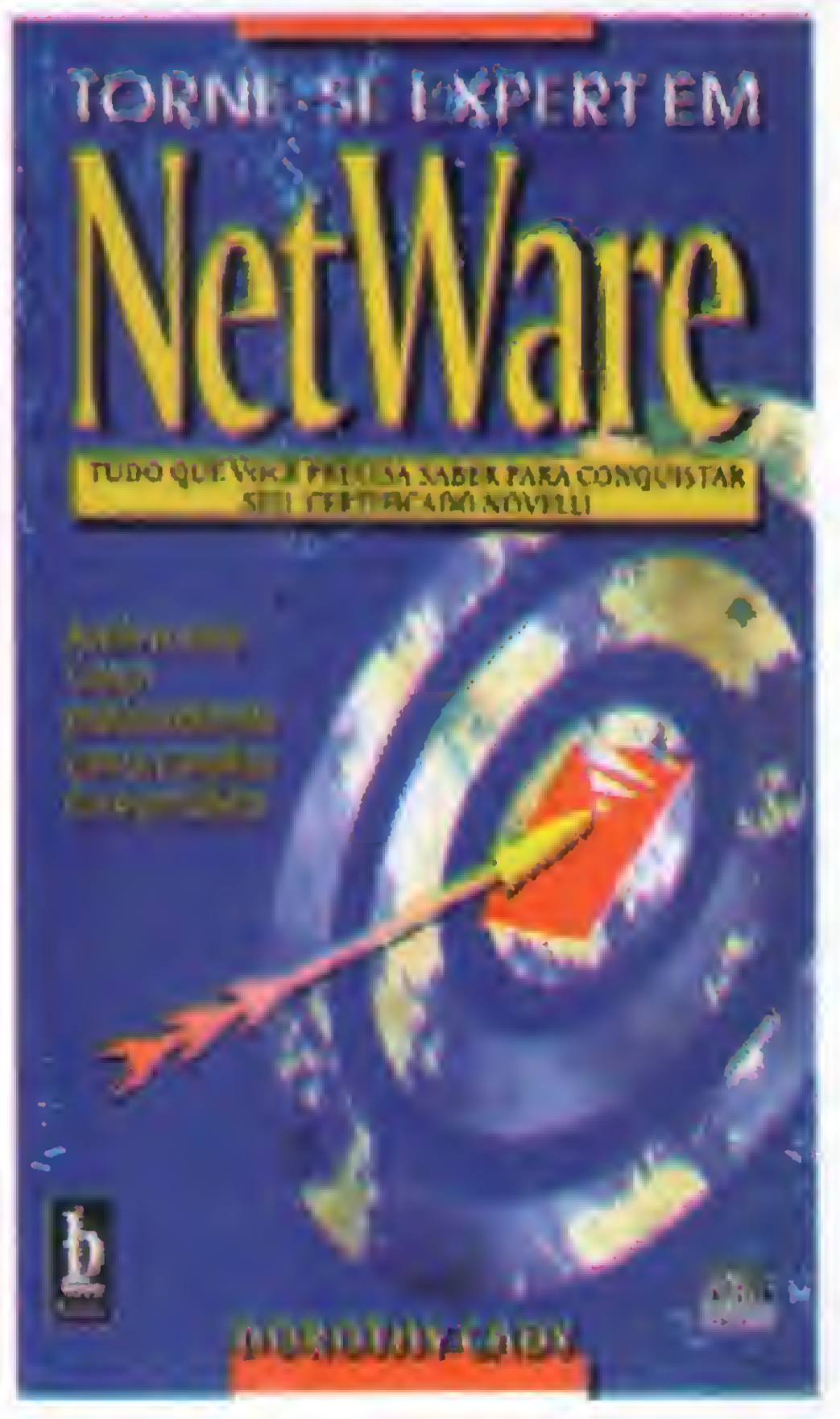

#### Torne-se expert em NetWare

Doroty Cady Berkeley Editora

Tone-se um Expert em NetWare é o livro perfeito para acompanhar outros guias de treinamento da New Riders/Berkeley Brasil Editora. Ele fornece orientação aos interessados em se tornar um CNA, CNE ou ECNE e é a

única fonte completa de informações sobre as exigências para se tornar

um CNI. Por meio de Dicas, sugestões, questões-modelo e conselhos úteis, você pode efetivamente se preparar para os testes de certificação.

opções. Você pode apodrecer na prisào ou aceitar uma mis-

Descubra como conseguiro certificado do nível desejado: Saiba quais são os melhores treinamentos e métodos de estudo; Receba informações sobre vários recursos de treinamento disponíveis e conselhos para fazer os exames: Domine as habilidades necessárias para ser aprovado no IPE (Avaliação de Desempenho do Instrutor).

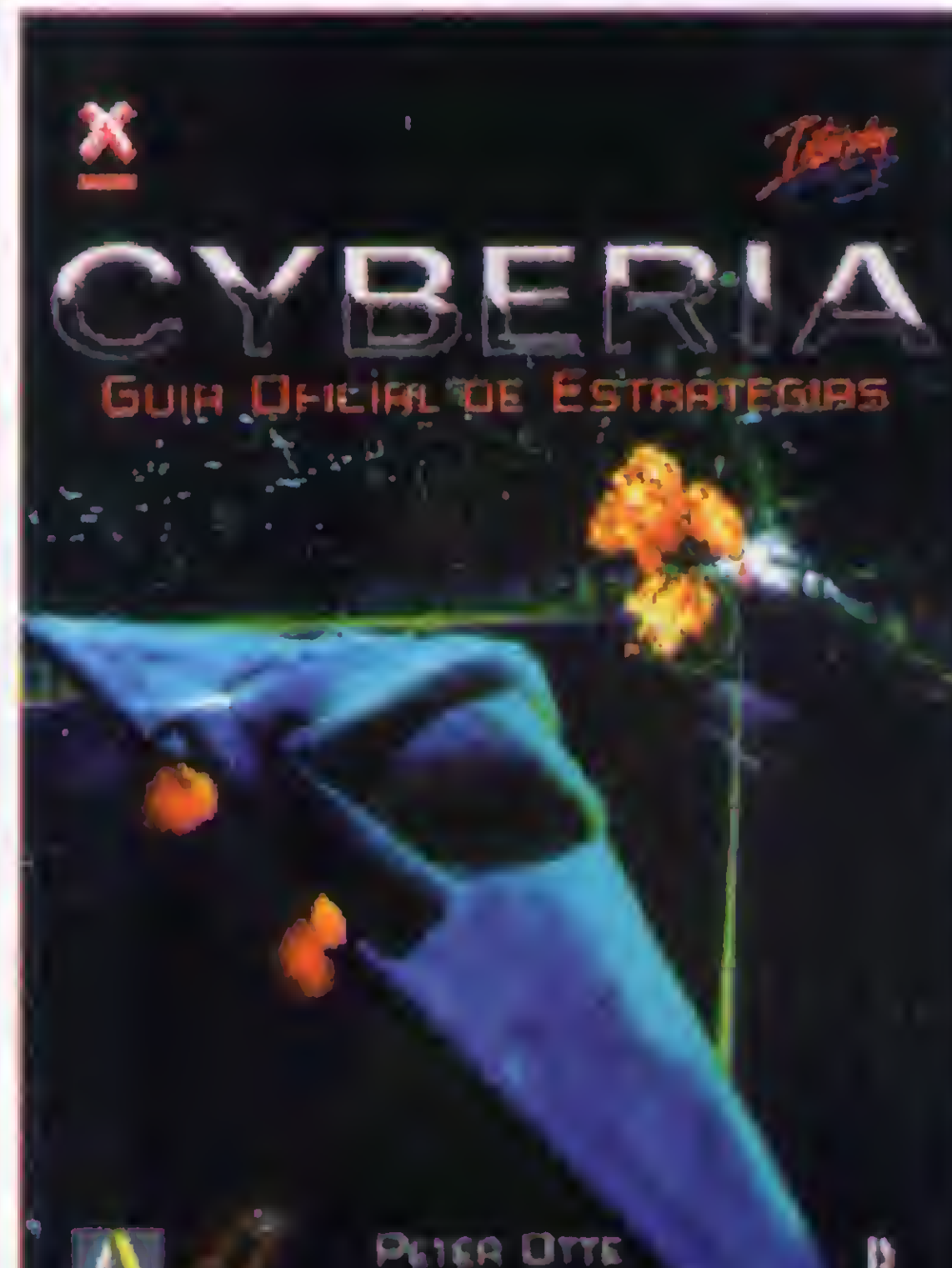

Cybéria - Guia Oficial de Estratégias Peter Otte Editora Axcel Books 251 páginas

O ano é 2027, cinco anos depois do colapso econômicoglobal. ComoZak, um hacker de com putadores fora-da-lei no corredor da morte, vocé tem poucas

são suicidana instalação secreta de codinome "Cyberia". Uma vezlá, você tera que encontrara misteriosa superarma capaz de detonar o juízo final. Não se iluda - tudo o que esta entre a paz mundial e a distruição da humanidade é você e "Cyberia: Guia Oficial de Estratégias".

Com a ajuda do livro, você pode: Explorar cada local deste sinistro cyberespaço; Obter um roteiro completo do jogo; Encontrar soluções para todos os enigmas; Estudar mapa detalhados dos labirintos; Aprender os termos essenciais do mundo cyberiano.

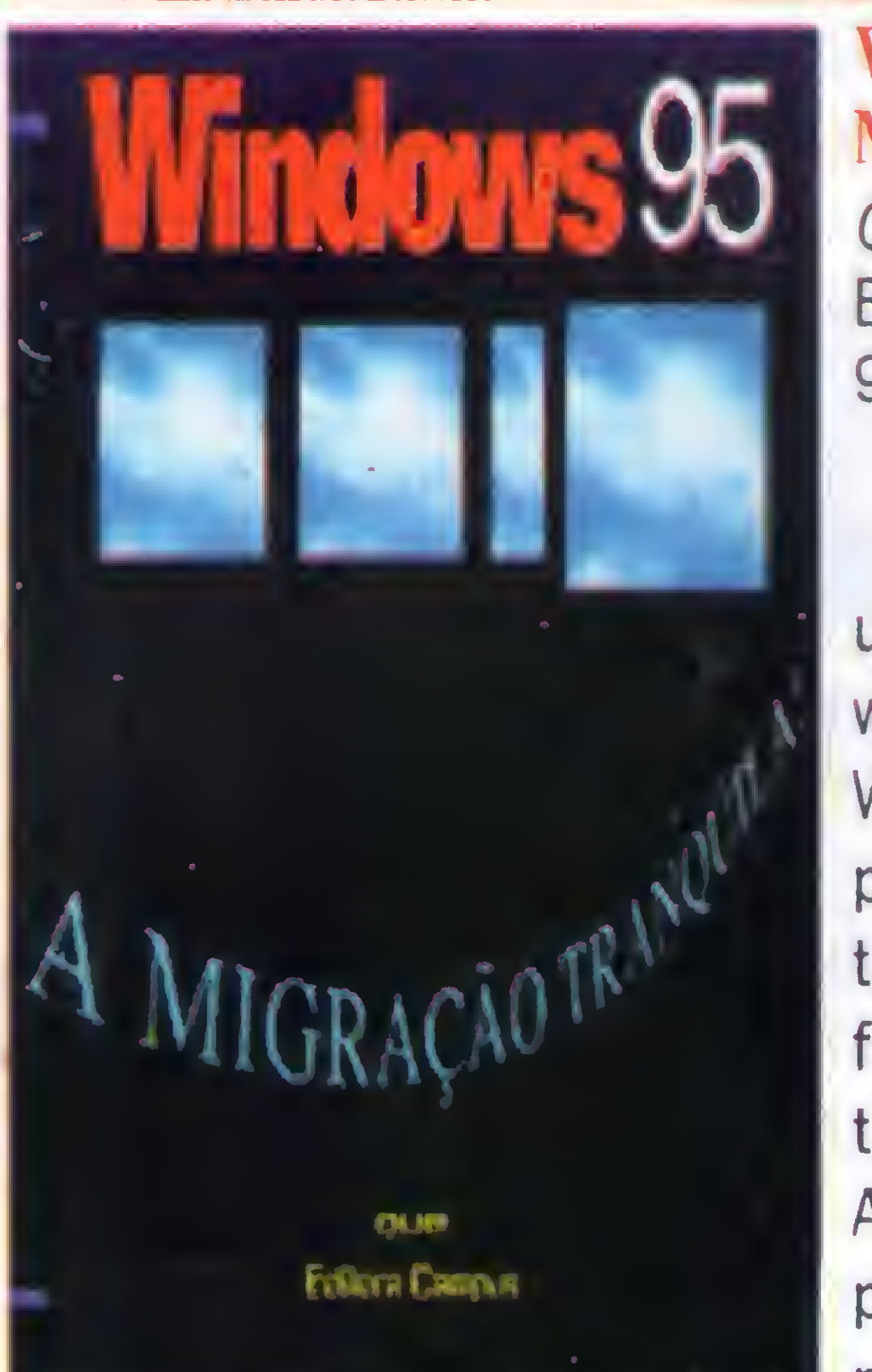

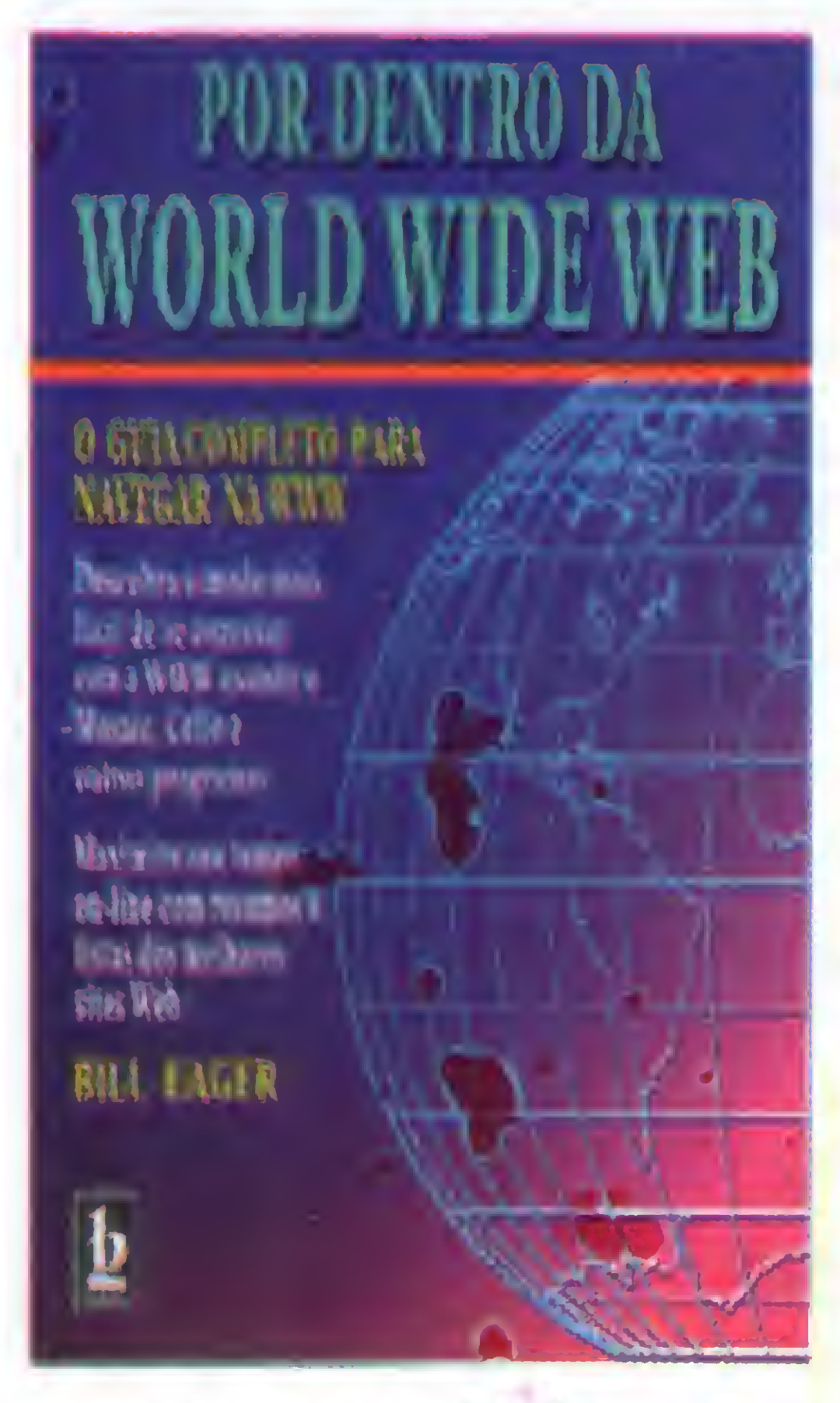

#### Por dentro da Word Wide Web

Bill Eager Berkeley Editora

<sup>A</sup> WWWé a parte mais inovadora e atraente da internet e este livro ajuda a utilizar todo o seu potencial! "Por dentro da Word Wide Web" economiza tempo e esforço, mostrando passo a passo como fazer a conecção e descobrir os melhores recursos on-line.

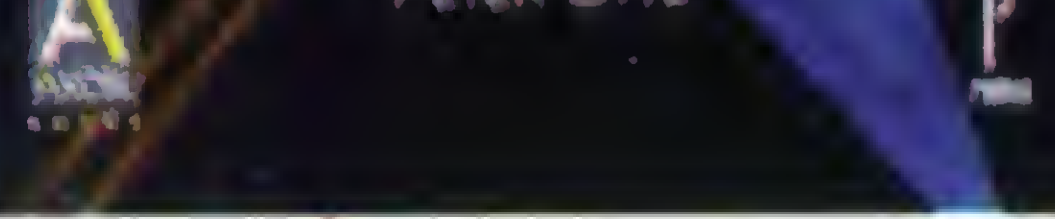

0 livro ensina a

conectar-se via WWW usando Mosaic, Cello, e outros browsers. Encontre também as informações de que você \ precisa com os resumos e listagens de centenas dos melhores sites Web em categorias como negócios, educação, iunformática noticias ciência, esportes e mais. E para um bom começo, saiba como criar sua própria home-page e publicar documentos de multimídia na Web. 0 livro ainda ensina dicas especializadas para encontrar

os recursos mais informativos e interessantes da WWW.

Windows 95 - A Migração tranquila QUE Editora Campus 90 páginas

Você decidiu fazer uma atualização do windows 3.1 para o Windows 95. Agora se pergunta como faze-lo trabalhar para você - de forma rápida, simples e tranqüila? "Windows 95- <sup>A</sup> migração Tranquila!" permite que você continue trabalhando, sem

qualquer perda de tempo, através da comparação das novas funções do Windows 95 com aquelas que você já conhece - a maneira como realiza suas tarefas no Windows 3.1 -de modo que não se afaste do quejá lhe é familiar. Com instruções simples, passo a passo, para a execução de todas as tarefas mais comuns do Windows, este livro o ajudará não apenas a atornar tranquilo o seu primeiro dia, mas adquirir maior habilidade e eficiência a cada dia.

## **VOCÊ QUER ENTRAR NA INTERNET?**

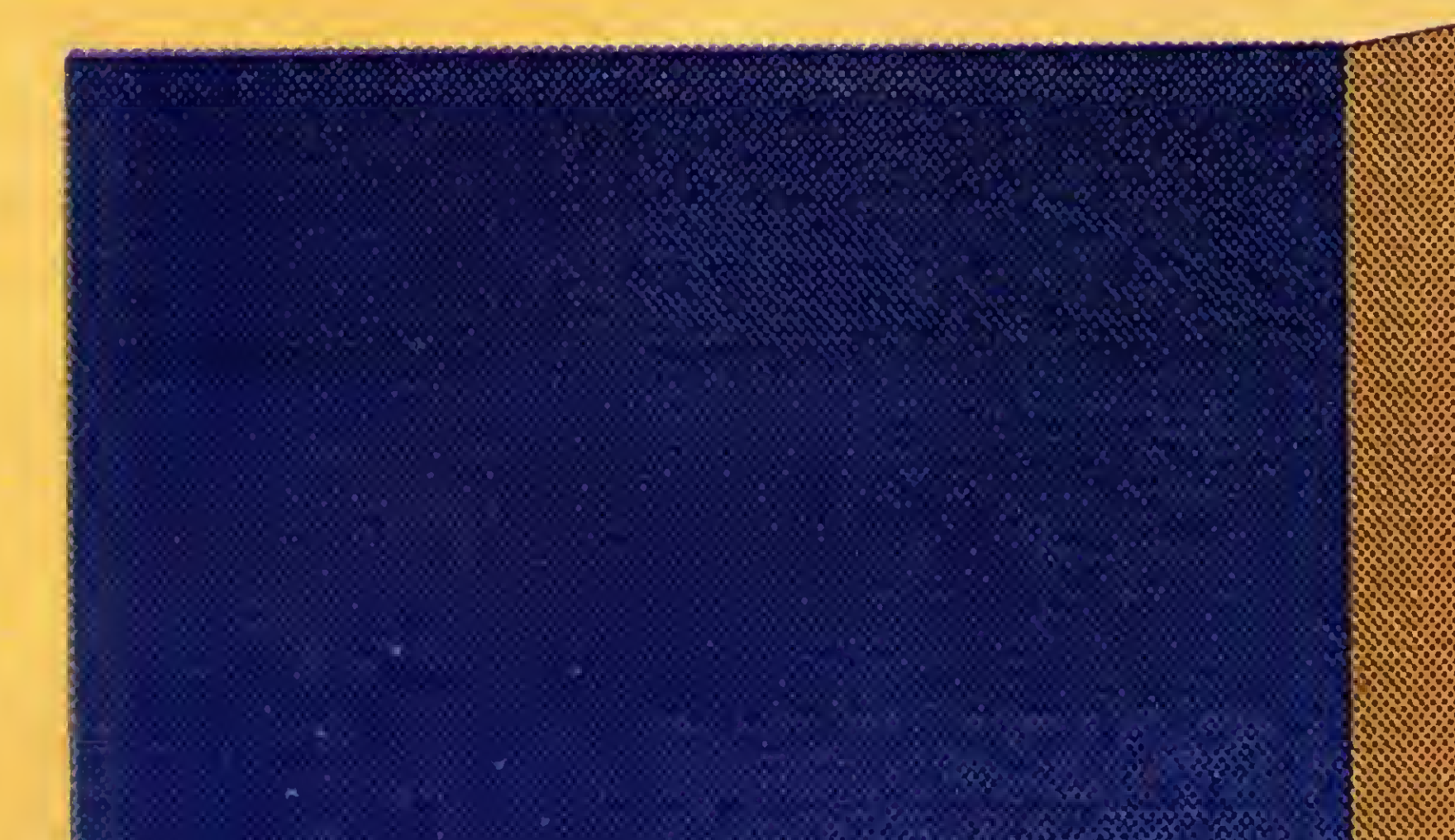

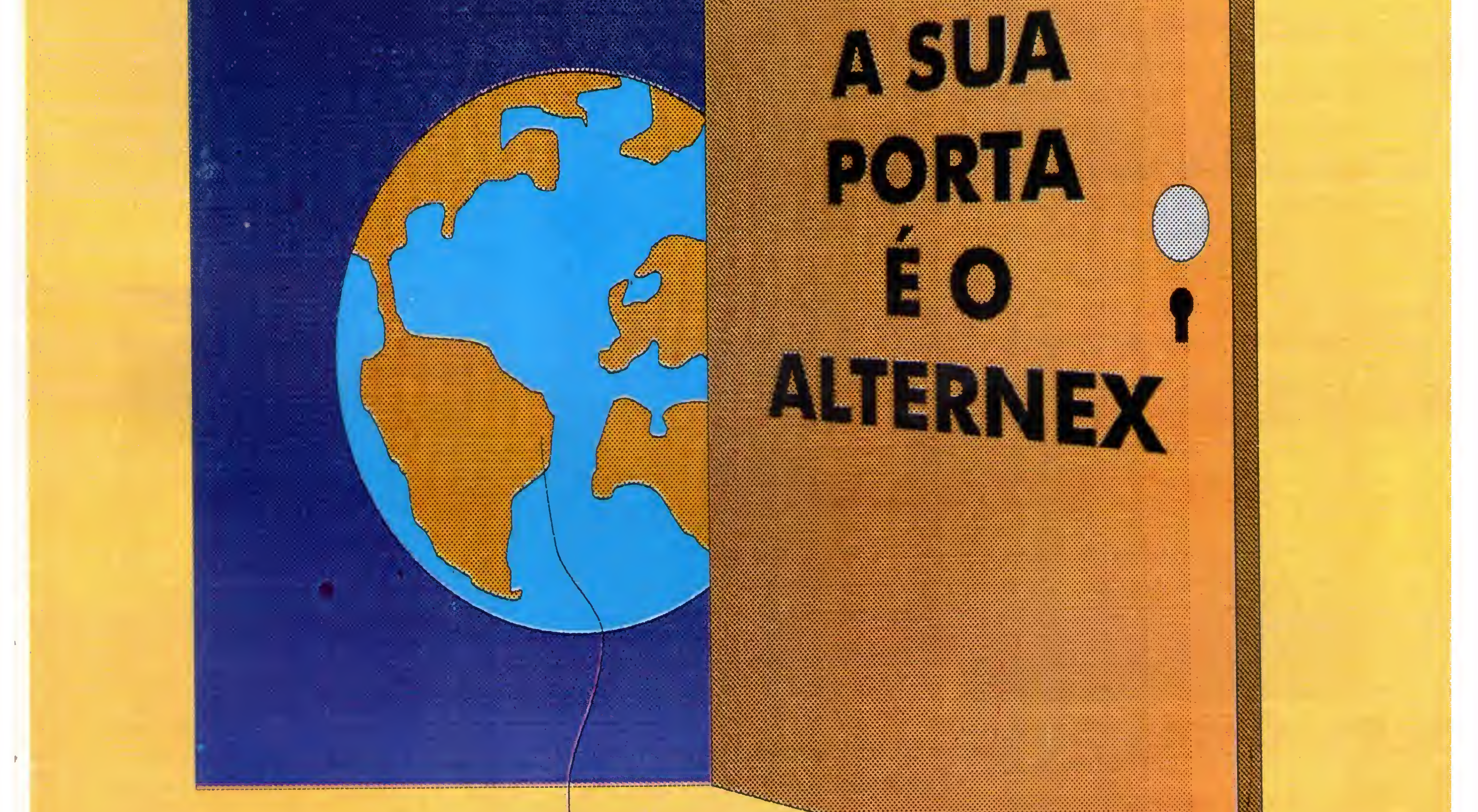

Maiores informações: Tel.: (021) 286-4467 Fax.: (021) 537-9185 **Correjo Eletrônico:** suporte@ax.ibase.org.br **IBASE** Rua Vicente de Souza, 29 **Botafogo - CEP: 22251-070** Rio de Janeiro - RJ

## RAIO

Conheça nesta edição o "COBOL for Windows", além da última versão do VIRUSCAN e do WINZIP.

Um dos aspectos mais difíceis para quem trabalha com informática é a escolha da ferramenta adequada. Hoje. graças ao Sharware e as versões Demo, é possível conhecer alguns aspectos dos softwares existentes, antes de adquiri-los. Porém, como nem todo mundo tem acesso a isto, Micro Sistemas trará a você descrições e análises rápidas sobre vários softwares e hardwares do mercado. Este é o propósito da seção "RAIO X", que iniciamos agora. Se você tem curiosidade sobre algum assunto, escreva para cá que procuraremos dar maior destaque a ele. Nossos canais de comunicação:

- CORREIO: Rua Lourenço Ribeiro, 124-A, Rio de Janeiro.
- FAX: (021) 280-1086.
- E-MAIL: microsistema@ax.ibase.org.br

É uma ferramenta totalmente visual, que utiliza a linguagem COBOL para a codificação de EVENTOS. Seu aspecto lembramuitoo VISUAL BASIC sendo tão fácil quanto ele.

\*\*\* <fim da diagramação em 1 o FORMS EDITOR, de maneira semelhante ao VISUAL BASIC, e associamos rotinas COBOL aos seus controles.

Nesta edição trazemos para você o "COBOL for Windows", que é uma mão-na-roda para quem trabalha com esta linguagem e deseja desenvolver ou migrar aplicativos para o Windows. »•

coluna, próximos textos em três colunas>

#### CA - VISUAL REALIA

Este é o nome do compilador COBOL para Windows da Computer Associates. Trata-se de um pacote composto por:

- Compilador COBOL Realia, compatível com vários dialetos.

-Ambiente para criação de projetos.

- Gerenciador de programas-fonte.

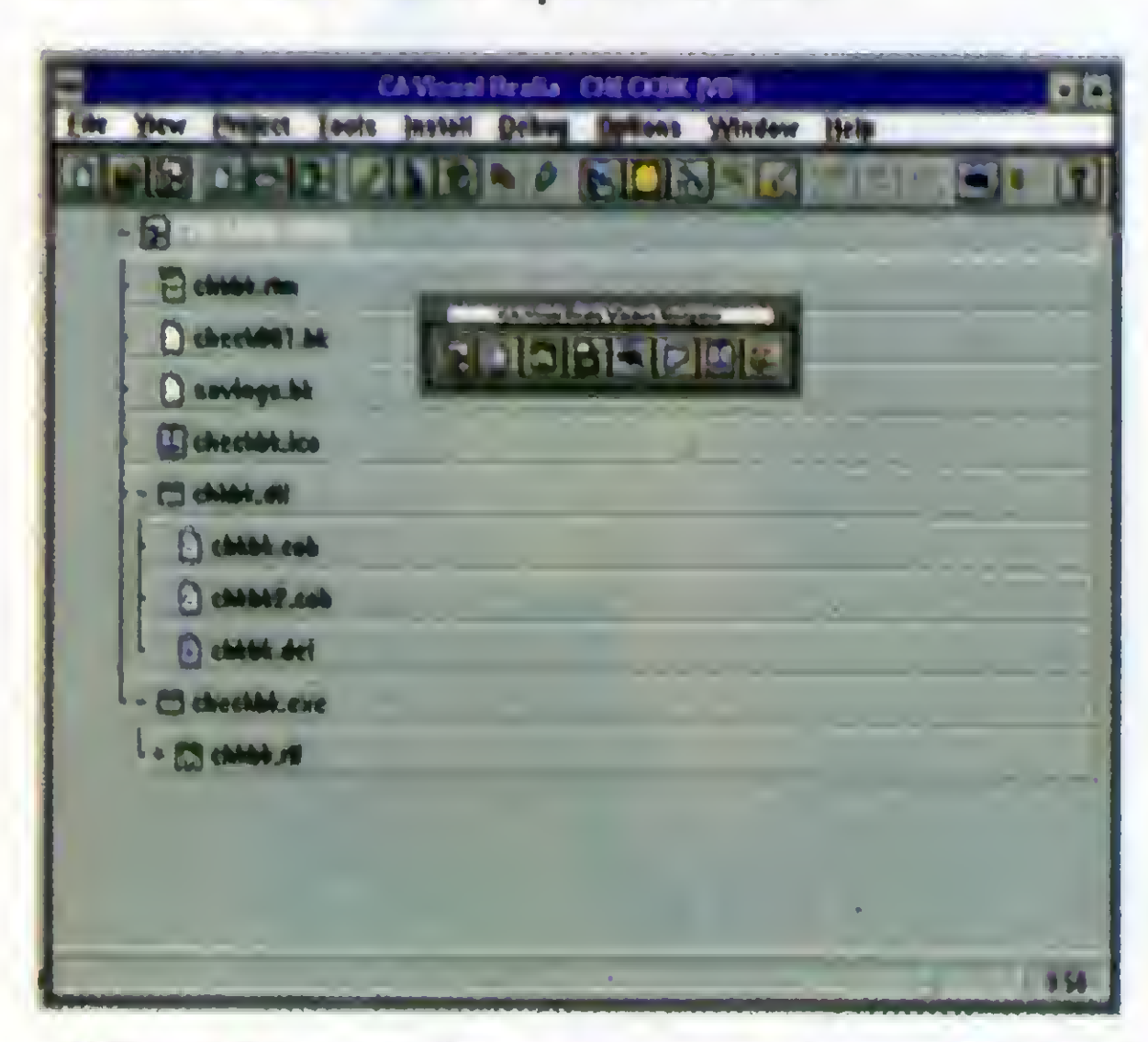

"0 ambiente de programação do VISUAL REALIA"

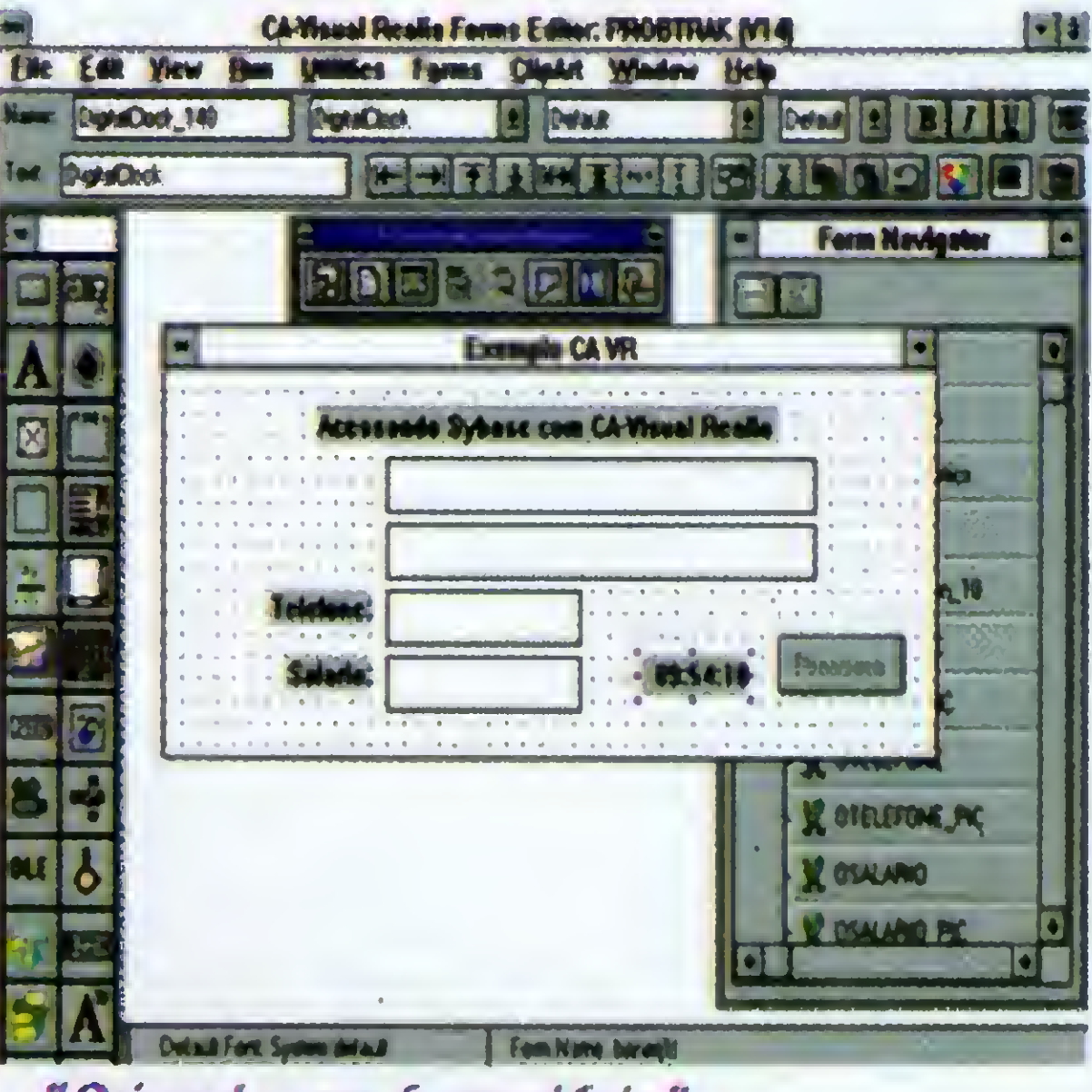

Criando um formulário

Outra maneira de se criar um projeto é pedir ao Visual Realia que crie a

Interface, baseado em um programa COBOL exjstente. <sup>A</sup> comunicação é feita através da LINKAGE SECTION, como em qualquer programa COBOL CICS.

Por falar em CICS, o pacote vem com um emulador runtime do CICS, além de ferramentas para converter a tabela CICS Resource Definition Table (RDT), permitindo assim a migração de aplicações COBOL-CICS do mainframe para o ambiente Windows.

Podemos trabalhar de várias formas. Criamos a interface utilizado

Ele vem ainda com o utilíssimo CA-RET, para elaboração de relatórios.

Você pode criar relatórios de Bancos f de Dados através de uma interface Visual. <sup>É</sup> semelhante ao Crystal Reports do VISUAL BASIC.

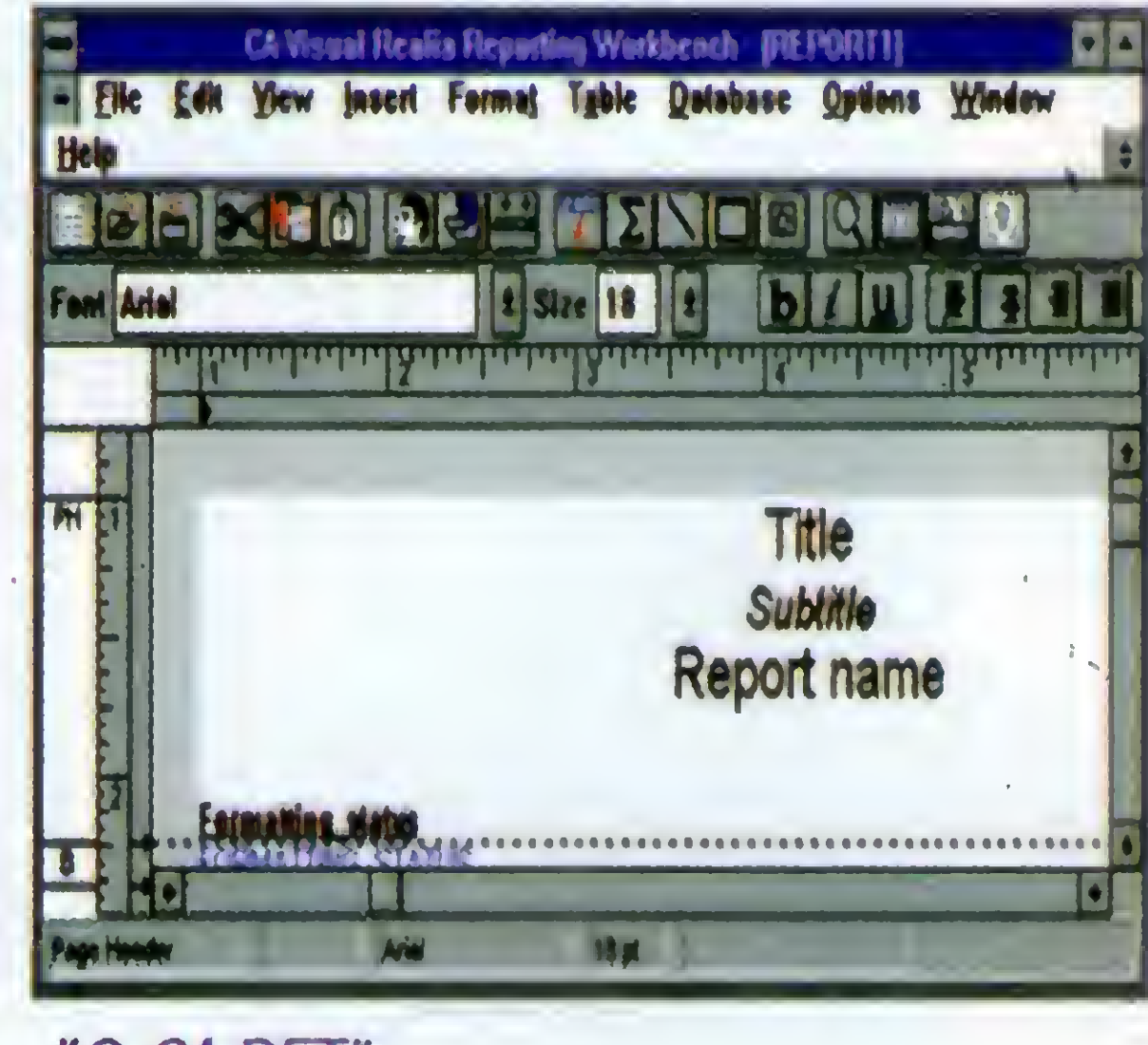

"0 CA-RET"

Para acesso a Bancos de Dados, o CA-Visual Realia utiliza a interface ODBC, além de uma

ferramenta de Administração de Bancos de Dados, pelo ODBC é possível utilizar Bancos de vários formatos, como: Oracle, SQL Server etc. Junto com o pacote vem o Gerenciador de Bancos de Dados WATCOM.

No Visual Realia, o COBOL é utilizado para resposta aos Eventos. Para manipulação da interface é usada a linguagem CA-BLE, do CA-Realizer. Porém, você não precisa aprendê-la, pois o próprio software gera o código CA-BLE para você.

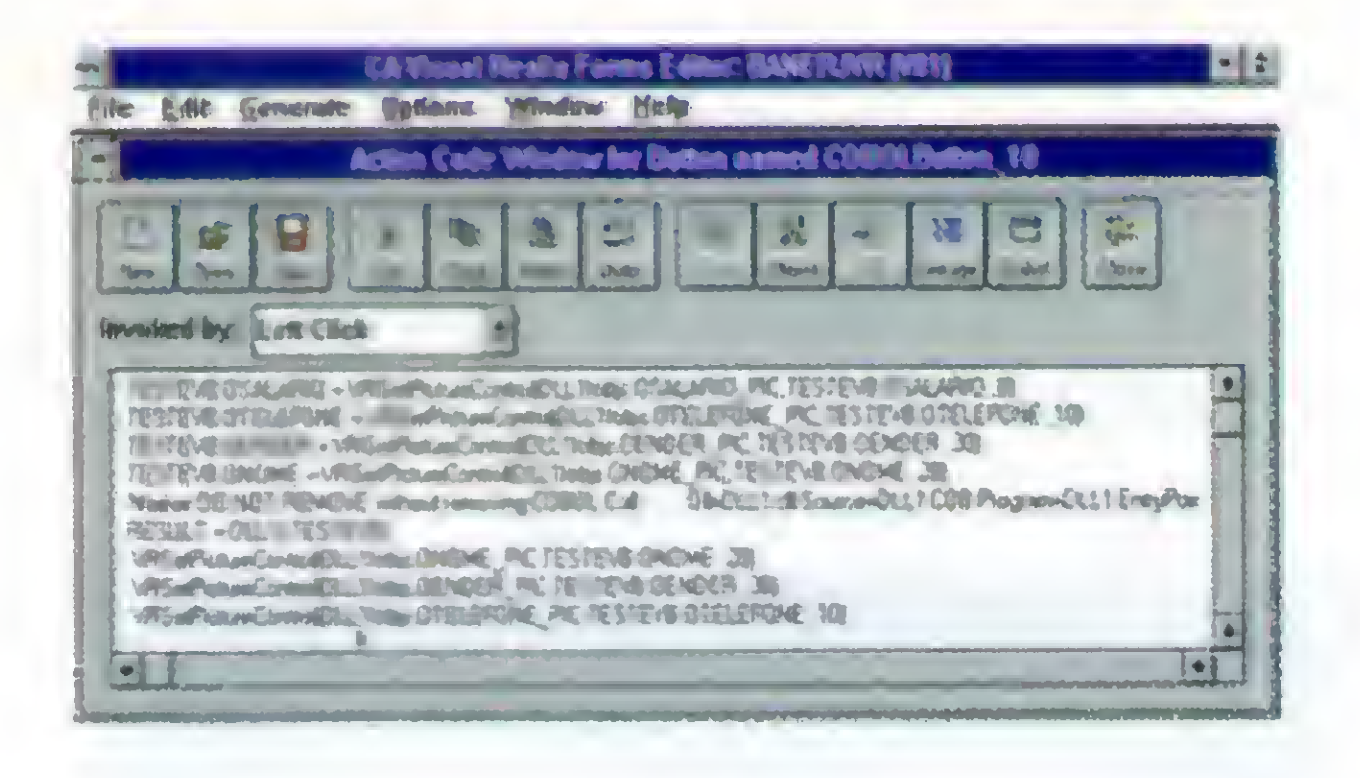

#### "A linguagem CA-BLE"

Vamos mostrar uma pequena aplicação, que acessa um Banco de Dados SQL Server.

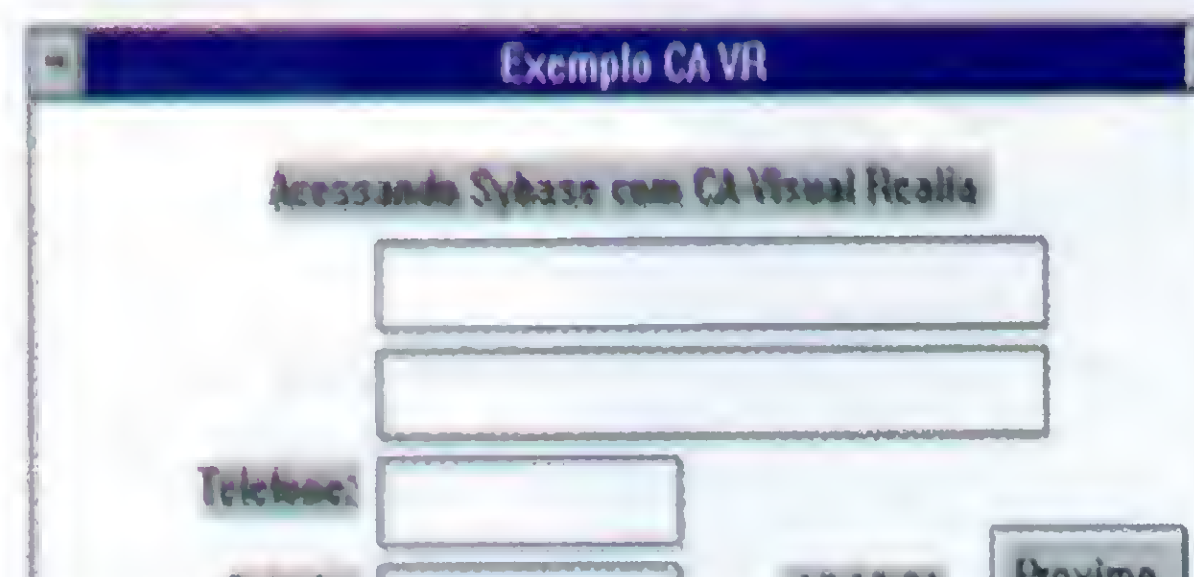

MOVE O TO WK-CODE. **EXEC SOL** WHENEVER SQLERROR GO TO SQL-ERROR-RTN END-EXEC. **EXEC SQL** WHENEVER NOT FOUND **GO TO SQL-END-RTN** END-EXEC. IF SELECT-BEGUN =  $0$ **EXEC SQL DECLARE JUNKCSR CURSOR FOR** SELECT testevb\_nome, testevb\_ender, testevb\_telefone, testevb salario **FROM testevb END-EXEC EXEC SQL OPEN JUNKCSR END-EXEC** MOVE 1 TO SELECT-BEGUN END-IF.

GIVING RESULT.

micro computadores. Também não é de hoje que a maioria de nós utiliza o pacote VIRUSCAN, da McAfee Associates, distribuído no Brasil pela COMPUSUL. A novidade é a nova versão do pacote para Windows, que no momento de fechamento desta edição é o último.

A versão 2.25 é datada de 17 de agosto de 1995, e vem com os dados dos últimos "pesadelos" encontrados:

**ACID.670** ACID.670 (GENERATION-1) APLITTLE.122.A **ARCV.571** ARGYLE\_DR\_VIRUS BARNEY\_TROJAN **BEECH** BERYLLIUM.1307 BEWAREBUG.1643 **BLINK.504** BLINK.504 - GENERATION 1 BLUE SHARK **BONES** BUBBLE.471.DR BULLDOZE\_TROJAN BURGER.560.P **CARPE DIEM** CAZ.722 CONSUMED **CORDOBA** CORP LIFE CRUCIFIX.2916.A DAMAGED ONE HALF DANISH\_TINY.KENNEDY.A DANISH\_TINY.KENNEDY.B **DBF** DBF.1114 **DELWIN.1759 DEPRESS** DESPERADO.A/B DESPERADO.C DESTRUCTOR.B:MTE DOOM\_II DOOM\_II.1240 DOOM\_II.1249 **DREAM.2060** DS-512 DSU.1414 **DSU.1422 DUPOEM EAFO.638** EAR.MEML.449 ECHO **FACE.2521 FAIRZ.2000** 

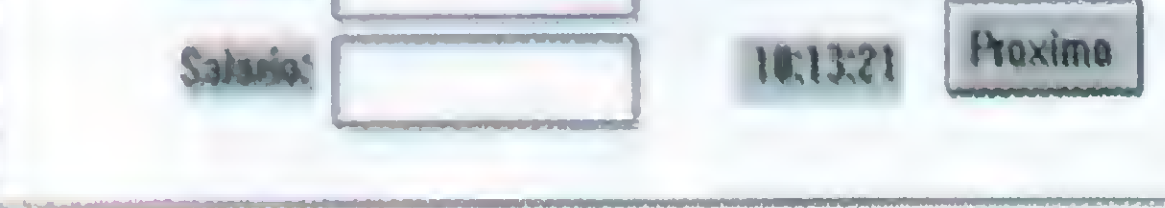

"Janela do aplicativo"

Apenas um programa COBOL comanda esta aplicação, eis o seu código:

**IDENTIFICATION DIVISION.** PROGRAM-ID. TESTE CA-VISUAL REALIA. AUTHOR. CLEUTON. INSTALLATION. ENVIRONMENT DIVISION. CONFIGURATION SECTION. SOURCE-COMPUTER. IBM-PC-COMP. OBJECT-COMPUTER. IBM-PC-COMP. DATA DIVISION. WORKING-STORAGE SECTION. **EXEC SQL** BEGIN DECLARE SECTION

END-EXEC.

01 TESTEVB-NOME PIC X(20). 01 TESTEVB-ENDER PIC X(30). 01 TESTEVB-TELEFONE PIC X(10). 01 TESTEVB-SALARIO PIC S9(6)V99. **EXEC SQL** 

**END DECLARE SECTION** 

**EXEC SOL** FETCH JUNKCSR INTO : TESTEVB-NOME :TESTEVB-ENDER :TESTEVB-TELEFONE :TESTEVB-SALARIO END-EXEC.

MOVE TESTEVB-NOME TO ONOME. MOVE TESTEVB-ENDER TO OENDER. MOVE TESTEVB-TELEFONE TO OTELEFONE. MOVE TESTEVB-SALARIO TO OSALARIO. MOVE 1 TO RESULT. **EXIT PROGRAM.** 

SQL-END-RTN. MOVE ODBC-RC TO WK-CODE. **EXEC SQL CLOSE JUNKCSR** END-EXEC. MOVE O TO SELECT-BEGUN. MOVE O TO RESULT. **EXIT PROGRAM.** 

SQL-ERROR-RTN. MOVE ODBC-RC TO WK-CODE. MOVE O TO SELECT-BEGUN. MOVE O TO RESULT. **EXIT PROGRAM.** 

#### **VIRUSCAN FOR WINDOWS 2.25**

END-EXEC. 01 Null-indicator Pic s9(4) COMP. 01 WK-CODE PIC 9(5) VALUE ZERO. 88 SQL-END VALUE 100. 01 SELECT-BEGUN PIC 9(2) VALUE ZERO. 01 CR PIC X VALUE X"OD". 01 LF PIC X VALUE X"OA". 01 COMMASPACE PIC X(2) VALUE ", ". LINKAGE SECTION. 01 TESTEVB.

05 ONOME PIC X(20). 05 OENDER PIC X(30). 05 OTELEFONE PIC X(10). 05 OSALARIO PIC S9(6)V99. 01 RESULT PIC S9 COMP-5.

PROCEDURE DIVISION USING TESTEVB

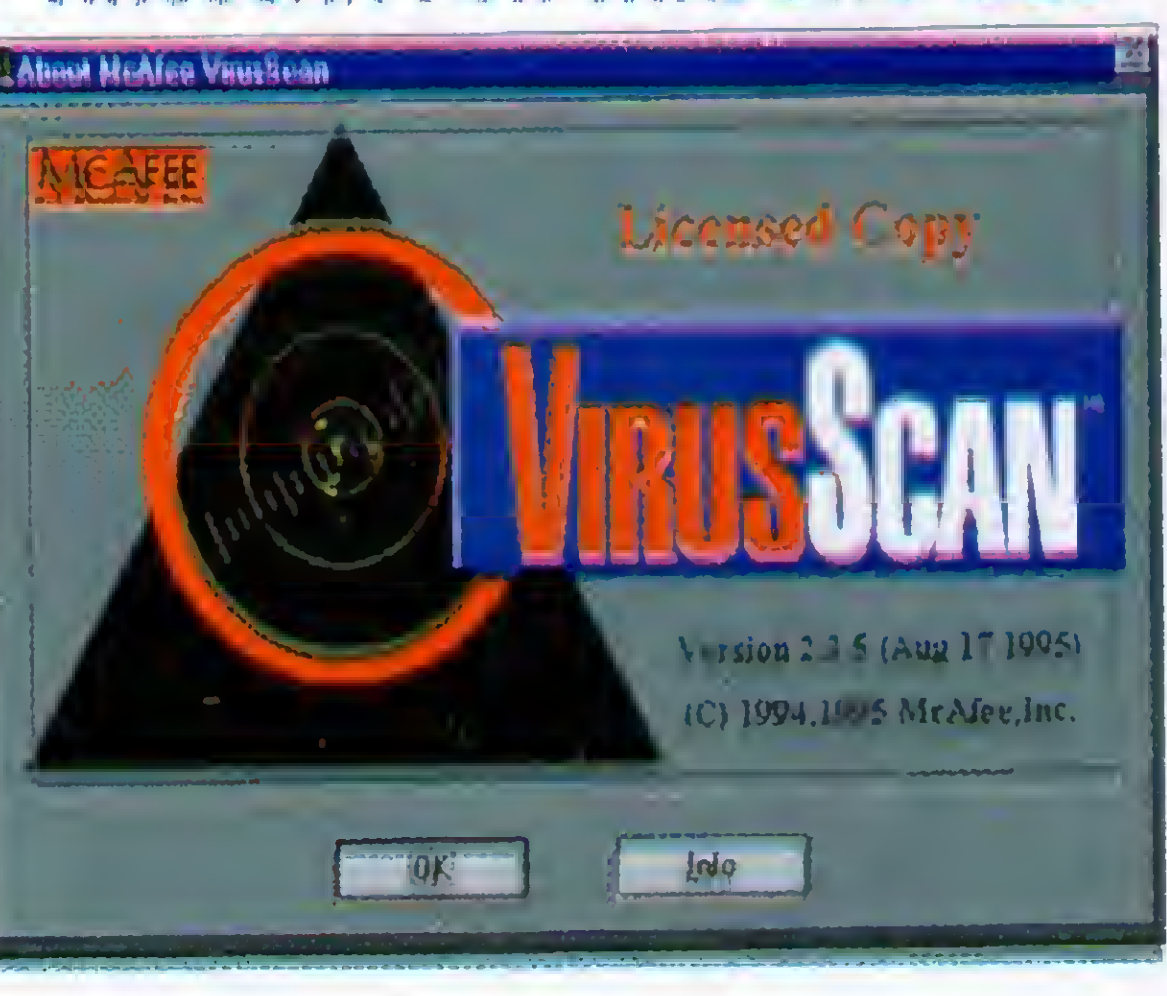

Em matéria de vírus, todo cuidado é pouco... Sabemos que esta frase já está "batida", mas sempre é bom repeti-la. Não é de hoje que os vírus causam estragos nas instalações de

FAIRZ.2090 FICHV.FEXE FIFTY BOOT FIREFLY.1087 FIREWALK.2682 FRIDAY 13TH.416.B GOLD BUG GREETS.1864 GROG.BUB GENERATION 1 GYSIUM.3563 HIR0SHIMA.830 HITEK HLLC.4768.A INCUBUS JD.158 JESTER.1258 JVW KACZ0R.4444.A KACZ0R.4444.B LITTLE\_BROTHER LITTLE\_BROTHER.299 LITTLE\_BR0THER.307 LITTLE\_BR0THER.321 LITTLE\_BR0THER.349 LITTLE\_BR0THER.361 LITTLE\_BROTHER.398 LORDZERO LOULOU6.4745 LUTIL MACGYVER.4112 MICHELANGELO.2 MIDDLE.491 MIDDLE.1041 MIDDLE.1169 MING.491 MIRAGE MIREA.930 MIREA.1953 MMIR.DAS\_BOOT **NARCOSIS** NARCOSIS.BOOT NATAS.4774 NIGHT.2048 ONE HALF.3544 ONE HALF.3570 ONE HALF.3577 OOOPS ORCHID 0RCHID.120 PARITY BOOT D PEACE PEPPER PHOENIX.1226 PHOENIX.PHOENIX PHOENIX.PROUD PROBABLE UNKNOWN BOOT SECTOR PS-MPC.432 PUPPET RADYUM.509

RENE.1176 REPUBLIC REPUBLIC - GENERATION 1 RI0T.309 RUSH.HOUR.A SAROV.1000 SAROV.1200.B SAROV.1400 **SCREEN SHIRA** SIRIUS.400 SIRIUS.720 SLOVAK2.B STEALTH BOOT. B/D STEALTH BOOT.F STEALTH BOOT.G STEALTH BOOT.H STONED.DROPPER STONED.HYSTERIA STONED.MURGAS STONED.TURBOMANIAC TERAZ.2717 TIGRE TINY.134 TRIVIAL.40 TRIVIAL.81 TUT ULTRA.VIOLENT V633 VIENNA.627.A VIENNA.IWG VIENNA.VIOLATOR.803 VIRTUAL ONKOGEN W0RMSIGN.1710 XTC.2153 XUXA.1656 YEKE.2425 ZMIA (COM) ZMIA.1224 (EXE)

Além dos famosos: DANIELLA e LEANDRO & KELLY.

<sup>A</sup> interface do programa é bem

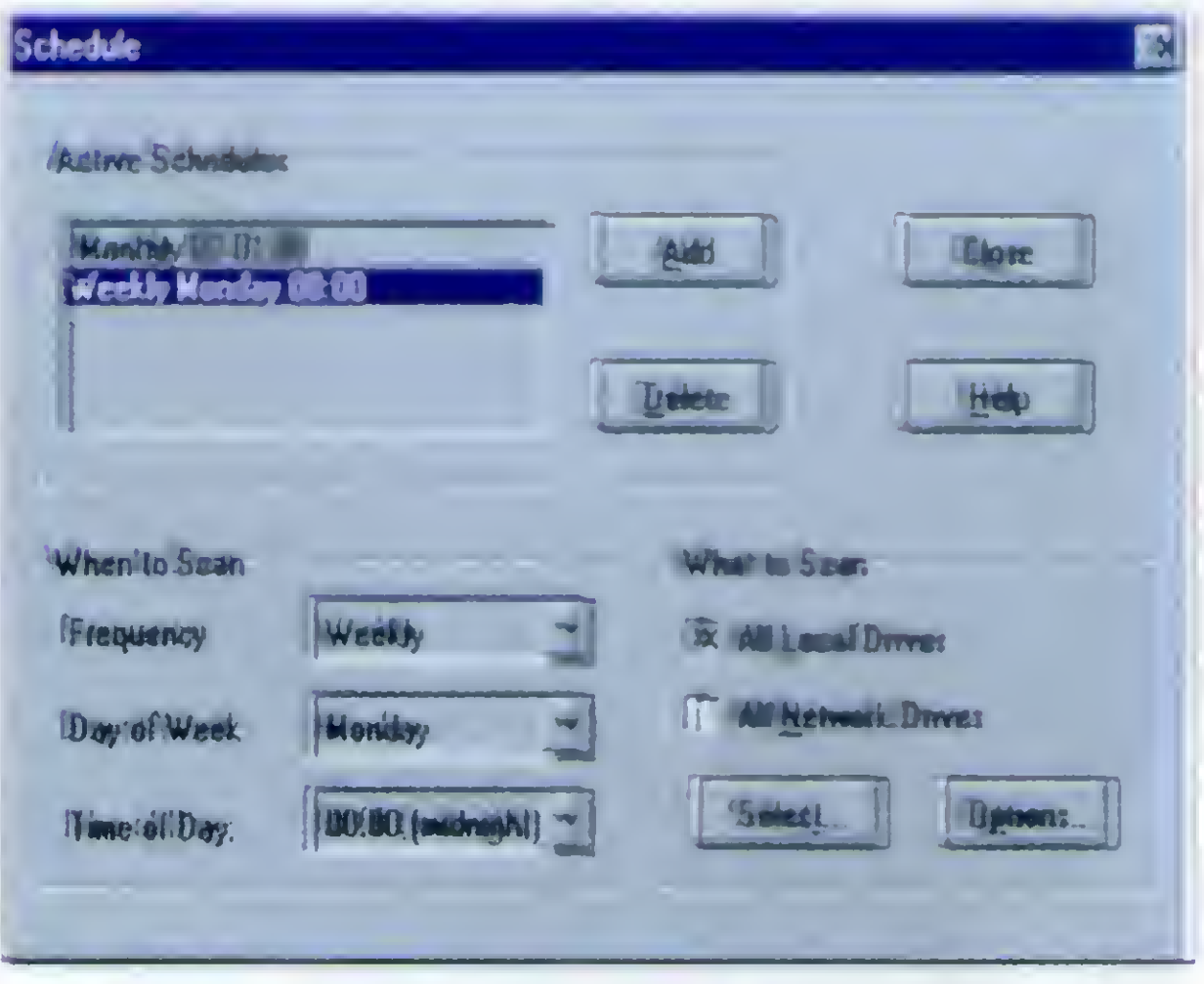

simples de operar, sendo que o próprio Wscan limpa os vírus encontrados.

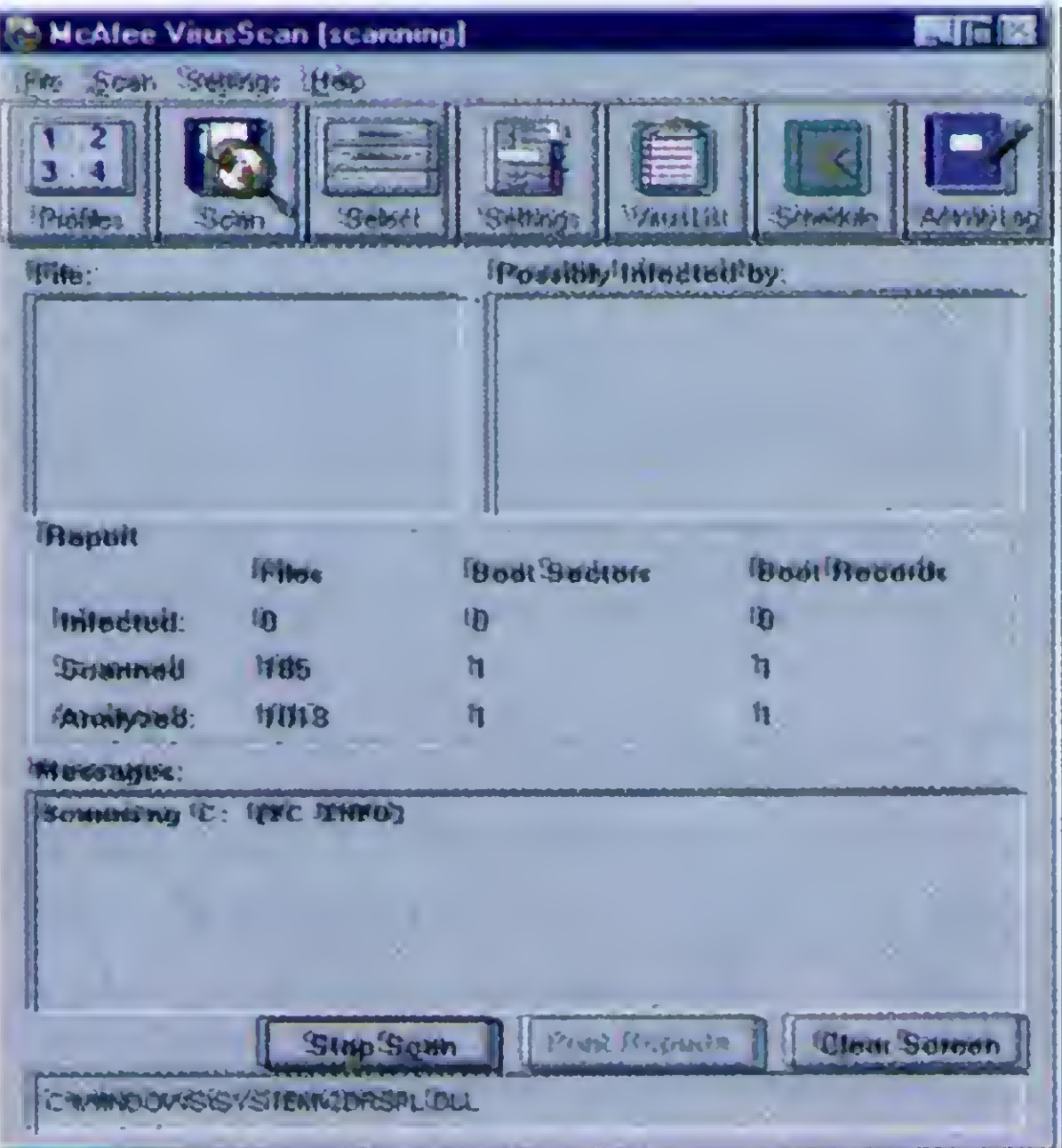

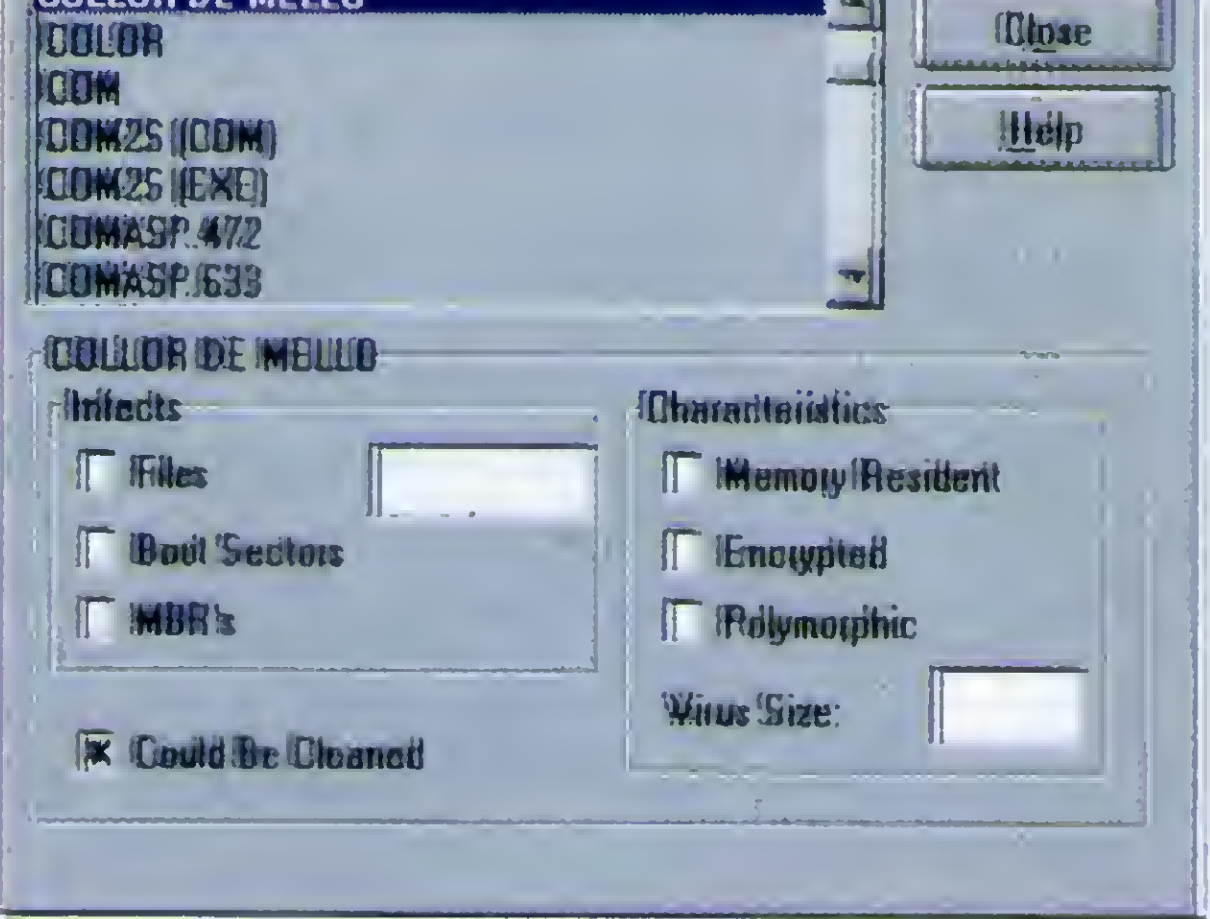

Podemos configurar todo o programa através de janelas estilo Windows 95, o que torna bem mais simples a sua utilização.

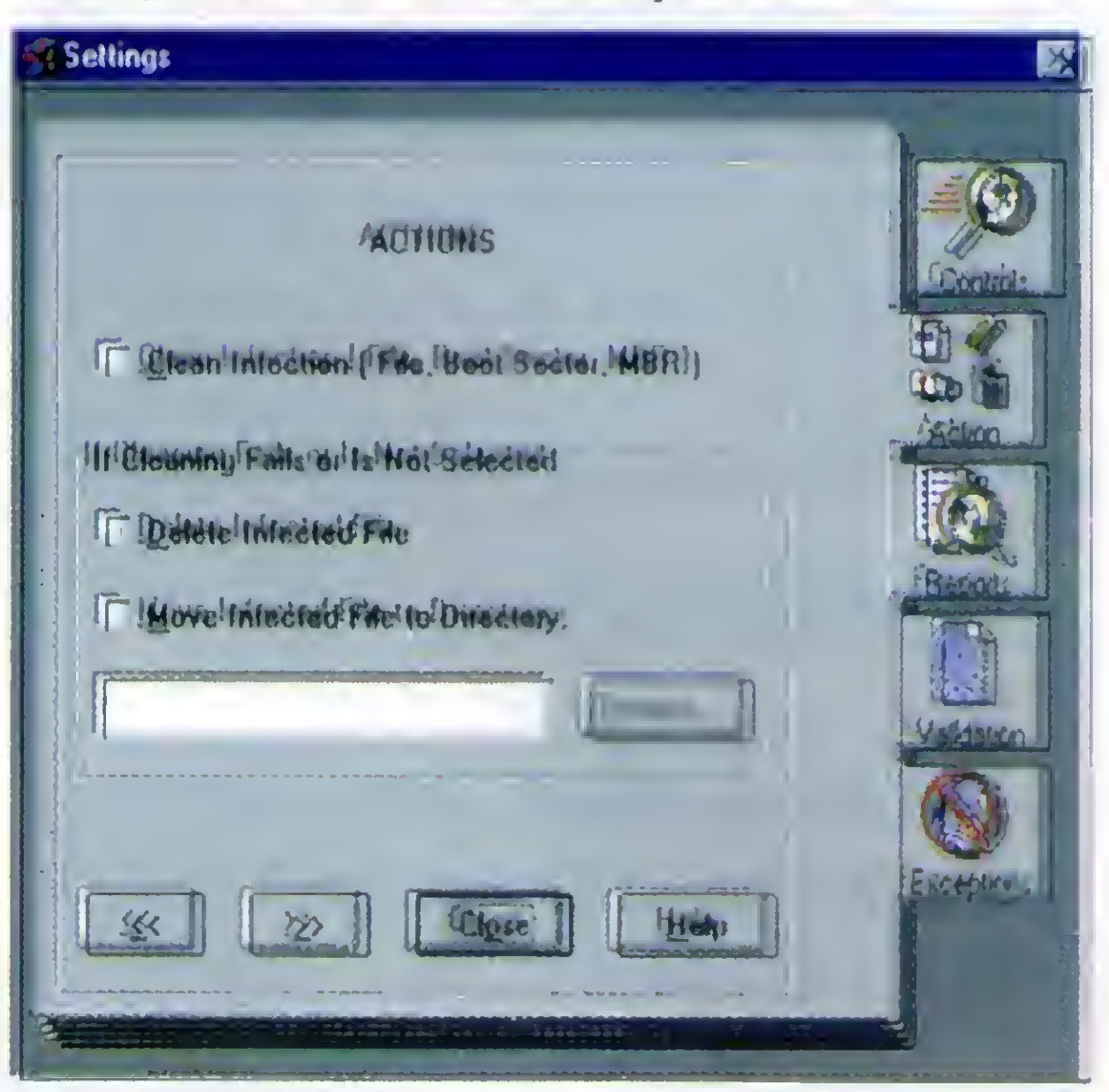

#### Janela de configuração"

Outra característica bem interessante é a possibilidade de configurar o "SCANEAMENTO" automático dos discos. Basta escolher o botão "SCHEDULE", na barra de botões, para entrarmos na tela de seleção de dia e horário para pesquisa. Podemos criar vários "SCHEDULES", para vários períodos, alterando até o alvo das pesquisas.

#### "Janela de SCHEDULE"

Para terminar, uma curiosidade: adivinhe que vírus figura na lista do WSCAN?

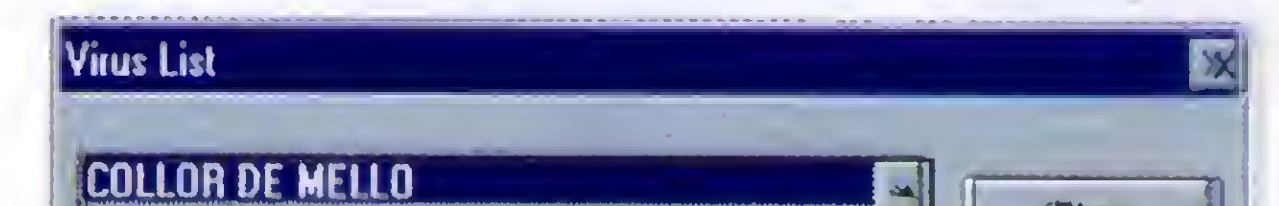

10 MICRO SISTEMAS "A nova interface"

#### "Olha só quem está aqull"

O VIRUSCAN for Windows 2.25, versão registrada, pode ser encontrado nas casas de software ou

diretamente com a COMPUSUL. telefone 011-530-6822 ou fax 011-531-7598.

#### **WINZIP VERSÃO 5.6**

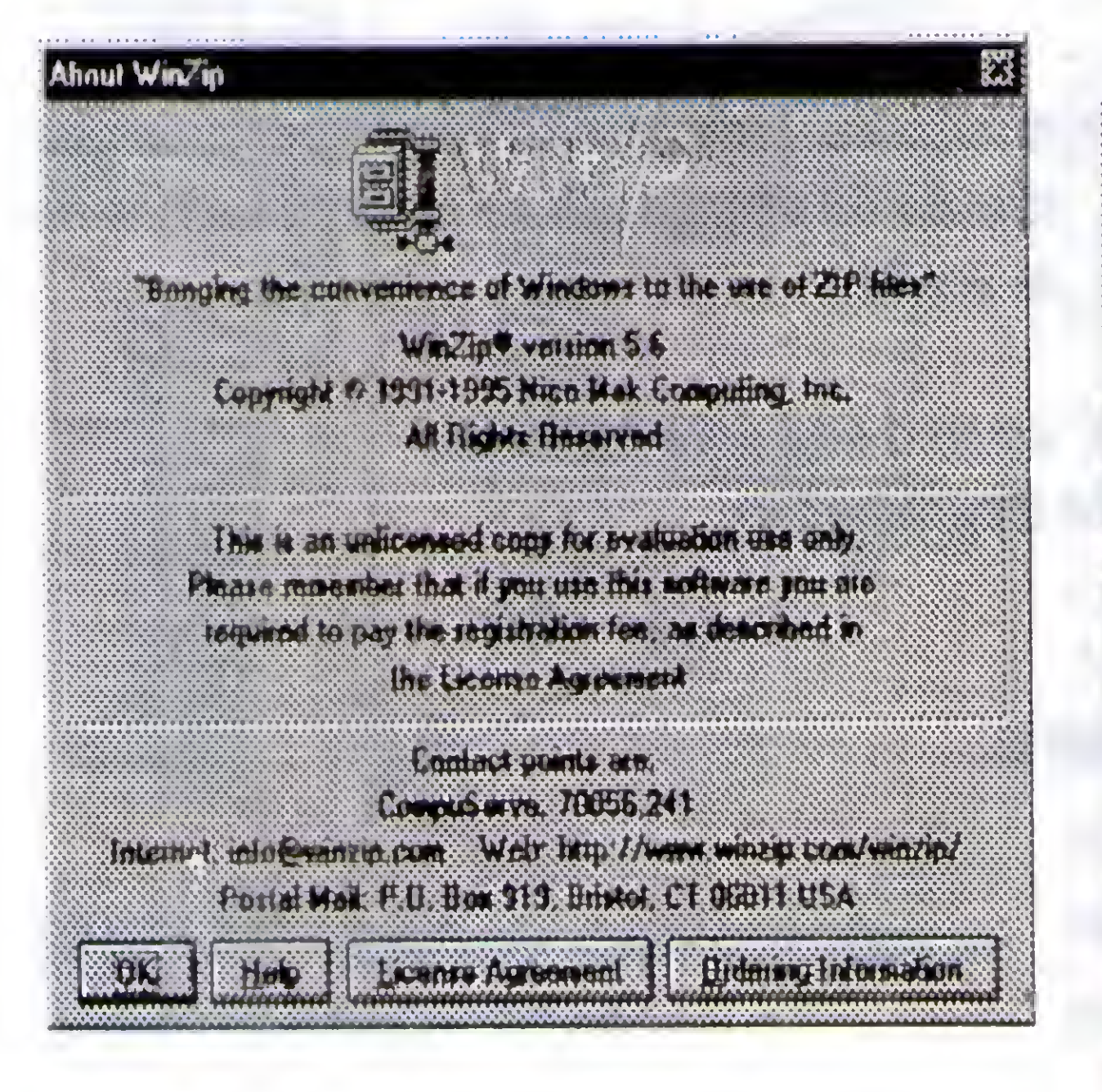

Esta é a nova versão do conhecido PKZIP para Windows. Com ele é

descompactáveis, com extensão "EXE".

A interface do WinZip 5.6 é bastante simples, tornando seu uso fácil e agradável, ao contrário de seus "primos pobres" PKZIP/PKUNZIP.

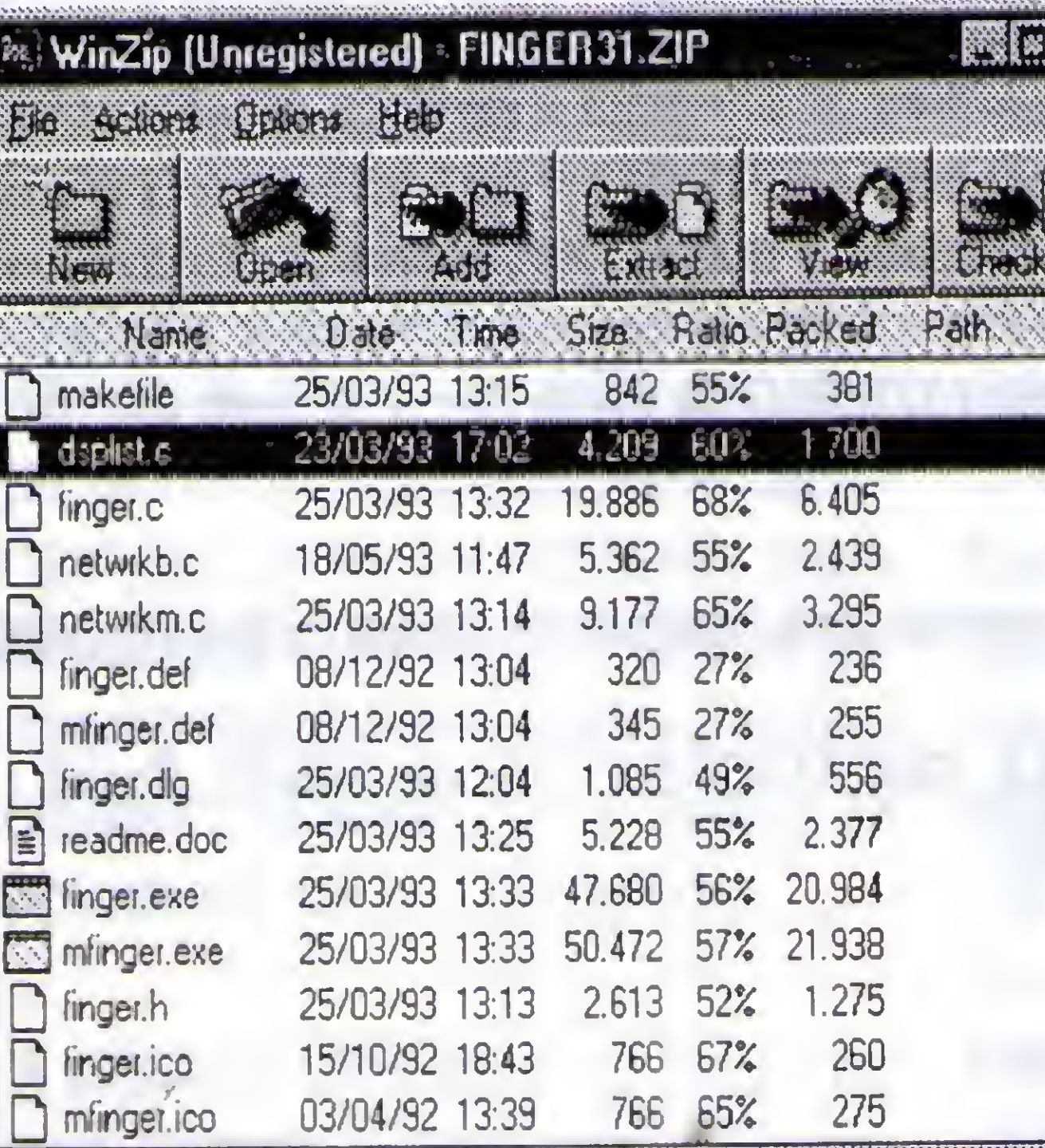

**COMPRESS e TAR, com extensões:** "GZ", "Z" e "TAR". Além disto o WinZip 5.6 converte arquivos do padrão Microsoft, utilizados pelo "LZEXPAND", ou seja: aqueles arquivos com um "\_" no final do nome.

怒

Ele se integra a outros programas externos, de modo a acessar arquivos ARJ, LHA e ARC. Para isto é necessário possuir a última versão destes utilitários.

Só para lembrar, o pacote "WINZIP56.ZIP" pode ser encontrado em qualquer boa BBS, ou mesmo na INTERNET. Porém ele é SHAREWARE.

possível visualizar os ítens de um arquivo "ZIP", sem descompactá-lo. Podemos, também, executar programas que estejam "ZIPADOS" através de um duplo-clique.

Com o WinZip podemos criar "ZIP" bibliotecas auto-

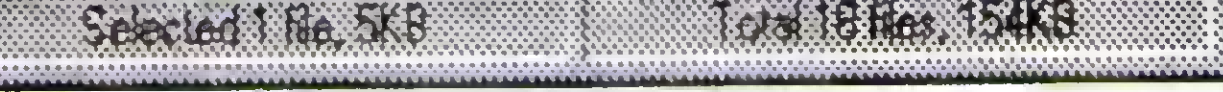

#### "A interface do WINZIP 5.6"

Dentre as novidades desta versão, destaca-se o suporte a padrões de compactação presentes na Internet: GZIP, UNIX

**RATION** e isto fica claro no arquivo LICENCE.TXT, no qual é dada permissão de uso para avaliação de 21 dias. Após isto, se desejar continuar com o programa, deve-se pagar a taxa de US\$ 29,00 ao seu autor.

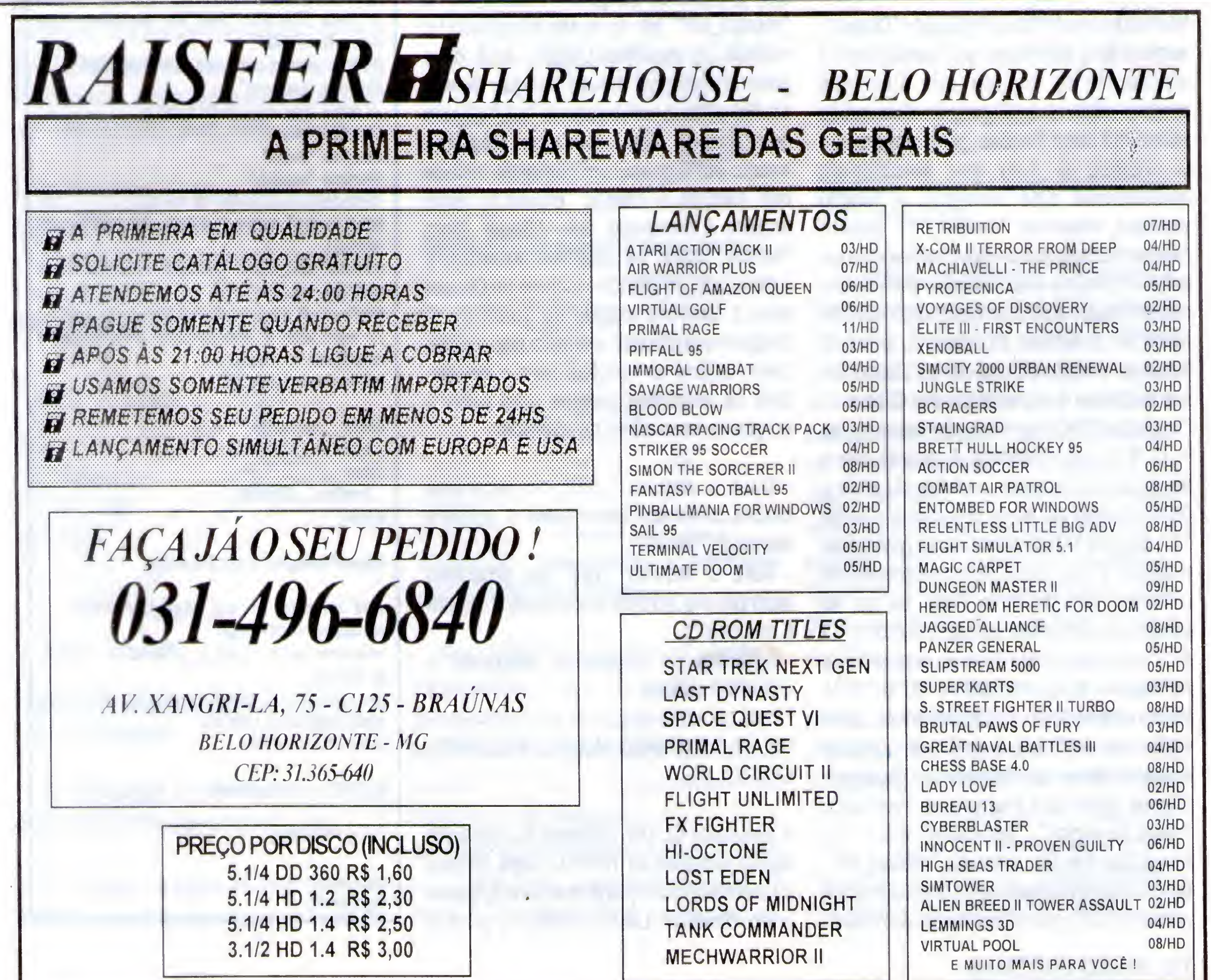

## **HOMEMA**

Ao longo de sua história, Micro Sistemas sempre abriu espaço para os trabalhos dos leitores. Este procedimento permitiu que vários leitores se tornassem desenvolvedores de produtos e serviços de informática, através da divulgação de seus trabalhos na Revista. Por Isto, estamos agora abrindo esta seção, que é feita com a colaboração de vocês.

Mandem seus trabalhos que, após análises e testes, certamente publicaremos.

Atenção: para que possamos analisar e manipular corretamente seus programas, envie o seguinte material:

- Texto sobre o trabalho (feito em padrão NOTEPAD ou Carta Certa 3), sem efeitos de diagramação.
- Arquivo Fonte.
- Arquivo Executável.
- Figuras BMP, TIF ou GIF. Incluir pelo menos uma imagem da tela principal do programa. Mande seus trabalhos para:
- CORREIO: Rua Lourenço Ribeiro, 124-A, CEP 21050-510, Rio de Janeiro, Brasil.
- E-MAIL: microsistema@ax.ibase.org.br.

§m

#### MOUSE PARA CLIPPER

Micro : IBM PC AT Memória: <sup>512</sup> kbytes Linguagens: CLIPPER 5.\_ <sup>E</sup> TURBO <sup>C</sup>

#### Requisitos: Nenhum

Muitosdos usuários, da linguagem 'Clipper", sentem falta de rotinas que possibilitem a utilização do mouse em sistemas programados nessa linguagem. Esse artigo apresenta duas funções, programadas em C (TURBO C 3.0) que solucionam parcialmente este problema. <sup>A</sup> função principal, chamada "mouse\_on", ativa o mouse fazendo que os movimentos dele e o acionamento de seus botões transformemse em códigos ASCII, os quais são inseridos no buffer de teclado da máquina, tomando possfvel a Interpretação desse dispositivo por sistemas desenvolvidos em Clipper. Os códigosASC II correspondentes asteclas  $\neg$ ,  $\Box$ ,  $\mathcal{D}$  e  $\Box$  são Inseridos de acordo com o movimento do mouse, o código da tecla i (Enter) é inserido ao se pressionar o botão "1", da teclaTABéinserido aose pressionar o botão \*2\*. da tecla ESC ao se pressionar o botão \*3", da tecla Page Up ao se pressionar ao mesmo tempo os botões "1" e "2" e odatecla Page Down ao se pressionar ao mesmo tempo os botões "2" e "3". <sup>A</sup> interpretação de uma ação do mouse, pode então ser verificada a partir de qualquer comando de entrada disponível na linguagem Clipper, como por exemplo os comandos "menu to <opc>", "get <val>", etc... A segunda função, chamada "mouse.off", temporobjetivo desativaros procedimentos responsáveis pela Interpretação do mouse.

A biblioteca CL.LIB, utilizada no comando acima pertence ao Turbo C, para facilitar a tarefade linkedição dos arquivos, copiea do diretório UB do Turbo C para o

Caso você tenha utilizado a função "mouse\_on", obrigatoriamente você deve utilizar a função "mouse\_off" antes de abandonar o sistema, caso contrário, o computadortravará ao seexecutarumoutro programa. Isto ocorre porque a função "mouse\_on" modifica a interrupção 28. 0 programa em C, mouse.c, é o programa que contém as funções "mouse\_on" e "mouse\_off", ele deve ser compilado no modelo de memória LARGE, você deve gerar um arquivo mouse.obj que deverá serlinkeditado com o arquivo ".obj" gerado pelo Clipper. Note que este programa escrito em C possui um comando inciude que carrega o arquivo extend.h, esse arquivo é fornecido pelo Clipper (para facilitar, copie os arquivos extend.h e extend.api, do diretório inciude do Clipper para o diretório Inciude do Turbo C). 0 programaem Clipper, exemplo.prg, mostra como utilizar as funções para o mouse. Siga os seguintes passos para gerar o programa executável do exemplo:

- Gere o arquivo ".obj" do programa mouse.c. No ambiente Turbo C utilize o comando "Alt-F9";

• Gere o arquivo ".obj" do programa exemplo.prg, através do comando "Clipper fi exemplo":

- Linkedite os programas, utilizando o comando abaixo:

RTLINK FI EXEMPLO, MOUSE UB CLIPPER, EXTEND, CL

diretório UB do Clipper. Durante o processo de linkedição, deverá aparecer uma mensagem "warning" quenão causa nenhum problema ao sistema, devendo portando ser ignorada.

LISTAGEM: PROGRAMA MOUSE.C

// Este programa deve ser compilado com memória 'LARGE' // este arquivo vem junto com <sup>o</sup> CLIPPER 5.\_ #include 'extend.h\* // estes arquivos sao do turbo c #include "stdio.h\* #include "dos.h\* #include "conio.h" // endereços do buffer de teclado #define buff.calda ((volatiie PALAVRA far\*) 0x41cL) #define buff\_inicio ((volatile PALAVRA far\*) 0x480L) #define buff\_fim ((volatile PALAVRA far\*) 0x482L) // este valor <sup>e</sup> inversamente proporcional <sup>a</sup> velocidade do mouse #defme velocidade 15 #ifdef \_cplusplus #define \_CPPARGS... #6ÍS6 #define \_CPPARGS #endif typedef unsigned short PALAVRA; void interrupt (\* old\_int)(\_CPPARGS); // armazena rotina antiga void interrupt rot\_mouse\_(\_\_CPPARGS); //rotina do mouse static long int c1, l, col, lin; static int mouse=0; CLIPPER mouse.on(void)  $\mathbf{I}$ union REGS reg; reg.x.ax=0; reg.x.bx=0;

int86(0x33,&reg,&reg); // verifica se drive do mouse esta presente if(reg.x.bx $>0$  && mouse= $0$ )

disable(); old\_int=getvect(28); setvect(28,rot\_mouse\_); enable();  $reg.x.ax=7;$  $reg.x.cx=0;$ reg.x.dx=2000;  $Int86(0x33,8reg,8reg);$  $reg.x.ax=8;$  $reg.x.cx=0;$ reg.x.dx=2000; int86(0x33,&reg,&reg);  $c1 = co1 = reg.x.cx = 1000;$  $l=lin=reg.x.dx=1000;$  $reg.x.ax=4$ ; int86(0x33,&reg,&reg);  $mouse=1$ ; \_retl(TRUE);

#### else

\_reti(FALSE);

CLIPPER mouse\_off(void)

 $If (mouse > 0)$ 

(\*buff\_calda)++;  $if$ (\*buff\_calda==\*buff\_fim) \*buff\_calda=\*buff\_inicio;  $a = c = d = 0$ ;

if(reg.x.bx==6 &&  $(e++) > 1$ )

 $far<sup>*</sup>$ )(0x400L \*((PALAVRA) \*buff\_calda))=(PALAVRA)(0x51e0);  $(*butf\_calda)++;$  $(*butf\_calda)++;$  $if$ (\*buff\_calda==\*buff\_fim) \*buff\_calda=\*buff\_inicio;  $b = c = e = 0$ ;

if(c1>col+velocidade)

 $*(0x400)$ \*((PALAVRA) far \*buff\_calda))=(PALAVRA)(0x4de0);  $(*butf_calda)+;$ (\*buff\_calda)++;  $\text{If}$  \*buff\_calda==\*buff\_fim) \*buff\_calda=\*buff\_inicio;

else if(c1<col-veiocidade)

 $*(0x400)$ \*((PALAVRA) far \*buff\_calda))=(PALAVRA)(0x4b00);  $(*butf_calda)+$ ;  $(*butf\_calda)++;$  $\mathbf{r}$ if(\*buff\_calda==\*buff\_fim) \*buff\_calda=\*buff\_inicio; If(I<lin-velocidade)  $*(0x400)$ \*((PALAVRA) far \*buff\_calda))=(PALAVRA)(0x48e0);  $(*butf\_calda++;$  $(*butf\_calda)++;$  $\textbf{if}$  + buff\_calda =  $\textbf{f}$  buff\_fim \*buff\_calda=\*buff\_inicio; else if(I>lin+velocidade)  $*(0x400)$ \*((PALAVRA far \*buff\_caida))=(PALAVRA)(0x5000); (\*buff\_calda)++;  $(*butcalda)+$ ;  $if$ (\*buff\_calda==\*buff\_fim) \*buff\_calda=\*buff\_inicio;  $c1 = col = reg.x.cx = 1000;$  $l=lin=reg.x.dx=1000;$  $reg.x.ax=4;$ Int86(0x33,&reg,&reg); LISTAGEM: PROGRAMA EXEMPLO. PRO // Exemplo: utilizacao das funcoes mouse\_on() e mouse\_off()

 $1,$ cord $2$ **SET CONFIRM ON** SETCOLOR("W+/B,N/BG") SET CURSOR OFF **SET DATE TO ITALIAN** SET DATE FORMAT TO "DD-MM-YY" **SET DELETE ON** SET SCOREBOARD OFF **SET WRAP ON**  $op2:=op1:=1$ aListopc:={{"Cadastro","Movimento","Rela torios","Utilitarios","Fim"},; {"Clientes", "Sacados"},; // opcoes de cadastro {"Entrada", "Balxa"},; // opcoes de movimento {"Emissao/Data", "Emissao/Cliente", "Emissao/ Data/Tela", "Emissao/Cliente/Tela"},; // opcoes de relatorios {"Indexacao", "Configuracao", "Crla Arq. Movimento",; // opcoes de utilitarios {"Saida Do Sistema"}; Dos aListmsg:={{"Cadastro Clientes...", "Movimentacao **No** Bordero...", "Emissao Dos Relatorios Do Sistema...", "Utilitario Do Programa Dos Arquivos...", "Finaliza O Programa..."},; Da **Dos Clientes** {"Cadastro Financia...", "Cadastro Dos Sacados..."},;

disable(); setvect(28,old\_int); enable();

#pragma saveregs void Interrupt rot\_mouse\_( CPPARGS)

union REGS reg; static lnt  $a=0, b=0, c=0, d=0, e=0$ ;

 $reg.x.ax=3;$  $int86(0x33,8reg,8reg);$  $c1 = \text{reg.x.cx}$ ;  $l = \text{reg.x.dx}$ ; if(reg.x.bx==1 &&  $(a++) > 2$ )

 $*(0x400)$ \*((PALAVRA) far \*buff\_calda))=(PALAVRA)(0x1COD);  $(*butf\_calda)++;$  $(*butf\_calda)++;$  $if$ (\*buff\_calda==\*buff\_fim) \*buff\_calda=\*buff\_inicio;  $a=0$ ;

if(reg.x.bx==2 && (b++)>2)  $far*$ )(0x400L \*((PALAVRA) \*buff\_calda))=(PALAVRA)(0x11B); (\*buff\_calda)++;  $(*butcalda++;$ If(\*buff\_calda==\*buff\_fim) \*buff\_calda=\*buff\_inicio;  $b=0$ ;

 $+$ 

#include "inkey.ch" #Include "box.ch" #define MES\_CLIENTE "SISTEMA DE CADASTRO E EMISSAO DE RELATORIO DA **FINANCIA"** #command TELA\_PRINCIPAL <titulo> =>; SCROLL();; @ 00, 00 SAY PADC(<titulo>, MAXCOL()+1) COLOR "N/BG";; @ 00, MAXCOL()-8 SAY "3" + DTOC(DATE()) COLOR "N/BG";; @ 01, 00, 01, MAXCOL() BOX B\_SINGLE ;; @ 03, 00, 03, MAXCOL() BOX B\_SINGLE ;; @ MAXROW(}2,00, MAXROW(}2, MAXCOL() BOX **B\_SINGLE** local getlist:={},cCod,cind,op1,op2,aListopc ,aListfunc,aListMsg static list\_msg,lin\_msg,opc\_1,opc\_2,cord

"Lancamentos No Bordero...", "Baixa Dos Sacados Ja Descontados..."}.; {"Emite O Bordero Em Um Intervalo Definido Pelo Usuario...", "Emite O Bordero Pelo Codigo Do Cliente Fornecido...", "Emite O Bordero" Em Um Intervalo Definido Pelo Usuario Na Tela...",; "Emite O Bordero Pelo Codigo Do Cliente Fornecido, Na Tela..."},; Do Arquivos {"Indexacao Dos Bordero...","Configuracao do Arquivo Movimento...", "Cria O Arquivo De Movimento No Caminho Padrao..."),; {"Abandona O Sistema E Retorna Ao Sistema Operacional...");

**TELA PRINCIPAL "Financia SA"** @ 2,0 say padc(MES\_CLIENTE, MAXCOL()) COLOR "W/B" **SCROLL(4,0,21,79)** @ 3,0 TO 3,79 @ 5,0 TO 5,79

// Este comando habilita a utilização do mouse dentro do sistema. IF mouse\_on() ALERT("MOUSE instalado...") **END** 

WHILE op1<=5 @ 14,17 SAY "Utilize o mouse, para se movimentar pelo menu..." COLOR "W/R"

if(reg.x.bx==4 && (c++)>3)

 $far$ <sup>\*</sup>)(0x400L \*((PALAVRA) \*buff\_calda))=(PALAVRA)(0xf09);  $(*butf_calda++;$  $(*butf\_calda)++;$  $if$ (\*buff\_calda==\*buff\_fim) \*buff\_calda=\*buff\_Inicio;  $d = c = 0;$ 

 $if (reg.x.bx==5 & & (d++)>1)$ 

 $far<sup>*</sup>$ )(0x400L \*((PALAVRA) \*buff\_calda))=(PALAVRA)(0x49e0); (\*buff\_calda)++;

menu\_p(@op1,@op2,aListopc,aListmsg,24,4,0) // funcao que cria o menu @ 5.0 TO 5,79 SCROLL(6,0,21,79) // Igual a clear DO CASE CASE op1=1 **DO CASE** CASE OP2=1 ALERT("ESTOU NO CADASTRO DE CLIENTES") CASE OP2=2 ALERT("ESTOU NO CADASTRO DE SACADOS") **ENDCASE** CASE OP1=2 **DO CASE** CASE OP2=1 ALERT("ESTOU NO MOVIMENTO NA OPCAO ENTRADA") CASE OP2=2 ALERT("ESTOU NO MOVIMENTO NA OPCAO BAIXA")

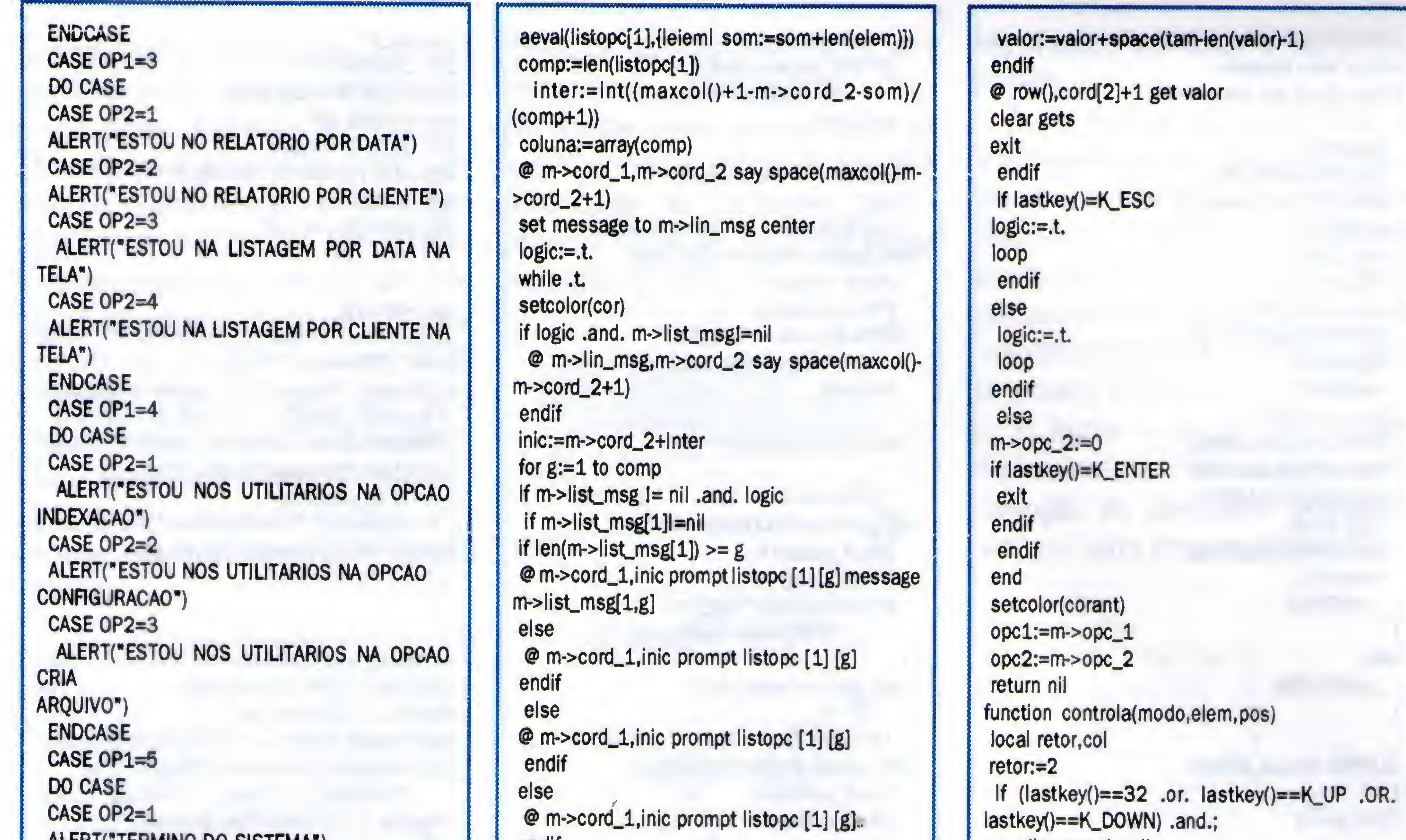

ALERT("TERMINO DO SISTEMA") // Aqui o mouse e desligado, // Isto deve obrigatoriamente acontecer // antes de se abandonar o sistema, // se voce utilizou a funcao mouse\_on() mouse\_off() **EXIT ENDCASE ENDCASE** SCROLL(6,0,21,79) END **CLOSE ALL SET COLOR TO CLEAR RETURN** function menu\_p(opc1,opc2,llstopc,llstmsg,llnm sg.cord1.cord2.cor.cor1) local Item, comp, inic, som, tam, var, cord[4], tec,; inter,g,coluna:={},q1,tel,corant,getlist:={},valo r, scro, logic  $q1:=``\tilde{U}A_{L}^{3}\tilde{U}A_{A}^{3}$ If linmsg==nll  $linnsg:=24$ endif if  $cor = nil$  $cor:=$  "W+/B,N/BG" endif If  $cor1 == nil$ cor1:="W+/B,N/BG" endif corant:=setcolor(cor) if  $\text{opt} == \text{nil}$  $opt := 1$ endif if  $\text{opc2} \equiv \text{nil}$  $ope2 := 1$ endif  $i\mathsf{f}$  cord $i = \mathsf{ni}$  $\text{cond1} := 0$ endif if  $\text{cond2} = \text{null}$  $cond2 := 0$ endif if listmsg==nil listmsg:=array() endif  $m$ ->opc\_1:=opc1  $m$ ->opc\_2:=opc2 m->cord\_1:=cord1  $m\text{-}$ cord\_2:=cord2 m->llst\_msg:=llstmsg m->lin\_msg:=llnmsg  $s$ om $:=$ 0

endif coluna[g]:=inic inic:=inic+len(listopc [1] [g])+inter next scro:=savescreen(m->lln\_msg,m->cord\_2,m- $>$  $\lim_{m \leq x}$  maxcol()) menu to m->opc\_1  $log|c:=.f.$ restscreen(m->lin\_msg,m->cord\_2,m->lin\_msg,maxcol(),scro) if lastkey()=K\_ESC  $m\rightarrow$ opc\_1:=comp logic:=.t. loop endif If  $len(listopc) > =(m > opc_1+1)$ if listopc[m->opc\_1+1]  $\vert$ = nil  $\tan := len(listopc[m->opc_1+1,1])$ aeval(listopc[m->opc\_1+1],{lmatl tam:=lif(tam<len(mat),len(mat),tam)})  $tam:=tam+2$  $cord[1] := m > cord_1 + 1$ cord[2] := coluna[m->opc\_1]-(tam-len(listopc[1,m- $>$ opc\_1]))/2 IF cord[2]<m->cord\_2  $cord[2]:=m->cord_2$ **ENDIF**  $cord[3]:=cord[1]+len(listopc[m->opc_1+1])+1$  $cond[4] := cord[2] + tam$ If cord[3]>maxrow()  $\text{cond}[3] := \text{maxrow}()$ endif if cord[4]>maxcol()  $var := cord[4]maxcol()$  $\text{cord}[2] := \text{cord}[2]\text{-}\mathsf{var}$  $\text{cord}[4] := \text{cord}[4]\text{-}\text{var}$ endif tei:=savescreen(cord[1],cord[2],cord[3],cord[4]) setcolor(cor1) @ cord[1],cord[2],cord[3],cord[4] box q1 if m->llst\_msg!=nil @ m->lin\_msg, m->cord\_2 say space(maxcol() $m\text{-}cond_2+1$ endif keyboard("")  $m$ ->opc\_2  $:=$ achoice(cord[1]+1,cord[2]+1,cord[3]-1,cord[4]-1,; listopc[m->opc\_1+1],.t.,"controla") If lastkey()!=K\_ENTER restscreen(cord[1],cord[2],cord[3],cord[4],tel) else valor:=listopc[m->opc\_1+1,m->opc\_2] if  $len(value) < tam$ 

 $m$ ->list\_msg != nil if len(m->list\_msg)>=m->opc\_1+1 if  $m$ -list\_msg $(m$ ->opc\_1+1] != nil if len(m->llst\_msg[m->opc\_1+1])>=elem if m->list\_msg[m->opc\_1+1,elem] !=nil  $col:=((maxcol() - m - > cord_1)/2) - (len(m >$ list\_msg[m- $>$ opc\_1+1,elem])/2) scroll(m->lin\_msg,m->cord\_2,m->lin\_msg,maxcol(),0) @m->lin\_msg.colsaym->list\_msg[m->opc\_1+1] [alem] eise scroll(m->lin\_msg,m->cord\_2,m- $>$  $\lim_{m \to \infty}$ , maxcol(), 0) endif else scroll(m->lln\_msg,m->cord\_2,m->lin\_msg,maxcol(),0) endif endif endif elseif lastkey()=K\_ENTER if m->list\_msg != nil scroll(m->lin\_msg,m->cord\_2,m->lin\_msg,maxcol(),0) endif  $retor:=1$ elseif lastkey()==K\_LEFT if m->list\_msg != nil scroll(m->lin\_msg,m->cord\_2,m->lin\_msg,maxcol(),0) endif keyboard(" "+chr(K\_LEFT)+chr(K\_ENTER))  $retor:=0$ elseif lastkey()==K\_RIGHT if m->list\_msg != nil scroll(m->lin\_msg,m->cord\_2,m->lin\_msg,maxcol(),0) endif keyboard(" "+chr(K\_RIGHT)+chr(K\_ENTER))  $retor:=0$ elseif lastkey()=K\_ESC if m->list\_msg != nil scroll(m->lln\_msg,m->cord\_2,m->lin\_msg,maxcol(),0) endif  $retor:=0$ endif return retor MARCOS MARTINS DUMA é formado em Ciência da Computação, pela Universidade de Marília, e atualmente cursa o Mestrado pela Universidade Federal de São Carlos, na área de Redes.

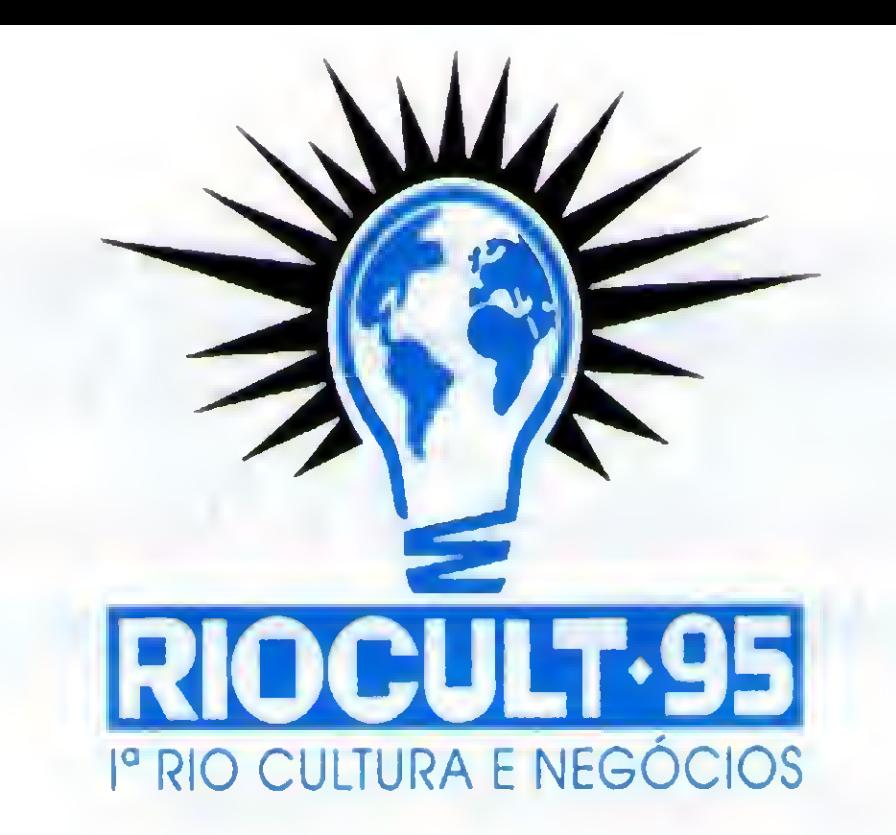

#### Chegou a sua vez na RIOCULT 95 - I Rio Cultura e Negócios

A RIOCULT 95 - I Rio Cultura e Negócios certamente vai dar o que ler, escrever, filmar, produzir e gravar. Mas principalmente vai dar muito mais o que falar em termos de negócios e de cultura no Brasil.

Por isso, a **RIOCULT 95** é uma oportunidade inédita.

4

A idéia, da Fundação Cesgranrio, realizadora da RIOCULT 95, com apoio do Ministério da Cultura e da Prefeitura da Cidade do Rio de Janeiro é criar um grande evento capaz de unir o

negócio à cultura, como quem une o útil ao agradável. Isto significa reunir empresas, empresários, artistas, músicos, produtores, alunos e educadores, durante dez dias, no Riocentro, para debater, comprar, trocar e vender cultura. Isto tem tudo a ver com você.

Participar da RIOCULT 95 significa aparecer diretamente para um público altamente qualificado e verdadeiramente interessado.

A EXCALIBUR já iniciou a comercialização dos "stands" e espaços comerciais no evento que vai se realizar entre 08 e 17 de dezembro próximo, no Riocentro - Rio de Janeiro. Para a montagem dos stands serão reservados nada menos do que 12.000 metros quadrados e esperam-se, no mínimo, 250 mil visitantes. O evento contará com a presença de expositores especialíssimos como as Prefeituras do Estado do Rio de Janeiro, Estados de todas as regiões brasileiras, Países do Mercosul, representações de outros Países interessados, grandes empresas investidoras em projetos culturais e empresas em geral.

■ O stand - Custo e composição básica: m<sup>2</sup> - R\$ 150,00 ( com montagem básica ) R\$ 135,00 (sem montagem básica)

O stand padrão de 9 m<sup>2</sup> é composto de carpete sobre o piso, divisórias de painéis laminados, spot light, 01 tomada e placa padronizada com letras auto adesivas com o nome característico

#### do expositor.

Entre em contato conosco para maiores detalhes e informações sobre como participar deste grande acontecimento. De agora em diante você só vai ouvir falar em CULTURA na Cidade Maravilhosa. O que significa boas falas e bons negócios.

#### EXCALIBUR Promotion Center

sala 903 - Cep: 20020-100 20° andar - Cep: 01454-902 Tel: (021) 533-0654 - Fax: (021) 220-7468 Tel: (011) 818-8953 - Fax: (011) 814 1149

Rio de Janeiro - Av. Nilo Peçanha, 155 São Paulo - Av. Cidade Jardim, 400

#### CADASTRO DE ARTIGOS DE REVISTAS

Frequentemente, precisamos consultar aquela rotina publicada na revista tal, que vai nos ajudar na elaboração do nosso sistema. Aí vem a dor de cabeça; em que revista se encontra tal artigo? Já passei por esta situação diversas vezes e por isso tive que perder alguns preciosos minutos remexendo todas a coleção de revistas para achar tal artigo.

F5 - Procura um topico atraves de seu campo chave ou linguagem

Pensando nesse problema, criei este programa para cadastrar todos os artigos de meu interesse e que viesse a me servir algum dia. Ele foi escrito em Clipper 5.01, mas com algumas alterações poderá rodar também na versão Summer87.

Setas <Cima>/<Baixo> - Seleciona o registro, ao mesmo tempo que imprime todo o conteúdo do registro no quadro a direita.

#### GOMO FUNCIONA

0 programa é de fácil operação e todos os comandos estão impressos no rodapé da tela:

F2 - Inclui um novo tópico.

F3 - Altera um tópico já cadastrado.

F4 - Exclue um tópico já cadastrado.

Linguagem - Se for um artigo de programação,ou que se refira a ela.

F6 - Muda a ordenacao dos dados, ou seja, pelo campo Chave ou pelo campo Linguagem.

Obs. Para fins de Alteração ou Exclusão, o registro acessado será aquele sobre o qual estiver a barra branca no quadro a esquerda.

Se você (ainda) estiver usando a Versão Summer 87 do Clipper, faça as seguintes alterações:

1. Troque todas as expressões := (dois pontos igual) por  $=$  (igual).

#### DESCRIÇÃO DO ARQUIVO DF DADOS

2. Troque todas as expressões == (igual igual) por  $=$  (igual).

Para executarmos o programa, antes temos que criar um arquivo .DBF padrão Xbase. Para maior segurança crie este arquivo com o utilitário DBU.EXE que acompanha a linguagem Clipper. TOPICOS.DBF

\* Super Catalogo de Artigos de revistas p/ informatica \* <sup>i</sup> \* TOP.PRG \* <sup>|</sup> \* Valmir Menegaz de Souza \* ! \* FLORIANOPOLIS-SC \* <sup>|</sup> \* Setembro/95 \* Informatica \*<br>\* TOP.PRG \*<br>\* Valmir Menegaz de Souza \*<br>\* FLORIANOPOLIS-SC \*<br>\* Setembro/95 \*<br>\*

 $\mathcal{L}$  , and the set of the set of the set of the set of the set of the set of the set of the set of the set of the set of the set of the set of the set of the set of the set of the set of the set of the set of the set  $\bullet$  -  $\bullet$  -  $\bullet$ 

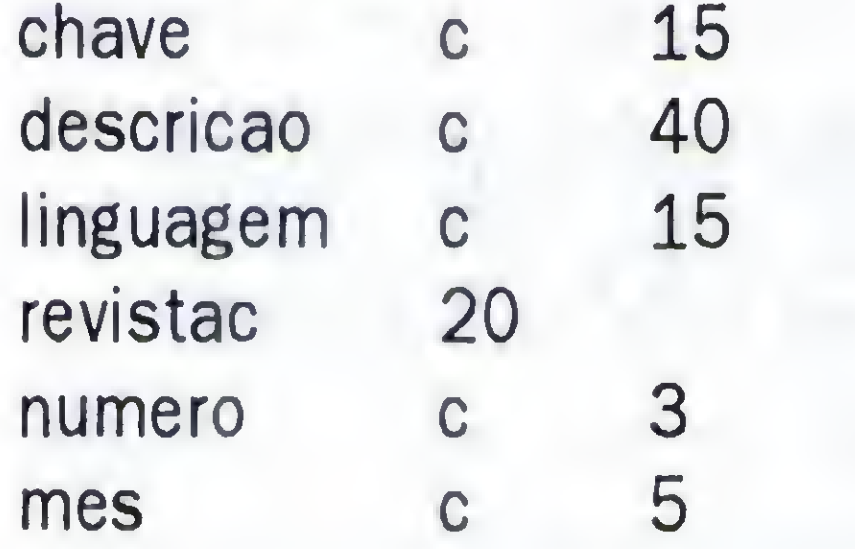

#### DESCRIÇÃO DOS CAMPOS

Chave - Este campo será preenchido

CLEAR SET DEVI TO SCREEN SET BELL OFF SET SCOREBOARD OFF SET DELE ON SET CURSOR ON .«wrrunrv,w»mwmiv.-rvm»w^^vrtT>wwvvNv,.... <sup>11</sup><sup>m</sup>rwfwmmrvrw DBEDIT(3,1,21,15,v1,'Acao')

com uma referência ao assunto que vai ser catalogado. Por exemplo:

Descrição: Instalação de Kit Multimídia Chave: Multimídia

Descrição • Descrição do artigo.

IF .NOT. FILE(TOPICOS1.NTX') USE TOPICOS INDEX ON chave+revista TO T0PIC0S1 USE ENDIF

Revista - Nome da revista.

Número - Número da revista.

Mês - Mes da revista.

@ 02,00 CLEAR TO 24,79 @ 02,00 TO 22,79 DOUBLE @02,00 TO 22,16 DOUBLE @ 22,00 TO 24,79 DOUBLE @22,00 SAY CHR(204) @22,79 SAY CHR(185) @02,16 SAY CHR(203) @ 22,16 SAY CHR(202) SETCOLOR(cor5) @ 23,05 SAY 'F2-Inclusao F3-Alteracao F4-Exclusão F5-Procura' @ 23, COL()+3 SAY 'F6-Muda ordenacao' @ 05,40 SAY 'S <sup>I</sup> <sup>N</sup> 0 P S E' SETCOLOR(\_cor3)

 $v1[1] :=$  'Chave'

0 propósito especifico foi o de cadastrar assuntos em informática, mas que pode servir a diferentes propósitos, bastando apenas que se mude os títulos dos campos e pronto, de repente estamos com um cadastro de artigos de receitas culinárias que você guarda naquele amontoado de revistas. Devido a simplicidade do programa fonte ( e se voce entender um pouco de Clipper) não haverá grandes problemas para efetuar tais mudanças.

> IF .NOT. mudaordem **EXIT** ELSE <sup>j</sup>  $muda$ ordem  $:=$  .F. IF INDEXORD()==1 SET ORDER TO 2  $v1[1] := 'Linguagem'$ ! ELSE SET ORDER TO 1  $v1[1] := 'Chave'$ **ENDIF** <sup>|</sup> ENDIF ENDDO SETC0L0R(W/N')

3. <sup>A</sup> função PADC() não existe na versão Summer 87, que tem como objetivo apenas centralizar a expressão contida dentro do parenteses. Troque a expressão

por um simples @ ..... SAY.

Valmir Menegaz de Souza é formado em Administração de Empresas, trabalha com computadores desde 1988, programando em Clipper e C. . ..V. : \*\_\*

»

: >

, <sup>&</sup>gt;

CLOSE ALL

PUBLIC \_cor1, \_cor2, \_cor3, \_cor4, \_cor5 PUBLIC tel,cor,vrevista,vmes,vchave PUBLIC vdescricao, vlinguagem, vnumero PUBLIC rec, mudaordem, resp, v1[1]

i<del>n'in amin'i randronana v lyny w lyny w lyny w lyny w lyny w lyny w lyny w lyny w lyny w lyn</del>

IF.NOT. FILE(T0PIC0S2.NTX') USE TOPICOS INDEX ON UPPER(linguagem)+revista TO TOPICOS2 USE ENDIF

 $corr := W+/B+, R/W, N/N, N/N, W/B'$  $\_cor2 := N+/W,W+/B,N/N,N/N,N+/W'$  $\text{cor3} := W + \text{/GR+}, N/W, N/N, N/N, W + / R'$  $_{corr4}$  :=  $N/G$ , G/N, N/N, N/N, N/G'  $\_cor5 := 'BG+/GR+, N/W, N/N, N/N, W+/R'$ 

USE TOPICOS INDEX T0PIC0S1.T0PIC0S2

SETCOLOR(\_cor1) @ 1,0 SAY PADC( 'ArtigosdeRevist a s',80) SETCOLOR(\_cor3)

mudaordem := .F.

DO WHILE .T.

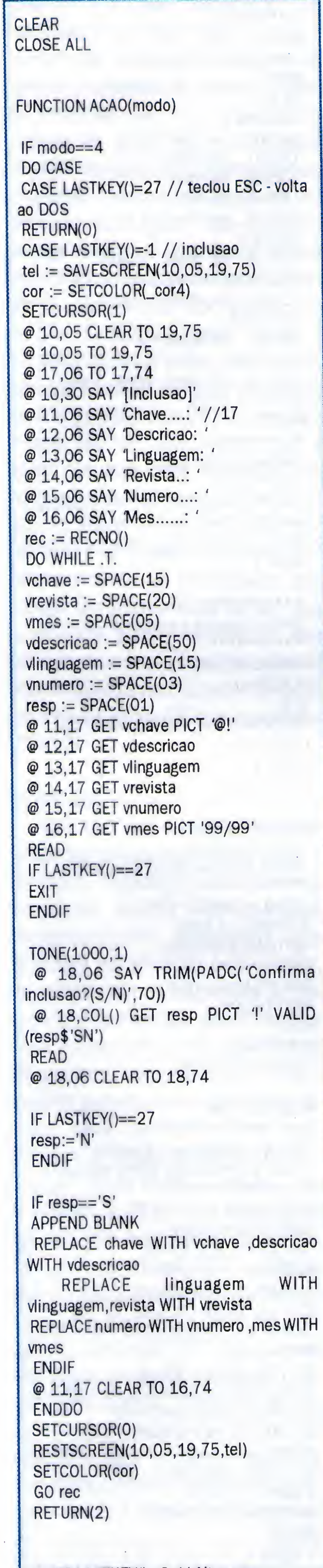

tel := SAVESCREEN(10,05,19,75)  $cor :=$  SETCOLOR( $cor4$ ) SETCURSOR(1) @ 10,05 CLEAR TO 19,75 @10,05 TO 19,75 @17,06 TO 17,74 @ 10,30 SAY '[Alteracao]' @ 11,06 SAY 'Chave....: '//17 @ 12,06 SAY 'Descricao: ' @ 13,06 SAY 'Linguagem: ' @ 14,06 SAY 'Revista..: ' @ 15,06 SAY 'Numero...: ' @ 16,06 SAY Mes......: vchave := chave vrevista := revista vmes := mes vdescricao := descricao vlinguagem := linguagem vnumero := numero  $resp := SPACE(01)$ @11,17 GET vchave PICT '@!' @ 12,17 GET vdescricao @ 13,17 GET vlinguagem @ 14,17 GET vrevista @ 15,17 GET vnumero @16,17 GET vmes PICT '99/99' . ••

CASE LASTKEY()=-2 // Alteracao

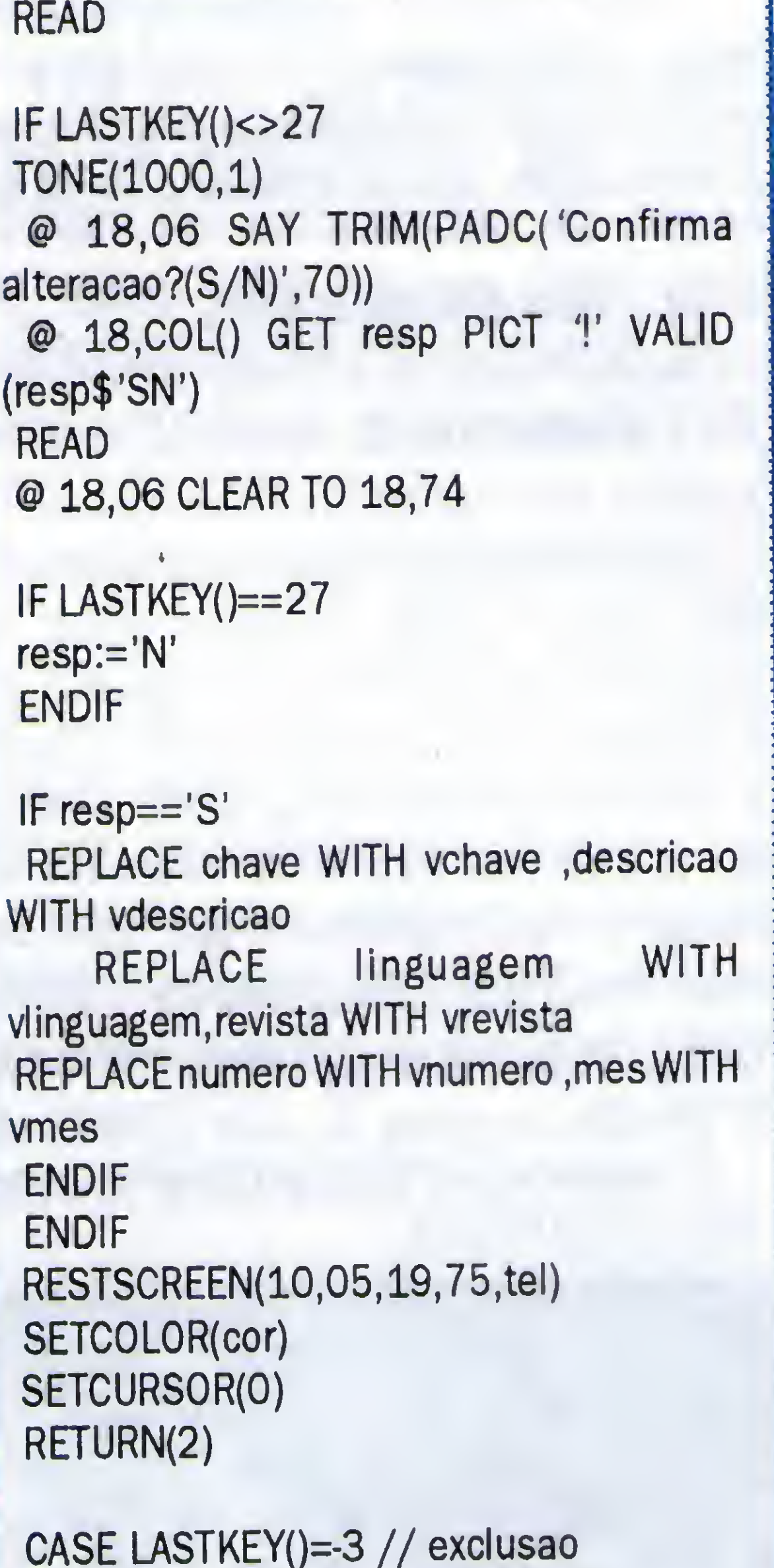

tel := SAVESCREEN(10,05,19,75)  $cor :=$  SETCOLOR( $_{cor}$ cor4) SETCURSOR(1) @10,05 CLEAR TO 19,75 @10,05 TO 19,75 @17,06 TO 17,74 @ 10,30 SAY '[Exclusão]' @ 11,06 SAY 'Chave....: '//17 @ 12,06 SAY 'Descricao: ' @ 13,06 SAY 'Linguagem: ' @ 14,06 SAY 'Revista..: ' @ 15,06 SAY 'Numero...: ' @ 16,06 SAY 'Mes......:  $resp := SPACE(01)$ @ 11,17 SAY chave PICT '@!' @12,17 SAY descricao @ 13,17 SAY linguagem @ 14,17 SAY revista @ 15,17 SAY numero @ 16,17 SAY mes PICT '99/99'

T0NE(1000,1) @ 18,06 SAY TRIM(PADC( 'Confirma exclusao?(S/N)',70)) @ 18,COL() GET resp PICT " VALID (resp\$'SN') READ @18,06 CLEAR TO 18,74 IF LASTKEY()==27 resp:='N' ENDIF IF resp=='S' DELETE SKIP IF EOF() GO TOP ENDIF ENDIF RESTSCREEN(10,05,19,75,tel) SETCOLOR(cor) SETCURSOR(O) RETURN(2) CASE LASTKEY()=-4 // procura tel := SAVESCREEN(14,25,16,60)  $cor :=$  SETCOLOR( $_{cor2}$ ) SETCURSOR(1) @ 14,25 CLEAR TO 16,60 @ 14,25 TO 16,60 @ 15,26 SAY 'Expressao...: '  $vchave := SPACE(15)$ @ 15,40 GET vchave PICT '@!' READ IF LASTKEY()==27 SETCURSOR(O) RESTSCREEN(14,25,16,60,tel) SETCOLOR(cor) RETURN(l) ENDIF SET SOFTSEEK ON SEEK ALLTRIM(vchave) SET SOFTSEEK OFF SETCURSOR(O) RESTSCREEN(14,25,16,60,tel) SETCOLOR(cor) RETURN(2) CASE LASTKEY()=-5 mudaordem := .T. RETURN(O) ENDCASE ENDIF @ 08,18 SAY 'Chave....: ' @ 10,18 SAY 'Descricao: ' @ 12,18 SAY 'Linguagem: ' @ 14,18 SAY 'Revista..: ' @ 16,18 SAY Numero...: @ 18,18 SAY 'Mes......: '  $corx :=$  SETCOLOR( $cor1$ ) @ 08,29 SAY chave @10,29 SAY descricao @ 12,29 SAY linguagem @ 14,29 SAY revista @ 16,29 SAY numero @ 18,29 SAY mes SETCOLOR(corx) RETURN(l)

#### GERADOR DE FRACTAIS

Micro: IBM XT/AT Memoria: 512 Kbytes Linguagem: Qbasic Requisitos: Monitor VGA colorido

Atualmente a nova onda "mania" na área da computação gráfica vemsendo os fractais, mas você sabe o que é um fractal? Fractal, pode ser definido como umaparte fracionária que representa um todo. Por exemplo: Os fractais são gerados através de fórmulas, que ao serem processadas pelos computadores, os seus resultados geramimagens que se assemelham entre si representando uma gama infinita de variações de respostas para a fórmula proposta. Veja uma imagem gerada pelo programa.

O programa foi escrito em Qbasic e é bastante simples e prático, oferecendo ainda a possibilidade de gerar fractais

bastante particulares pela simples alteração das variáveis na fórmula de or gem.

SCREEN 12 'Define o modo de tela para o padrao VGA

ON KEY(10) GOSUB quit 'Determina que quando a tecla (FIO) for pressionada o KEY(10) ON 'programa sera finalizado... inicio:

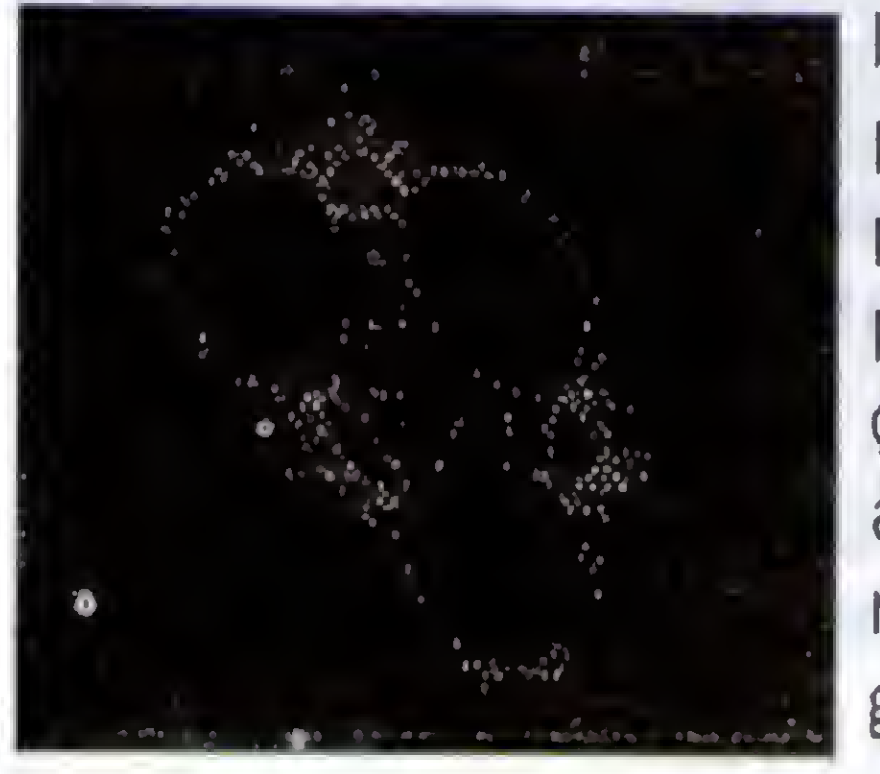

>

 $C1 = 0$ :  $C2 = 0$ 

#### LíSTAGEM: FONTE:

' \* GERADOR DE FRACTAIS \*

\* BY ANDERSON MENDES \*

'

#### UM CALEIDOSCÓPIO EM QBASIC

CLS

a = F1X(RND \* 100) 'Gera um valor aleatorio para A b = FIX(RND \* 100) 'Gera um valor aleatorio para B

c = FIX(RND \* 100) 'Gera um valor aleatorio para C DO ' Gera um looping ate que seja pressionada alguma tecla  $i = i + 1$ : IF  $i > 15$  THEN  $i = 1$  'Altera a cor do desenho  $XX = C2 - SGN(C1) * (SQR(ABS(b * C1 - c)))$ Formula Classica C2 = a- Cl 'Altera a coordenada "Y" do desenho  $C1 = XX$  'Altera a coordenada "X" do desenho  $LINE (C1 + 300, C2 + 200) (C1 + 300, C2 + 200)$ , <sup>i</sup> 'Desenha o Fractal com os 'resultados da equacao LOOP WHILE INKEY\$ = "" 'Espera o pressionamento de alguma tecla GOTO inicio 'Reinicia o processo quit: END ' Finaliza o programa

\*\*\*\*\*\*\*\*\*\*\*\*\*\*\*\*\*\* '\* KALEIDOSCOPIO \* '\* \*

Anderson Mendes Oliveira cursa Engenharia Civil na Universidade doEstado de Minas Gerais, programa em QBASIC e Clipper.

'Define variaveis e ambiente \*\*\*\*\*\*\*\*\*\*\*\* DIM X(8, 4), Y(8, 4) SCREEN 1 CLS RANDOMIZE VAL(RIGHT\$(TIME\$, 2))  $COUNT=10$  $HUE = 1$ PALETTE 3, 2

#### MARCA3P0NT0S: \*\*\*\*\*\*\*\*\*\*\*

MICRO: IBM-PC XT/AT MEMORIA: 512 KBYTES VIDEO: CGA/EGA/VGA LINGUAGEM: M.S. QUICKBASIC 4.5 ou QBASIC REQUISITOS: NENHUM

> Marca 3 pontos no primeiro setor \*\*\*\*\*\*\*\*\*\*\*\*\*

 $COUNT = COUNT + 1$ IF COUNT < 9 THEN GOTO INICIA3P0NT0S END IF FOR DELAY  $=$  1 TO 10 NEXT DELAY CLS  $COUNT = 0$ COLOR 0, PALLETE

#### INICIA3PONTOS: \*\*\*\*\*\*\*\*\*\*\*\*

 Retorna valores para 3 pontos Inicia 3 pontos para formar triangulos

\*\*\*\*\*\*\*\*\*\*\*\*\*\*\*\*  $FOR$  I = 1 TO 3 GOSUB PARSET0R1  $X(1, 1) = X1: Y(1, 1) = Y1$ NEXT  $X1 = X(1, 1)$ :  $Y1 = Y(1, 1)$  $X2 = X(1, 2)$ :  $Y2 = Y(1, 2)$ GOSUB CALCULA2PONTOS: D1 = DIST:  $DMAX = DIST$  $X2 = X(1, 3)$ :  $Y2 = Y(1, 3)$ GOSUB CALCULA2PONTOS: D2 = DIST: IF  $D2$  > DMAX THEN DMAX = D2  $X1 = X(1, 2)$ :  $Y1 = Y(1, 2)$ GOSUB CALCULA2PONTOS: D3 = DIST: IF  $D3$  > DMAX THEN DMAX = D3 IF DMAX < 5 THEN GOTO MARCA3P0NT0S END IF IF DMAX  $> .48 * (D1 + D2 + D3)$  THEN

Este programa apresenta na tela a simulação de um kaleidoscopio, emvarias cores. Foi desenvolvido numa linguagem simples e ágil, por isso, não espere encontrar um mar de gráficos super coloridos. 0 programa Kaleidoscopio, é ótimo para usuários novos da linguagem QuickBasic treinar os recursos gráficos mais simples dela.

0 Kaleidoscopio também serve como descanso de tela, quando você quiser deixar o computador parado por alguns minutos, sem desligá-lo.

O Kaleidoscópio emite um pequeno

LOCATE, 38: PRINT " LOCATE, 38: PRINT " ||| " LOCATE, 38: PRINT " III " LOCATE, 38: PRINT " III " II LOCATE, 38: PRINT " II II LOCATE, 38: PRINT " ### " # LOCATE, 38: PRINT Tela de apresentacao \*\*\*\*\*\*\*\*\* CLS  $FOR = 1 T0 20$ PRINT NEXT<sub>I</sub> COLOR 8 COLOR 4 LOCATE, 38: PRINT " ##### COLOR 14 COLOR 12 COLOR 25 LOCATE , 36: PRINT "FEBS -1995"  $FOR J = 1 TO 25$ PRINT \*\*\*\*\*\*\*\*\*\* 'Velocidade do foguete \*\*\*\*\*\*\*\*\* FOR <sup>K</sup> = 1 TO 10000 '<— Para maior velocidade, diminua o NEXT K 'valor de K (Ex. FOR  $K = 1$  TO -)

t 4

#### beep a cada mudança de tela. Para que este beep náo seja emitido, basta eliminar a rotina SOM, usandoo comando REM ou

Ex.: REM SOUND 2000,1 ou ' SOUND 2000,1

Este programa foi desenvolvido em um 486 DX2 66 MHz, portanto altere a velocidade de movimento do foguete da abertura se o seu computador for inferior a este. Para alterar, basta alterar o valor da variavel K, conforme descrito na listagem do programa. Para sair do programa, tecle ESC e depois ENTER. Você pode alterar as variáveis, posiçoes, cores, etc..

0 programa funciona perfeitamente no Qbasic do MS-DOS.

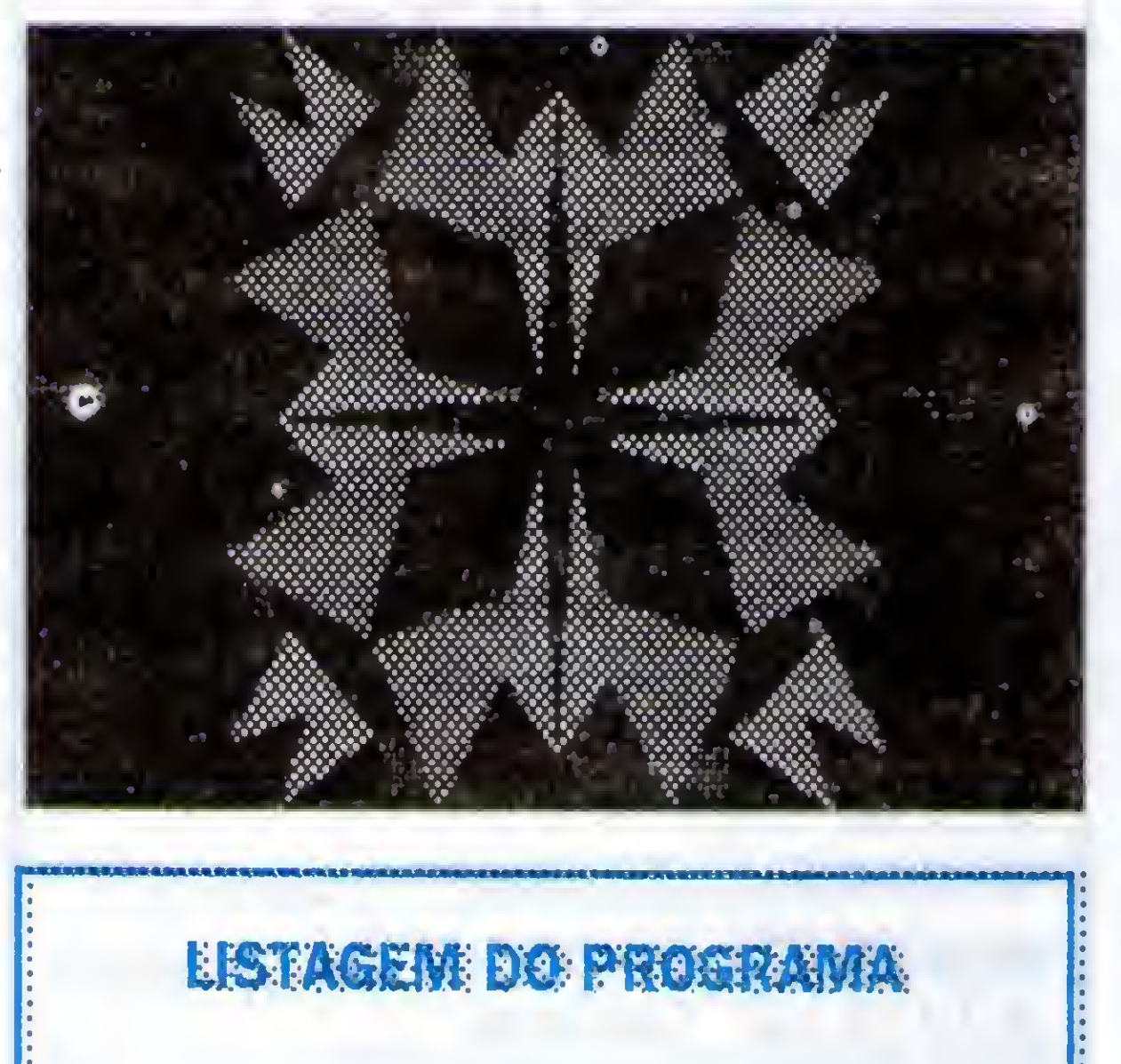

#### **NEXT J**

\*\*\*\*\*\*\*\*\*\*\*

'\* Fabio Eduardo B. de Souza-FEBS-1995 \*

\*\* \*

\*\*\*\*\*\*\*\*\*\*\*\*\*\*\*\*\*\*\*

INICIO:<br>'\*\*\*\*\*\*\*\*\*\*

## **675-468**

 $\hspace{0.1cm}$  ).

## ORIGINAL EDUCATIN telefone!! ör

### **ICITE CATÁ GRÁTIS!**

### **SOCI**

- inções e fontes de todo tipo. aplicativos p/ clipper 5.01. eta códigos ANSI e VGA.
	- lo Dbase III plus.<br>a telas para clipper.<br>quivos DBF.
		-
- ador de dados, muitos recursos.<br>tos p/ vga no dipper 100% ASM.<br>funções gráficas p/ dipper.<br>ões em Clipper 5.0/S'87 falarem.
	- ecursos, excelente! e para clipper e C

- eis aliens nessa aventura. fase extra para DOOM.<br>AD) inétidas para DOOM. xíveis fasés (WAD).<br>MAD) para DOOM.<br>ses inétidas! is fases p/DOOM2. para DOOM. ses (WAD).<br>para DOOM. es (WAD). DGOM<sub>2</sub>
- 5
- oker totalmente digitalizado imação, vga.<br>otas e telas eróticas. (vga) rótico.

o digitalizadas, 10 filmes.(vga)<br>rechos de filmes porno. (VGA)<br>filmes digitalizados. (VGA)<br>italizados e animados.(vga)<br>ão com mais files para VGA.<br>es digitalizados. (VGA)

## FRACIONANDO

## R\$59,00

Uma maravilhosa aventura submarina no mundo das frações, decimais e porcentagem. Idade 8 a 12 anos. 3 1/2 Windows. GEOMETRANDO

## R\$59,00

Venha desvendar os segredos da fascinante terra da geometria. Idade :8 a 12 **ORTOGRAFANDO** anos. 31/2 Windows.

## R\$59,00

Um animado jogo de ortografia, que fixa gramática e vocabulário.<br>desenvolvido por especialistas. Idade de 6 a 15 anos. 31/2 Windows. R\$38,00 **MONICA DENTUÇA** 

Uma história muito divertida e totalmente interativa. Três opções de idioma jogos txicadeiras e muito mais. Windows Cd Rom.  $\mathbf 0$ 

## R\$ 39,00 PATINHO FEIO

História com trilha sonora em três idiomas: Protuguês, Inglês, Espanhol e três divertidos jogos e passa tempos!

## R\$ 39,00 a Formiga Cigarra e ď

História com trilha sonora em três idiomas: Protuguês, Inglés, Espanhol e três divertidos jogos e passa tempos! Windows Cd Rom.<br>JARDIM DE INFANCIA

# R\$ 35,00

Voltado para crianças em fase pré-escolar, as 14 histórias infantis ensinam<br>conceitos básicos do dia-a-dia. Windows Cd Rom

## R\$ 35,00 **ALFABETO ANIMADO**

Grande auxilio na aprendizagem do alfabeto, silabas e palavras além de 2<br>joguinhos para fixação. Windows Cd Rom.

## R\$ 28,00 Píparo Vai ao Zoologico

Este Cd Rompara Windows conta o passeio do pequeno Piparo visitando R\$ 99,00 animais do Brasil e do mundo.

## **ALMANAQUE ABRIL**

Venha navegar na mais atualizada enciclopédia multimidia em portugués. O divertido e famoso jogo de perguntas e respostas agora em multimidia.<br>Mais de 6000 perguntas fotos e vídeo. Windows Cd Rom R\$ 69,00 **MASTER MULTIMIDIA** 

SOLICITE CATÁLOGO COM-V

PLETO COM CENTENA **IOGOS!** 

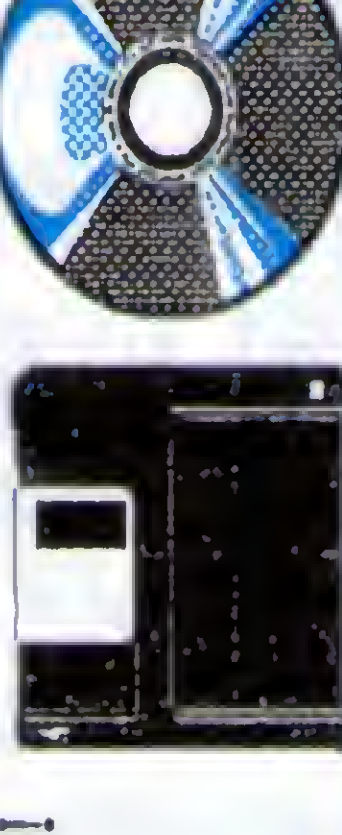

**Rende Bend Pine A**  $\overline{\overline{\overline{S}}}$ ď BR VIAMOS PAR

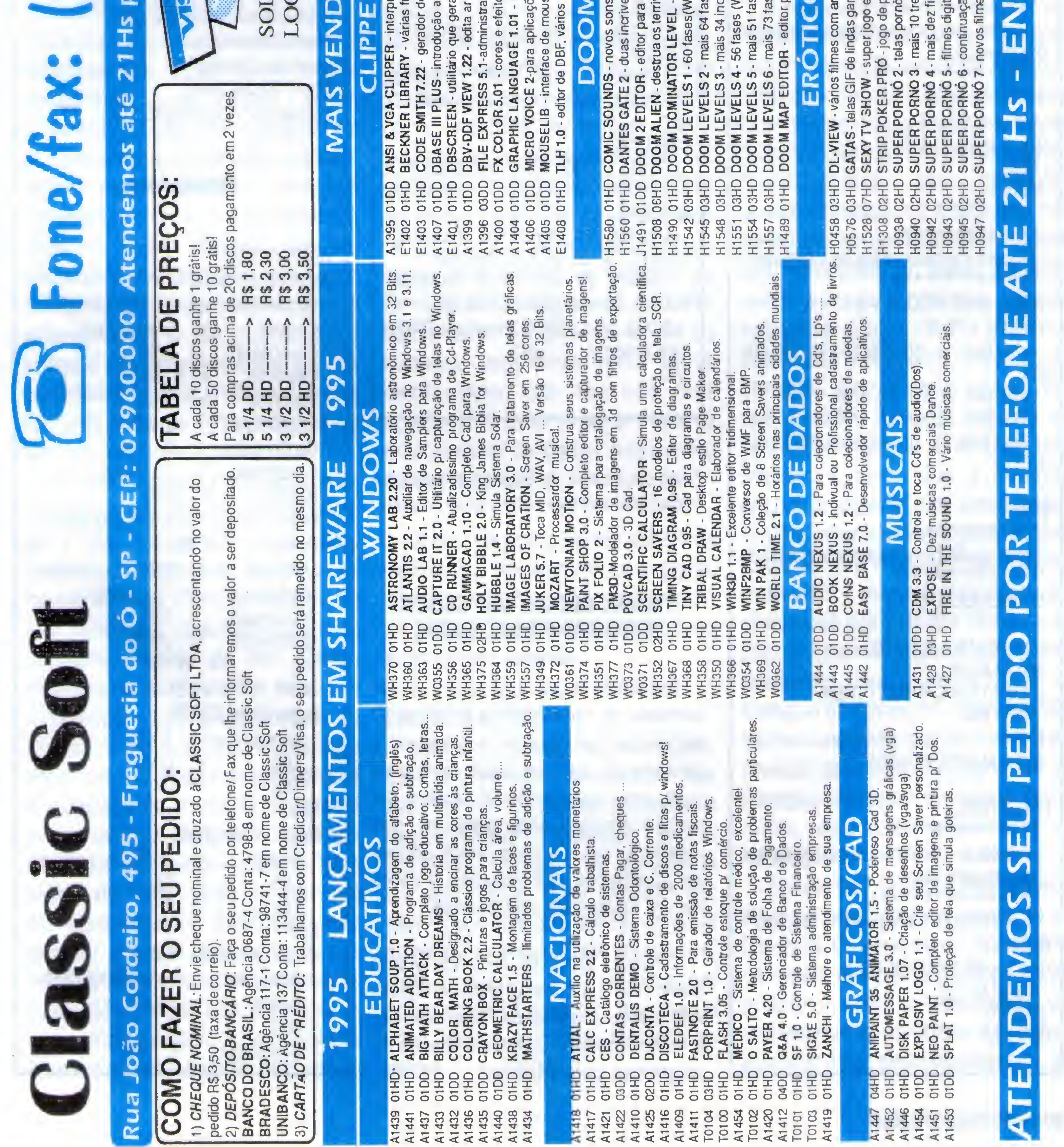

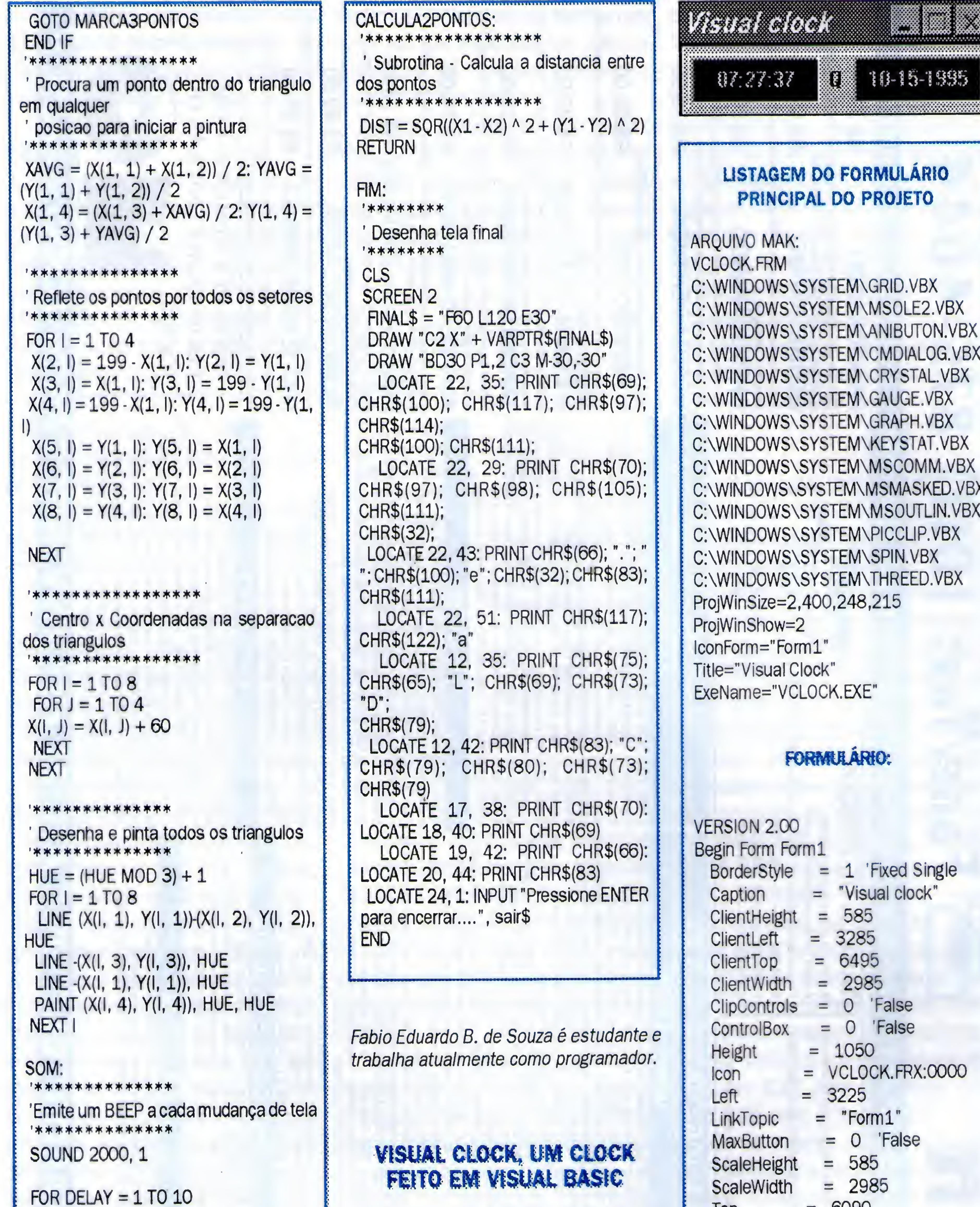

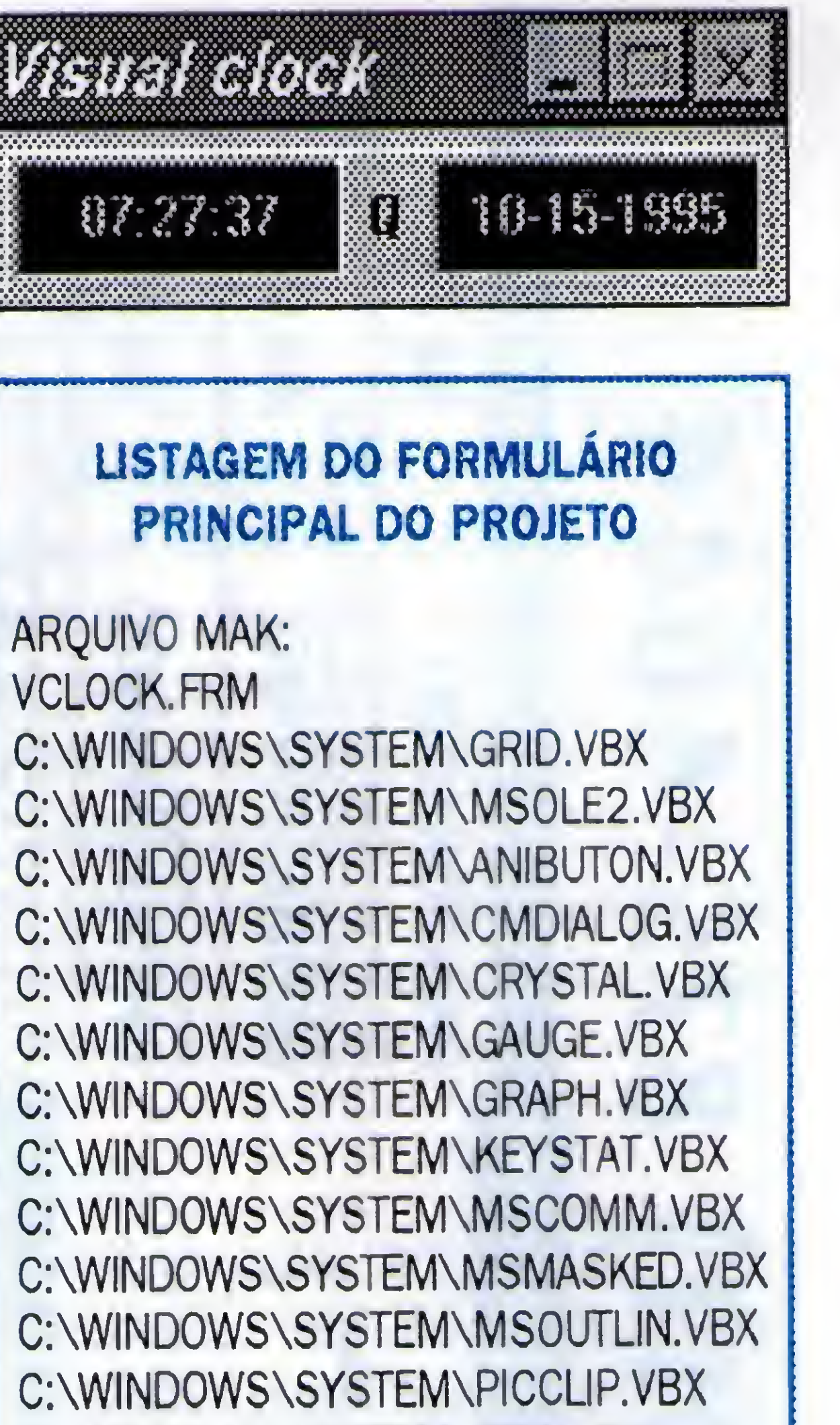

```
NEXT DELAY
IF INKEY$ = CHR$(27) THENGOTO FIM
END IF
GOTO MARCA3PONTOS
PARSETOR1:
****************
'Subrotina - Retorna um par de pontos
' no primeiro setor
****************
X1 = INT(100 * RND): Y1 = INT(100 *RND)
IF Y1 < (5 * X1) / 8 THEN
 SWAP X1, Y1
END IF
RETURN
```
20 MICROSISTEMAS

Certamente você já deve estar cansado de ver a cara do Winclock (O relógio que acompanha o Windows) e gostaria de ver um clock com cara nova, pois bem, o Visual Clock é um relógio simples para Windows, que mostra a hora e a data, tendo opções de atualização das mesmas, através de um doubleclick nos painéis.

O Visual Clock foi feito em Visual Basic (VB) e só possui o modo digital, não exibindo ponteiros. Sua intenção é mostrar como é simples a criação de programas para Windows.

```
= 6090Top
          = 3105Width
Begin Timer TDATE
           = 1000Interval
          = 1920Left
           = 0Top
End
Begin Timer TTIME
           = 1000Interval
           = 720Left
           = O
 Top
End
Begin PictureBox PDATE
            = 8H000000FF8BackColor
           = 1000Height
          = 0Left
 ScaleHeight
             = 975
```
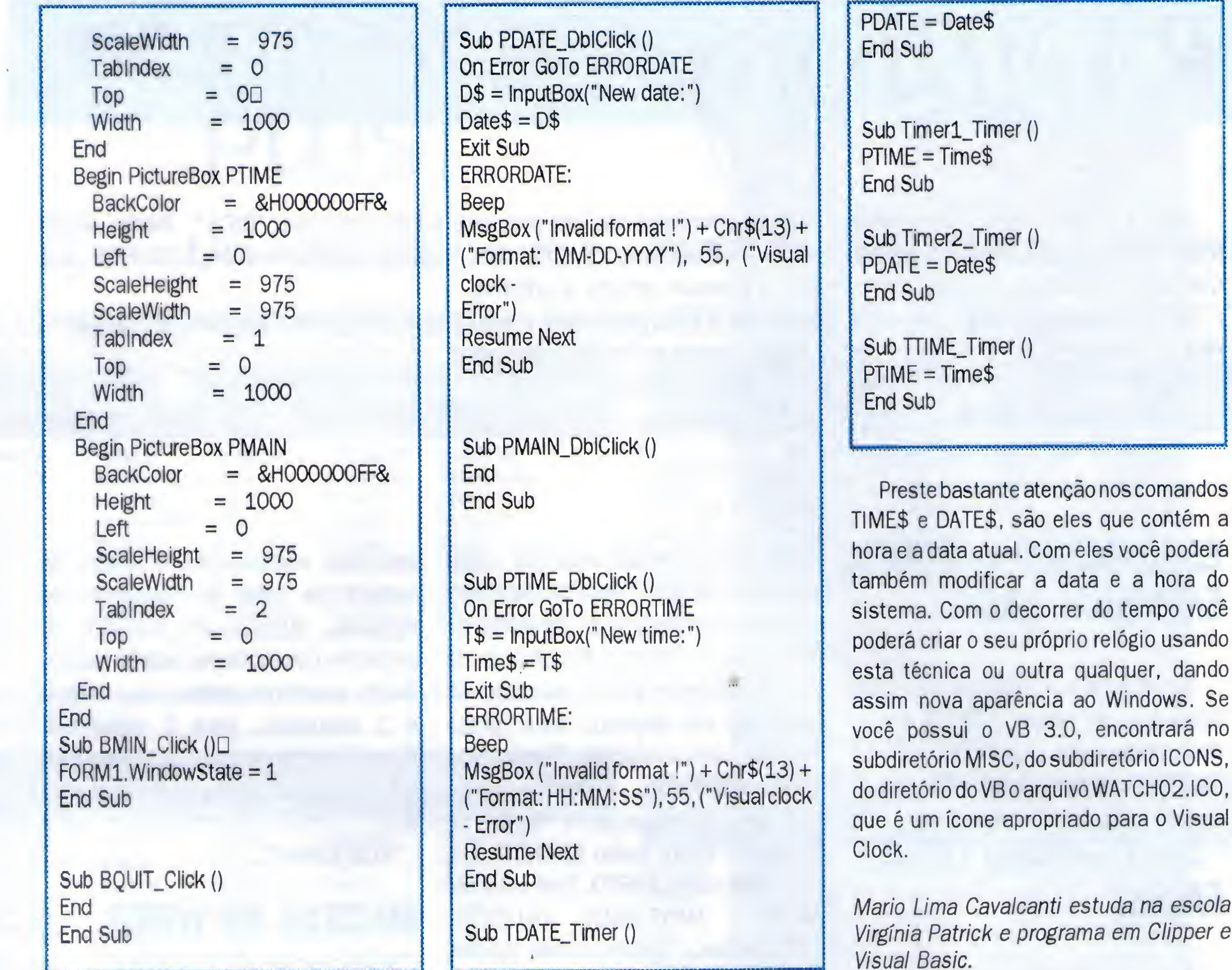

V

### Classificados M

#### **GE Software**

PROGRAMAS SHAREWARE PELO COR-REIO, DOS E WINDOWS, SOLICITE CATÁLO-GO GRATIS. SP INFORMÁTICA, CAIXA POSTAL 25131 - RIO DE JANEIRO - RJ - CEP: 20551-970 -

#### **Ha Software**

SUPER CATÁLOGO EM DISCO => MILHA-RES DE JOGOS E APLICATIVOS PARA PC/XT/ AT. ENVIE 1 DISCO OU R\$ 1,00 PARA DOS OU R\$ 5,00 PARA WINDOWS. ESC SOFT, CAIXA POSTAL 11531 - CEP: 05090-970 - SÃO PAULO -

#### HE Software

**SP** 

M

#### TEL: (021) 288-5364.

#### **Hall Software**

MSX MSX JOGOS APLICATIVOS, MANU-AIS, MANUAIS, DICAS, PROGRAMAS, MSX MSX DISCO E FITA COM DAKASOFT TRAV ATILIO MADELA 53 JAÚ - SP - 17207210 - FONE: (014) 622-1492 - MSX MSX MSX MSX MSX

JOGOS E PROGRAMAS DE LIVRE DISTRI-BUIÇÃO, VERSÕES PARA DOS E WINDOWS, SOLICITE CATÁLOGO GRATIS. CAIXA POSTAL 25131 - RIO DE JANEIRO - RJ - CEP: 20551-970 -SP INFORMÁTICA - TEL: (021) 288-5364

#### **EE** Software

JOGOS/APLICATIVOS - ENVIE R\$ 1,00 E RECEBA CATÁLOGO + 1 JOGO (GRATIS). DES-PACHAMOS PARA TODO O BRASIL. SABA INFORMÁTICA. CX. POSTAL 221 - CEP: 94000-970 - GR - AVATAI - RS.

## RAPIDINHAS

rete e o novo espaço de Microssistemas dedicado ao pessoal que adora uma boa "DICA". Nesta seção mostraren os dicas trucues e rotiras, ebrindo espaço para que mandem material. Haverá também DESAFIOS para que voces quebiem a tratea concorardo a diversos brindes e prêmios.

Se au abra des varios assuntos desde que a DICA seja breve e sem longas listagens. Deve ser algo pequeno, rápido e vida a primera para en varios de suas duvidas e contribuições para:

- **Astrial Canadian Republicist Canadian Republican Company Company Company Company Company Company Company Company**
- EXAMPLE TO THE TAX CONTRACTOR
- E VAN EEN DIE GEBEURE GEWONE DE SOLDERE

#### $\left[ -1, \frac{1}{2}, \frac{1}{2}, \frac{1$  $\blacksquare$  , and  $\blacksquare$  , and  $\blacksquare$

outro. Por exemplo: uma foto sobre **umatolha de papel. Para isto devemos** traçar um retângulo do tamanho da foto. Depois, com a ferramenta de quatitado até fazermos seus cantos é 2 segundos, para 5 segundos: ficarem arredondados. Duplicamos este quadrado, reduzindo seu tamanho. Colocamos o fundo do quadrado maior como BRANCO, e o do menor como PRETO, Com o MENU Mays (BLEND), MISTURAR escomemos o pequeno como INICIAL e o grande como FINAL, aplicando a mistura. Depois deslocamos o quadrado menor para o centro do MAIOR. Agora basta colocar a figura sobre os outros dois, deslocando um pouco para cima e esquerda. Pronto! Nato se esqueça de tirar os contemos de ambos os quadrados e colocue o menor um nível à frente do maior antes de misturálos.

resolvido aumentando o tempo de espera de sinal de discagem do modem, através do SWITCH 6, presente nos modems padrão Hayes. nos deslizamos sobre os cantos do Basta aumentar otempo, cujo default S6=5. Meu modem é um US Robotics 14.400, e meu string de inicialização  $\epsilon$ :

Interventes are the search of the state of the deserved for the second respective to the POINTER ISON SCAUTIC III CAUCERAL

#### H. K. Maria

STERN CHINESE STREET TO BE COMMUNICATED AND ARRESTS moteepointer é exibido, caso sontrario. é escendido Atençad a alguna una CONFICO CORE CREEKS CARE CONSTRUCTION do Maise o atemperaturementos funesis mais de l'insuccessive del tal O MOUSE CERTIFICATION IN STREET nunga sa tautatan sa sa salah satu di

DECENT & NEWSBEAT December 110 and 18 May 18 May 18 May 20 LUCCI MARIE LA VICENTI DE L'ARCHE EU CROSSITI - Pake Boel Reiner Marco Mariste Some Pake

#### **EXCELEMAS COM EXAMPLE MODEM ELACO BRS**

 $-$  "AT&F1S6=5"

#### **MACROS NO WORD** Colaboração de Rubem L. Vilela Filho

Para quem está automatizando seu escritório e nunca criou uma macro no WORD, aqui vai um exemplo de construção, passo a passo, de uma macro simples que preenche um formulário de recibo.

Através do menu Arquivo, abra um arquivo Novo e marque Modelo.

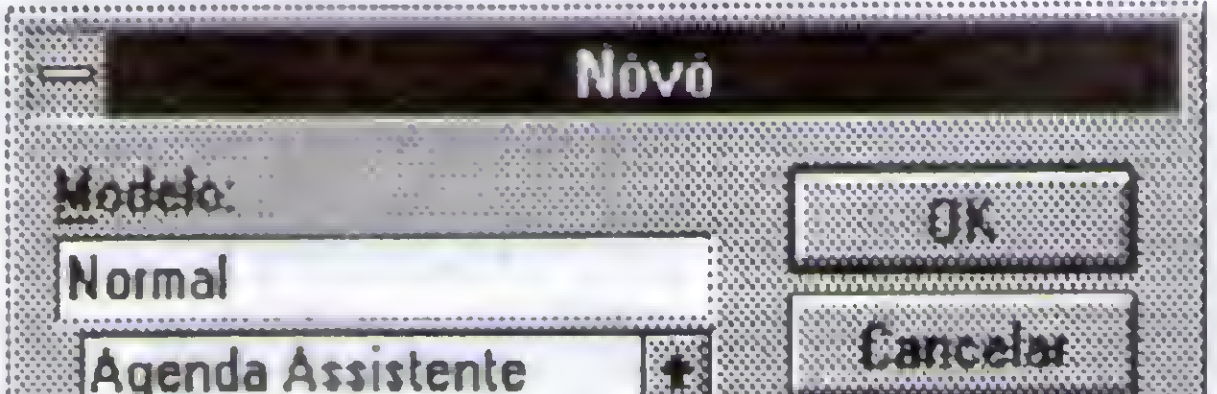

Showeursor(false)

Shewe user fried

CONSTRUCTIONS CONTRACTORS e asyl is a coconcile

#### DESCRIPTION OF THE REAL PROPERTY. DE EST

 $\frac{1}{2} \frac{1}{2} \frac{$ no are the second care and are all the second care of QUERTINES OF THE TEST TERRITORIO COMETO O KO

 $22<sub>2</sub>$ 

Você instalou seu super modem de 14400, que custou uma pequena fortuna e longas explicações para sua esposa. Aí, quando você tenta a primeira ligação ele não reconhece o sinal de discagem, apesar de você e todos os presentes estarem escutando. Isto acontece porque os moderns são configurados de acordo com o padrão Norte-Americano, no qual você tira o fone do gancho e mediatamente escuta o sinal de Giscagem. Este problema pode ser

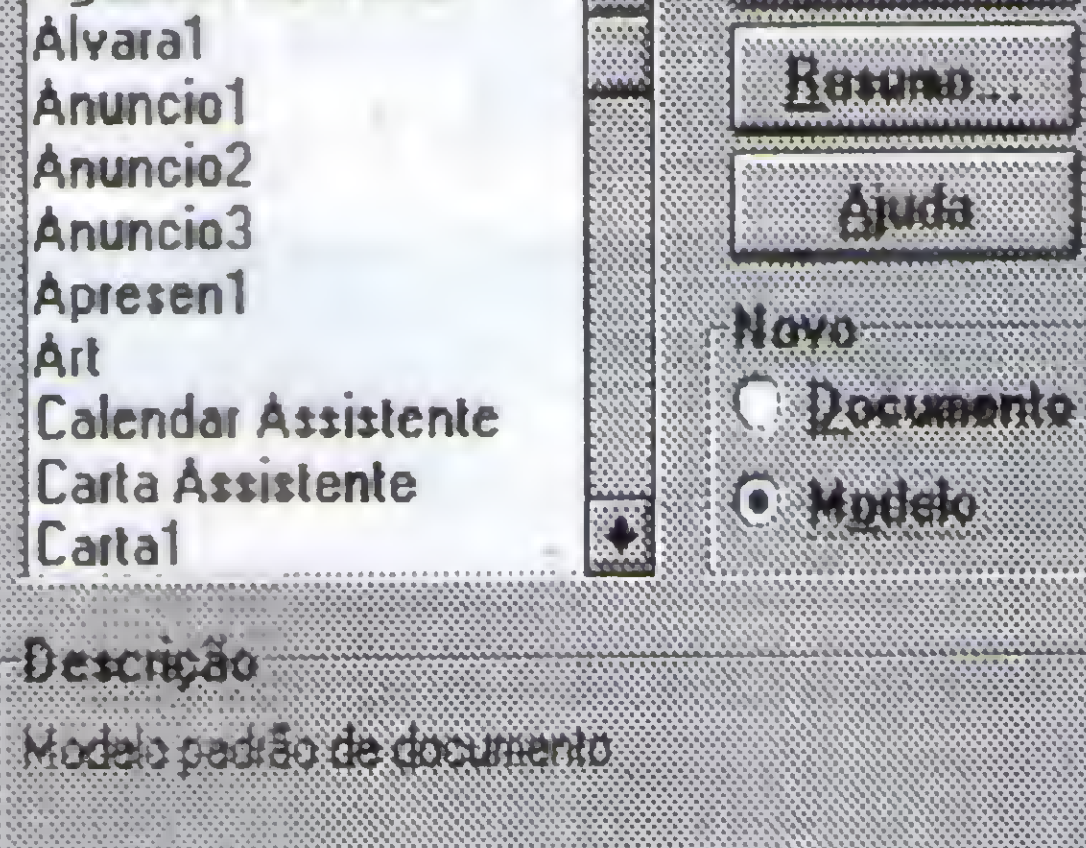

#### "Criando o modelo."

Digite o texto do recibo, seguindo as intruções entre os parênteses

#### **RECIBO**

Recebi de (com o cursor neste ponto, abra o menu Inserire selecione Campo de Formulário. Marque tipo = texto, clique Opções e marque Preenchimento. Clique OK e prossiga digitando o texto) a importân

cia de R\$(insira outro campo de formulário) referente a (insira outro campo de formulário).

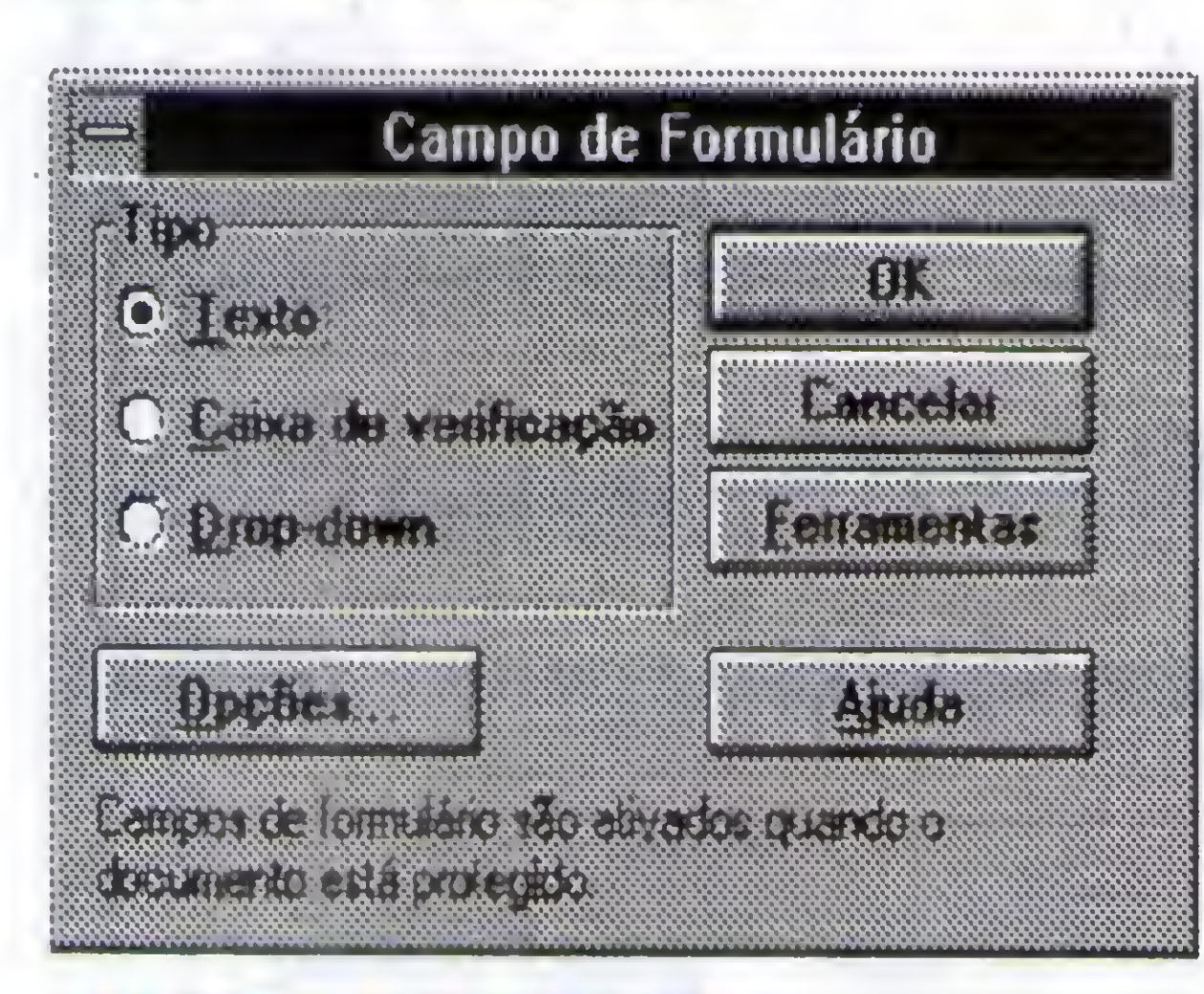

"Marque tipo = Texto"

Salve o seu arquivo como "recibo", e feche o arquivo.

Concluido o texto do recibo, abra o menu Utilitários e selecione Macro. Será exibida a caixa de diálogo Macro. Digite um nome para a sua macro e selecione Criar.

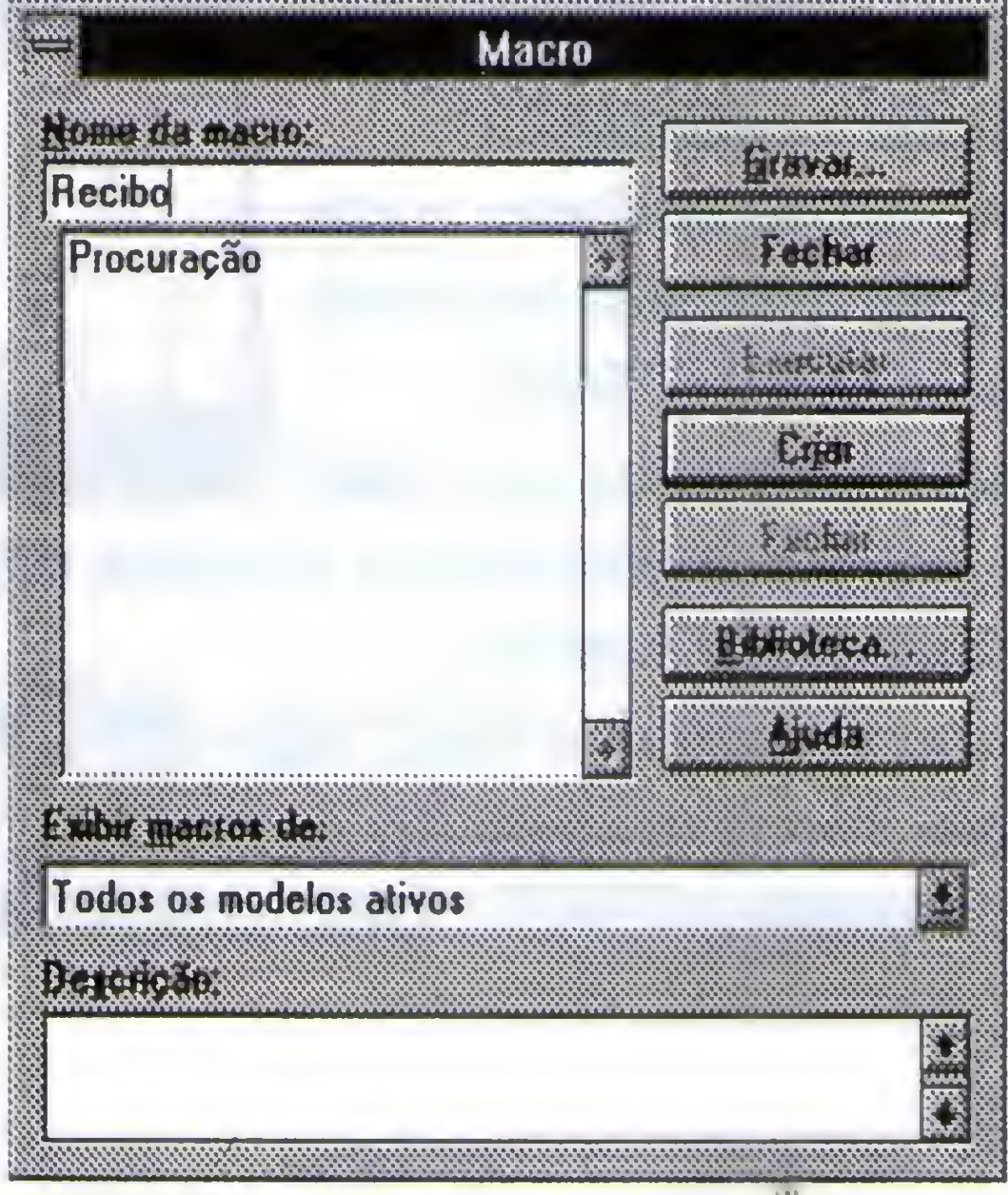

 $AS = InputBox$$  ("Entre com o valor", "RECIBO", "") **Inserir AS** PróximoCampo A\$ = InputBox\$ ("Entre com o motivo referente.", "RECIBO","") **Inserir A\$** 

Salve e feche o Arquivo.

Para executar sua macro, selecione Macro no menu Arquivo, se nenhum documento estiver aberto. Se houver um documento aberto, selecione Macro no menu Utilitários. Na caixa de diálogos Macro, selecione sua macro e clique Executar.

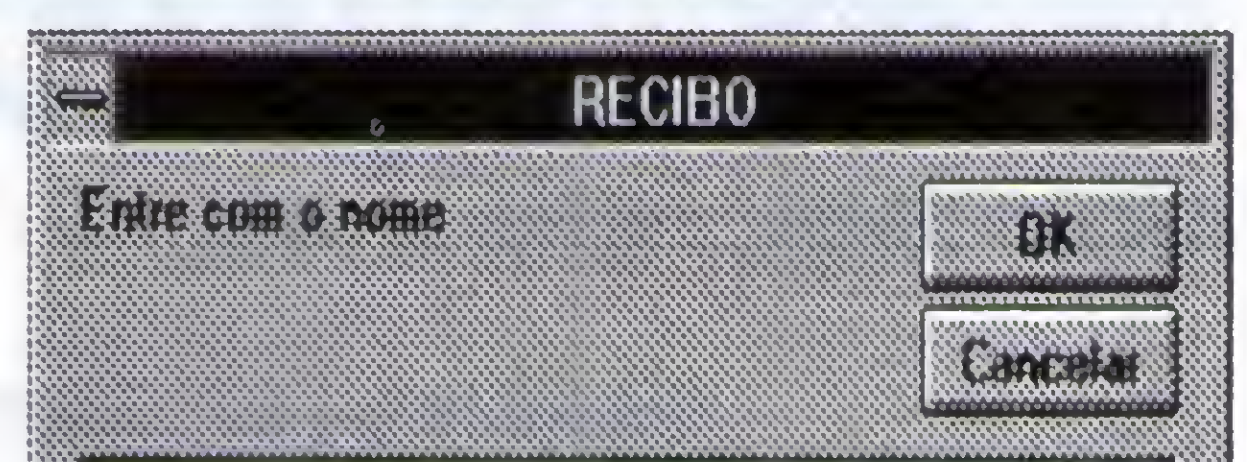

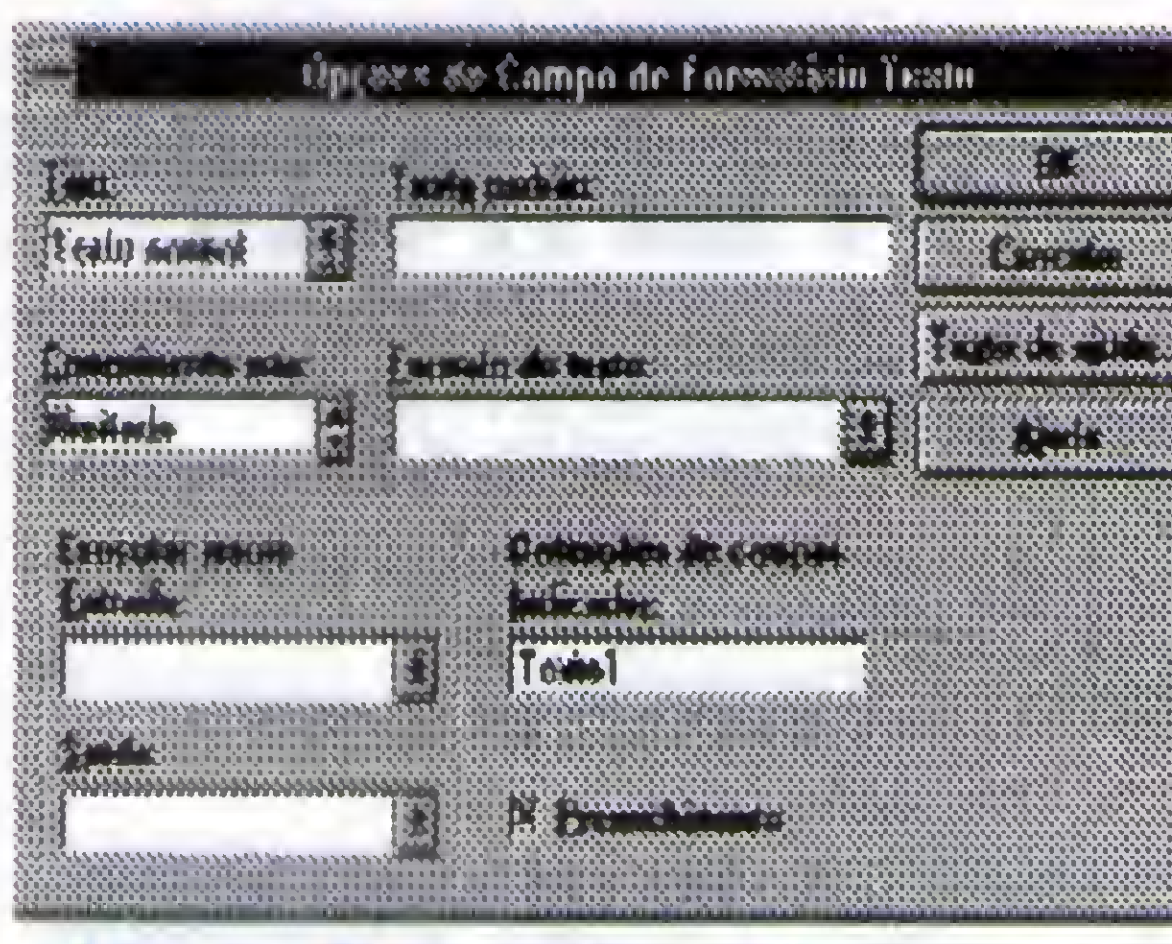

"Marque Preenchimento"

#### "Criando a Macro"

Digite os comados abaixo, entre os comandos que foram exibidos (sub MAIN e End Sub) ArquivoNovo .Modelo = "recibo"  $A$ = InputBox$$  ("Entre com o nome", "RECIBO", "") **Inserir A\$** PróximoCampo

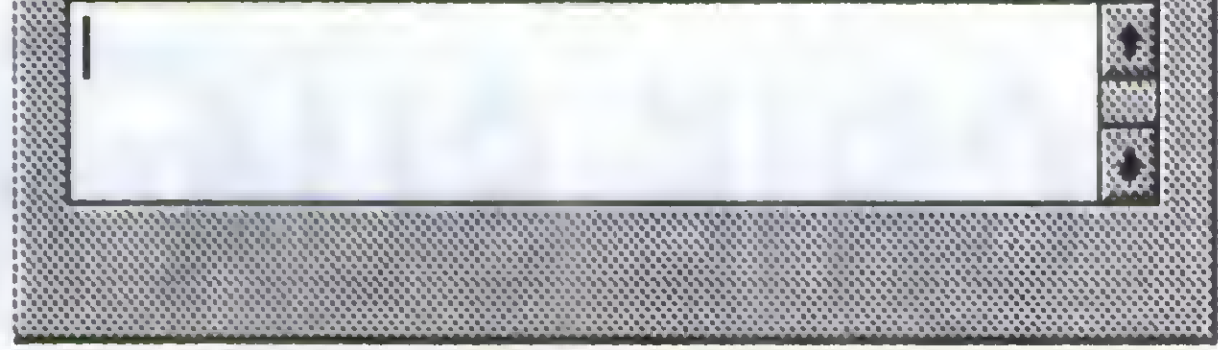

#### "Executando a macro."

Agora você já pode criar seus próprios formulários com as macros para preenchimento. Use para documentos que você emite com frequência.

#### **Classificados MS**

Agora a revista Micro Sistemas possui o seu "Classificados MS", que é uma parte da revista dedicada a você que possui algum tipo de serviço ou quer vender algo, dentro da área de informática. Basta preencher o cupon, e envia'lo junto com um cheque nominal à Enter Press Editora Ltda. no valor de \$10,00.

I Serviços gerais - I I Consultoria - I I Sistemas - I I Cursos - I I Equipamentos - I I Software - I I Manutenção - I I Suprimentos Obs.: Micro Sistemas reserva-se ao direito de recisar classificados que não cumpram com as condiões de inscrição. São Elas: 1 - Não se publicam anúncios de troca, neste caso, o leitor pode usar a seção "Cartas", que é gratuíta.

3 - Anúncios de software devem vir acompanhados de cartão de registro, com exceção dos softwares de domínio público. 2 - O pagamento deve ser feito em nome da Enter Press Editora.

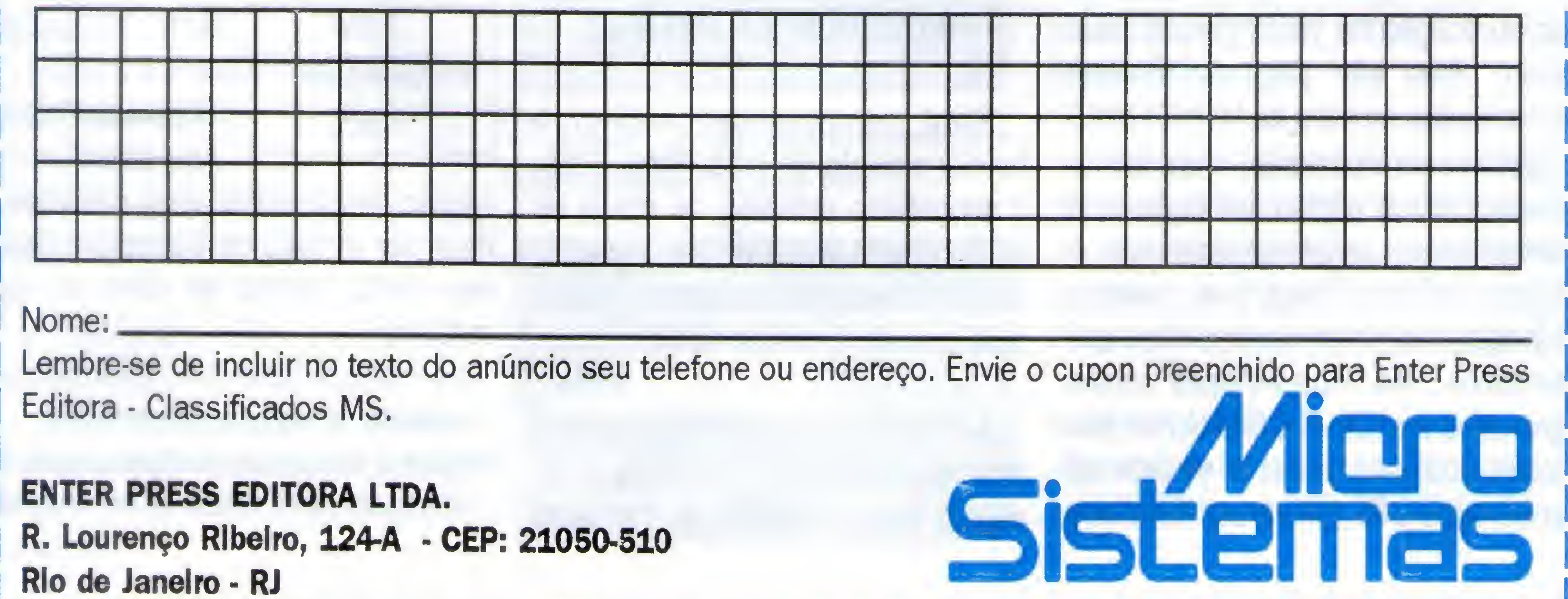

## **TOATULARE**

As Redes fazem parte da nossa vida, hoje em dia. Existe aRede do Banco, que usamos para sacar dinheiro, a Rede do Caixa do Supermercado, que passa nossas compras pelo leitor ótico, a Rede do Nosso Escritório, com a qual trabalhamos e as Redes que acessamos, como BBS 's e INTERNET. Um computador que nào está ligado a uma Rede, mesmo via Modem, é uma máquina Isolada, e seu usuário idem. Praticamente todos possuem placas Faxmodem, e acessam BBS's, VIDEOTEXTO, Home Bank e INTERNET.

todos fazem parte de uma imensa Rede, A SUN, empresa de computadores americana, tem o slogan: "The Network IS The Computer" ou: "A Rede ê o Computador", e chegamos a conclusào de que ê verdade.

Podemos concluir que nào existem mais computadores isolados, pois quase

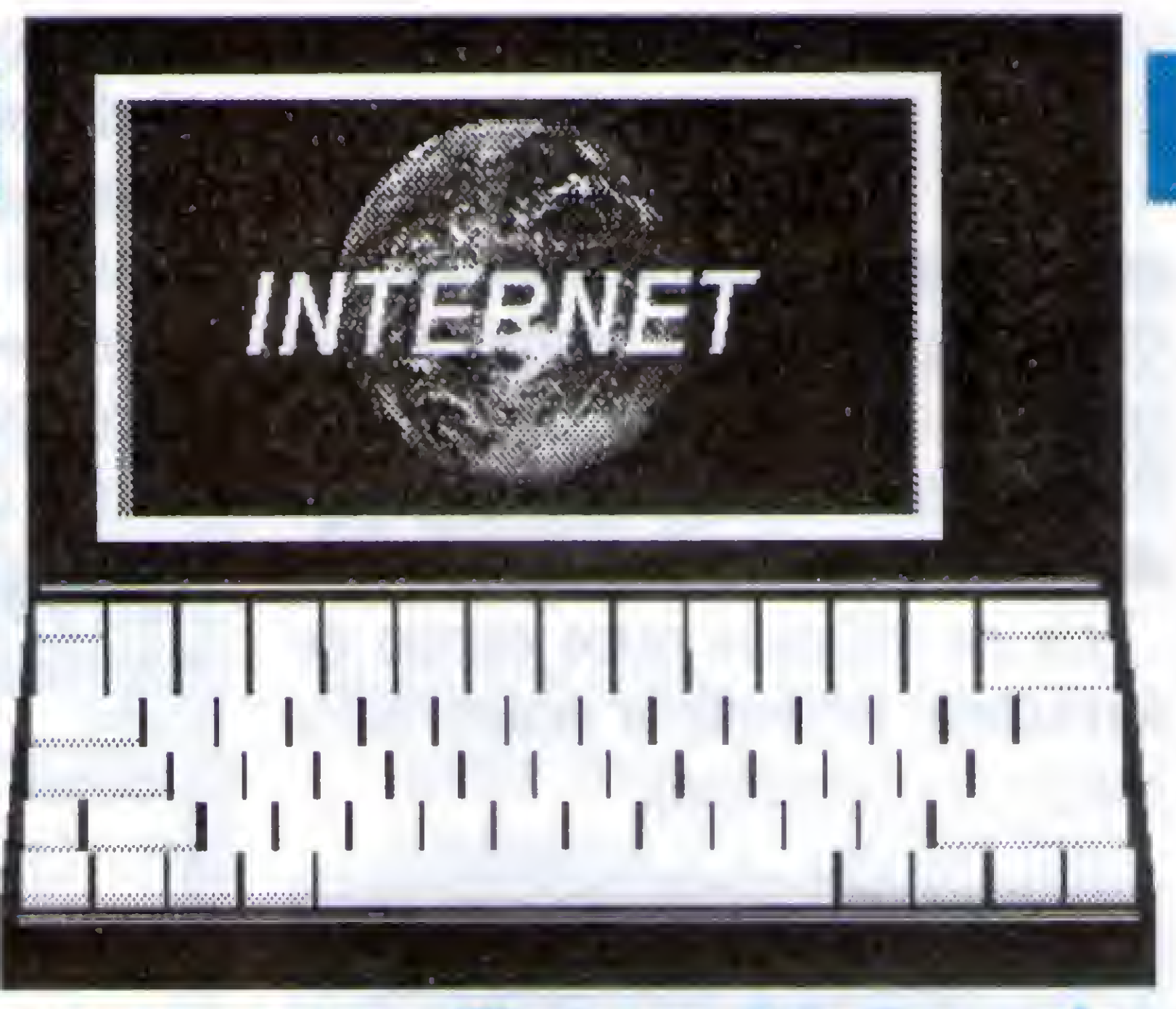

Criar HOME-PAGES é fácil e lucrativo, sendo um poderoso meio de divulgação de produtos e serviços.

Por isto, Micro Sistemas abriu este espaço totalmente dedicado a Redes. Sejam BBS's, WAN'S ou INTERNET. Aqui procuraremos tratar de vários aspectos de Rede, como: Conectividade, Interoperabilidade etc.

Desta vez, trazemos para vocês a continuação do assunto INTERNET, iniciado no número anterior. Esperamos que gostem e contribuam, seja com dúvidas, matérias ou dicas.

«

### CRIE SUA HOME-PAGE NA INTERNET

<sup>A</sup> World Wide Web é o meio mais fantástico de comunicação já inventado. Ele traz para a Internet recursos de imagem, sons, animação e Hipertexto, permitindo a criação de verdadeiros empreendimentos virtuais. Se você já acessa a Internet em modo PPP (ou SLIP), certamente já navegou pordiversas HOME-PAGES pelo mundo afora. Existem HP's (Home-Pages) pessoais, profissionais e empresariais. Algumas são bizarras, outras cômicas e muitas interessantes.

Home-Pages são o meio de comunicação na WWW (World Wide Web). Elas são páginas virtuais conectadas através de HYPERLINKS (ligaçõesem hipertexto). Geralmente acessamos a página inicial de uma determinada empresa (por isto o nome "Home Page") e vamos navegando através das escolhas que fazemos. As Home-Pages estão gravadas emSERVIDORES WWW, aos quais podemos acessar através de endereços URL (Universal Resource

Locator), por exemplo: "http:// www.ax.ibase.org.br".

<sup>E</sup> o que você está esperando para criar sua própria Home-Page? É fácil, relativamente barato e VENDE!!! Ao colocarsua HP na Internet, você está disponibilizando informações para o Brasil e o Mundo e seus possíveis clientes poderão encomendar seus serviços ou mercadorias através de E-MAIL. É possível até disponibilizar transferência de arquivos (via FTP) para os usuários que acessarem sua HP.

#### PROTOCOLOS OA INTERNET

Para compreender melhor o funcionamento de uma Home-Page, é necessário entender os níveis de protocolos existentes na Internet. Um protocolo é um conjunto de regras para transferência de dados.

<sup>A</sup> Internet é uma Rede baseada no sistema UNIX, sendo estruturada de acordo com o modelo de camadas

OSI - Open Systems Interconnect. Este modelo revolucionou a interligação de computadores, através da independência entre os fornecedores de software, pois prevê um padrão rígido para conexão de computadores em vários aspectos, desde a ligação física até a ligação de aplicações.

ligação física entre dois sistemas. Pode ser através de Cabos comuns, fibra ótica, ondas de rádio ou via satélite.

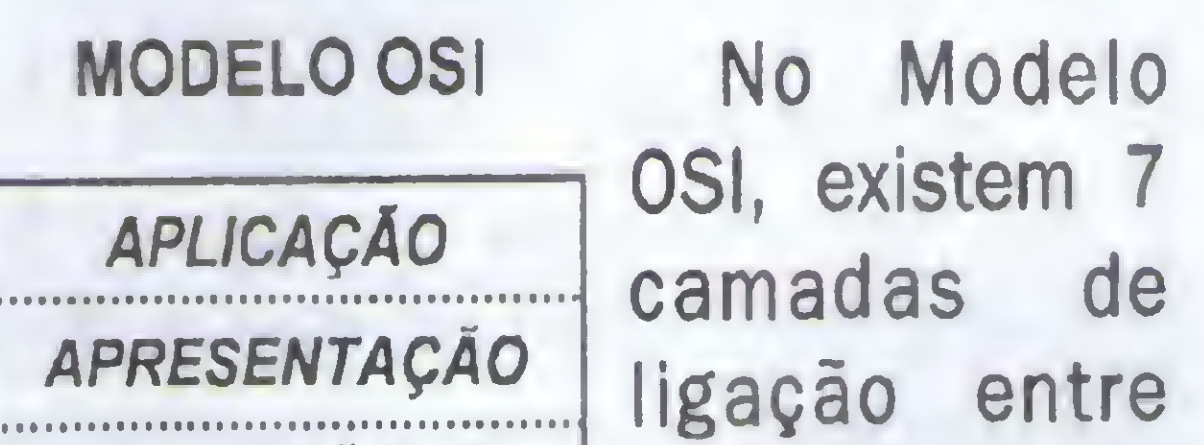

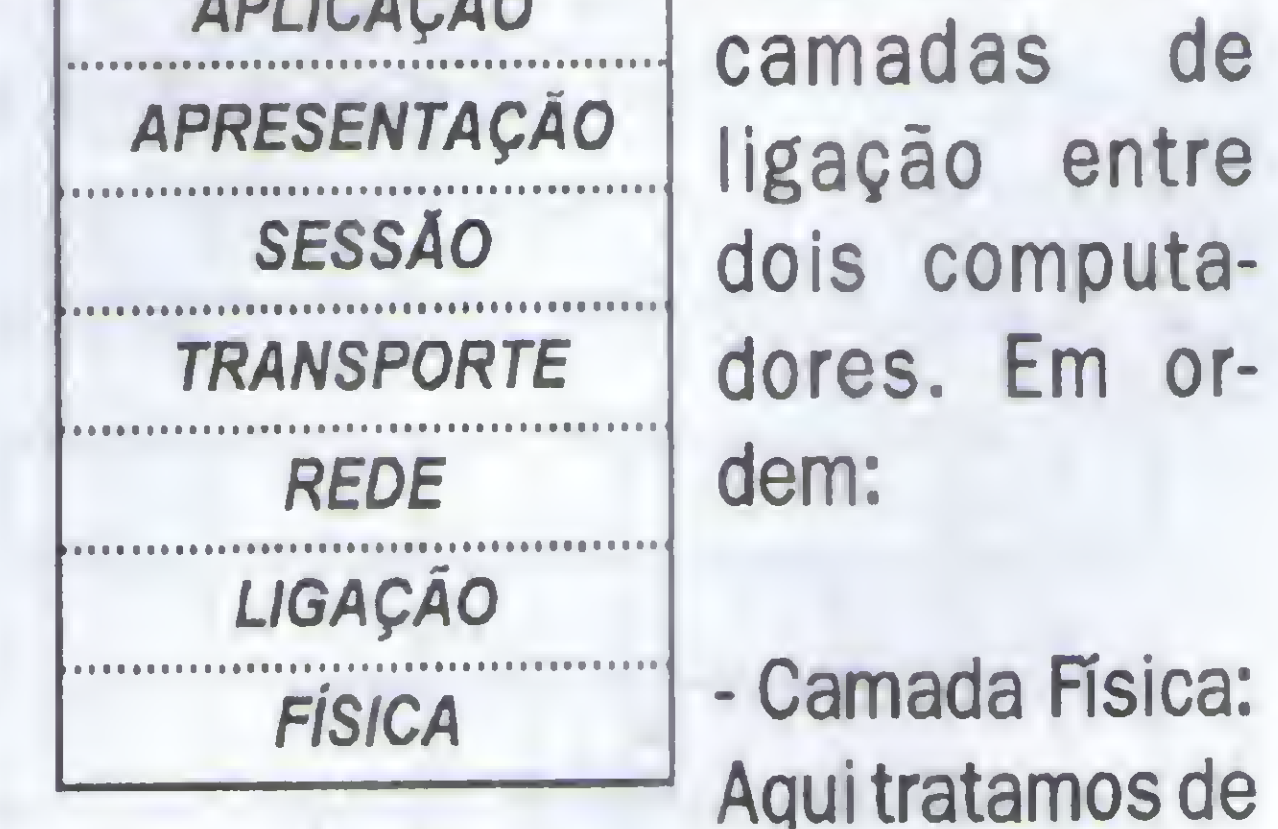

- Camada de Ligação (Data Link): Regula a comunicação física. Qual é a voltagem para sinalizar mudanças

a

de estado? e qual a freqüência destas alterações? Estes são tópicos estudados nesta camada.

#### - Camada de Rede:

Esta camada identifica as máquinas conectadas, assinalando os endereços na Rede. Ela também regula o "empacotamento" das mensagens a serem enviadas.

Modem. A camada de REDEé controlada pelo IP, que designa o endereçamento dos computadores e regula o formato dos pacotes de mensagens. Os endereços IP são formados por quatro números, separados por pontos. Cada servidor da Internet tem seu próprio endereço IP. Você não tem um endereço fixo, pois o Servidor lhe emprestará um endereço quando você conectar.

#### - Camada de Transporte:

Os pacotes enviados podem chegar em ordem diferente da que foram enviados. A camada de Transporte cuida da reordenação e checagem dos pacotes de mensagens.

#### - Camada de Sessão:

Podemos estar conetados a diversos outros computadores. Cada conexão é uma "sessão" diferente. Nesta camada os pacotes são destinados as sessões apropriadas.

- Camada de Apresentação: Aqui os pacotes são "abertos" e a mensagem montada exatamente como foi transmitida.

0 TCP se ocupa das camadas de TRANSPORTE, SESSÃO e APRESENTAÇÃO. Existe outro protocolo, utilizado em alguns serviços da Internet: o UDP (User Datagram Protocol), mas ele não interessa ao nosso escopo.

Finalmente, vemo que nosinteressa: os protocolos de APLICAÇÃO. Como vimos, eles são tratados pelo programa aplicativo que gerou/recebeu as mensagens. Como existem vários aplicativos na Internet, existemtambém vários protocolos deAPLICAÇÃO: MAIL, TELNET, FTP, ARCHIE, GOPHER, WAIS e WWW (HTTP).

- Camada de Aplicação: Esta camada é tratada pelo programa que originou ou recebeua mensagem. Cada programa "sabe" o que fazer com as mensagens recebidas.

Alguns protocolos de Rede englobam várias camadas em uma ou duas camadas genéricas. Na Internet utilizamos o protocolo TCP/ IP, que é composto pelo: TRANSMISSION CONTROL PRO-TOCOL e o INTERNET PROTOCOL.

MODELO OSI MODELO INTERNET

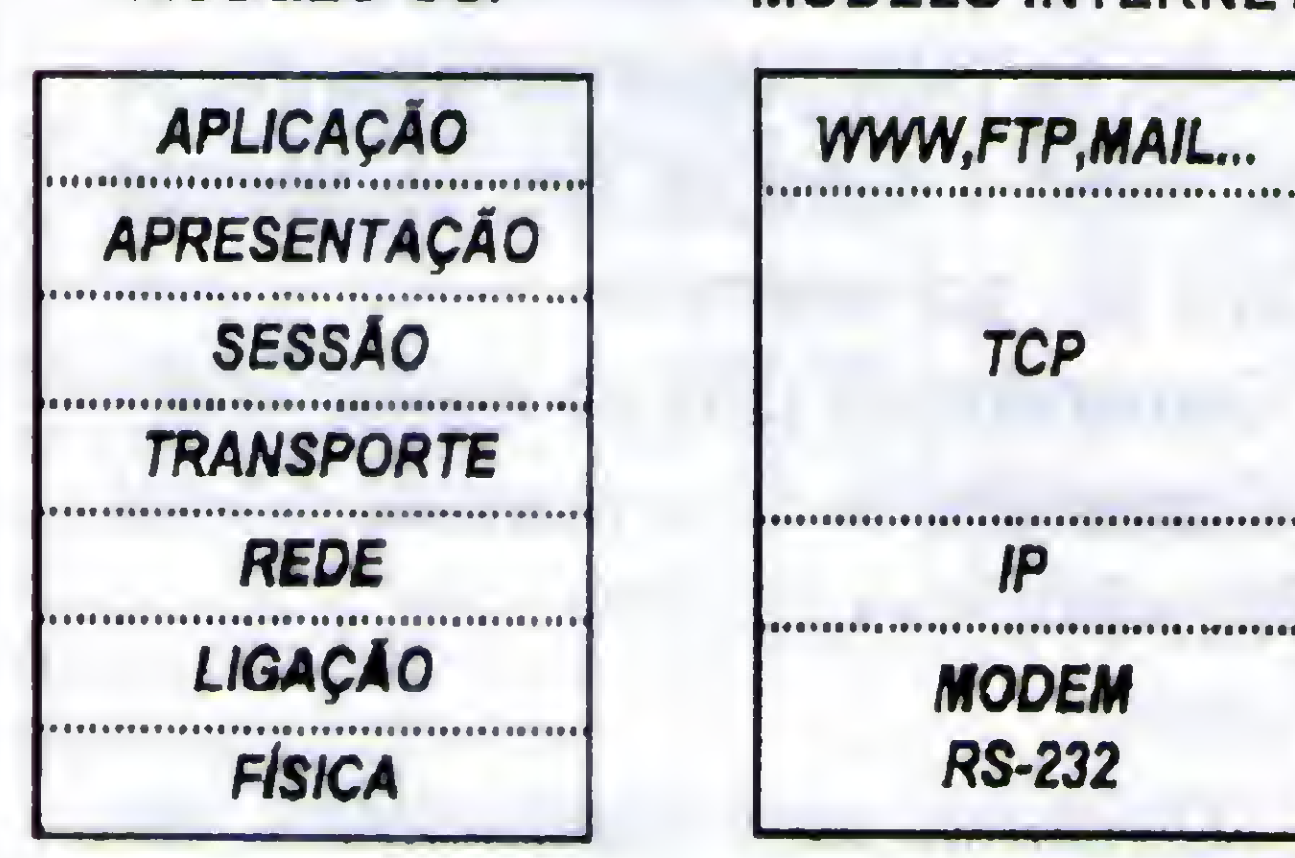

"O modelo de camadas da Internet"

Na Internet, supondo que você está acessando via Modem, as camadas FÍSICA e de LIGAÇÃO são deixadas a cargo da RS-232-C e do

#### O UNIVERSAL RESOURCE LOCATQR \* URL

Esta é a forma dos protocolos de APLICAÇÃO da Internet localizarem os documentos ou recursos que precisamos acessar. Ele é composto por:

<aplicação>://<servidor>/ <diretório(s)>/<documentos>

Para File Transfer Protocol - FTP, podemos ter URL's assim: ftp://ax.ibase.org.br/pub/prgs/ cello.zip

Para E-MAIL, usamos o URI - Universal Resource Identifier: mailto:<usuario>@<servidor>, por exemplo: mailto:cleutonjr@ax.apc.org. è

Finalmente, para WWW, que usa o protocolo de APLICAÇÃO HTTP: http://<servidor>/<diretório(s)>/ <home-page>.

Assim você pode entender os nomes que aparecem identificando serviços na Internet.

#### 0 PROTOCOLO HTTP <sup>E</sup> A LINGUAGEM HTML

As comunicações na World Wide Web são reguladas pelo protocolo de APLICAÇÃO HTTP-Hypertext Transfer Protocol. Ele possui uma série de comandos que são transparentes para quem usa programas de visualização, como: CELLO, MOSAIC e WEB EXPLORER.

0 HTTP, basicamente trata de transferência de arquivos entre duas máquinas. Estes arquivos são codificados em uma linguagem de hipertexto, chamada HTML- Hypertext Markup Language. Estes arquivos são as Home-Pages que estão cadastradas na Internet.

Para você criar sua Home-Page, tem que saber programar arquivos HTML, utilizando os recursos de Hyperlinks para encadear várias páginas da WEB.

A principal característica da HTML é a independência de fornecedor. Ela não segue padrâoalgum de hardware ou software. Qualquer visualizador pode abrir arquivos HTML. Ela é baseada no padrão de documentos hipertexto da ISO - International Standards Organization, chamado: SGML- Standard Generalizes Markup Language. A linguagem HTML é um subconjunto do SGML que, sendo um padrão internacional, não está preso a fabricante algum.

#### COMO DISPONIBILIZAR HOME-PAGE'S

Para ter sua bela HP exibida na Internet, você precisa primeiro criar o(s) arquivo(s) HTML. Depois, deverá incluir os arquivos de imagem e som que utiliza, e entregar o pacote ao Provedor de Acesso, no qual está cadastrado.

Os Provedores cobram quantias diferenciadas para cada tipo de usuário. Como estamos trabalhando com o Alternex, colhemos os requisitos para cadastramento e cobrança de espaço para HP's

daquela instituição.

Os preços são diferenciados por categoria de usuário: A) PESSOAL: Somente pessoa física, sem uso comercial. B) PROFISSIONAL LIBERAL: Pessoa física, prestação de serviços. C) EMPRESARIAL: Qualquer uso.

Preços para seis meses: A) - R\$ 60,00. B) - R\$ 120,00. C) • R\$ 240,00.

Atenção: a categoria PESSOAL, não pode conter teor comercial. <sup>A</sup> categoria PROFISSIONAL LIBERAL somente pode conter anúncio de serviços prestados pelo dono da conta.

0 que colocar na Home=Page? Como estruturá-la? É preciso observar outras HP's antes de criar a sua. Uma HP ê um "folheto" vivo, que permite ao usuário navegar pelas opções. Normalmente uma HP é constituída de várias páginas HTML interligadas.

<p><a href="http://www.ax.ibase.org.br"><b><i>Retornar</b></i></a></p> </body> </html>

#### **\*PROGRAMAÇÃO EM HTML**

<html> <head> <title>Cleuton Network - Produtos de Informática</title> <body> <img src="Logo.gif" align = left><h1><u>Cleuton <i>Network</i></u></h1>  $$ <p>Somos a melhor empresa de vendas de produto de informática via lnternet<br> Aqui você encontra produtos de alta qualidade, por preço acessível.<br> se desejar <a href="http://www.ax.apc.org/cnetwk/info2.html>maiores informações</a> procure acessar nossas outras páginas.</p>  $<$ hr> <h2><i><u>COMO VENDEMOS</u></i></h2>  $$ <p>Você escolhe o produto, encomenda via<emp><i><u>E-MAIL</u></i></emp> para nós,<br> mandando junto o número do seu cartão de crédito, autorizando o débito do preço. Em três dias receberá a encomenda em sua casa.</p> <h2xi><u>Nossa lista de produtos:</u></i></h2>

/

<ul>

Analise o propósito de sua HP, levando em consideração tudo o que deseja que os usuários façam. Supondo uma empresa que vende produtos de informática e pretende fazê-lo usando cartão de crédito, a HP poderia ser estruturada assim: 1) Página Inicial:

Nome, logomarca e breve descrição da empresa. Menu de opções de produtos, cada uma chamando uma Página HTML com sua descrição e preço.

Link para cadastramento do usuário na Mala direta da empresa. Link para outras páginas interessantes na WEB.

<li><a href="modem.htm"><emp><i>Modems de alta velocidade</i></emp></a></li> <li><a href="multi.htm"><emp><i>Kits de multimídia</i></emp></a></li> <li><a href="soft.htm"><emp><i>Vários softwares CDROM</i></emp></a></li>  $\langle \vert$ ul>

2) Páginas dos produtos: Foto, nome e características do produto. Incluir preço e condições de pagamento. Link para E-MAIL, de modo que o usuário possa encomendar o produto, informando seus dados. Link para voltar.

Eis um exemplo de Home-Page em HTML:

Vamos iniciar aqui um estudo de criação de Home-Pages, utilizando o formato HypertextMarkup Language, usado na World Wide Web. Vamos ver o formato de uma página HTML, comandos a nível de Documento e de Texto.

Veremos também como utilizar opções avançadas, como: Links de E-MAIL e Formulários.

Um arquivo HTML é de formato texto comum, ou seja, não precisamos de softwares especiais para criar uma Home-Page. A do exemplo anterior foi feita no NOTEPAD do Windows. Existem vários softwares para criação de Home-Pages, como: HOTMETAL e HOTDOG, mas não é necessário utilizá-los. Para fins deste artigo, estamos usando apenas o NOTEPAD.

Para visualizar a Home-Page da forma como irá aparecer na Internet,

você precisa de um software visualizador HTML, como: MOSAIC, CELLO, WEB EXPLORER (do OS/2) ou o pacote Internet do MICROSOFT PLUS, que estamos utilizando.

#### 0 FORMATO DO DOCUMENTO HTML

Um documento HTML possui comandos de formatação embutidos no texto. Eles ficam entrecaracteres: "<" e ">", semelhante ao Carta Certa. Tais comandos são chamados de TAGs. As TAGs podem ter uma marca de início e outra de fim, ou apenas uma só, por exemplo:

- Comandos de uma só marca: <BR> - Comandos de duas marcas: <P>-</ P>, <BODY>-</BODY>

Dividimos uma página HTML em duas partes: CABEÇALHO e CORPO. Na seção de Cabeçalho, definimos parâmetros que afetam as propriedades de toda a página. E na seção Corpo temos comandos de formatação dos elementos que

## **PRAQUEMTEM** FOME DE TECNOLOGIA.

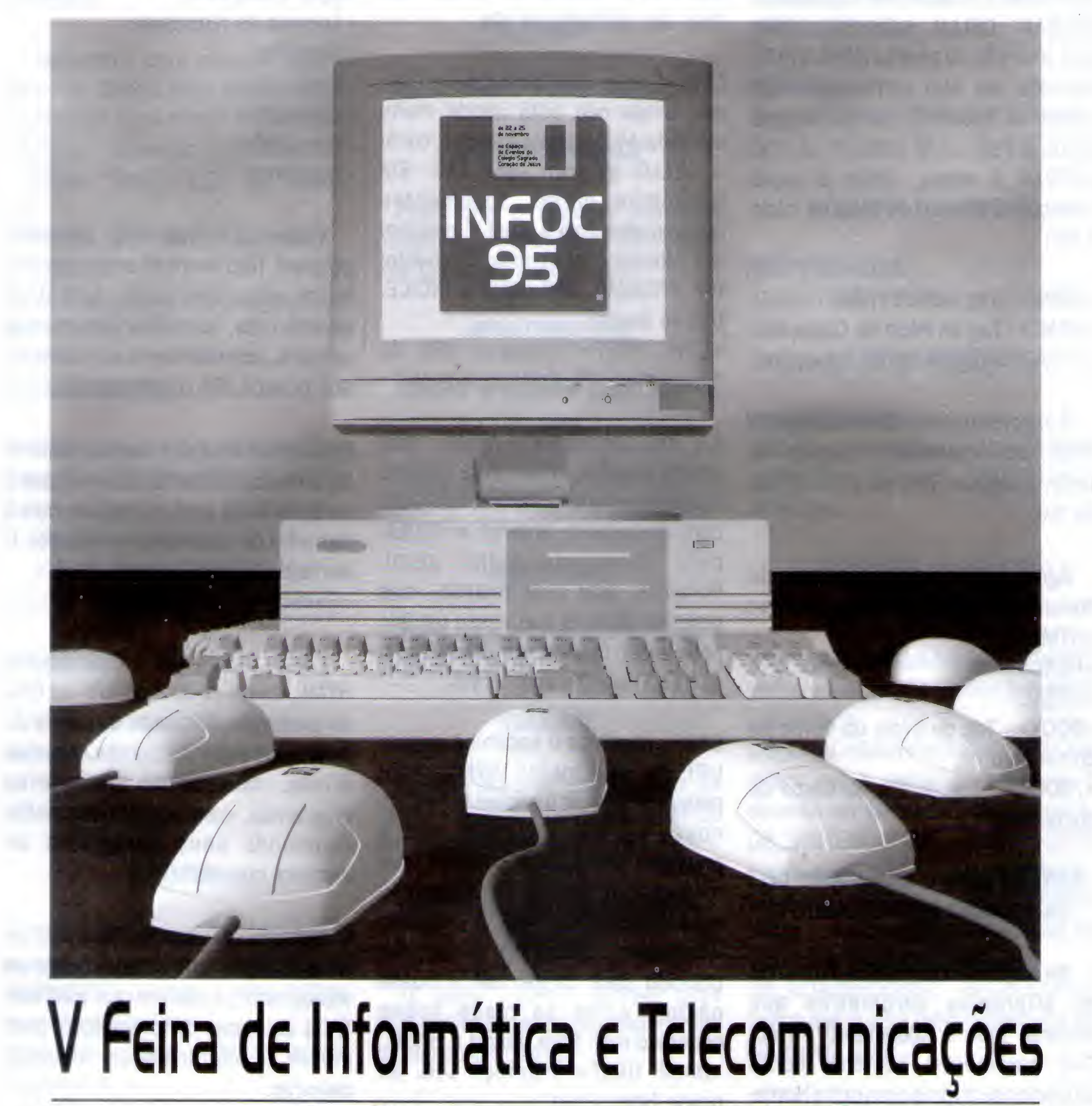

## de Campinas e Região

III Ciclo de Palestras "Informática e Sociedade" I Ciclo de Debates "Brasil e Desenvolvimento"

> http://dglnet.com.br/infoc95/home.htm E-mail:sucesu@dglnet.com.br

PROMOÇÃO E REALIZAÇÃO:

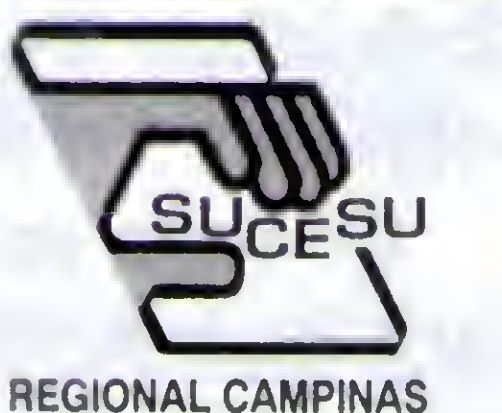

de 22 a 25 de Novembro, das 14 às 22h. no Espaço de Eventos do Colégio Sagrado Coração de Jesus.

**PATROCÍNIO:** 

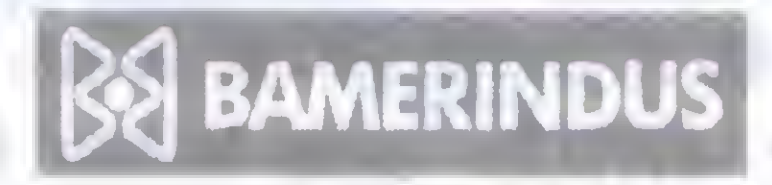

Apoio: ACRE, ABJC, ADAF, ANCS, ANPEI, ASSESPRO, CIESP, CSCJ, COTUCA, CPFL, CTI, EMBRATEL, EMBRAPA, GÊNESE, GRHUS, HOTEL ERMITAGE, IBEF, IMA, III'Sis, LNLS, PMC, PUCCAMP, RNP, SEBRAE, SOFTEX 2000, SENAC, SENAI, TRADE POINT, UNICAMP, UNIMEP, USF, VC TV A CABO.

compõem o documento, como: textos, imagens e objetos. Resumindo, em Cabeçalho temos informações sobre o documento: e em Corpo, o documento em si.

Todo documento em HTML deve iniciar com um descritor de versão, que informa ao software visualizador (MOSAIC, CELLO, WEB EXPLORER) qual a versão do padrão HTMLque foi utilizada em sua confecção. Para utilizar o "default", simplesmente inclua o Tag:

<HTML>. <sup>A</sup> seguir, defina a seção Cabeçalho, criando os TAGs de início e fim:

Na seção de Cabeçalho definimos ou alteramos parâmetros que afetarão todo o documento HTML. Tais parâmetros somente serão alterados se formos para outra Home-Page.

<HTML> - Tag default HTML <HEAD> - Tag de início de Cabeçalho </HEAD> - Tag de fim de Cabeçalho.

É importante relembrar que alguns TAGs, que determinam blocos de texto, possuem TAG de início e TAG de fim.

Agora, podemos iniciar o Corpo do documento, através do TAG <BODY>: <HTML>

<HEAD>

</HEAD>

<BODY> - Tag de início do Corpo do documento

</BODY> • Tag de fim do Corpo do documento

#### PARÂMETROS E COMANDOS DO CABEÇALHO DO DOCUMENTO

Existem vários TAGs que podem ser incluídos no Cabeçalho. Entre eles:

TITLE - Determina o título do documento. <sup>O</sup> visualizador normalmente mostra este textocomo título da Janela, mesmo que o documento role por várias telas. Use os TAGs: <TITLE> para iniciar e </ TITLE> para finalizar.

ISINDEX-Se o documento for utilizado para pesquisa em Bancos de Dados. Normalmenteo Servidor WWW designa este valor. Não deve ser utilizado por nós.

NEXTID - Utilizado por geradores automáticos de páginas HTML. Identifica o documento atual. Não deve ser utilizado por nós.

LINK - É uma característica do HTML que ainda não está sendo muito utilizada. Muitosvisualizadores, como o CELLO ignoram este TAG. Ele especifica outros documentos relacionados com o atual. É possível até informar qual é o relacionamento: PAI, PRÓXIMO, ANTERIOR e ÍNDICE. Usa-se assim:

cLINK HREF="endereço URL do documento" REL="reiacionamento">

Em REL colocamos: PARENT, para documento PAI, NEXT, para próximo documento naseqüência, PREVIOUS, para documento anterior e INDEX, para documento índice geral. Podemos usar este recurso, mas devemos lembrar que nosso usuário pode estar usando um visualizador que não trabalhe com LINKS.

BASE - Identifica o endereço original URL do documento HTML. Aqui podemos colocar o endereço URL de nossa página, de modo que o programa visualizador o utilize para recarregar o documento. Caso não especifiquemos o BASE, o programa visualizador associará o caminho utilizado para chegar até a nossa página, como se fosse nosso endereço real. Para utilizar o BASE: <BASE HREF="endereço URL de

nossa Home-Page">

Podemos codificar uma típica Home-Page assim: <HTML> <HEAD>

<TITLE>Minha Home Page</TITLE> <BASE HREF="http:// www.ax.ibase.org.br"> </HEAD>

Atenção: o endereço URL de seu documento HTML será fornecido pelo seu provedor de acesso.

#### CRIANDO 0 CORPO DO DOCUMENTO

<sup>A</sup> seção Corpo é marcada pelos TAGs: <BODY> e </BODY>. Na seção Corpo temos os elementos:

- Parágrafo de texto.

- Cabeçalhos (não confundir com a seção Cabeçalho).

- Âncoras de hipertexto.
- Imagens.
- Listas.
- Glossários.
- Formulários.
	- Auxiliares.

Vamos descrever cada elemento possível. Não aconselhamos que use todos eles em suas primeiras experiências. Tente fazer documentos simples, acrescentando sofisticação aos poucos. Eis os elementos:

 $\in$ 

PARÁGRAFOS - Estes separam blocos de texto. É importante observar que o salto de linha será de acordo com o tamanho da Janela do visualizador. 0 formato utilizado hoje em dia é: <P>início do parágrafo</P>

Porém, na versão 1.0 do padrão HTML, usava-se apenas <P> ao final do parágrafo, forçando a quebra de linha. Para evitar problemas, visualize o seu documento em vários programas, para ver se eles estão colocando seus parágrafos de maneira correta.

Outro fator importante é o tipo de letra utilizado, que será o padrão do visualizador, a não ser que você use TAGs auxiliares de formatação, para mudar a aparência de algumas

#### palavras.

CABEÇALHOS - São usados para marcar trechos do texto. Se comportam como uma estrutura de título/subtítulo/subsubtítulo. No padrão HTML existem até seis níveis de títulos, cada um com formato de letra próprio. Podemos usar assim: <Hl>Assunto Principal 1</H1> <H2>Subtítulo 1</H2> <H3>ítem 1</H3> <P>Texto do item 1</P> <H3>ítem 2</H3>

<P>Texto do item 2</P> <H2>Subtítulo 2</H2> <H3>ítem 1</H3>

• • » <Hl>Assunto Principal 2</Hl>

ÂNCORAS - São pontos de ligação com outros documentos hipertexto, ou outros serviços da Internet, como FTP e E-MAIL Podemos acionar, com o clique do mouse, a transferência de arquivos ou o envio de correio para nós. O usuário pode receber arquivos ou encomendar produtos e serviços através disto. Uma Âncora pode conter um texto ou uma imagem, tomandoos sensíveis ao clique do mouse. Outro uso é para acessar partes do próprio documento, funcionando com índice. Veremos as duas formas de utilização: <A HREF="http://www.ax.ibase.org. br/msist/pag2.html">Página seguinte</A>

Após um cabeçalho, o visualizador sempre inclui quebra de linha, por isto não podemos inseri-los em parágrafos.

para a forma anterior é que acessamos parte do nosso próprio documento. No local onde está o texto desejado, deve haver uma outra Âncora, indicando o nome do índice:  $\prec$  A

NAME="0bserv"><H3>0bservações:</ H3><P> Não use o programa...

-Afrase "Página seguinte" aparecerá diferente, e, quando clicarmos sobre ele, será chamada a página HTML que está no servidor "www.ax.ibase.org.br", no diretório "msist", com o nome "pag2.html" (o servidor roda UNIX).

<A HREF="#Observ">Vá para Observações</A>

- Quando o usuário clicar em "Vá para Observações", o visualizador irá procurar o ítem "Observ", onde definimos nosso índice. <sup>A</sup> diferença

Podemos ainda permitir que o usuário envie mensagens de E-MAIL para nós ou para qualquer outra pessoa. Basta usar no campo HREF: <A HREF="mailto:nome.usuário @servidor">

Suponha que queremos que o usuário se cadastre em nossa empresa, podemos possibilitara ele o envio de um correio para nós: <H2>Cadastre-se já!</H2>

<A HREF="http://www.ax.ibase.org. br/msist/pag3.html><IMG SRC="http://www.ax.ibase.org.br/ msist/imagem.gif $\lt$ /A>

<P>Para receber nossa fabulosa maladireta, com artigos quentes, e ainda ter acesso à nossa conferência exclusiva, mande E-MAIL contendo seu NOME, ENDEREÇO e ENDEREÇO NA INTERNET</P>

> <LI>Experimente outras opções</LI> <LI>Fale com amigos</LI> <LI>Leia o manual</LI>  $$

<A HREF="mailto:nossafirma @ax.i base.org.br">TECLE AQUI PARA ENVIAR</A>

> <H3>Caracteristicas do produto:</ H3> <UL> <LI>É caro</LI> <LI>Não funciona</LI> <LI>É uma porcaria</LI>  $<$ /UL>

> <UxA HREF="http://info.cem.ch">  $CERN>**AP**<>$

> <Ll><A HREF="http://www.ax.ibase

IMAGENS - Podemos colocar imagens nos nossos documentos. Os formatos permitidos dependem da capacidade do visualizador utilizado, porém quase todos aceitam: GIF, PCX e BMP. 0 formato GIF é quase um padrão na Internet. Porém, dois outros formatos sãoaceitos por alguns visualizadores: XBM do X-Windows e JPG. Considere seriamente o tamanho da figura que você quer inserir, pois o tempo de transmissão pode ficar crítico para o usuário. 0 melhor formato é o JPEG (JPG), que comprime as imagens com pequena perda de qualidade, porém, como nem todos os visualizadores o aceitam, use o GIF com compressão LZW. As imagens que você criar, deverão ser enviadas para o seu Provedor de acesso, que lhe dará o endereço URL para incluir em seu documento. Para usar imagens: <IMG SRC="endereço URL" ALIGN=Opção ALT=texto>

- Quando estamos testando nossa HP, não usamos endereços URL, mas

diretórios e nomes de arquivos em nosso próprio computador. Depois, temos que alterartodas as referências aos arquivos locais pelos seus endereços URL. <sup>A</sup> opção AUGN informa o alinhamento da imagem: LEFT, RIGHT, MIDDLE. A opção ALT informa um nome a ser utilizado, quando o usuário desativar a exibição de gráficos. Veja alguns exemplos: <IMG SRC="http://www.ax.ibase.org. br/msist/teste.gif" ALIGN=RIGHT ALT="TESTE">

- Este exemplo exibe a imagem TESTE.GIF, alinhando a direita.

.org">ALTERNEX</A></LI> <LlxA HREF="http://www.ibm.com  $">\left| \text{BM} \right| / \text{As} < \left/ \text{L} \right| >$  $<$ /UL>

- Este exemplo usa a imagem IMAGEM.GIF como Âncora para a página HTML PAG3.

LISTAS - As listas contém pequenos tópicos, podendo ser ORDENADAS ou NÃO ORDENADAS. Nas listas Ordenadas, é exibida a numeração de tópicos e nas Não Ordenadas apenas uma marca. Para listas Ordenadas, usamos os TAGs <0L> e </0L>, para as Não Ordenadas usamos <UL> e </UL>. Para cada elemento da lista, usamos o TAG <LI>:

<H3>Quando nada mais der certo:</ H3>

<0L>

Podemos, ainda, incluir Âncoras nas listas, de modo a fazer um Menu de chamadas de documentos HTML: <H3>Minhas páginas favoritas:</ H3>

#### <UL>

GLOSSÁRIOS - São definições de termos. Consistem do TERMO e do texto explicativo, um exemplo:

#### HOME PAGE

Página de documento HTML, colocada em um Servidorda Internet. HOME PAGE é o Termo, e o texto: "Página de documento..." é a sua

explicação. Para utilizar glossários, usamos os TAGs: <DL> e </DL>. Para cada termo usamos os <DT> e </DT> e para a definição do termo o <DD> e </ DD>. No HTML versão 1.0, usávamos <DT> sem o </DT> e <DD> sem o </ DD>. Teste sua página em vários visualizadores, antes de decidirqual forma usar. Veja um exemplo:

<H2>Pessoas que acessam a Internet:</  $H2$ 

<DD>Procuram qualquer coisa que tenha sexo, desde figuras até textos.</P></ DD>  $$ 

<DL>

<DT>NERDS</DT>

<DT>NERDS<DD>Usam grossos óculos de tartaruga e sabem tudo sobre Qualquer coisa. São uns chatos<DT>ESPERTOS<DD>Usam a Internet para fins de lucro pessoal. Estão a cata de qualquer oportunidade Comercial.<DT>TARADOS<DD>Procuram qualquer coisa que tenha sexo, desde figuras até textos.  $$ 

<DD><P>Usam grossos óculos de tartaruga e sabem tudo sobre qualquer coisa. São uns chatos</P></DD> <DT>ESPERTOS</DT>

<DD><P>Usam a Internet para fins de lucro pessoal. Estão a cata de qualquer oportunidade comercial.</P></DD> <DT>TARADOS</DT>

<sup>A</sup> finalidade do glossário é apenas organizacional. Ovisualizador irá mostrálo devidamente identado. No HTMLversão 1.0, o texto seria feito assim: <DL>

FORMULÁRIOS-Esta é uma opção avançada de HTML, que não está disponível naversão 1.0. Podemos definir formulários com elementos que podem ser digitados pelo usuário. Estes dados podem ser utilizados para diversasfinalidades, desde iniciaruma seção ARCHIE ou enviar E-MAIL formatado para nós. Para usar formulários, entre em contato como seu provedorde acesso, pois cada Servidor trata de maneira diferente os formulários. Considere também que muita gente usa visualizadores antigos, ou em formato caracter, que não possuem esta característica. O uso principal de Formulários é o envio de E-MAIL, o que pode serfeitocom Âncoras.

<P>Seu nome? <INPUT NAME="N0ME"  $SIZE = 30 > P$ 

<P>Seu endeneço?<INPUTNAME="EN DER"  $SIZE=50>$ 

<U>14400 BPS cINPUT NAME="M0 DEM" TYPE="CHECKBOX" VALUE="14400"></U> <U>28800 BPS cINPUT NAME="MO DEM" TYPE="CHECKBOX" VALUE="28800"></U>  $<$ /UL>

<P>Descreva seus principais interesses:</  $P$ 

<P>Áreas: <TEXTAREA NAME="INTERE"  $COLS="30" ROWS="4">$ P> <P><INPUT TYPE="submit"> <INPUT TYPE="reset"></P>

Podemos inserir Linhas Horizontais em nosso documento, de modo a separar seções. Basta utilizar o TAG <HR>. Para quebrarlinhas, sem ter que bater espaços (que seriam transmitidostambém), use a Quebra de Linha com o TAG <BR>.

Podemos usarestesTAGs combinados entre si e com os TAGs de Cabeçalhos: <B><l>>U>Negrito,Itálico e Sublinhado</  $B>$ 

Um formulário pressupõe uma ação, ou seja, o usuário digitará dados e estes servirão para alguma coisa. Como dissemos, o uso mais comum é enviar um E-MAILjâ formatado para nós. Além disto,

um formulário é composto de elementos, como:

- CAMPOS

- BLOCOS DE TEXTO
- -CHECKBOXES
- BOTÕES DE AÇÃO

Definimos um Formulário com osTAGs <FORM> e </F0RM>: <FORM ACTION="mailto:nossafirma @ax.ibase.org.br">

> Leve o disco com os arquivos HTM e as figuras para o seu provedor de acesso. Cadastre-se e veja qual é o diretório que vocêvai ocuparnodiscodoServidor. Obtenha o URL completo de cada arquivo que você vai deixar lã:

> http://servidor/diretório/ arquivo.extensão.

<P>Porfavor digite seus dados e ao final clique no botão "SUBMIT" para enviar ou no botão "RESET" para cancelaro envio.</ P>

> Altere os seus documentos HTML, para substituir as referências a arquivos locais por endereços URL. Finalmente, entregue a versão final para o Provedor de acesso.

<P>Velocidade de seu Modem?</P> <UL>

</P0RM>

Infelizmente, nem todos os visualizadores usam Formulários. E alguns ainda o interpretam de maneira errada... Se você pretende pedir informações ao usuário, faça-o através de Âncoras com E-MAIL, pois certamente conseguirá com qualquer visualizador que ele estiver rodando.

AUXILIARES - São TAGs que permitem embelezar o texto. Os principais são: - UNHAS HORIZONTAIS -QUEBRAS DE UNHA - ENFATIZADORES - NEGRITO

- ITÁLICO

-SUBLINHADO

Os Enfatizadores mudam o estilo de letra da frase ou palavra. Seus TAGs são: <EM> e </EM>. Exemplo:

<P>0 que está esperando? <EM>Cadastre-sejá</EM></P>

Negrito, itálico e sublinhado alteram estas características do texto que envolvem: <B>Negrito</B> <i>ltáliCO</l> <U>Sublinhado</U>

<U><EM>Sublinhado e Enfatizado<E M><l>Sublinhado e ltálico</l></U> <U><H2>Título 2 sublinhado</H2></U>

#### O QUE FAZER PARA COLOCAR RA INTERNET?

Þ

Após criar o texto da sua página HTML, teste-o exaustivamente nos principais visualizadores:

- MOSAIC (incluindo versão 2 de 32 bits).
- CELLO (versão 1.0 e mais recente).
- -WEB EXPLORER (OS/2).

- WINDOWS 95 INTERNET EXPLORER (Microsoft Plus).

Alguns Provedores estão implementando a alteração das Home-Pages via FTP. Veja

se o seu fornece esta opção.

Acesse sua Home-Page e veja se está tudo OK. Não esqueça de verificar sua caixa de correio, a fim de saberse alguém acessou. Sevocê pretende deixar arqu ivos para os usuários, coloque-os no seu diretório no Servidor.

O Assunto de criação de páginas HTML não acabou. Vamos mostrarnas próximas edições exemplos práticos de criação de pâginascom diversos propósitos, incluindo Formulários. Se você tem alguma dúvida, escreva para cá que teremosimenso prazer em responder.

## by Bob Pixel

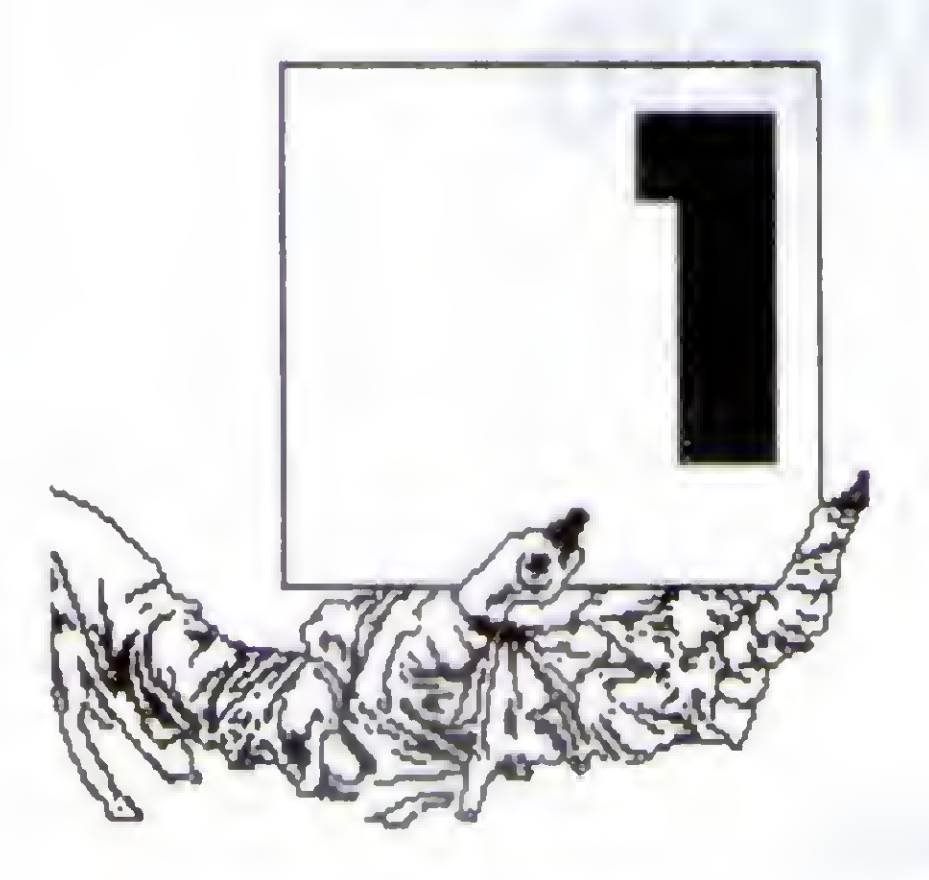

Uma nova, incrível, fácil e divertida forma de aprender técnicas sobre computação f

JA SAIU!

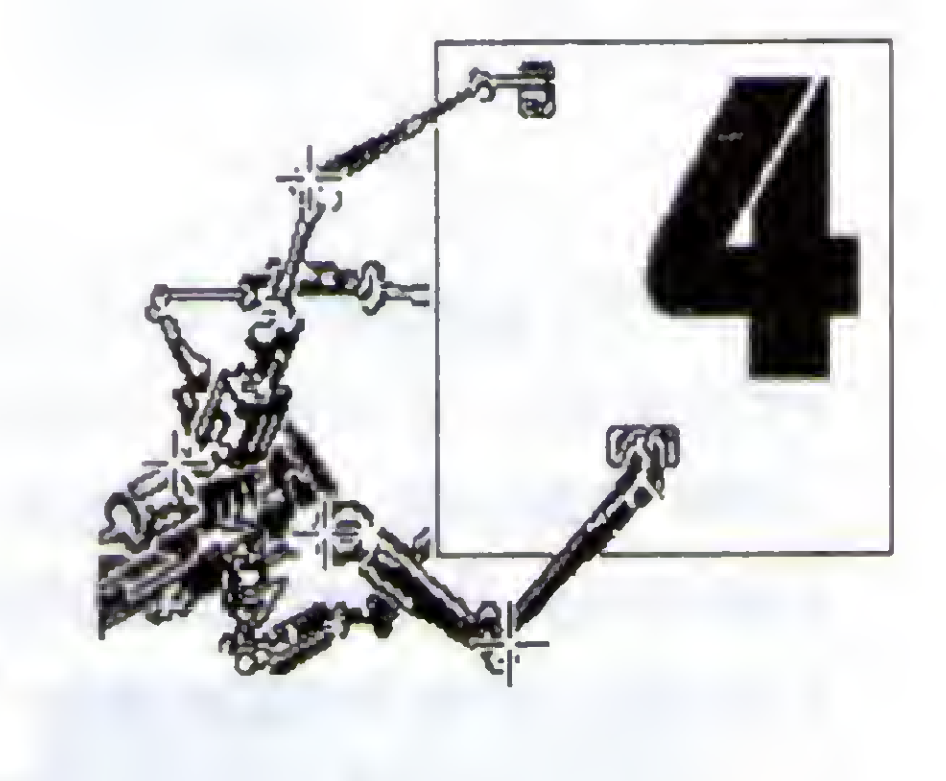

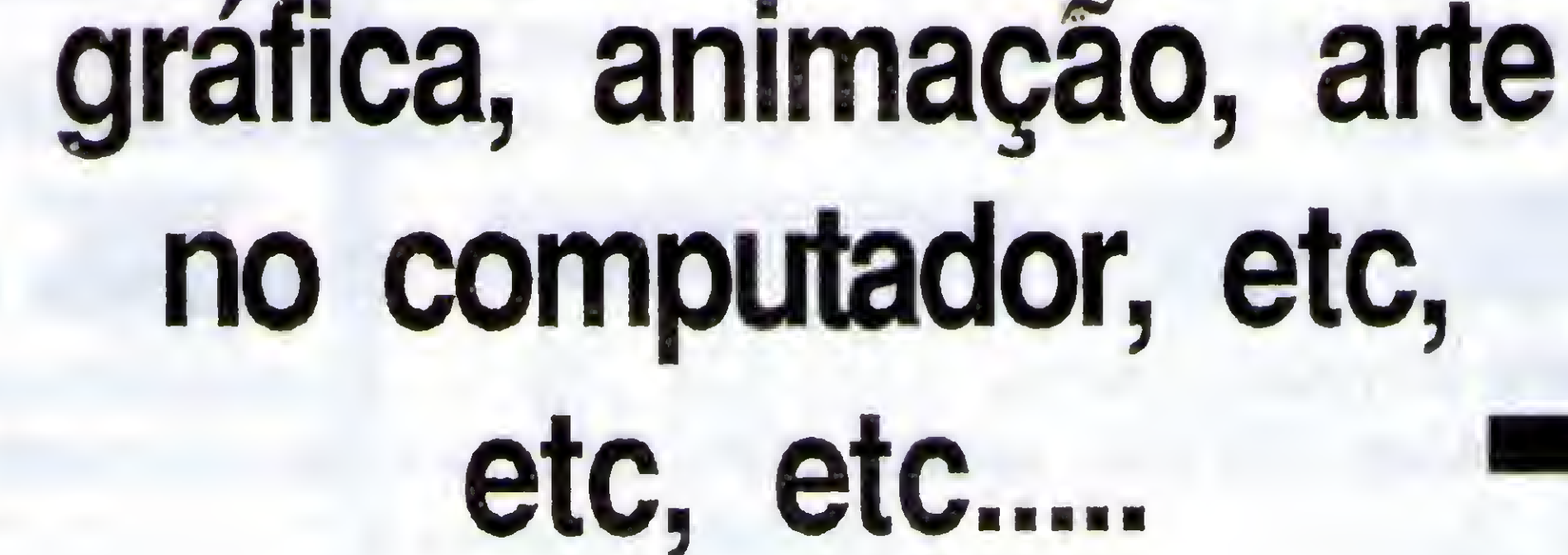

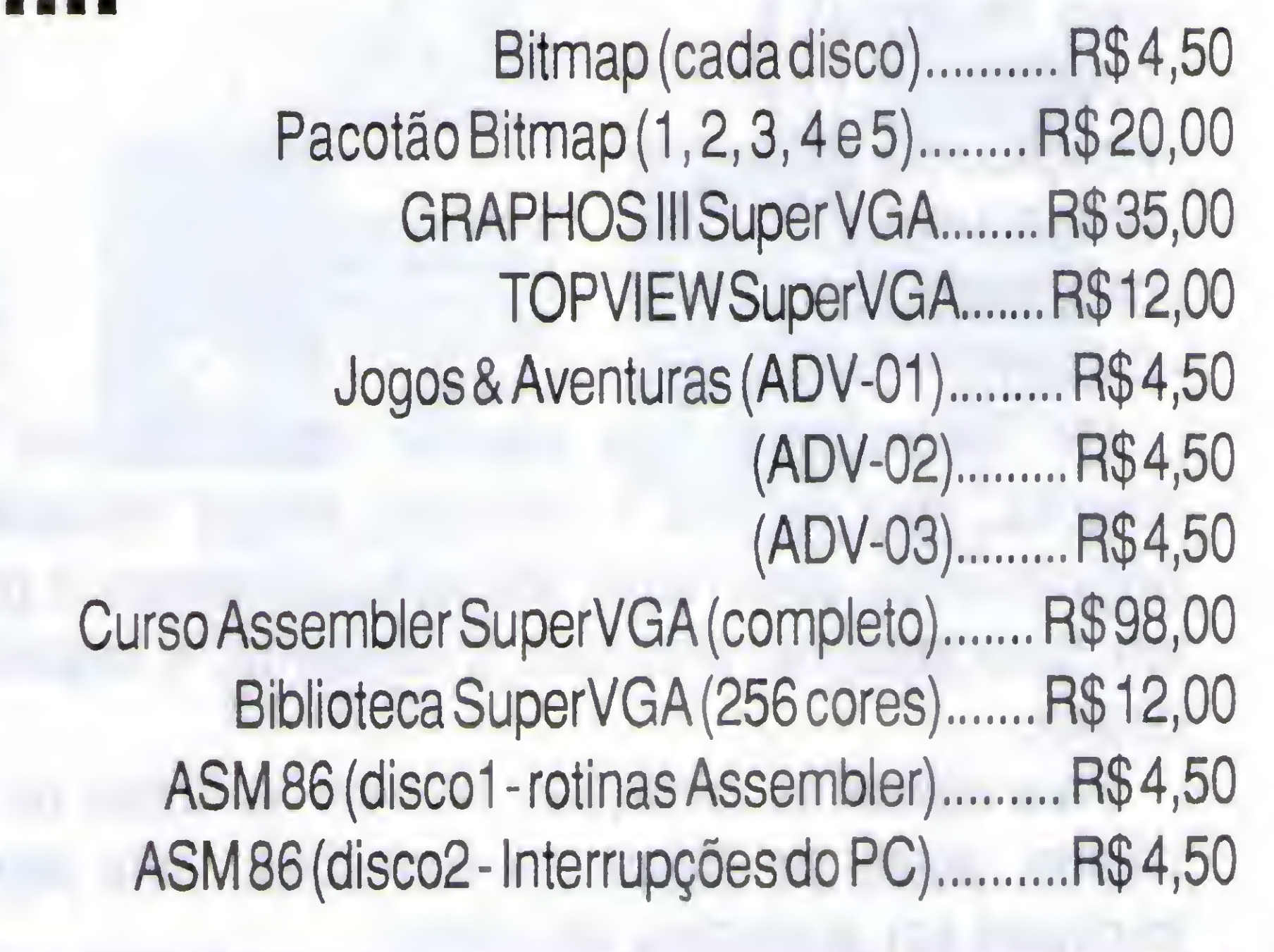

## ASM 86

E, do disco 2 em diante, o ASM86 é apresentado com o mesmo sistema funcional, responsável pelo sucesso dos discos

Bitmap. Mais interatividade e facilidade de manuseio é impossível.

Para quem gosta de programação inteligente, usando a linguagem preferida pelas maiores feras da criação de softs, o disco <sup>1</sup> da série ASM86 contém tudo o que já foi publicado

na revista Micro Sistemas sobre SuperVGA, incluindo os fontes completos do sistema de animação Topview.

No disco 2 estão listadas as mais importantes INTs do PC e, a partir do disco 3, estaremos incorporando ao sistema de navegação do ASM86 um compilador Assembler préajustado para as rotinas da biblioteca SuperVGA. Você poderá testar os exemplos enquanto lê o texto.

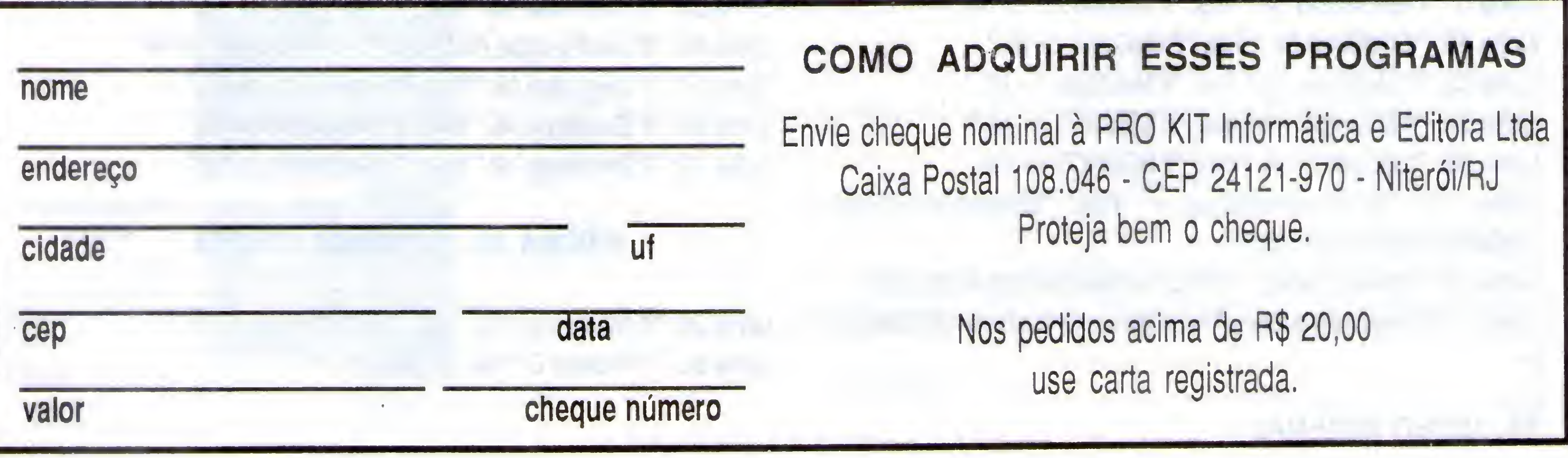

I

### ERRATA

### Veja aqui a correção da listagem do programa "POWER EDIT", apresentado em Micro Sistemas número 152.

Micro Sistemas é a única revista que publica programas feitos por leitores. Sempre demos e sempre daremos este espaço vital para a formação profissional das NIL, chr(186), TableBar(2)) pessoas. Porém, trabalhar com listagens é um processo ingrato, pois temos que "espremer" em poucas páginas o conteúdo de programas inteiros. É difícil editar as listagens e este processo acaba provocando erros.

NIL, chr(205)+chr(203)+chr(205), TableBar(1))" Linha 81: "Browse:ColSep =" fica: "Browse:ColSep = if(TableBar(2) = Linha 86: "if RecBlock NIL" fica: "if RecBlock  $\langle \rangle$  NIL"

#### LISTAGEM POWLIB1.PRG, PÁGINA 43, SEGUNDA COLUNA

Linha 13: "if BColoer(7) NIL" fica: "if  $BColor(7)$  <> NIL"

O referido programa, publicado em MS 152, possui cinco listagens:

Unha 43: "If ArrColumns NIL" fica: "if ArrColumns <> NIL" Linha 81: "If UserFunction NIL" fica: "If UserFunction <> NIL"

- POWUB.CH
- POWLIB1.PRG
- POWLIB2.PRG
- CAD1.PRG
- CAD2.PRG

Ele foi impresso nas páginas 42 a 53, em duas colunas. Para facilitar a correção, vamos mostrar por páginas onde deve haver alteração. Dividimos a página em duas colunas: primeira, à esquerda, e segunda, à direita.

Para aplicar as correções, numere as linhas de cada página, antes de aplicar as correções, pois algumas implicam em acréscimo de linhas.

#### PÁGINA 44, PRIMEIRA COLUNA

Linha 5: "If ActionKeys NIL" fica: "if ActionKeys <> NIL" Linha 45: "If OldCond NIL" fica: "If OldCond  $\leq$  NIL" Linha 52: "if MoldType NIL" fica: "if MoldType <> NIL" Linha 54: "If BColor(7) NIL" fica: "if BColor(7)  $\langle$  > NIL" Linha 61: "if  $BColor(7)$  NIL" fica: "if  $BColor(7)$  <> NIL Linha  $75:$  "Browse: HeadSep =" fica: "Browse: HeadSep = chr(205)+chr(203)+chf(205)" Unha 76: "Browse:ColSep =" fica: "Browse:ColSep = chr(186)" Linha 79: "Browse:HeadSep=" fica: "Browse:HeadSep=if(TableBar(1)

FileTop = if(Browse:hitTop, recno(), FileTop) FileBottom = if(Browse:hitBottom .and.; IIsAppend(Browse), recno(), FileBottom) if Userfunction <> NIL

Linha 21: "if UserValue NIL" fica: "if UserValue <> NIL" Linha 29: "if UserValue NIL" fica: "if UserValue <> NIL" Linha 49: "if UserFunction NIL" fica: "if UserFunction  $\langle \rangle$  NIL" Linha 57: "if UserValue NIL" fica: "if UserValue  $\langle$  NIL" Unha 60: "if ExecBlock NIL" fica: "if ExecBlock <> NIL' Linha 70: "if ExecBlock NIL" fica: "if ExecBlock <> NIL"

#### SEGUNDA COLUNA

Unha 11: Retirar a linha "if iAccessFfozen .and. Browse:ColPos NIL" e inserir o seguinte trecho de código:

if lAccessfrozen .and. Browse:ColPos <= Browse:Freeze  $Browse:ColPos = Browse:Freeze + 1$ Endif  $n$ Key = 0 while  $nKey = 0$  . and. IBrowse: Stable Browse:Stabilize  $nkey = lnKey()$ enddo if Browse:Stable if Canlnsert .and. Browse:hitBotton .and. !lsAppend(Browse) LightAppend(Browse)  $FileBottom := RecNumber := recono()$  $nKey = K$ DOWN else if Browse:hitTop .or. Browse:hitBottom

#### PÁGINA 45, PRIMEIRA COLUNA

Linha 29: "if ActionKeys NIL" fica: "if ActionKeys <> NIL" Linha 31: "if Position  $0$ " fica: "if Position  $\langle 0$ "

32 MICRO SISTEMAS

 $\equiv$ 

Linha 33: "if UserFunction NIL" fica: "if UserFunction  $\langle \rangle$  NIL" Linha 39: "if UserValue NIL .and." fica "if UserValue  $\leq$  NIL .and." Linha 47: "if UserValue NIL .and." fica "if UserValue  $\leq$  NIL .and." Linha 82: "if RecBlock NIL" fica: "if RecBlock  $\langle \rangle$  NIL"

#### SEGUNDA COLUNA

Linha 13: "If RecBlock NIL" fica: "If RecBlock  $\langle \rangle$  NIL" Linha 30: "ifDefaultOrder indexord()" fica: "ifDefaultOrder<>indexord()" Linha 40: "if RecBlock NIL" fica: "if RecBlock  $\langle \rangle$  NIL" Linha 57: "ifDefaultOrderindexord()" fica: "ifDefaultOrder<>indexord()" Linha 66: "if RecBlock NIL" fica: "if RecBlock  $\leq NIL$ " Linha83: "ifDefaultOrderindexord()" fica: "ifDefaultOrder<>indexord()"

Linha 5: "if RecBlock NIL" fica: "if RecBlock  $\leq NIL$ " Linha 22: "ifDefaultOrderindexord()" fica: "ifDefaultOrder<>indexord()" Linha 30: "if RecBlock NIL" fica: "if RecBlock  $\leq NIL$ " Linha 71: "ifDefaultOrderindexord()" fica: "ifDefaultOrder<>indexord()" Linha  $77:$  "if RecBlock NIL" fica: "if RecBlock  $\langle \rangle$  NIL" t

Linha 7: "if UserFunction NIL" fica: "if UserFunction  $\leq NIL$ " Linha 13: "If UserValue NIL" fica: "If UserValue  $\leq N/L$ " Unha 16: "elseif UserValue NIL .and." fica: "elseif UserValue o NIL .and."

Linha 39: "if UserFunction NIL" fica: "if UserFunction  $\langle \rangle$  NIL"

Linha 45: "if UserValue NIL" fica: "if UserValue  $\langle$  NIL"

#### PÁGINA 46, PRIMEIRA COLUNA

Linha 5: "if RecBlock NIL" fica: "if RecBlock  $\leq NIL$ " Unha 29: Substituir as linhas 29, 30 e 31 "if nKey >= 32..." pelo seguinte trecho de programa:

if  $nKey = 32$  and.  $nKey \le 255$  and.; ArrFields[Browse:ColPos] <> NIL .and.; (IsAppend(Browse) .or. UustEnterEdit)

Linha 23: "Count-" fica: "Count-" Unha 35: "if DirectAcess .and. FileBottom NIL" fica: "if DirectAccess .and. FileBottom <> NIL" Unha 53: "if DirectAcess .and. FileTop NIL" fica: "if DirectAccess .and.  $F = F \cup F$ 

4

#### SEGUNDA COLUNA

Linha 40: "if RecBlock NIL" fica: "if RecBlock  $\langle \rangle$  NIL" Linha 50: "if UserFunction NIL" fica: "if UserFunction  $\leq NIL$ " Unha 56: "if UserValue NIL .and." fica: "if UserValue <> NIL .and." Unha 59: "elseif UserValue NIL .and." fica: "elseif UserValue <> NIL .and."

Unha 48: "elseif UserValue NIL .and." fica: "elseif UserValue <> NIL .and."

Linha  $75$ : "if RecBlock NIL" fica: "if RecBlock  $\langle \rangle$  NIL"

Linha 82: "ArrFields[Browse:ColPos]NIL" fica: "ArrFields[Browse:ColPos]  $\leftrightarrow$  NIL"

Linha 55: "if UserFunction NIL" fica: "if UserFunction <> NIL" Unha 60: "if UserValue NIL .and." fica: "if UserValue <> NIL .and." Unha 63: "elseif UserValue NIL .and." fica: "elseif UserValue <> NIL .and."

#### PÁGINA 46, PRIMEIRA COLUNA

Unha 1: "if UserValue NIL .and." fica: "if UserValue <> NIL .and." Unha 3: "elseif UserValue NIL .and." fica: "elseif UserValue <> NIL .and." Linha 31: "if GetField NIL" fica: "if GetField  $\langle \rangle$  NIL"

Linha 28: "if DefaultOrder  $0$ " fica: "if DefaultOrder  $\langle 0 \rangle$ ". Linha55: "ifDefaultOrderindexOrd()" fica: "ifDefaultOrder<>indexord()" Unha 82: Substituir linhas 82 e 83 "if IsAppend" pelo segunte trecho de programa:

if IsAppendfBrowse) .and. Browse:rowPos < Browse:rowCount  $\text{BacaRec} = \text{recno}()$ for Count = Browse:rowPos to Browse:rowCount - 1 dbSkip() if MyEof() exit endif next  $\text{BacaHag} = \text{MyEof()}$ dbgoto(BacaRec)

#### LISTAGEM P0WUB2.PRG, PÁGINA 49, PRIMEIRA COLUNA

Unha 14: "endlf" inserir após esta linha o seguinte trecho de programa:

while Count < RegstoSkip dbSkip() if leval(Condition) .or. MyEof() if isAppend(Browse)

if IMyEoff) dbgoBottom() dbSkip() endif Count++ else dbSkip(-l) endif exit endif Count++ enddo

elseif RegstoSkip < 0 dbSkip(RegstoSkip) if leval(Condition) .or. bof() dbgoto(OldRecno) else retum RegstoSkip endif

Unha 15: "while Count RegstoSkip" fica: "while Count > RegstoSkip"

#### SEGUNDA COLUNA

Unha 80: "if UserFunction NIL" fica: "if Userfunction <> NIL"

#### PÁGINA 50, PRIMEIRA COLUNA

#### SEGUNDA COLUNA

Linha 9: "ifDefaultOrderIndexOrd()" fica: "ifDefaultOrder<>indexord()"

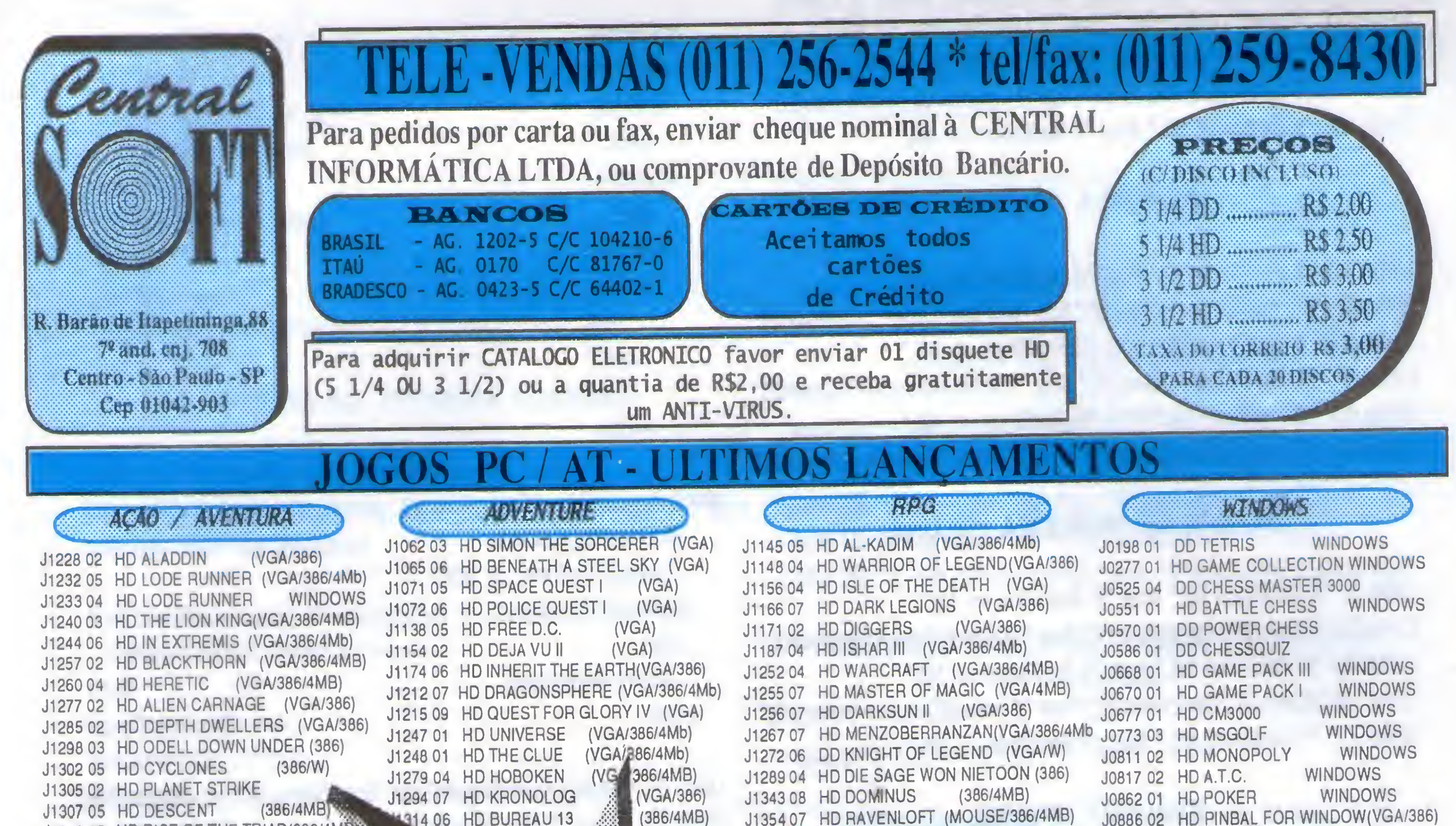

![](_page_33_Picture_2840.jpeg)

HD FS-5 UPDATE J1301 01

J0262 01 HD STRIP POKER III

![](_page_33_Picture_2841.jpeg)

**WINDOWS** 

WINDOWS

WINDOWS

**WINDOWS** 

### Confira! Preços Promocionais + descontos Progressivos

TODOS OS NOSSOS PROGRAMAS SÃO GARANTIDOS CONTRA VIRUS

ADVEL

APC

récision de la componentation de la proponentation de la componentation de la componentation de la componenta<br>La componentation de la componentation de la componentation de la componentation de la componentation de la co 

ACENDA ELETRÓNICA

AM100

(VGA)

ATLAS DB ANATOMIA

CHEQUE WRITE JR

CONTAS CORRENTES

COSMICO CONTABILIDADE

FICHARIO ELETRONICO

CONSTITUICAO

COMPUT. DIC

**CTLIV** 

DART

DICII

**ELETRO** 

**PACIL** 

ECONOMICO

**ELETROCEP** 

**FASTFOOD** 

ACENDA TIMINO

BÍBLIA C.A.T

**CBPROO** 

**CRIDPROG** 

CA8H FAST

CCLI

ADMINISTRADORA DB VEÍCULOS

![](_page_33_Picture_6.jpeg)

01HD A07 01HD A07 01DD A04

01DD A01 01HD A07 02DD A04 01DD A07

01DD A07

ACENDA,CALENDÁRIO.BLOCO DE NOTAS

croioo DB DBFESA DO CONSUMIDOR

ADM. PIN. DE CHEQUES

ESTUDO DA CABBCA

ESTUDO DOS EVAN0ELH08

vr.4.0 SI8T. CONTAS <sup>A</sup> PAOAR/RECEBER vr.1.0 BIST. DE CONTROLE BANCARIQ

CADASTRO DB CLIENTES

vr.2.0 BIST. DE CONTROLE DB CREDIÁRIO

IMPRIME CHEQUE FOLHA SOLTA

CONTROLE DE ASSIS. TECNICA

VI.2.1 AGENDA DE COMPROMISSOS

J0576 03 HD DL VEIWER X-RATED (VGA)

J0605 01 DD TENNAGE QUEEN

J06B8 01 HD PORNOIV (VGA)

Sale Blae

J0781 01 DD PENTHOUSE

J1108 01 HD PORNTRIS (VGA)

J111908 HD STRIP POKER WINDOWS

J1120 02 HD STRIP POKER PRO (VGA)

J1218 02 HD PUSSY PUZZLE WINDOWS Ly : 1, 1, 2, 1, 9 (1, 1, 2, 3 J0657 06 HD F-15 STRIKE EAGLE 111(386) J0658 03 HD COMANCHE (VGA/386/4Mb) J0712 03 HD WORLD CIRCUIT (VGA) J0794 06 HDTASK FORCE 1942 (VGA/386) J0916 06 HD W.C PRIVATEER(VGA386) J0933 03 HD INDYCAR RAC!NG(VGA/386) J0950 03 HD SPEED RACER (VGA/386) J0952 02 HD SIMCITY 2000 (VGA/386/4Mb) J1045 09 HD PACIFIC STRIKE(VGA/4Mb) J1164 06 HD THEME PARK (VGA/4Mb) J1222 04 HD ARMORED FIST (VGA/386) J1236 06 HD NASCAR RACING(VGA/4Mb) J1261 09 HD OVERLORD (VGA/386/4MB) J1262 04 HD DAWN PATROL (VGA/4MB) J1273 01 HD HIGHWAY FIGHTER (VGA) \ J1281 05 HD METAL TECH (VGA/4MB) J1308 03 HD SPACE FEDERATION (4MB)

## **SEMPRE OS MELHORES NCAMENTOS EM CD's**

![](_page_34_Picture_1.jpeg)

CLIP-ART, DESENHOS

#### EDUCATIVO E INFANTÍS

#### **CATÁLOGO**

Para o recebimento do nosso catálogo eletrônico completo com  $*$  jogos (+ de 1.500) \* aplicativos (+ de 8.000) \* lista de CD's Envie nos 01 disqueta HD (5% ou 3%) ou R\$ 2,00 (dols reals) e CANHE **Um ANTI-VIRUS.** 

#### **Draw! Plus**

**CAD Complete** 

**READER** 

Documentação em português. Recursos de Corel. Biblioteca de imagens. 16 milhões de cores a escolher. Efeitos especiais (sombreado, textura, mudança de forma).

![](_page_34_Picture_9.jpeg)

#### **Key Fonts Pro**

**DIVERSOS** 

ENCICLOPÉDIAS

![](_page_34_Picture_11.jpeg)

**E** FOTOS

ERÓTICOS

Documentação em português. Biblioteca de tipos profissionais, vários tamanhos de letras. Pode ser colocado em negrito, itálico, vazado, etc...

#### Color - ClipArt

![](_page_34_Picture_14.jpeg)

Documentação e software em português. Oferece uma gama de ilistrações com excelente qualidade de cor e definição. Possui também um banco de dados criado para indexar gráficos.

#### JOGOS DE SIMULAÇÃO JOGOS ADVENTURES

JOGOS DE AÇÃO

CENTRAL SO.

#### **JOGOS DIVERSOS**

![](_page_34_Picture_18.jpeg)

#### **Home Design** Documentação em português. Possui diversas informações, desde materiais designs, técnicas inovadoras, formas, etc...

![](_page_34_Picture_20.jpeg)

#### **Photo Clips**

Documentação e software em português. Coleção com + de 2000 fotos brilhantes em 80 categorias, animais, barcos, cidades, pessoas e muito mais.

#### Design Center 3 - D

![](_page_34_Picture_25.jpeg)

Documentação em português. Simplifica o design de interiores, usando a realidade virtual. Veja suas idéias tomando forma.

Documentação e software em português. Desenha qualquer coisa com precisão de engenharia. Para uso doméstico e profissional. Biblioteca de simbolos para várias áreas.

![](_page_34_Picture_28.jpeg)

![](_page_34_Picture_29.jpeg)

#### **Sound Sensations**

Documentação em português. Completa biblioteca de sons. Mini estúdio de som, podendo importar e gravar + de 100 tipos de cursores e + de 400 icones de programas.

#### APLICATIVOS SHAREWARE EM INGLÊS (em disquete)

#### UTILITÁRIOS P/ GERENCIAMENTO DE ARQUIVOS .....................

2272 4EDIT EDITOR P/ DESCRIÇÃO DE ARQUIVOS 4DOS 1DD 3510 ACFM AUTOEXEC BAT - CONFIG SYS - FILE MANAGER GERENCIADOR DE ARQUIVO SEGURO 1DD 2667 ACTAEON GERENCIADOR COM INTERFACE GRÁFICO 100 1619 ANALYZE VERIFICA E FORMATA ARQUIVOS 1DD 3534 AUTOREAD VISUALIZADOR DE ARQUIVO DE TESTE 100 800 BAKERS DOZEN TREZE UTILITÁRIOS MANUAS 100 1331 CIRCLE SOFTWARE UTILITIES UTILITÁRIOS ÚTEIS 1DD 3083 CMFILER GERENCIADOR DE ARQUIVOS, MUITO RÁPIDO 1DD 1101 CUSTON DIRECTORY (FORMELY DISKSIGN) ACRESCENTA MENSAGEM NA LISTAGEM "DIR" 1DD 2625 DABUTIL 6 UTILITÁRIOS DE WINCHESTER VALIOSOS 1DD 2979/3012 DCOM THE DIRECTORE COMMANDER GERENCIADOR DE ARQUIVO 2DD 908 DIREDIT EDITA, CLASSIFICA E CONICERTA DIRETÓRIOS DOS 100 1914 DISKUTILITES 02 PROGRAMAS PARA CÓPIAS E FORMATAR DISCOS 1DO 1257 DISK WIZ GERENCIADOR DE DISCO, EDITOR DE TEXTO E MAJS 10D 2830 DOG-DISK ORGANIZER TESTA E ORGANIZA SEU WINCHESTER 100 ARQUINO WINDOWS / GERENCIAMENTO DE PROGRAMAS-2462 APORIA WINDOWS MAIS PRÓXIMO DO MACINTOSH 1DD

#### ASTRONOMIA E EXPLORAÇÃO DO ESPAÇO

THE NIGHT SKY - Planetário c/ 24.000 estrelas - 04 DD COD. 1796/97/2139/40 SILICON UNIVERSE - Simulador cósmico e tutor astronômico - 0.1 DD COD. 3913 NOME DO PROGRAMA STARSIDE - Mapa de estrelas de qualquer lugar ou tempo - 01 DD COD. 2180

#### QUIMICA, BIOLOGIA E FÍSICA

BSIM - Simula sistemas ecológicos - 01 DD COD. 1725 CHEMICAL - Constroi e gira elementos em 3D - 01 DD COD. 938 ELECTRON - Para engenharla e sistemas elétricos - 01 DD COD. 1045

Qualquer destes CD's<br>Apenas R\$ 54,00

#### PROGRAMA PARA CRIANÇAS (02 - 10 ANOS)

1-2-3 TALK -- Professor que fala com voz humana -- 01 DD COD. 2859 ABC FUN KEYS - Jogos que ensinam o Abc e os números - 01 DD COD. 844 ABC PAINT - Ensina o alfabeto e as cores - 01 DD COD. 3369 ABC'S - Ensina o Abc p/ pré-escola e jardim - 01 DD COD. 3078 THE ANIMATED ALPHABET - Gráficos c/ animação - 02 DD COD. 2831/32 ANIMATED SHAPES - Ensina a identificar formas e cores - 01 DD COD. 2640 CHILDREN'S GRAPHICS - Desenhoss e animação p/ crianças - 01 DD COD. 3224 CHILDREN'S TUTORS: MATH AND TIME - Tutorial de desenhos p/ pré-escola - 01 **DD COD. 455** CRAYON BOX - Programa de desenho educacional - 01 DD COD. 3146

#### completos em portugués \* em caixa e/ manual \* garantia 1 ano

**PREÇO EM RS** 

![](_page_34_Picture_371.jpeg)

2952 ARCHIVER FOR WINDOWS UTLITÁRIOS PARA ARQUIVOS 1DD 3224 CUPMATE FOR WINDOWS FERRAMENTEAS DE RÁPIDO ACESSO, FÁCIL 1DD 4290 CLYSMIC ICON BAR CRIA ICONES PARA PROGRAMAS 1DD 2325 COMMAND POST GERENCIAMENTO DE ARQUIVOS 1DD 3798 DIRECTORI CUMBER NAVEGUE ATRAVÉS DE DIRETÓRIOS 1DD 3379/4287 DRAG AND VIEW VARIEDADE DE ARQUIVOS EM WINDOWS 2DD 3378 DRAG AND ZIP UM CONE PARA COLOCAR NO ARQUIVO ZIP 100 3427 DROPPER FOR WINDOWS DRAG E DROPPER P/ WINDOWS DESKTOP 100 3636 THE DUMPSTER UTILITARIO DRAG E DROP 1DO

3350/51 FILER COMMANDER FILE MANAGER FOR WINDOWS GERENCIADOR DE ARQUIVO WINDOWS 2DD

3872 FILE MAGICIAN COMBINA GERENCIADOR DE ARQUIVO COM PROGRAMA ZIP 1DD 3315 - FILEMAN - FILE MANAGER FOR WINDOWS - GERENCIADOR DE ARQUIVOS PARA WINDOWS 1DD

3448 INFOTAG COLOGUE UMA LINHA DE TEXTO EM QUALQUER ARQUIVO 1DD 3364/3450 KBOOCK CRIA UMA BARRA DE APLICATIVOS PARA PROGRAMAS 2DD 3029 LAUNCHI MODO PARA INICIAR PROGRAMAS EM WINDOWS 1DD

NUMFALL - Jogo de números derivado do Tetris - 01 DD COD. 4183

#### **ENGENHARIA**

THE ELETRICAL DBS DISK - Database p/ eletricistas, engenheiros e desenhistas 02 DD COD. 1977/78 PC SCHEMATICS - Desenha esquemas elétricos, circuitos impressos - 01 DD COD 2508

#### **ESTUDO DE LINGUAGENS**

ENGLISH-FRANCE TRANSLATOR - Tradutor completo Inglês-Francês - 0 DD COD. 3477/3557/58/59 RUSSIAN TUTOR - Tutorial de Russo para principiantes - 01 DD COD. 3687

SOUNDBOARD SPANISH - Aprenda a conversar em espanhol - 01 DD COD. 415 ULTIMATE SPANISH - Tutorial p/ Espanhol - 01 DD COD. 3057

![](_page_34_Picture_372.jpeg)

Análise de Horóscopos personalizados por computador Mapa Astral, numerologia, chinês, indigenas, carma, indiano, profissões, atlantida, saúde e erótico/namoro. Analise para casais e ainda prognóstico e biorritimos. Ligue e peça: Tel: (011) 256-2544

**Central Soft Análise PegaStar** Tel/Fax: (011) 2598430

TEL/FAX: (011) 259-8430 TEL: (011) 256-2544

e faça seu pedido i

Atendemos todo o Brasil

if BacaFlag dbgoto(RecNumber) dbSkip() if leval(Condition) .or. MyEof() dbgoto(RecNumber) else  $RecNumber = record()$ endif Str $\text{Bacalhau} = \mathbf{m}$ while  $recno() \Leftrightarrow OldRecho$ 

#### PÁGINA 51, PRIMEIRA COLUNA

Linha 12: "if xNewKey NIL" fica: "if xNewKey <> NIL" Linha 57: Substituir as linhas 57 e 58 "if IAccessFrozen..." pelo seguinte trecho de programa:

if IAccessFrozen .and. Browse:ColPos <= Browse:Freeze Browse:ColPos = Browse:Freeze + 1 **Endif** HardStabilize(Browse) SetCursor(SC\_NORMAL) while  $(nKey := InKey)) = 0$ 

Linha 14: "elseif UserValue NIL .and." fica: "elseif UserValue <> NIL  $. and.$ 

Linha 32: Substituir as linhas 32 e 33 "if Ilnvalid .or. (nKey" pelo seguinte trecho de programa:

if Ilnvalid .or. (nKey  $>= 32$  .and. nKey  $<= 255$ ) .or.;  $nkey = K_ESC$  $Invalid = .F.$ if  $ArrFields[Browse:ColPos] \leq NIL$ 

#### PÁGINA 52, PRIMEIRA COLUNA

Linha 15: "if ArrValid[Cound] NIL" fica: "if ArrValid[Count] <> NIL" Linha 17: "if UserFunction NIL" fica: "if UserFunction <> NIL" Linha 22: "if UserValue NIL" fica: "if UserValue <> NIL" Linha 45: "if RightOrder NIL" fica: "if RightOrder  $\langle \rangle$  NIL" Linha 59: "if Status[5] indexord()" fica: "if Status[5] <> indexord()"

#### LISTAGEM CAD1.PRG, PÁGINA 52, SEGUNDA COLUNA

Linha 8: "if XIndex NIL" fica: "if XIndex <> NIL"

if ExecBlock <> NIL

Linha 84: "ArrFields[Browse:ColPos]NIL" fica: "ArrFields[Browse:ColPos]  $\triangle$  NIL"

#### **SEGUNDA COLUNA**

Linha 2: Substituir as linhas 2,3,4 e 5 "if ArrFields[Browse:ColPos..." pelo seguinte trecho de programa:

if  $ArrFields[Browse:ColPos] = NIL$ . and.;  $(\langle nKey \rangle = 32)$  and  $nKey \le 255)$  or.  $nKey = KENTER$  $Invalid = .F.$ if UserFunction <> NIL

Linha 11: "if UserValue NIL" fica: "if UserValue <> NIL"

![](_page_35_Picture_17.jpeg)

#### LISTAGEM CAD2.PRG, PÁGINA 53, PRIMEIRA COLUNA

Linha 23: substituir as linhas 23,24, 25 e 26 "CAD->..." pelo seguinte trecho de programa:

CAD->(PowerEdit(5,10,17,69, ArrCol, ArrLab, 1, .f.,;  $\{||$  CAD->Nome >= "C" .and. CAD->Nome <= "E"}, ; "PowUserCad", ArrColors, 1, .t.,,.t.,.t., ArrPie, ; ArrPic,,ArrVal,.f.,.f.,{IIdatetime()}, ;  $\{|ICAD\rightarrow (dbseek("E"))\})|$ 

Estas são as correções necessárias. Caso haja algum problema, entre em contato conosco.

Obrigado.

![](_page_35_Picture_191.jpeg)

#### CURSO RÁPIDO ECONÔMICO E EFICAZ

Sistema de apostilas. Basta seguir os exercícios e treinar diretamente em seu PC

#### **COMANDOS TRADUZIDOS PARA NOSSO IDIOMA**

Acompanha disquete 5 1/4" com exercícios Estou enviando para Ricardo Flores, cheque cruzado e nominal à Audit System Serviços Ltda. CAIXA **POSTAL 25096 - RIO DE JANEIRO - CEP: 20552-**970, no valor total do pedido já incluido despesas postais. Tel./Fax: (021) 571-5903

![](_page_35_Picture_192.jpeg)

![](_page_36_Picture_0.jpeg)

### **Example 2018 Apresenta seus lançamentos!**

![](_page_36_Picture_5.jpeg)

#### Série Simplificando o Word for Windows 6.0

WORD 6.0 200 pp./Cód. 01 R\$ 29,00

Aborda as diferentes aplicações profissionais a que o software pode ser submetido.

#### Série Fundamental

![](_page_36_Picture_9.jpeg)

Cada livro explora um programa diferente, ensinando, de forma fácil e eficiente, como aproveitar todas as potencialidades dos principais softwares do mercado.

ACCESS 2.0 180 pp./Cód. 02 R\$ 21,00

![](_page_36_Picture_11.jpeg)

![](_page_36_Picture_779.jpeg)

## **SEGÃO PROGRAMANDO**

Micro Sistemas apresenta sua nova seção: PROGRAMANDO, que contém vários aspectos relativos a esta arte. Aqui veremos não somente novas linguagens de programação, como também rotinas, procedimentos e pesquisas. Coisas simples e rápidas, trataremos na seção RAPIDINHAS, matérias mais complexas mostraremos aqui. Participei Mande dúvidas, rotinas etc para: • CORREIO: Rua Lourenço Ribeiro, 124-A, Rio de Janeiro.

- FAXfPequenos textos): (021) 280-1086.
- E-MAIL: microsistema@ax.ibase.org.br.

Como ê grande a procura pelo assunto VISUAL BASIC (várior leitores escreveram), principalmente no aspecto de acesso a Bancos de Dados, vamos mostrar como utilizà-los no VB.

#### ACESSANDO DADOS **|**<br>/ NO VISUAL BASIC

 $\mathbb{P}^{\mathbb{P}^1}$  for  $\mathbb{P}^1$ 

<sup>O</sup> acesso a Banco de Dados jâ foi tratado aqui em outras edições.

0 Visual Basic permite acesso a diversos tipos de Bancos de Dados. Entre eles: dBASE, Clipper, Fox Pro, Oracle, Access, SQL Server, Btrieve, Paradox. Ele possui o Engine do Access, por isto pode acessar diretamente os Bancos de Dados com este formato. Para os outros tipos, ele necessita de drivers ODBC.

#### DATA CONTROL

Para acessar Bancos de Dados, o Visual Basic utiliza um Custom Control chamado DataControl, que permite a conexão com o BD. Especifica-se no Data Control o BD e a Tabela a ser acessada. Os campos são associados com controles do formulário, chamados de Bound Controls. Através do próprio Data Control podemos navegar no Banco de Dados.

#### DATA ACCESS OBJECTS

A versão Professional permite que criemos Objetos para acesso a dados. Estes objetos se comportam como Controles, mas não tem ligação com  $\sim 0.01$ 

formulários. Os Objetos de Acesso a Dados são:

- Database
- Table
- Field .
- Index
- Dynaset
- Snapshot

Utilizando os Objetos de Acesso a Dados, temos maior flexibilidade no desenvolvimento de aplicações de Banco de Dados, podendo até utilizar SQL.

#### ODBC

Significa "Open Data Base Conectivity" ou Conexão com Bancos de Dados Abertos. <sup>É</sup> uma estratégia criada pela Microsoft para prover a independência entre linguagem e SGBD. Vários softwares para Windows utilizam o ODBC, entre eles: PowerBuilder, Access, dBASE V, Visual Objects, Visual Realia etc. Para acessar um SGBD, é necessário possuir o DRIVER ODBC instalado e uma FONTE DE DADOS criada no gerenciador de ODBC. Existem drivers STAND ALONE, que não necessitam do SGBD para acessar os Bancos de Dados e

drivers CLIENTE-SERVIDOR, que se

. . . . . . . . . . . . . .

comunicam com o SGBD para solicitar os Dados.

#### ARQUIVOS DE INICIALIZAÇÃO

<sup>A</sup> maioria dos programas oferece aos usuários opções de configuração e uso. Por exemplo: parâmetros, diretórios etc. O Windows oferece um padrão de arquivos de configuração, conhecido como ARQUIVO INI. Ele é um arquivo texto, estruturado em seções e opções:

[seção 1] opção = valor opçâo2 = valor2

[seção 2] opção = valor

<sup>O</sup> VB necessita de algumas informações para executar seu programa. Enquanto você está rodando-o em modo interpretado, ou seja: dentro do VB, ele vai utilizar o arquivo VB.INI, que fica no diretório C:\WINDOWS. Eis o VB.INI:

[Visual Basic] vbpath=C:\VB ReportDesign=l DataAccess=l

- tamregistro - Para arquivos randômicos. Tamanho do registro.

DebugWindow=320 283 320 166 0 MainWindow=0 0 630 72 1 ToolBar=0 PropertiesWindow=134 240 289 236 9 ToolBox=8 114 0 0 1 ProjectWindow=402 152 248 215 9 ColorPalette=102 186 0 0 0 CustomColors <sup>=</sup> 167 77 215 16777215 16777215 16777215 16777215 16777215 16777215 16777215 16777215 16777215 16777215 16777215 16777215 16777215 16777215 16777215 RecentFile1=F:\USUARIOS\CLEUTON\PROJ ETOS\INTERF02.MAK RecentFle2=F:\USUARIOS\CLEUTON\PROJE TOS\INTERF01.MAK RecentFile3=F:\USUARIOS\CLEUTON\PRO JET0S\GL0BAL5.MAK RecentFile4=F:\USUARIOS\CLEUTON\PROJ ET0S\GL0BAL4. MAK TabStops=4 lnsOptExplicit=0 SyntaxChecking=0 DefSaveFormat=0 SaveBeforeRun=0 SelectText=15 SelectBkground=1 NextStatementText=0 NextStatementBkground=15 BreakPtText=15 BreakPtBkground=4 CommentText=2 CommentBkground=15 KeywordText=l KeywordBkground=15 IdentífiersText=0 ldentifiersBkground=15 CodeWinText=0 CodeWinBkground=15 DebugWinText=0 DebugWinBkground=15 GridWidth=120 GridHeight=120 ShowGrid=l AlignToGrid=l [Installable ISAMs] Btrieve=X:\SOFT\WINDOWS\btrv110.dll FoxPro 2.0=X:\S0FT\WIND0WS\ xbsll0.dll FoxPro 2.5=X:\S0FT\WIND0WS\ xbsll0.dll dBASE lll=X:\SOFT\WINDOWS\ xbsll0.dll dBASE IV=X:\SOFT\WINDOWS \xbs110.dll Paradox 3.X=X:\S0FT\WIND0WS\ pdxll0.dll PUT

[dBase ISAM] Deleted=On

<sup>A</sup> seção VISUAL BASIC contém parâmetros para o ambiente VB. Não é recomendável que se altere os

parâmetros diretamente, utilize as opções dos menus do VB.

> Sub Form\_Click () Dim Clientname As String \* 20 ' Declaração de variáveis Dim Indx, Max, Msg, NL NL = Chr(10) ' Caracter NEWLINE Criando um arquivo randomico com PUT

As outras seções se referem as opções de acesso a outros tipos de Bancos de Dados, que o engine do VB utiliza. Caso seu programa utilize outros Bancos de Dados diferentes do Access, será necessário criar um arquivo INI com as seções: [linstallable ISAMs] e [dBase ISAM]. Nesta última podem ser colocadas as opções presentes no dBASE.

> $Msg = "Digitum nome." & NLANL$ Msg = Msg & "Tecle 'Enter' sem nome para finalizar."

> Do While ClientName <> String(20,  $n, n$

> Put #1,, ClientName'Grava no arquivo

#### ARQUIVOS CONVENCIONAIS

O VB dá suporte ao uso de arquivos convencionais, seqüenciais ou randômicos. Não existe acesso indexado. Para utilizar estes arquivos,

usamos os comandos convencionais para abrir, ler, atualizar e fechar arquivos.

#### OPEN

Open arquivo [modo] [acesso]  $[lock]$  As  $[#]$ numarquivo  $[Len =$ tamregistro]

- Arquivo - Arquivo a ser aberto (incluir path).

- modo - Modo do arquivo: Append, Binary, Input, Output, Random.

- Acesso - Operações permitidas: Read, Write, Read Write.

- lock - Tipo de lock utilizado: Shared, Lock Read, Lock Write, Lock Read Write.

- numarqulvo- Número do arquivo. Os outros comandos irão se referir a este número.

Put [#] numarquivo, [numregistro], variável

numarquivo - Número do arquivo aberto em um Open. • numregistro - Número do registro. Para arquivos Randômicos, é o número físico do registro. Para arquivos Binários, é o número do byte, a partir do qual será gravado. - variável - Variável onde estão os

dados a serem gravados. Existe uma série de restrições. Consulte o Help do VB.

#### GET

Get [#] numarquivo, [numregistro], variável

#### CLOSE

Close #<numarquivo>

#### EXEMPLO DE ACESSO A ARQUIVOS CONVENCIONAIS

Open "TESTFILE" For Random As #1 Len = Len(ClientName)

ClientName = InputBox(Msg)' Get user input.

ClientName = InputBox(Msg) ' Obtem entrada

Loop

' Le o arquivo criado com o GET  $Max = Loc(1)$ lf Max = 0 Then ' Verifica se tem

registros

Msg = "Seu arquivo esta vazio."

#### & NL

#### Else

Msg = "Seu arquivo contem os nomes:" & NL & NL End lf For  $\ln dx = 1$  To Max Get #1, Indx, ClientName 'Le do arquivo Msg = Msg & ClientName & NL Next Indx Close #1 ' Fecha o arquivo Msg = Msg & NL & "Escolha OK para apagar arquivo." MsgBox Msg ' Mosta mensagem. Kill "TESTFILE" ' Apaga o arquivo End Sub

#### 0 DATA CONTROL

<sup>O</sup> Data Control permite o acesso a Bancos de Dados, dos formatos: Access, dBASE, Paradox, Btrieve, Oracle, SQL Server etc.

Podemos ter mais de um Data Control porformulário, porém um Data Control somente pode acessar uma Fonte de Dados.

Este pequeno projeto mostra um exemplo de acesso a Bancos de Dados:

#### VERSION 2.00 Begin Form Form1 Caption = "Acesso a Bancos de Dados" ClientHeight = 4020 ClientLeft = 1095 ClientTop = 1485 ClientWidth = 7365  $Height = 4425$  $Left$  =  $1035$ LinkTopic = "Form1"

Para utilizar um Data Control, devemos seguir os passos:

- Desenhar o Data Control no formulário.

- Especificar suas propriedades.
- Desenhar os Controles Associados no formulário.

- Associá-los com os campos do Data Control.

#### **End** Begin Data Data1 Caption = "Banco de Dados: DATA1.MDB"

![](_page_39_Picture_1205.jpeg)

![](_page_39_Picture_1206.jpeg)

End Begin TextBox Nome DataField = "Nome do cliente" DataSource = "Data1"  $Height = 285$  $Left$  = 1800  $TabIndex = 2$  $Top = 720$ Width = 4695 End Begin TextBox Codigo DataField = "Código do cliente" DataSource = "Data1"  $Height = 285$  $Left$  = 1800  $TabIndex = 0$  $Top = 240$ Width = 1935

![](_page_39_Picture_1207.jpeg)

![](_page_39_Picture_1208.jpeg)

End Sub Command1\_Click () On Error Resume Next Data1.Recordset.AddNew lf Err Then MsgBox "Erro " + Str\$(Err) + " ao acessar DATA1.MDB", 48, "Novo Registro" End End lf End Sub Sub Command2\_Click () On Error Resume Next Data1.Recordset.Update lf Err Then If  $Err = 3022$  Then MsgBox "Cliente já cadastrado", 48, "Salvar" Else MsgBox "Erro" + Str\$(Err) +" ao acessar DATA1.MDB", 48, "Salvar" End lf

End lf

End Sub Sub Command3\_Click () On Error Resume Next Data1.Recordset.Delete Data1.Recordset.Update lf Err Then MsgBox "Erro " + Str\$(Err) + " ao acessar DATA1.MDB", 48, "Apagar" End End lf End Sub

40 MICRO SISTEMAS

Connect  $=$   $n \cdot n$ DatabaseName "F:\USUARIOS\CLEUTON\PROJETOS\DATA1.MDB" Exclusive = 0 'False  $Height = 270$ Left  $= 480$ Options = 0 ReadOnly = 0 'False RecordSource = "Clientes"  $Top$  = 3360  $Width = 6495$ End Begin Label Label3 Caption = "Endereço:"  $Height = 255$ 

#### 0 OBJETO DATA CONTROL

Parâmetros para conexão com o Banco de Dados. Para Access não é - Fecha/Reabre o Data Control. necessário. Para outros Bancos use: - dBASE: "dbase III;" ou "dbase IV;" - FoxPro: "FoxPro 2.0;" ou "FoxPro  $2.5;$ "

Para acessar um Banco de Dados, podemos utilizar o Controle "DATA CONTROL". Suas principais propriedades são:

#### CONNECT

-dBASE: "C:\DADOS"-Use apenas o nome do diretório

- Paradox: "paradox; pwd=senha;" ODBC: "odbc;  $\blacksquare$ dsn=nome\_do\_servidor; uid=usuário; pwd=senha;"

#### DATABASENAME

Nome do arquivo, para Bancos de Dados locais (não ODBC) ou nome do Banco de Dados, para ODBC. Ex: -Access: "DATA1.MDB"

Esta propriedade define qual será a fonte de dados para o Data Control. Pode ser:

#### EXCLUSIVE

Abre o Banco de Dados com acesso exclusivo. Nenhum usuário poderá ter acesso a ele, enquanto estiver aberto como Exclusive.

#### OPTIONS

Opções de acesso. <sup>É</sup> a combinação binária dos valores: DENYWRITE (&H1) - Proíbe outros

usuários de gravar. DENYREAD (&H2) - Proíbe outros usuários de ler. READONLY (&H3) - Permite apenas leitura.

#### READONLY

Abre o Banco de Dados apenas para leitura.

#### RiCORDSQURCE

- nome de uma tabela. - nome de uma consulta Access. - o texto de uma consulta SQL.

Para utilizar corretamente o DATA CONTROL, é necessário saber usar alguns de seus métodos:

#### REFRESH

DB\_ATTACHEXCLUSIVE &H00010000 Indica que a tabela Access é externa e atachada.

#### UPDATECONTROLS

- Posiciona o registro corrente novamente, atualizando os valores dos Controles Associados.

#### UPDATERECORD

t

DB\_ATTACHSAVEPWD &H00020000 Indica que o user-id e a password deverão sersalvas na tabela Access. DB\_SYSTEMOBJECT &H80000002 Indica que é uma tabela de sistema. DB.ATTACHEDTABLE &H40000000 Indica que é uma tabela atachada de um banco de dados não-ODBC. DB\_ATTACHEDODBC &H20000000 Indica que é uma tabela atachada de um banco ODBC.

Exemplo:  $data1.$ options =  $&H1+&H2$ 

- Atualiza o registro atual com os valores dos Controles Associados.

Além dos métodos, aqui estão os EVENTOS que podemos interceptar

#### REPOSITiON

- Ocorre após um registro se tomar o Registro Corrente.

#### VAUDATE

- Ocorre antes de um registro se tornar o Registro Corrente, antes de um Update ou antes de um Close.

#### ESTRUTURA DO OBJETO DATA CONTROL

<sup>O</sup> Data Control possui uma estrutura quemapeia os componentes do Banco de Dados:

Objeto DATABASE:

Coleção TABLEDEFS:

Objeto TABLEDEF:

Coleção FIELDS:

Objeto FIELD

Coleção INDEXES:

Objeto INDEX

Objeto RECORDSET:

Coleção RELDS:

Objeto RELD.Value

<sup>O</sup> objeto DATABASE e seus derivados servem para fins de

MAPEAMENTO da estrutura do Banco de Dados, ou seja: Suas tabelas, campos e índices:

#### OBJETO DATABASE

#### PROPRIEDADES

- CollatingOrder, Connect, Exclusive, Name, Updatable.

#### **MÉTODOS**

-BeginTrans, CommitTrans, RolIBack, Execute, Execute SQL.

#### COLEÇÃO TABLEDEFS

#### PROPRIEDADES

-Count: número de tabelas existentes.

#### OBJETO TABLEDEF

#### PROPRIEDADES

- Name, LastUpdated, SourceTable, Updatable, Connect, DateCreated, Attributes.

#### ATTRIBUTES DO OBJETO TABLEDEF

#### COLEÇÃO FIELDS

#### PROPRIEDADES

-Count- Número de campos da tabela.

#### OBJETO FIELD

#### PROPRIEDADES

- Name, Size, Type, Attributes.

#### PROPRIEDADE TYPE DO OBJETO FIELD

Estes são os tipos de campos permitidos no Banco de Dados. Nesta

MICRO SISTEMAS 41

 $\mathcal{L}_{\infty}$ 

 $40\%$ 

 $\mathcal{A}$ 

propriedade você indica o tipo de PROPRIEDADES DO RECORDSET campo, através do seu NÚMERO ou -RECORDCOUNT-Númeroderegistros da Constante. Estas constantes estão no RECORDSET. no arquivo DATACONS.TXT, que você pode carregar como MÓDULO: MÉTODOS DO RECORDSET

-AddNew, BeginTrans, Close, CommitTrans, Delete, Edit, Execute, FindFirst, FindLast, <sup>F</sup> <sup>i</sup> n d <sup>N</sup> e x t , FindPrevious, MoveFirst, MoveLast, MoveNext, MovePrevious, Refresh, Update.

#### COLEÇÃO FIELDS DO RECORDSET

Na coleção Fields do Recordset temos acesso a propriedade VALUE. Eis um exemplo

de acesso ao valor de um campo do Recordset:

Data1.DataBaseName="TESTE.MDB" Data1.Recordsource = "Select \* From Clientes, Pedidos where Clientes. NumCli = Pedidos.NumCli" Data1.Refresh

#### ATTRIBUTOS DOS CAMPOS

![](_page_41_Picture_1387.jpeg)

Debug.Print Data1.Recordset(0) Debug.Print Data1.Recordset("Num Cli") Debug.Print Data1.Recordset!NumCli Debug.Print Data1.Recordset.Field s("NumCli").Value

Pode-se utilizar o "!" antes do nome do campo. Se tiver espaços, use entre chaves:

#### COLEÇÃO INDEXES

Debug.Print Data1.Recordset![Nome do Cliente]

![](_page_41_Picture_1388.jpeg)

#### PROPRIEDADES

Indices, arquivos NDX, e pelos arquivos de informação de índices, os INF gerados pelo VB.

- Count - Número de índices no Banco de Dados.

#### OBJETO INDEX

#### PROPRIEDADES

- Name, Fields, Unique, Primary.

O Projeto MAPEAR mostra o uso destas propriedades para mapear um Banco de Dados.

Várias maneiras de acessar o primeiro campo: NumCli

Para criar Bancos de Dados Access, basta fazê-lo no MS-ACCESS.

- Pelo próprio usuário, através do Data Control.

#### RECORDSET

Enquanto o DATABASE nos permite mapear a estrutura de um Banco de Dados, o RECORDSET permite o acesso aos dados do mesmo. Somente através das propriedades e métodos do RECORDSET podemos acessar os valores dos campos das tabelas.

<sup>O</sup> Recordset se comporta como uma propriedade, em relação ao Data Control, mas é um Objeto para os seus derivados.

#### CRIAÇÃO DOS BANCOS DE DADOS

<sup>O</sup> Banco de Dados deve ser criado com o SGBD a que pertence. Por exemplo:dBASE, Access etc. Na versão Professional temos comandos para criação de Bancos de Dados diretamente pelo VB.

Um Banco de Dados XBASE (dBASE, Clipper, FoxPro) é composto pelas Tabelas, osarquivos DBF, pelos

Se você vai acessar um Banco de Dados XBASE, precisa criar os arquivos INF, informando quais são os arquivos índice para os campos. Veja um exemplo: [dbase] NDXl=teste2p.NDX

NDX2=teste2x.NDX

É necessário criar um arquivo INF para cada Tabela, sendo que o nome deve ser igual ao do DBF.

Quando for acessar Bancos de Dados XBASE, informe apenas o nome do diretório onde estão os DBFs, NDXs e INFs.

Outra maneira de criar Bancos de Dados, fornecida junto com o VB, é o programa DATA MANAGER. Ele permite criar Bancos de Dados de vários formatos, inclusive ODBC.

Para criar Bancos de DadosAccess, escolha CREATE DATABASE, para criar Bancos de Dados dBASE, escolha OPEN DATABASE, escolhendo o diretório onde irá trabalhar.

#### NAVEGAÇÃO USANTO O DATA CONTROL

Navegar em um Banco de Dados é movimentar-se através das Tuplas de uma ou mais Tabelas.

<sup>A</sup> navegação no VB pode ser feita de duas formas:

- Por eventos do programa, utilizando os métodos do Recordset.

Na segunda opção podemos dar uma aparência mais profissional ao programa, e pode ser a única solução quando temos mais de um Data Control no mesmo formulário. É possível, inclusive, esconder o Data Control colocando-se "false" em sua propriedade VISIBLE.

Você deve testar sempre se Current Record é válido. Para isto pode testar as propriedades BOF e EOF.

#### MOVE

Data1.Recordset.MoveFirst - Move para o primeiro registro. Data1.Recordset.MoveLast - Move para o último registro. Data1.Recordset.MoveNext - Move para o próximo registro. Data1.Recordset.MovePrevious -Move para o registro anterior.

Data1.Recordset.FindLast <critério> - Encontra o último registro que atenda ao critério.

Data1.Recordset.FindNext <critério>

Ao mover para um registro, devese testar o ERR (On error resume next) e o BOF ou EOF.

Data1.Recordset.FindPrevious <critério>- Encontra o registro anterior que atenda ao critério.

#### FIND

- Encontra o primeiro registro que atenda ao critério.

 $Data1.$ Recordset.bookmark = bm : 'retorna ao registro marcado.

- Encontra o próximo registro que atenda ao critério.

Para atualizar registros no Banco de Dados, utilizamos os métodos: ADDNEW - Adiciona registros em branco. UPDATE - Atualiza registros do Banco de Dados.

O Update copia os dados do buffer(ou dosControlesAssociados) para o registro físico. Quando inserimos um registro, damosoAddnew, preenchemososdados e damos o Update: **BD.Recordset.Addnew** 

Ao usar o Find, teste se a propriedade NoMatch é verdadeira. Isto significa que o registro não foi encontrado.

O critério é qualquer expressão de teste válida, envolvendo os campos do Recordset.

#### BOOKMARK

<sup>É</sup> uma maneira de se marcar qual é o registro corrente, de modo a retornar a ele se necessário. Usa-se assim: Dim bm as variant

bm = Datal.Recordset.bookmark: 'guarda a posição do registro.

• • •

#### ATUALIZAÇÃO

2.0 em fita de vídeo. Com as bem elaboradas instruções ministradas nessa fita, o usuário aprenderá, com facilidade, a utilizar este poderoso bancode dados. Aprenderá a criar banco de da-dos, de acordo com suas necessidades. A título de exercício, o vídeo ensina a criar um programa de mala direta com emiçào dc etiquetas de endereçamento. O vídeo orienta ainda o usuário na criação de formulários e diversos outros recursos. R\$ 30,00. Envie cheque nominal a SELE Assessoria e Comércio Ltda., caixa postal 4551, São Paulo, SP, 01061 970, pague através de depósito bancário ou utilize cartão de crédito VISA. Tels.  $(011)$  259-8169 e 259-6399.

DELETE - Apaga registros do Banco de Dados.

EDIT - Prepara o registro para atualização.

BD.Recordset.Update

Se estivermos utilizando Controles Associados, é necessário dar o Addnew. O usuário preencherá os dados nos controles. Se ele mover para um outro registro, ou fechar o programa, os mesmos serão atualizados na base. Porém, se desejarmos atualizar os dados sem mover o registro, basta usar o método Update.

Para atualizar registros, podemos simplesmente escrever sobre os Controles Associados e mover para outro registro, ou dar o método Update.

Porém, se desejarmos alterar os dados no código, devemos primeiramente liberar o registro com o método Edit: BD.Recordset.Edit BD.Recordset(0) = "Teste" BD.Recordset.Update

Data1.Recordset.FindFirst <critério>

Bem, isto é o suficiente para você escrever programas em Visual Basic que acessem Bancos de Dados. Porém, existe uma maneira mais flexível e poderosa, através do uso dos DATA ACCESS OBJECTS. Eles só podem ser usados com a versão PROFESSIONAL doVISUAL BASIC 3.0.

Na próxima edição trataremos deste assunto.

![](_page_42_Picture_29.jpeg)

![](_page_42_Picture_30.jpeg)

![](_page_42_Picture_31.jpeg)

Montagem de Computadores **Conserto de Computadores** 

![](_page_42_Picture_33.jpeg)

Clipper 5.2, Windows 3.11, Ms-Word 6.0 for Windows MS-DOS 6.2, Introdução, Lotus 123.

<sup>E</sup> mais, programas Shareware domínio público. Todas as áreas. DOS / Windows.

> Informações grátis. Todo o Brasil

Favor informar o nome da revista

Matemática Básica Curso de Alfabetização

Preço de cada curso R\$ 30,00 Formas de Pagamento:

\* Envio de cheque nominal a INFODATA Informática Ltda, caixa postal 1224, São Paulo, SP, 01059 970 \* Depósito Bancário, ou \* Cartão de Crédito VISA Tels.:  $(011)$ 259-8169 e 259-6399

#### **JOGOSE APLICATIVOS**

![](_page_42_Picture_43.jpeg)

FONE/FAX: (011)266-9905 (ate as <sup>21</sup> OOhs)

### ARTIGO

 $\label{eq:2} \frac{1}{\sqrt{2}}\left(\frac{1}{\sqrt{2}}\right)^2$ 

## Valores Padrão dos Controles e Dicas sobre a Ferramenta Selecionador Criando Senha de Acesso ao Aplicativo

Ricardo Flores

VALORES PADRÃO DOS CONTROLES DO VB 3.0

Você pode omitir as propriedades listadas a seguir para obter o valor padrão de um objeto.

![](_page_43_Picture_389.jpeg)

![](_page_44_Picture_971.jpeg)

#### IICIANDO UM NOVO PROJETO

Menu File \ New Project \ Encontre mude as propriedades de Form1:

MaxButton <sup>e</sup> MinButton: False \ BackColor: &H00C0C0C0& (Cinza arinho.)

Clique o botão "Gravar Projeto orrente" e digite:

pode ser escrito por você, omitindo a propriedade Picture como segue: Plcture1 = LoadPlcture("c:\windows\arches.bmp")

![](_page_44_Figure_13.jpeg)

Name: frmSenha \Caption: Digite Senha \ Height:  $1650 \setminus$  Width: 3195

SELECIONADOR DE OBJETOS 2. Você pode arrastar todos os objetos selecionados dentro do formulário para reposicioná-los.

#### CRIANDO SENHA DE ACESSO AO **APLICATIVOS**

senha (Para nome do formulário) OK \ senha (Para nome do projeto) \0K

RIE, REPOSICIONE,

![](_page_44_Picture_8.jpeg)

(\*) Propriedade existente apenas em tempo de execução.

0 código: Picture1.Picture = LoadPicture("c:\windows\arches.bmp")

3. Usando <Ctrl>+<C> você copia os objetos selecionados para Área de Transferência. Depois, em outro formulário, use <Ctrl>+<V> para colar tais objetos.

> Centraliza o formulário na tela (screen) Left = Screen. Width  $/2$  - Width  $/2$ :

> > MICRO SISTEMAS 45

Você pode selecionar diversos objetos de um formulário com esta ferramenta ativada:

- prenda <Shift> e clique os diversos objetos OU

- arraste o mouse para enquadrar os diversos objetos.

As vantagens de selecionar vários objetos são:

1. Teclando <F4> a janela de Propriedades exibirá as propriedades comuns dos objetos selecionados. <sup>A</sup> alteração do valor de uma propriedade afetará todos os objetos selecionados.

![](_page_44_Picture_18.jpeg)

#### REDIMENSIONE E ALTERE AS PROPRIEDADES DOS OBJETOS;

Émuito simples criar um formulário que permita o uso de senha.

![](_page_44_Figure_29.jpeg)

#### CÓDIGO DO FORM LOAD. FRMSENHA

![](_page_44_Picture_972.jpeg)

Altere a propriedade BackColor do botOK para o mesmo valor da BackColor do frmSenha (Isto evita pequenos pontinhos brancos nos vértices do botOK.)

#### PROPRIEDADE PASSWORDCHAR E CARACTERE USADO COMO **MASCARA**

Altere a propriedade PasswordChar da txtSenha, digitando apenas um asterístico ou qualquer caractere de seu gosto (A txtSenha será preenchida com 5 caracteres repetidos que funcionarão como máscara.)

Somente quando o formulário for carregado, o texto da txtSenha será selecionado. Note que estamos usando o valor padrão da txtSenha, não escrevendo: Len(txtSenha.Text)

#### Sub Form\_Load ()

 $Top = Screen.Height / 2 - Height / 2$  $\text{txSenha.Tablndex}=0$  $t$ xtSenha.SelLength = Len( $t$ xtSenha) 1sto funciona porque txtSenha.Tablndex  $= 0$ End Sub

#### CÓDIGO 00 B0T0K CLICK - *PRMSENHA*

0 usuário terá 3 chances para digitar a senha correta e clicar OK.

Se [= lf] o texto de txtSenha for diferente [ < > ] de "AbClO" então  $[=$  Then]:

<sup>A</sup> variável vVez sendo local (dentro do procedimento) não pode ser reinicializada (zerada) a cada chamada deste procedimento, porque ela faz o papel de contador das 3 chances. Para que vVez retenha o valor e não seja reinicializada a cada chamada deste procedimento usamos o termo Static. Da forma que está o código, todas as variáveis dentro deste procedimento seriam estáticas. <sup>É</sup> que neste exemplo temos

se v $Vez = 3$  então, faga um Bip, envie uma caixa de mensagem [= MsgBox] para tela e termine [= End] o aplicativo.

apenas uma variável, a vVez. Outra forma de declarar esta variável como estática seria: Static vVez.

> Static Sub botOK\_Click () 'Static vVez lf txtSenha < > "AbClO" Then msg = "Senha errada. Tentativa  $48$  Wez + 1 &  $4$  de 3"  $vVez = vVez + 1$ txtSenha.SetFocus If  $V$ ez = 3 Then Beep : MsgBox "Bye, Bye...",, "Senha Errada":

Caso contrário [= Else]; exibe o formulário principal. No procedimento Form\_Load ( ) do formulário principal, você deve colocar a linha: Unload frmSenha. (Tenha em mente que formulários não usados durante a execução de um aplicativo End lf End Sub

apresente o texto no objeto msg, incremente o contador vVez de uma unidade e devolva o foco para txtSenha;

DEPÓSITO: Caixa Econômica Federal - Agência: 0143 Oper:001 Conta: 24043-1 - em nome de Sidney Palauro Rosa da Silva

devem ser descarregados da memória RAM.)

0 End foi colocado nesta linha apenas para permitir a explicação desta rotina. Em seu frmSenha ele tem que ser retirado.

#### End Else

'FormulárioPrincipal.Show

End

### INCRÍVEL

Super Gerador de programas Clipper profissional tão bom quanto os melhores do mercado, totalmente desenvolvido em Clipper: (Não é pirataria não!). É semelhante ao GAS-PRO, você não vai se Arrepender! Executável + fontes do gerador de programas Clipper por apenas R\$ 25,00 (FONTES DO GEREDOR EM CLIPPER).

Programa que combina nº para sena, super sena e loto, executável + fontes em Pascal, clipper ou C, por apenas R\$ 7,50.

Programa de Controle de Estoque (ótimo), executável + fontes em Gipper

#### Formas de Pagamento: CHEQUE NOMINAL: Envie Cheque nominal e cruzado

a SIDNEY PALAURO ROSA DA SILVA

Bradesco - Agência: 081-7 - Conta: 7298269-P - em nome de Sidney Palauro Rosa da Silva

Nacional - Agência: 0292 - Conta: 103143-9 - em nome de Ercílio Rosa da Silva

Banco Mercantil do Brasil - Agência: 0032 - Conta: 01018710-5 em nome de Ercílio Rosa da Silva

Envie cheque nominal ou comprovante de depósito e pedido à: Banco Mercantil do Brasil - Agência: 0032 - Conta: 01018710-<br>em nome de Ercílio Rosa da Silva<br>Envie cheque nominal ou comprovante de depósito e pedido<br>FISH INFORMÁTICA Cx. Postal 77 - 35900-970 - Itabira - M FISH INFORMÁTICA Cx. Postal 77 - 35900-970 • Itabira • MG —)

•IvXvvvvvov392000<br>•IvXvvovovov 33  $\frac{8}{2}$ 

» • \* • • • • • • • I • •

xvxyttx-x-xvx-xx-xvx-; W.V.VAVAVA^V.V.VMjMW

<sup>11</sup> llillllllll

mm

August Denviolver Henrich Oder (Obder Jahren 1905) TEL / FAX : 280-1086 (MARCELO)

mm wmmmmmm

### SOFTPRCK PLUS

Um lançamento de >

![](_page_46_Picture_1.jpeg)

AV. RIO BRANCO, 156/2811 CEP: 2DDD1-97D - CENTRO RIO DE JANEIRO - RJ TEL: (D21) 262-1776 PABX FAX:(D2 1) 240-0663

LVC - LAÉRCIO VASCONCELOS COMPUTAÇÃO LTDA.

#### OS MELHORES PROGRAMAS DE SHAREWARE PELO MENOR PREÇO

SOUND BLASTER

![](_page_46_Picture_1524.jpeg)

![](_page_46_Picture_1525.jpeg)

SOFTPACK PLUS 2 SEXY SOFTWARE, para seu VGA em 10 s<br>EXY SOFTWARE, para seu VGA em 10<br>disquetes de 1.2 MB E mais: 875 fotos e telas VGA COLOR Com garotas da PLAYBOY e fotos eróticas

![](_page_46_Picture_1526.jpeg)

3) Pelo cartão de crédito. Basta fornecer o número do seu cartão e a data de validade junto com o seu pedido, por carta ou por FAX. Número do nosso FAX: (021) 240-0663.

#### DESEJO RECEBER OS PACOTES: **IN PREENCHA SEUS DADOS:**

Para pedidos por carta, envie-a registrada, para: Laércio Vasconcelos Computação LTDA. Caixa Postal 4391, CEP: 20001-970 Rio de Janeiro - RJ

Dezenas de SCREEN SAVERS Mais de 100 WALL PAPERS

![](_page_46_Picture_1527.jpeg)

Animações e jogos eróticos

#### Forma de Pagamento:

1) Enviando cheque cruzado e nominal a Laércio Vasconcelos Computação; 2) Fazendo um depósito em nome da Laércio Vasconcelos Computação no Banco Itaú, agência 0310, conta 58.131-9 e enviando uma cópia legível do recibo por carta, ou então trasmitindo o recibo por FAX, junto com o seu pedido;

(

(

(

(

![](_page_46_Picture_1528.jpeg)

![](_page_46_Picture_1529.jpeg)

(

(

(

#### TOTAL: R\$

### **ESPECIAL**

### Como montar seu próprio PC

Este artigo é um extrato do capítulo 3 do livro "Como montar, configurar e expandir seu PC 486/PENTIUM". Com ele você aprende MESMO a montar e configurar seu próprio PC.

#### Laêrcíô Vasconcelos

Uma vez que já estudamos nas três edições anteriores da MICRO SISTEMAS a anatomia do micro e conhecemos cada um dosseus módulos, estamos aptos a realizar a sua montagem. <sup>A</sup> grosso

modo a montagem é relativamente simples, e consiste em conectar e aparafusartodos os módulos ao gabinete e realizar a conexão de alguns cabos. É claro que apesar da idéia ser simples, existe um grande número de pequenos detalhes que devem ser conhecidos. Vamos então ao trabalho.

único fornecedor. Milhares de pessoas montaram seus próprios micros usando os ensinamentos deste livro e de suas edições anteriores, mas algumas não conseguiram colocar o micro em funcionamento. Em todos os casos de insucesso dos quais tivemos notícia, o usuário deixou de seguir algum dos conselhos aqui apresentados, O mais comum foi a compra de material no exterior. Portanto, recomendo mais uma vez que sejam seguidos os conselhos aqui apresentados.

#### RECOMENDAÇÕES IMPORTANTES

#### O QUE PODE SAIR ERRADO

A pior forma de comprar as peças para montar um micro é abrir um jornal de informática e procurar fornecedores entre as centenas de anúncios existentes. Muitas vezes o usuário seleciona seus

Quando você decide montar seu próprio micro, deve saber que existem riscos. Diversosfatores negativos podem fazer com que a montagem não tenha sucesso. Neste livro procuraremos dar o maior número possível de orientações para que você evite os problemas mais comuns. Mesmo assim, podem ocorrer problemas imprevistos que coloquem tudo a perder. Uma das causas de insucesso mais comum é quando o usuário compra material em uma viagem que faz ao exterior e ao usá-lo no Brasil, descobre que existem defeitos. Qualquer revendedor de equipamentos fornece garantia por um determinado prazo. Ao comprar o material no Brasil ficafácil acessar o revendedor para usar a garantia. Entretanto, quando o revendedor está em outro país, muitas vezes fica inviável usar a garantia. Desde que foi lançada a primeira edição deste livro, tenho aconselhado os leitores a procurarem adquirir o material no Brasil, em fornecedores confiáveis. De preferência, deve-se comprar tudo em um

Siga à risca os conselhos aqui apresentados. Fazendo isto, o seu sucesso na montagem do micro estará praticamente garantido.

#### O FORNECEDOR

fornecedores adotando apenas o critério do menor preço. <sup>É</sup> comum o caso em que o usuário seleciona diversos fornecedores diferentes, e o micro acaba sendo montado com material proveniente de vários fornecedores diferentes. 0 conselho a ser apresentado aqui é que você deve tentar comprartodo o material em um único fornecedor. Assim, caso alguma coisa não funcione, você não terá dor de cabeça na hora de fazer uma troca. Você deve evitar adquirir material em um fornecedor desconhecido. Procure referência de seus amigos sobre fornecedores confiáveis. Preste atenção

na questão da garantia. Existem fornecedores que dão garantia de 3, 6 e até 12 meses sobre o material vendido.

Outra vantagem de adquirir as peças para a montagem do micro em um único fornecedor é que muitas vezes é fornecido um bom desconto sobre o preço total do equipamento.

Comprar o material no Brasil é um pouco mais caro que adquiri-lo no exterior. Normalmente os preços são de 10 a 30% mais altos. Em compensação, você terá direito a garantia e poderá acessar o fornecedor com facilidade em caso de falhas.

#### MANUAIS E DISQUETES

Todas as placas, o gabinete, o disco rígido e o monitor são

acompanhados dosseusrespectivos manuais. Sem esses manuais é provável que você tenha muita dificuldade, e talvez fique impossibilitado de colocar os equipamentos emfuncionamento. Em alguns casos, usuários teimosos conseguem colocar os equipamentos para funcionar mesmo sem as instruções dos manuais, através de adivinhações. Esta prática não é nada recomendável, e em muitos casos chega a ser perigosa. Digamos que você deseje instalar8 MB de memória em uma placa de CPU, e depois de um ano resolva aumentar

a memória para 16 MB, através da instalação de um segundo módulo de 8 MB. Em certos casos basta conectar o segundo módulo de memória, mas é muito comum ter que habilitar o segundo módulo de memória através de um STRAP. Obviamente as instruções para esta habilitação são encontradas no manual da placa de CPU. Na ausência deste manual, pode ficar inviabilizada a expansão da memória. 0 mesmo ocorre quando desejamos fazer um UPGRADE do microprocessador. Uma placa de CPU pode conter um microprocessador 486DX-33 mas permitir a futura instalação de um 486DX2-80. Para que essa instalação seja feita, não basta trocar o microprocessador. <sup>É</sup> necessário alterar o posicionamento de diversos

STRAPS da placa de CPU. 0 UPGRADE do microprocessador é portanto, mais uma das muitas expansões que ficam inviabilizadas caso o usuário não possua os manuais das placas.

#### ELETRICIDADE ESTÁTICA

0 corpo humano acumula cargas elétricas que danificam os chips caso sejam tocados. 0 dano pode sertotal e imediato, ou pode ser parcial. Um chip que já foi tocado com as mãos pode não estartotalmente danificado, mas pode passar a ficar em um próximo toque. Pode também passar a funcionar de forma errática. Para que esse problema não aconteça, o usuário deve tomarduas precauções.

a) Descarregar a sua eletricidade estática antes de manusear as

placas. A descarga é feita tocandose umajanela metálica, não pintada, com as duas mãos. Pode também ser feito um toque em um fio TERRA ou no NEUTRO da tomada. Se o usuário está andando sobre um carpete durante a montagem (deve ser evitado trabalhar em áreas com carpete) ou se o usuário está sentado sobre uma cadeira de plástico ou fórmica, a descarga deve ser feita várias vezes, por exemplo, a cada 10 minutos. Uma outra forma de se descarregar, não tão boa mas aceitável, é tocar a parte metálica (não pintada) do interior do gabinete do computador.

Normalmente as placas fabricadas nos Estados Unidos são mais caras que as fabricadas na Ásia. Por isso, a grande maioria das placas e demais peças usadas nos micros são provenientes do Japão, Taiwan (Formosa), Coréia, Hong-kong, Cingapura, etc. Quase sempre o material produzido nos Estados Unidos é de qualidade superior, mas ao contrário do que muitos pensam, o material produzido nos países asiáticos é em geral de excelente qualidade, com raríssimas exceções. Portanto, a procedência asiática do material eletrônico não é um fator desabonador. <sup>A</sup> maioria dasfábricas existentes nos países asiáticos pertencem a empresas americanas ou japonesas. 0 problema que pode ocorrer é a aquisição de material no Paraguai. Assim como lá existem cigarros, bebidas e eletrodomésticos falsificados, existem também equipamentos de informática de qualidade inferior. Normalmente são módulos recondicionados, ou então que não passaram no controle de qualidade dos fabricantes e foram vendidos como sucata eletrônica. Alguns espertos compram o material defeituoso e vendem como bom no Paraguai. Já o material proveniente dos Estados Unidos, mesmo de fabricação asiática, é de qualidade melhor. <sup>É</sup> claro que é possível encontrar material ruim nos Estados Unidos, mas isso raramente ocorre. Digamos que a chance de comprar material recondicionado ou defeituoso nos Estados Unidos é de 1%. <sup>A</sup> chance desses problemas ocorrerem com material vindo do Paraguai é bem maior, digamos 20%. Muitas empresas que operavam com revenda de material proveniente do Paraguai deixaram de operar desta forma, devido ao alto índice de devoluções. É muito fácil reconhecer uma placa, drive ou Winchester proveniente do Paraguai. Os vendedores paraguaios escrevem no verso das placas, sobre o drive e sobre o Winchester, um número que os identifica. <sup>É</sup> escrito à mão com tinta preta ou prateada. Se

b) Não tocar nas partes metálicas dos chips. Ao segurar uma placa, não devem ser tocados os circuitos. As placas devem ser seguras pelas suas bordas laterais.

#### CALMA E ATENÇÃO

Não seja rápido na montagem. Este é o primeiro computador que você monta. Lembre-se que trata-se de uma máquina sofisticada. Reserve um horário tranquilo, de preferência um dia inteiro. Evite crianças por perto. Faça tudo com calma, verifique se todas as peças estão completas. Com pressa, a montagem provavelmente será um fracasso e você poderá inclusive danificar as peças.

#### PROCEDÊNCIA DO MATERIAL

você encontrar algo parecido pode ter certeza de que é procedente do Paraguai. Não significa que o material é ruim, mas existe a chance de ser.

#### PREÇOS

Falar em preços é algo muito complexo. Primeiro porque à medida que o tempo passa, certos módulos ficam cada vez mais baratos. É o caso das placas de CPU e dos winchesters. Em segundo lugar, você poderá encontrar preços muito discrepantes:

Preço nos Estados Unidos Preço no Brasil, incluindo impostos de importação

Preço no Brasil, incluindo impostos de importação, ICMS e demais impostos

Muitas vezes encontramos preços aparentemente baixos nos jornais, mas esses preços não estão com todos os impostos incluídos. Por exemplo, um produto pode custar nos Estados Unidos 260 dólares, mas incluindo os impostos de importação chega a 330 dólares. Incluindo outros impostos este preço pode chegar a até 500 dólares. Existem ainda lojas que vendem material sem nota fiscal, o que é considerado uma irregularidade. Na verdade é considerado crime. Podemos concluir então que a grande maioria dos usuários de informática é formada por criminosos. Mas não cabe a este livro perder tempo discutindo aspectos de ordem tributária. Por convenção, todos os preços citados neste livro são aqueles que incluem apenas os impostos de importação. São exatamente os preços praticados pelos "executivos de fronteira" e pelas lojas que vendem sem nota fiscal. Saiba você que o preço definitivo, com nota fiscal, é cerca de 50% superior. Já chamamos a atenção sobre a dificuldade de citar preços em um livro, já que muitos desses preços sofrem diminuição com o passar dos meses. Para ilustrar isso, vejamos os preços de alguns módulos tomados em fevereiro/93, fevereiro/ 94 e fevereiro/95. Esses preços

foram apurados como as médias dos valores observados em vários anúncios da revista americana COMPUTER SHOPPER.

Apesar desses preços serem válidos nos Estados Unidos, dão uma idéia clara de como sofrem quedas acentuadas. Por exemplo, observe como caíram os preços das placas de CPU 486 e dos discos rígidos.

![](_page_49_Picture_1943.jpeg)

Observe como certos módulos tiveram quedas menores, como os drives e os monitores. As memórias chegaram a ter aumento de preços em 1994 e voltaram a ficar mais baratas em 1995. Mesmo assim ainda custam um pouco mais que em 1993.

Sempre que necessário este livro citará preços de determinados módulos, mas deve ser entendido que os preços são válidos na época de sua publicação (julho/95). Os preços verdadeiros sofrerão

#### diminuição com o passar dos meses. Para saber preços atualizados você deve consultar sempre as edições mais recentes de revistas especializadas como a COMPUTER SHOPPER, que pode ser adquirida nas principais livrarias especializadas em informática.

#### **O QUE ACOMPANHA CADA** MODULO

Antes de montar um micro você precisará comprar todo o material,

como placas, drives, monitor, etc. Você deve saber que a maioria desses módulos é acompanhado de um manual, e muitos deles são também acompanhados de um disquete. Alguns são acompanhados de outros acessórios como cabos e conectores. Vejamos então o que acompanha cada um desses módulos. Esses manuais, disquetes e acessórios devem ser também exigidos quando o micro é comprado já pronto. Sem esses manuais, disquetes e acessórios, você poderá ter muitas dores de cabeça no futuro.

#### PLACAS

Normalmente, um microcomputador possui três placas: placa de CPU, placa de vídeo e placa IDEPLUS. Todas essas placas são acom-

panhadas dos respectivos manuais. Esses manuais devem (ou deveriam) ser entregues ao usuário, pois fazem parte da documentação técnica do computador. Sem esses manuais, o usuário ficará impossibilitado ou terá imensas dificuldades para fazer expansões e alterações no hardware. Além dos manuais, outros acessórios são fornecidos. As placas de CPU 486DX, DX2 e DX4, e as placas de CPU PENTIUM devem ser acompanhadas do ventilador para ser acoplado ao microprocessador. <sup>A</sup> placa SVGA é acompanhada de um disquete com DRIVERS SVGA. Este disquete será descrito mais adiante. <sup>A</sup> placa IDEPLUS é acompanhada de um cabo FLAT para os drives, um cabo FLAT para o disco rígido e um par de conectores para a segunda interface serial e para a interface de joystick. Muitas placas IDEPLUS são

também acompanhadas de um programa que habilita a transferência de dados do disco rígido em alta velocidade.

#### disco rígido

Em uma instalação inicial, normalmente este manual não chega a ser necessário, mas o usuário poderá precisar consultá-lo em caso de perda do "CMOS SETUP", que pode ocorrer em caso de problemas com a bateria existente na placa de CPU. Após resolver o problema, será

preciso fornecer novamente os parâmetros do disco rígido, como o número de cabeças, o número de setores e o número de cilindros. Essas informações são encontradas no manual do disco rígido. Uma outra situação na qual é necessário o manual é quando é feita a instalação de um segundo disco rígido. Caso o usuário deseje manter os dois discos rígidos trabalhando simultâneamente, seja de forma permanente, ou apenas em caráter temporário (para copiar o conteúdo do disco antigo para o novo), precisará realizar algumas alterações na configuração de hardware dos dois discos. Isto sõ será possível com a ajuda das instruções existentes nos manuais. Deve ser lembrado também que os discos IDE de 700 MB, 1080 MB e de capacidades superiores são PLACA DE VÍDEO acompanhados de um disquete que contem um programa que faz com que o MS-DOS possa reconhecer sua elevada capacidade. Isso é necessário pois o MS-DOS normalmente sõ pode reconhecer discos IDE com no máximo 504 MB.

Para que um monitor funcione, basta que esteja conectado na placa de Vídeo. Entretanto, os modernos monitores SUPER VGA possuem características avançadas que precisam ser ativadas pelo usuário, de acordo com as instruções do seu manual. Por exemplo, se um monitor pode operar com uma freqüência de sincronismo horizontal de 60 KHz, o usuário poderá configurar a placa de vídeo para também utilizar esta freqüência, o que resultará em uma imagem mais nítida e estável. Os monitores SUPER VGA mais simples operam com frequências de apenas 35,5 KHz, e poressa razão, as placas SUPER VGA são ajustadas na fábrica para esta freqüência. Isto faz com que um monitor SUPER VGA de melhor qualidade apresente uma imagem de qualidade inferior. Cabe ao usuário consultaro manual do monitor, checar qual é a sua máxima freqüência horizontal e ajustar a placa de vídeo. Esse ajuste é feito com a ajuda de um programa que é fornecido juntamente com a placa de vídeo.

#### MONITOR

O Windows reconhece automaticamente o mouse instalado no computador. Para isto, basta que lhe seja indicado qual é o tipo de mouse existente. Normalmente, é utilizado o MOUSE SERIAL, conectado na porta serial COM1 ou COM2. Já os programas que operam com o MS-DOS, sõ podem utilizar o mouse se for declarado no arquivo AUTOEXEC.BAT um programa chamado MOUSE DRIVER. Este driver é encontrado em um disquete que acompanha o mouse.

Todas as impressoras são acompanhadas do seu manual. São também acompanhadas de um cabo para conexão na rede elétrica. Muitas vezes, a impressora é também acompanhada de um cabo para conexão ao computador. Alguns fabricantes de impressoras não fornecem este cabo, que deve ser adquirido separadamente. Muitas impressoras, principalmente os modelos a LASER e JATO DE TINTA são acompanhadas de um disquete com um driver para utilizá-las com o Windows.

Os modernos monitores possuem também controles digitais para regular a imagem. Através desses controles, podemos deslocar a imagem para cima e para baixo, para a esquerda e direita, podemos esticar ou encolher a imagem no sentido vertical e horizontal. Em muitos desses monitores, podemos fazer um tipo de regulagem para cada uma das resoluções que o monitor suporta. Para realizartodas essasregulagens, é preciso consultar as instruções existentes no manual do monitor.

> A impressora é ainda acompanhada de um cabo para conexão no computador e outro para ligação na rede elétrica.

0 monitor é ainda acompanhado de um cabo para a conexão na placa de vídeo e um outro para conexão na rede elétrica.

#### SOFTWARE QUE ACOMPANHA A

#### DRIVER DO MOUSE

Este é um dos problemas mais comuns encontrados por quem compra um computador. As placas de vídeo VGA operam com uma resolução máxima de 640x480, com apenas 16 cores. Já as placas SUPER VGA, que são utilizadas nos micros modernos, chegam a resoluções mais altas como, por exemplo, 1024x768 com 256 cores. Entretanto, para utilizar essas resoluções, é preciso utilizar um software que acompanha a placa de vídeo, chamado de DRIVER SVGA. Por exemplo, para fazer com que o Windows opere com resoluções de SUPER VGA, é preciso instalar o DRIVER SVGA PARA WINDOWS, que está presente em um dos disquetes que acompanha a placa de vídeo SUPER VGA. Sem esse disquete, o usuário poderá ter uma excelente placa e um excelente monitor SUPER

VGA mas ficar condenado a utilizar apenas asresoluções VGA. tais como 640x480 com apenas 16 cores.

0 usuário que inadvertidamente adquiriu um computador sem os disquetes da placa SUPER VGA tem ainda uma chance de utilizar resoluções mais altas. Pode tentar usar os "drivers SVGA genéricos" que acom panham o Windows 3.11. Esses driversfuncionam com a maioria das placas SVGA, apesar do seu desempenho serinferior ao obtido com o uso do driver fornecido pelo fabricante da placa.

#### IMPRESSORA

#### GABINETE

0 gabinete é vendido juntamente com a fonte de alimentação devidamente aparafusada. Todo gabinete é acompanhado de um pequeno manual que explica como é feita a configuração do display digital que indica o clockdomicroprocessador. Na verdade esse display não passa de um enfeite, e pode ser programado com qualquervalordesejado, seguindo as instruções do seu manual. É ainda fornecido um cabo para a conexão da fonte de alimentação na rede elétrica. Além disso, você encontrará também uma pequena caixa com vários acessórios, como por exemplo os parafusos usados para a fixação das placas e dos drives.

#### TECLADO E DRIVES

De todos os módulos usados para formar um PC, esses são os únicos que normalmente não são acom-

panhados de nenhum tipo de acessório, nem mesmo manuais. Esses módulos não necessitam de nenhum tipo de configuração para que comecem a funcionar. Basta conectálos e estarão prontos para funcionar.

#### Antes de começar a montar o computador...

A princípio você pode montar o computador sem fazer nenhum tipo de configuração prévia. Provavelmente o computador funcionará logo na primeira tentativa. Nosraros casos em que o computador não funciona, existe a possibilidade da causa ser uma conexão errada. Para evitar este problema você deverá ler atentamente este artigo antes de realizar a montagem. Se mesmo assim não funcionar, significa que algo não está corretamente configurado. Nesse caso você deve ler o restante deste livro para realizar uma checagem geral. Para que as chances de funcionamento imediato sejam maiores, apresentamos a seguiruma lista de tópicos a serem verificados antes do início da montagem. A lista é apresentada como uma espécie de "receita". Mas no momento, a "receita" é muito útil, oportuna e de fácil aplicação.

vendedores já entregam a placa de CPU com a memória instalada. Se não estiver, você deverá fazer a instalação. Para tal você poderá consultaro item" Instalando memórias SIMM", no final deste artigo.

#### Cheque o seguinte:

\* Separe os manuais de todas as placas, do gabinete e do Winchester. \* Localize no manual da placa de CPU onde são explicadas as conexões no painel do gabinete.

\* Localize no manual da placa de CPU

onde está explicado o SETUP. \* Procure na sua placa de CPU um strap com o nome de DISPLAY SWITCH, DISPLAY TYPE ou DISPLAY SELECT. Toda placa de CPU AT possui este strap, que pode ser posicionado de dois modos: MONO ou COLOR. Este strap deve ficarna opção COLOR. 0 único caso em que esse strap fica na posição MONO é quando é instalada uma placa de vídeo HERCULES (que diga-se de passagem, caiu em desuso). \* Verifique se sua placa de CPU já está com a memória instalada. Muitos

Identifique os conectores que partem da fonte de alimentação.

Existirão dois conectores de 6 pinos para ligar na placa de CPU e outros de 4 pinos para ligar nos drives e no winchester.

\* Verifique no manual da placa de CPU se existe algum strap que habilita o funcionamento da bateria. Normalmente esse strap tem o nome de ENABLE BATTERY RECHARGE ou ENABLE INTERNAL BATTERY. Habilite então a bateria para que seja possibilitado o funcionamento do relógio permanente e os dados do SETUP, que são mantidos pela bateria. Quase sempre esse strap já vem habilitado de fábrica, mas mesmo assim convém conferir.

\* Se seu fornecedor já entregou a placa de CPU com as memórias

instaladas, faça uma inspeção visual nessas memórias para checar se todos os módulos estão corretamente encaixados.

\* No caso de placas de CPU 486DX, 486DX2, 486DX4 e PENTIUM, acople o ventilador para a refrigeração do microprocessador.

\* Em cada conector onde será encaixado um cabo flat, verifique onde está o pino número 1. Esta orientação evita que o cabo flat seja encaixado de forma invertida.

\* Identifique cada cabo flat e onde cada um deverá ser ligado. Isso é muito mais fácil de verificar nessa hora do que durante a montagem. \* Alguns teclados possuem uma chave XT-AT. Caso o seu possua esta

chave, verifique se está na posição correta, que é "AT".

\* O gabinete é acompanhado de uma caixa cheia de parafusos. Separe esses parafusos e verifique quais serão usados para aparafusar os drives, o Winchester, as placas de expansão e a placa de CPU.

\* Identifique os fios que partem do painel do gabinete. Anote qual deles está ligado no alto-falante, na chave de TURBO, etc. Ê muito mais fácil checar isso antes de começar a

montagem.

\* Se você quer que o display do seu gabinete mostre o clock do microprocessador, você terá que retirálo do gabinete, e com as informações existentes no seu manual, programar o valor desejado para o clock. Lembrese que esse display é um enfeite, e não altera em nada o funcionamento do computador. Você também poderá programar este display depois que o micro já estiver montado. Veja o item "Programação da display" no final deste artigo para obter mais detalhes sobre o assunto.

\* Cuidado para não cortar a mão nas partes metálicas do interior do gabinete.

\* Verifique nos drives e no disco rígido qual é a posição do pino 1, que deverá corresponder ao fio vermelho do cabo flat.

\* Coloque a chave seletora de "110/ 220volts", localizadana parte traseira da fonte de alimentação, na posição correta, de acordo com a voltagem da sua rede elétrica.

<sup>A</sup> montagem deve ser feita com a fonte desligada da tomada, pois o usuário pode acidentalmente esbarrar no interruptor e ligar a fonte. Antes defazerou desfazer qualquerconexão de chips, placas ou cabos, o computador deve estar desligado.

0 usuário deve também tomar cuidado durante o manuseio das placas. As placas devem serseguras por suas extremidades laterais, da mesma forma como seguramos um disco musical. Deve ser evitado tocar nas partes metálicas dos chips e nos conectores das placas de expansão. Caso exista disponível na instalação elétrica um fio de TERRA, o usuário deve, antes de iniciar a montagem, tocar este fio para que sua eletricidade estática seja descarregada. 0 corpo humano acumula cargas elétricas que podem ser prejudiciais a certos tipos de chips, danificando-os permanentemente ao menor contato. Com o toque no fio terra essas cargas elétricas são neutralizadas. Caso não haja a disponibilidade de um fio TERRA, você poderá tocar umajanela de alumínio, ou então tocar a parte metálica do interior do gabinete.

### **PESQUISA PESSOAL**

## OI! QUEM É VOCÊ?

Olá! Nós somos a equipe que faz a Micro Sistemas. Você nos conhece através de nosso trabalho, mas gostariamos de conhecer melhor a pessoa que é a razão do nosso diaadia: você. Em toda a relação de amizade, e nós temos uma, é importante o conhecimento mútuo, para podermos fazer a revista do jeitinho que você gosta!

edição e nas duas próximas estaremos recebendo sua contribuição. Você pode responder via carta ou FAX para:

#### Enter Press Editora Ltda,,

- Disquetes com programas exclusivos.

<sup>i</sup> ii • <sup>é</sup> <sup>i</sup> • • <sup>i</sup> • • • • • Ti • <sup>i</sup> <sup>i</sup> **PROMOÇAO QUEM E VOCE**<br>
COC possui? (12) Desde quando lê Micro Sistemas?<br>
PENTIUM() OUTROS() (13) Como soube da revista?<br>
COM() Captura de Vídeo() (14) Quando compra Micro Sistemas? 4) Qual o tamanho do Disco rígido? até 130 MB( ) até 540 MB( ) 1 GB ou mais( ) 5) Quanto de memória RAM possui? até 4 MB( ) 8 MB( ) 16 MB( ) Mais de 16 MB( ) 6) Como usa seu equipamento? Faz programas(:) Joga(:) E apenas usuário(:) Trabalha com textos, planilhas etc( ) ) (۱۹۹۶) (۱۹۹۶) (۱۹۹۶) (۱۹۹۶) (۱۹۹۶)<br>۱۹۹۶ (۱۹۹۶) (۱۹۹۶) (۱۹۹۶) (۱۹۹۶) (۱۹۹۶) (۱۹۹۶)<br>۱۹۹۰ (۱۹۹۶) (۱۹۹۶) (۱۹۹۶) (۱۹۹۶) (۱۹۹۶) (۱۹۹۶) 7) Caso programe, quais linguagens utiliza mais? Clipper( ) C( ) Pascal( ) QBasic( ) Visual Basic( ) — .. Assembly( ) Outra:\_( ) \* • • • • • • • • '•••••»' 'V # • • • ' • • •• \* • • <sup>9</sup> ' • • • • • • • • <sup>9</sup> <sup>9</sup> <sup>9</sup> <sup>9</sup> <sup>9</sup> <sup>9</sup> <sup>9</sup> <sup>9</sup> II <sup>99</sup> • <sup>9</sup> <sup>9</sup> <sup>9</sup> <sup>I</sup> • » <sup>99</sup> • »T• • • • <sup>I</sup> « • • <sup>I</sup> <sup>I</sup> • <sup>M</sup> • » • • <sup>M</sup> • <sup>I</sup> • <sup>t</sup> • • ( • • « • • « <sup>I</sup> • <sup>t</sup> • <sup>I</sup> <sup>I</sup> • • • • , litin • 1111 i 1111 i 1111 i 1111 i 1111 i 1111 i 1111 i 1111 i 1111 i 1111 i 1111 i 1111 i 1111 i 1111 i 11<br>1940 - 1940 i 1111 i 1111 i 1111 i 1111 i 1111 i 1111 i 1111 i 1111 i 1111 i 1111 i 1111 i 1111 i 1111 i 1111 8) Quais os programas que utiliza mais? 1) Qual o equipamento que você possui? XT() 286() 386() 486() PENTIUM() OUTROS() 2) Quais acessórios possui instalados? FAXMODEM() Multimidia/CDROM() Captura de Vídeo() 3) Qual sistema operacional utiliza? 0S/2( ) Unix( ) Windows NT( ) Windows 95( ). 45) Voce gostou deste exemplar? SIM( ) NAO( )

Por isto estamos iniciando uma pesquisa, desta vez a nível pessoal, Ao responder a pesquisa, você junto aos nossos leitores. Nesta concorrerá ao sorteio de:

Rua Lourenço Ribeiro, 124-A, Rio de Janeiro-RJ, CEP 21.050-510. Tele/Fax: (021) 280-1086.

16) 0 que mudaria nele? MS-DOS() DR-DOS/NOVELL DOS() Windows 3.1() E assinante() Todo Mês() Quando o assunto interessa()

- Diversos brindes.

E ao final, a grande surpresa:

#### SORTEIO DE :

-Placa Fax Modem de 14.400 BPS, para navegar na Internet através da Micro Sistemas, é claro!

• •• <sup>9</sup> <sup>I</sup> « ( M

—

•%\*•••••%•tftf»1NVtV#VoVfNV«ViV#fcVeVtVAV\*VAV«VtV.V#V«V#%,#V#V4VoV#VfVt%V\*,tVtV»V»V«##V#Ve%%VoV#%V»V

taetea<br>taetea<br>taetea eta eta eta

• • • • •

 $\frac{1}{\sqrt{2}}$ 

17) 0 que gostaria de ver nas próximas edições?

18) Qual seu sexo? Masculino( ) Feminino( ) 19) Qual sua faixa de idade? até 18( ) de 18 a 25( ) de 25 a 35( ) acima de 35( ) 20) Qual o grau de instrução? Primeiro grau( ) Segundo Grau( ) Superior( ) 21) Sua profissão?

 $-1$ V.WV.W.V.W.V.V.'. 9) Caso possua Modem, o que você acessa? Internet! ) BBS:\_( ) 10) Que gênero de jogos prefere? vIva virini virini virini virini<br>| vIva virini virini virini virini<br>| vIva virini virini virini virini 9\*9 9\*9 9\*9\*9\*9 l'lVaVa •••!••!• •••w.w\* v. Valencia v Santa Velika<br>Valencia v Santa Velika<br>Valencia v Santa Velika l • a 9.9 a <sup>a</sup> <sup>a</sup> <sup>c</sup> ca • • - • .....  $\frac{1}{2}$ <br>
(e)<br>  $\frac{1}{2}$ <br>  $\frac{1}{2}$ <br>  $\frac{1}{2}$ <br>  $\frac{2}{2}$ <br>  $\frac{2}{2}$ <br>  $\frac{2}{2}$ <br>  $\frac{2}{2}$ 

 $\mathbf{e}^{\mathbf{e}}_{\mathbf{e}}\mathbf{e}^{\mathbf{e}}_{\mathbf{e}}$ c a c c c c c c c c c c c c c o que faz? <sup>9</sup> a a # a a 9 «9 a a

> ta ci il.a. 4 4 4 4 4 4 4<br>1 a.a 4 4 4 4 4 4 4 4 4 4<br>1 a.a 4 4 4 4 4 4 4 4 4<br>1 a.a 4 4 4 4 4 4 4 4 4 <sup>c</sup> <sup>c</sup> <sup>c</sup> <sup>c</sup> <sup>c</sup> • <sup>c</sup> t <sup>c</sup> <sup>c</sup> <sup>c</sup> <sup>c</sup> <sup>c</sup> <sup>c</sup> .w.v.v <sup>a</sup> <sup>a</sup> <sup>c</sup> <sup>c</sup> <sup>a</sup> Não esqueça de mandar seu Nome. Endereço e Telefone c a c ê c <sup>a</sup> <sup>a</sup> • <sup>c</sup> <sup>t</sup> <sup>c</sup> <sup>c</sup> <sup>c</sup> <sup>a</sup> <sup>a</sup> <sup>a</sup> j para contato. a a a a a

• • • aaaaaatacacaaaci • •(••••••••••••••ai

 $\mathcal{P} = \{ \mathcal{P} \in \mathcal{P} \mid \mathcal{P} \in \mathcal{P} \}$ 

![](_page_52_Picture_22.jpeg)

.

• ccaacacca <sup>c</sup> <sup>c</sup> • <sup>a</sup> <sup>a</sup> • <sup>c</sup> t <sup>a</sup> <sup>a</sup> « <sup>a</sup> <sup>a</sup> <sup>a</sup> » • <sup>a</sup> <sup>a</sup> a.

c c c c c c c

acacatcaacatcaacatcaa<br>Acacatcaacatcaacatcaacatcaaca <sup>9</sup> <sup>9</sup> <sup>9</sup> 4a# •# <sup>9</sup> a4aaaa c%\*•\*• <sup>c</sup> c\*i\*c\*9\*t <sup>c</sup> <sup>9</sup> • <sup>c</sup>  $f_{\rm eff}$  and  $f_{\rm eff}$  and  $f_{\rm eff}$  and  $f_{\rm eff}$  and  $f_{\rm eff}$  are contained as a contact of  $f_{\rm eff}$  and  $f_{\rm eff}$  are contact of  $f_{\rm eff}$  and  $f_{\rm eff}$  are contact of  $f_{\rm eff}$  and  $f_{\rm eff}$  are contact of  $f_{\rm eff}$  and  $f_{\rm eff$  $\mathbf{A}$  , a  $\mathbf{A}$  , and a contribution of  $\mathbf{A}$  , and

ccaccccccaaccca

• c a • • \* VaVaVaV \* em revistas() Reclama na loja(a) Liga para o suporte do fabricante() •\*•\*•\*•\*.\*•\*•\*•\* \*•\*•\*•\*•\*•\*• \*• <sup>c</sup> <sup>c</sup> • c\*c#ctc\*c\*atc#c\*c <sup>a</sup> <sup>c</sup> a'a'a\*S. aaaaaaaaaacacccccacc a a a a a a a talegar.<br>Santa a talegar<br>Santa a a a a a a a a a a a a a a a a a a a a a c 9<br>A a 20 c a 20 c a 20 c a 20 c  $\mathbf{c}$   $\mathbf{c}$   $\mathbf{c}$   $\mathbf{c}$   $\mathbf{c}$   $\mathbf{c}$ <sup>a</sup> c a c • <sup>a</sup> <sup>a</sup> <sup>a</sup> ac <sup>a</sup> <sup>a</sup> aavaatti ka<br>aavaatti ka<br>aavaatti ka .a a a a a a.a a a a c a a c c c a a a a a a a

• i i • • a » a a a a • a a '•V»'a,aV|,a,Lix»Vl • <sup>a</sup> <sup>a</sup> <sup>c</sup> <sup>c</sup> <sup>c</sup> — ) Empresa Privada! ) • • • • <sup>a</sup> • <sup>a</sup> a • a 23) Qual o seu rendimento medio mensal? <sup>a</sup> <sup>a</sup> a aaa % ) a c • a c 1 a a c c a <sup>c</sup> <sup>c</sup> a a •

a c c c c c c

c c a c c c c « c c

I

I

<sup>c</sup> a a a.a

Este cuidado com a descarga elétrica é muito importante em locais secos, como Brasília. Em locais mais úmidos como no Rio de Janeiro, o problema é menos crítico mas mesmo assim recomenda-se a descarga da eletricidade estática.

#### MONTAGEM EM GABINETE HORIZONTAL

Figura 1 - aparafusando a fonte no gabinete

<sup>A</sup> montagem em um gabinete vertical (tipo torre) é parecidíssima com a montagem em um gabinete horizontal. Na verdade quando um gabinete torre é colocado na posição deitada, fica praticamente idêntico a um gabinete horizontal. Veremos agora como é feita a montagem do micro, tomando como exemplo um gabinete horizontal. Este tipo de gabinete é mais "didático", pois tem onde comprou o gabinete e a fonte. uma mecânica mais simples. Depois Não fique impressionado se você de explicada a montagem no gabinete horizontal, veremos como montar um micro utilizando um gabinete vertical. Vejamos então quais são os passos a serem seguidos. Mesmo que você realize a montagem em um gabinete tipo torre, é importante ler sobre a montagem em gabinete horizontal, pois encontrará muitas informações úteis.

1) Aparafusar <sup>a</sup> fonte de alimentação no gabinete. A fonte de alimentação é fixa ao gabinete por parafusos que são localizados normalmente em sua parte traseira (figura 1). Na maioria das vezes a fonte já é comprada aparafusada no gabinete. <sup>É</sup> comum nas fontes modernas a ausência da chave ligadesliga na sua parte traseira. Essa chave fica no caso localizada na parte

indicados como (2) e (3). Para fixar a placa de CPU através de espaçadores do tipo (1), basta encaixá-los nos furos existentes no gabinete e depois encaixar a placa de CPU. Antes de colocá-los é preciso checar quais furos serão usados. Você deverá verificar quais são os furos existentes no gabinete que têm correspondência na placa de CPU. Caso o seu gabinete, mesmo sendo do tipo horizontal, apresente espaçadores e parafusos indicados como (2) e (3) na figura 4, consulte as explicações do item "Montagem em gabinetes tipo torre".

frontal do gabinete (POWER ON). Você encontrará então um fio grosso que parte da fonte que se separa em 4 fios menores. Esses 4 fios devem ser encaixados na chave POWER ON que fica na parte frontal do gabinete. Normalmente esses fios já vem encaixados adequadamente na chave de liga-desliga. Entretanto, em alguns casos é possível que a fonte esteja desconectada desta chave, e você terá que realizar a ligação. Quase sempre a explicação desse encaixe está em um papel colado na própria fonte. Caso você encontre dúvidas sobre esta conexão, consulte a explicação no item "Conectando a chave de liga-desliga", no final deste artigo. Em caso de dúvida você pode fazer uma consulta técnica na loja encontrar fontes e gabinetes com fios e encaixes diferentes dos descritos aqui. Lembre-se que existem centenas de fabricantes e nem todos seguem um padrão. Entretanto, a informação específica relativa ao modelo que você adquiriu pode ser obtida no manual do gabinete ou com o seu fornecedor.

> Figura 2 - acoplando um drive ao gabinete

![](_page_53_Figure_10.jpeg)

Após a colocação da placa de CPU, drives e disco rígido, seu computador deverá estar como o indicado na figura 5.

![](_page_53_Picture_6.jpeg)

2) Fixar os drives e o Winchester no gabinete. Os drives são encaixados pela frente do gabinete, como mostra a figura 2. 0 Winchester é colocado por dentro. Os drives e winchesters possuem orifícios laterais para fixação ao gabinete através de parafusos. Os gabinetes normalmente são acompanhados dos parafusos necessários à fixação dos drives e do Winchester. A figura 3 mostra como exemplo os furos laterais existentes em um disco rígido.

![](_page_53_Figure_8.jpeg)

3) Fixar a placa de CPU no gabinete através de espaçadores. O gabinete vem sempre acompanhado de vários espaçadores plásticos utilizados para fixar a placa de CPU (figura 4). Os espaçadores devem ser instalados no gabinete e a placa de CPU é presa aos mesmos. Normalmente os gabinetes horizontais possuem apenas os espaçadores indicados como (1) na figura 4. Gabinetes tipo torre apresentam espaçadores

Figura 3- furos laterais para a fixação no gabinete

![](_page_53_Figure_15.jpeg)

placa de CPU no gabinete.

DRIVES

.v.v.\*.

1111

PARA PRENDER

AS PLACAS

PLACA DE CPU

vXvX\* .'•MrXv.vX-X

<sup>1</sup> • ••-\* v.v.v.v

FONTE

Figura 5 - gabinete com fonte, placa de CPU e drives

5

4) Conectar a fonte de alimentação na placa de CPU, exatamente como mostra a figura 6. Siga rigorosamente a figura. Caso esta conexão seja feita de forma errada, todas as placas serão danificadas no instante em que o computador for ligado. Observe que os quatro fios pretos devem ficar juntos.

> Figura 7 - encaixando uma placa de expansão

![](_page_54_Picture_12.jpeg)

qualquer placa. Depois de encaixada, a placa de vídeo deve ser aparafusada ao gabinete (figuras 7 e 8), que vem sempre acompanhado dos parafusos necessários à fixação das placas de expansão. Observe porém um detalhe muito importante. Qualquer placa pode ser conectada em qualquer SLOT, com uma exceção. Nas placas de CPU com barramento VLB, existe um SLOT VLB reservado para a instalação da placa SVGA VLB. Encontramos esta informação indicada na placa de CPU, e também no seu manual. Normalmente esse SLOT VLB é o que fica localizado mais à esquerda de quem olha o computador de frente, mas nem sempre esta regra é seguida.

5) No caso de micros 486DX, 486DX2, 486DX4 e PENTIUM, deve serfeita a conexão do micro-ventilador na fonte de alimentação.

> Figura 8-prendendo as placas de expan são por parafusos

Tome muito cuidado quando encaixar placas VLB. Devido ao seu tamanho relativamente longo e seus três conectores, normalmente esse encaixe é muito apertado. 0 problema que pode ocorrer é a flexão da placa de CPU, o que poderá danificá-la. Se

6) Conectar a fonte de alimentação nos drives e Winchester através dos

![](_page_54_Picture_10.jpeg)

seus conectores apropriados. Lembre-se que os conectores para alimentação dos drives de 5 1/4" e Winchester são todos iguais, e qualquer um deles pode ser ligado em qualquer conector deste tipo. Apenas o drive de 3½" deve ser ligado no seu conector específico, de tamanho menor.

![](_page_54_Picture_7.jpeg)

Figura 6 • ligação da fonte na placa de CPU

7) Conectar e fixar a placa de vídeo. As placas devem ser convenientemente encaixadas nos SLOTS. qualquer SLOT pode ser usado para

o encaixe estiver muito difícil, você deverá usar uma mão para encaixar a placa de expansão e a outra mão para apoiar por baixo a placa de CPU. Não toque diretamente a placa de CPU com as mãos. Use algum tipo de plástico macio, como o plástico de bolhas que normalmente é usado para embrulhar as placas.

8) Conectar a placa IDEPLUS na placa de CPU, da mesma forma como foi encaixada a placa de vídeo. Conecte também essa placa nos drives, através do cabo flat apropriado. Não esqueça da regra do fio vermelho e do pino 1: 0 fio vermelho do cabo FLAT deve ficar ao lado do pino 1 de cada conector. <sup>A</sup> placa IDEPLUS é acompanhada de conectores extras para as interfaces seriais e/ou de jogos. Esses conectores devem ter uma de suas extremidades ligadas no ponto adequado da placa e a outra extremidade convenientemente aparafusada no gabinete.

9) Conectar o monitor por seus dois cabos, conforme indicado na figura 9:

A) Cabo de alimentação, que possui uma tomada que pode ser de dois ou de três pinos. Deve ficar conectada na saída de 110 (ou 220) volts da fonte de alimentação na parte traseira do computador. Deve ser verificado se o monitor e a fonte estão na voltagem correta. 0 monitor pode assim ficar com sua chave "liga/ desliga" permanentemente ligada, e passará a ser ligado e desligado juntamente com o computador.

B) Cabo de vídeo. As placas VGA e SVGA possuem um conector de 15 pinos próprio para a ligação do monitor.

10) Conectar o teclado na parte traseira da placa de CPU (figura 10)

11) Conectar o alto-falante, na placa de CPU. Você encontrará no manual da placa de CPU as instruções para realizar as conexões do altofalante e dos demais dispositivos do

painel. Como o computador funciona perfeitamente sem essas ligações, você pode deixá-las por último. Entretanto, é interessante ligar pelo menos o alto-falante. O PC sempre emite um BEEP ao ser ligado, indicando que está tudo OK. Se forem emitidos dois ou três BEEPS, ou uma sequência de BEEPS, ou um BEEP contínuo, significa que algo está errado. Muitos manuais de placas de CPU trazem uma tabela que indica o tipo de erro que corresponde a cada código de BEEPS (BEEP ERROR CODE).

![](_page_55_Picture_1.jpeg)

**IDEPLUS. No final deste artigo você** encontrará explicações mais detalhadas sobre as conexões dos leds e chaves do painel do gabinete, bem como as instruções para a programação do display digital indicador de clock.

![](_page_55_Figure_3.jpeg)

#### MONTAGEM EM GABINETES TIPO TORRE

Do ponto de vista eletrônico, a montagem em um gabinete torre é idêntica à montagem em gabinetes horizontais. A diferença é puramente mecânica. Vamos ver novamente os passos de uma montagem utilizando este tipo de gabinete. Você verá como realmente a técnica é parecida.

1) Retire a tampa do gabinete. Normalmente isto é feito pela remoção de parafusos localizados em sua parte traseira (Figura 13).

Figura 9 - acoplando o monitor

12) Conectar a fonte à rede elétrica e ligá-la. A partir de então o computador estará funcionando normalmente. Após a contagem de memória apresentada na tela, deverá ser apresentada uma tela muito parecida com a que está indicada na figura 12. É importante providenciar uma instalação elétrica adequada, ou seja, uma tomada de três pinos (FASE, NEUTRO e  $\vert$  Sy **Ha** TERRA).

Figura 10 - conectando o teclado

14) Conectar o mouse na placa **IDEPLUS.** 

Se tudo correu bem seu PC deverá estar com o aspecto indicado na figura 11.

![](_page_55_Figure_12.jpeg)

Figura 11 - computador pronto

![](_page_55_Picture_302.jpeg)

![](_page_55_Picture_15.jpeg)

Figura 13 - abrindo o gabinete torre

2) Verifique se a fonte está internamente conectada na chave liga-desliga. Caso não esteja, você terá que ligá-la. Siga as instruções apresentadas no final deste artigo no item "Conectando a chave ligadesliga". Esta conexão é feita por um fio preto grosso que se divide em 4 fios mais finos que são ligados internamente na chave liga-desliga.

3) Para que a placa de CPU possa ser encaixada, normalmente será necessário remover uma tampa lateral interna, ou uma tampa localizada no fundo do gabinete. Normalmente esta remoção é feita através da retirada de parafusos. A figura 14 mostra um gabinete que

13) Faça as outras ligações do painel do gabinete na placa de CPU. Conecte a chave de turbo (turbo switch), a chave que tranca o teclado (keyboard lock), o botão de reset, o TURBO LED e o POWER LED. Todos esses dispositivos devem ser ligados na placa de CPU. Em seu manual você encontrará as instruções necessárias a essas ligações. O único LED que não é ligado na placa de CPU é o hard disk LED, que deve ser ligado no winchester ou na placa

Ext. Memory Size : 3072 KB Numeric Processor : None : 1.2  $MB$ ,  $54"$ Hard Disk C: Type Floppy Drive A: : Nane Hard Disk D: Type :  $1.44$  MB.  $32''$ : None Floppy Drive B: : 3F8, 2FB : UGA/PGA/EGA Serial Ports(s) Display Type  $\therefore$  378 Parallel Port(s) ROM-BIOS Date  $: 05/05/91$ 

Figura 12 - tela apresentada pelo BOOT

A montagem não termina aqui. Até o momento fizemos apenas a parte mecânica. E preciso realizar o SETUP, inicializar o disco rígido, instalar o sistema operacional, etc. Mais adiante vamos explicar como isto tudo é feito, mas antes, vejamos como é feita a montagem utilizando um gabinete tipo TORRE.

tem a tampa lateral interna removivel. Já a figura 15 mostra um caso em que a tampa do fundo é removível.

4) Prenda o drive de 1.2 MB no gabinete. O drive deve ser colocado pela frente e depois aparafusado ao gabinete pelas suas partes laterais (figura 16) Devem ser colocados no mínimo dois parafusos em cada lateral.

lateral interna é removível, a placa de CPU deve ser fixada, e depois a tampa é colocada em seu lugar, jâ com a placa de CPU. Quando a tampa do fundo é removível, sua remoção abrirá caminho para a introdução da placa de CPU. Em alguns gabinetes mais espaçosos, é possível que nenhuma dessas duastampassejam removíveis. Sendo um gabinete mais espaçoso, podemos facilmente introduzir a placa de CPU em seu lugar sem a necessidade de remoção de tampas. Deve ser lembrado mais uma vez que a placa de CPU deve ter as memó-riasjá instaladas e o microventilador (quando for o caso) já acoplado no microprocessador.

Figura 15 - gabinete torre com tampa do fundo removível

![](_page_56_Picture_0.jpeg)

Figura 14 - gabinete torre com tampa lateral interna removivel

5) Prenda também o drive de 1.44 MB. Sua colocação é idêntica ao do drive de 1.2 MB. Entretanto, aqui vai uma dica importante. Muitas vezes é difícil conectar o drive de 1.44 MB no cabo flat depois que o drive já está preso no gabinete. A melhor coisa a fazer é conectar o cabo flat neste drive, prestando atenção na sua orientação correta (fio vermelho alinhado com o pino 1) e só depois colocá-lo no gabinete. Quase sempre os drives de 3 1/2" podem ser colocados por dentro dogabinete, além de também poderem ser introduzidos pela parte frontal.

6) Coloque o disco rígido no seu lugar. Deve ser introduzido pela parte interna do gabinete e aparafusado pelas suas parteslaterais. Devem serusados dois parafusos de cada lado.

![](_page_56_Picture_7.jpeg)

![](_page_56_Figure_8.jpeg)

Figura 17 - acoptando o disco rígido Aparafusar na Encaixar na placa de CPU Encaixar na placa dc CPU placa de CPU  $(3)$ (i)  $(2)$ 

7) Conectar os drives e o disco rígido na fonte de alimentação.

8) Chegou a hora de fixar a placa de CPU no gabinete. Quando a tampa

 $\sqrt{5}$  $\begin{array}{ccc} \hline \end{array}$ Encaixar Encaixar Aparafusar no gabinete no gabinete no gabinete Figura 18 - espaçadores e parafusos para fixação do gabinete.

<sup>A</sup> placa de CPU deve serfixada na tampa lateral interna do gabinete através de espaçadores plásticos e parafusos de fixação. Esses espaçadores e parafusos já foram mostrados na figura 4 e estão repetidos na figura 18.

Nesta figura podemos observar o espaçador (1) que é usado principalmente em gabinetes do tipo horizontal. Nos gabinetes tipo torre é muito comum encontrar os espaçadores indicados em (2) e os parafusos hexagonais indicados em (3). Para fixar a placa de CPU você deve inicialmente fixar os parafusos

MICRO SISTEMAS 57

hexagonais no gabinete. Observe que o gabinete tem alguns furos em forma de rosca, próprios para esse aparafusamento. Mesmo assim, os parafusos hexagonais normalmente são acompanhados de porcas para prender na sua parte inferior, caso o gabinete não possua furos com rosca. Você observará que no gabinete existem diversos furos para fixação dos parafusos hexagonais. Você observará também que na placa de CPU existirão furos para serem fixados com este tipo de parafuso. Muito cuidado que alguns furos da placa de CPU devem ser usados apenas para fixação por espaçadores plásticos. Observe a figura 19. Os furos que não possuem uma metalização ao seu redor devem ser usados apenas para a fixação pelos espaçadores plásticos. Já os furos com metalização podem ser usados tanto para fixação por espaçadores plásticos como por parafusos hexagonais.

PLACA DE CPU

![](_page_56_Picture_11.jpeg)

furo normal furo metalizado

Figura 19 - furos na placa de CPU: Normal e metalizado

Quantos parafusos hexagonais devem ser usados para fixar a placa de CPU ? Tantos quanto forem possíveis. Você deverá checar quais são os furos próprios para parafusos hexagonais no gabinete, e quais são os furos metalizados existentes na placa de CPU. Em todos os pontos onde houver correspondência, você poderá usar o parafuso hexagonal. Tente colocar ao todo dois ou três desses parafusos para fixar a placa de CPU. Os furos restantes são usados para a conexão através de espaçadores plásticos. Encaixe os espaçadores plásticos (indicados como (2) na figura 18) na placa de CPU. <sup>A</sup> figura 20 mostra uma placa de CPU já com os espaçadores plásticos encaixados. Antes de

![](_page_56_Picture_16.jpeg)

colocar os espaçadores plásticos na placa de CPU, você deverá checar quais são os furos disponíveis no gabinete e na placa de CPU. Use os espaçadores nos pontos onde houver correspondência. Tente utilizar no mínimo 4 espaçadores plásticos.

Fixe a placa ao gabinete. Para isto, encaixe as partes inferiores de todos os espaçadores, simultaneamente ao gabinete, como mostra a figura 20. Verifique se todos os espaçadores plásticos ficaram acomodados nas respectivas fendas do gabinete. Feito isto, coloque parafusos prendendo a placa de CPU sobre os parafusos hexagonais. Na figura 21 é mostrada esta fixação.

Os parafusos que prendem a placa de CPU sobre os parafusos hexagonais são acompanhados de um arruela isolante, normalmente de cor vermelha. Esta arruela evita que o parafuso faça contato com algum componente eletrônico localizado próximo ao furo de fixação. Como os gabinetes são acompanhados de muitos parafusos, é importante, antes de começar a montagem, checar e anotar onde deve ser encaixado cada tipo de parafuso, pois possuem roscas diferentes. Assim você não ficará perdido em um mar de parafusos durante a montagem.

9) Colocar o gabinete (caso ainda não esteja) na posição horizontal para poder fazer as conexões na placa de CPU, bem como instalar a placa SVGA e a placa IDEPLUS.

![](_page_57_Picture_22.jpeg)

10)Conectar <sup>a</sup> fonte de alimentação na placa de CPU, conforme já foi explicado na montagem com gabinete horizontal.

![](_page_57_Figure_4.jpeg)

Figura 21 \* fixação da placa de CPU ao gabinete

![](_page_57_Picture_6.jpeg)

Figura 22 - acoplando o micro-ventilador no microprocessador

11) Conectar o micro-ventilador no microprocessador (figura 22) e na fonte de alimentação.

12) Fazer as conexões do painel do gabinete na placa de CPU: Alto falante, leds, e chaves.

> Figura 24 conexões elétricas na parte trasei ra da fonte de alimenta-

13) Conectar a placa de vídeo em um SLOT LIVRE. Cheque no manual da sua placa de CPU qual é o SLOT reservado para a conexão da placa SVGA VLB. Normalmente é o que fica localizado mais à esquerda, do ponto de vista de quem está na frente do computador.

14) Conectar a placa IDEPLUS. Após conectada, devem ser encaixados com muita atenção os cabos flat dos drives e do disco

rígido. Deve ser também colocado o conector auxiliar da placa IDEPLUS, onde normal mente fica o conector da C0M2 e da interface de jogos. 15) Conectar no disco rígido o seu cabo flat, prestando muita atenção na orientação do fio vermelho com o pino 1 do conector do disco rígido. 16) Conectar nos drives o seu cabo flat, prestando atenção na orientação do fio vermelho e no pino 1 dos conectores dos drives.

17) 0 conector auxiliar da placa IDEPLUS pode ser colocado em uma das oito fendas para a fixação de

placas, existentes na parte traseira do gabinete. Se preferir, este conector pode ser desmontado e alojado nas outras fendas próprias para este fim, localizadastambém na parte posterior do gabinete.

18) As placas SVGA e IDEPLUS devem ser aparafusadas ao gabinete, como mostra a figura 23.

![](_page_57_Picture_9.jpeg)

Figura 23 aparafusando as placas SVGA e IDEPLUS no gabinete

19) Lembre que normalmente computadores PENTIUM não utilizam placas IDEPLUS. As conexões do cabo flat para os drives, cabo flat do disco rígido, interfaces seriais e interface paralela são localizadas na própria placa de CPU.

20) Conectar o teclado na parte traseira da placa de CPU.

21) Conectar o monitor na placa SVGA e na rede elétrica. Esta rede elétrica pode ser suprida por uma tomada existente na parte traseira da fonte de alimentação, própria para a ligação do monitor. Veja a figura 24.

![](_page_57_Picture_20.jpeg)

22) Conectar o mouse na placa IDEPLUS.

23) Agora falta apenas ligar a fonte de alimentação na rede elétrica e ligar o computador. Deverá aparecer na tela uma contagem de memória e uma tela similar à mostrada na figura 12.

![](_page_58_Picture_0.jpeg)

## Sistemas Internet Home-page: http://www.ibase.org.br/~microsistema/

E-mail: microsistema@ax.ibase.org.br

## **LGAME**

Neste espaço, estaremos analisando para você osjogos mais quentes do momento. Além disto, daremos e publicaremos dicas para diversosjogos. Você pode mandar suas dúvidas ou contribuições, que analisaremos e publicaremos. Nesta edição jogamos o PHANTASMAGORIA, da Sierra e mostraremos como foi a aventura. Não se esqueça de especificar no seu envelope:"MICRO SISTEMAS - GAMELAND". Nossos canais de comunicação:

- CORREIO: Rua Lourenço Ribeiro, 124-A, Rio de Janeiro.
- FAX: (021) 280-1086.
- E-MAIL: microsistema@ax.ibase.org.br

Aguardamos sua participação!

## ASSUSTE-SE COM 0

![](_page_59_Picture_7.jpeg)

Em uma bela tarde, Don sai a campo para fotografar as redondezas de sua nova casa, onde irá morar com sua esposa Adrianne, uma famosa escritora de livros de suspense. Quando ele focaliza a Casa, imagens de um terror indescritível começam a aparecer... será apenas um sonho? Assim é o vídeo de introdução do novo jogo | PHANTASMAGORIA, da SIERRA.

> A estória se passa na mansão CARNOVASH, em uma ilha, próxima a um pequeno vilarejo. Esta mansão

<sup>A</sup> embalagem do jogo é assustadora, repleta de cenas reais. Como se não bastasse, o slogan do jogo é: "PRAV IT's ONLY A NIGHTMARE" ou "Reze para que seja apenas um pesadelo". No verso da caixa, tem o seguinte texto:

"Sinto a sua presença... dedos gelados sobre minha garganta. Ouço seus estranhos sons perturbando meus pensamentos. Em vão tento dormir, mas meus devaneios são possuídos por violento terror. Minha única salvação é o choque do despertar. Há algo muito erradoaqui."

0 jogo possui um enredo, escrito por Roberta Williams, uma famosa escritora de suspense. <sup>É</sup> todo feito com imagens em vídeo, como um filme, com atores, diretor, trilha sonora etc. Possui cenários em 3D para todos os ambientes. São cenários belíssimos, que traduzembem o clima de suspense e terror.

![](_page_59_Picture_11.jpeg)

\*\* Belos cenários em 3D"

pertenceu ao famoso mágico Zoltan Carnovash, conhecido como "CARNO". Adrianne é o personagem principal, com o qual você irá jogar. Ela é uma famosa escritora de livros de suspense e junto com seu marido Don, que é fotógrafo, vão morar na Casa.

São sete capítulos, divididos entre os sete CD's do jogo. Pode-se jogar diretamente qualquer um deles, mas é altamente aconselhável começar pelo princípio. Provavelmente você

irá morrer um monte de vezes antes de vencer o jogo, não se preocupe.

![](_page_59_Picture_15.jpeg)

\* Adrianne morrendo"

<sup>A</sup> interface do jogo é bastante simples. Começamos com um Menu principal, de onde podemos ver a

introdução do Jogo ou ir para os capítulos.

![](_page_59_Picture_23.jpeg)

60 MICRO SISTEMAS

"O Menu principal"

0 resto da ação se passa em uma Janela de Controle, a partir da qual movimentamos a personagem Adrianne. Cada capítulo possui uma breve introdução, logo após liberando o controle para o jogador. 0 cursor, quando está em forma de Cruz, informa que o Jogo está aguardando seu movimento. Basta mover o cursor pela cena e, quando ele ficar vermelho, você poderá andar nesta direção ou pegar o objeto que ele está apontando.

![](_page_60_Picture_1.jpeg)

![](_page_60_Picture_2.jpeg)

\*O Eyeball"

" <sup>A</sup> Janela de Controle"''

Às vezes você clica sobre um ítem que possui alguma ação. Neste caso o cursor se transforma em uma mão vermelha, enquanto o filme da ação é exibido.

Na primeira vez, eramos seis pessoas e ficamos de 12:00 até 22:00 jogando, para morrer no finai. Analisamos nosso fracasso e chegamos as seguintes conclusões: - Perguntamos demais ao HintKeeper. - Não exploramos todas as possibilidades.

0 objetivo do Jogo é descobrir o mistério da Casa, vencê-lo e, obviamente, sair com vida. É muito demorado. Em nossa primeira tentativa, éramos 6 pessoas e jogamos de 12:00 até as 22:00, passando por todos os CD's. É claro que morremos... Para vencer, é preciso prestar bastante atenção, e jogar diversas vezes.

• Não saímos à noite, retornando muito rápidamente para a casa. • Fracassamos.

Na Janela de Controle existe espaço para oito objetos, os quais você deverá descobrir em cada capítulo. Eles sempre serão úteis para algumas ações, como: abrir um alçapão, destrancar uma porta etc.

Dois itens são muito importantes no Jogo: 0 HINTKEEPER, uma caveira - Use o jogo em HALFSCREEN, para podêr.ouvir corretamente os diálogos.

que fica à esquerda, e o EYEBALL, um olho que fica à direita. 0 Hintkeeper pode descrever objetos ou dar conselhos sobre qual atitude tomar. 0 Eyeball é um "olho" que vê os objetos, exibindo-os em detalhe em uma janela.

![](_page_60_Picture_32.jpeg)

Cheios de ansiedade, voltamos a jogar uma semana depois, desta vez com um grupomenor. Fomos de 22:00 de sexta-feira, parando duas horas para dormir, até 20:30 de sábado. Mas vencemos o jogo!

#### ESTRATÉGIAS DE JOGO:

Faça anotações em papel sobre

tudo o que observou. Algo que não faz sentido em um capítulo pode ser vital em outro. Explore bem cada ambiente em que você entrar. Olhe espelhos, procure por passagens secretas, abra gavetas etc. Para isto, passe cuidadosamente o mouse sobre a cena, procurando ver se ele muda de cor. Procure voltar aos lugares, pois as coisas podem ter mudado.

#### ALGUNS CONSELHOS ÚTEIS:

- Não use demais o Hintkeeper, pois ele pode mentir.

- Fale com todas as pessoas que encontrar.

- Procure pessoas na cidade.

• Sempre consulte a cigana no salão principal.

- Pegue todos os objetos que puder: jornal, pregos velhos etc.

- Em certa parte do jogo, você é aconselhado a não confiar em ninguém. Siga este conselho ao pé da letra.

- Preste atenção aos espelhos. Eles mostram a verdade oculta.

- <sup>A</sup> casa é cheia de passagens secretas.

- Explore bem a ilha, pois você pode não estar sozinho.

- Salve o jogo em intervalos regulares. - Lembre-se das cenas e dos objetos do início do jogo.

- Talvez seja necessário enganar e matar para sobreviver.

- No final do jogo, velocidade é imprescindível.

- Descubra a loja de antiguidades e negocie com sua proprietária.

- Guarde os conhecimentos do Hintkeeper para o final do jogo.

![](_page_60_Picture_28.jpeg)

" 0 final em que vencemos""

0 PHANTASMAGORIA foi feito para aproveitar as características de AUT0RUN do Windows 95. Basta inserir um CD do Jogo para executar o programa.

#### BONUS DO PHANTASMAGORIA

No CD vem alguns bônus: • Vídeo do PHANTASMAGORIA II - Vídeo do THE BEAST WITHIN

- Vídeo do SHIVERS
- Telas do MISTERY H0USE - Demo do SWAT
- O Mistery House foi o primeiro adventure gráfico da SIERRA, feito

para Apple II em 1980. Vale a pena ver as telas, salvas em formato PCX, para vermos a evolução dos jogos.

![](_page_61_Picture_197.jpeg)

0 PHANTASMAGORIA foi cedido gentilmente pela "THE BEAST WITHIN" CLASSIC SOFTWARE.

#### "PHANTASMAGORIA II" "SHIVERS"

![](_page_61_Picture_3.jpeg)

![](_page_61_Picture_4.jpeg)

![](_page_61_Picture_6.jpeg)

![](_page_61_Picture_7.jpeg)

"MISTERY HOUSE (Apple, 1980)"

**Capas para Telefones celulares nacionais e** importados (em couro) ORevenda com personalização de: Faça um orçamento Mouse Pads com base de espuma latex, sem compromisso. além disso confeccionamos capas sob Tel.: (041) 225-44-78 medida, e com vários tipos de materiais.

![](_page_61_Picture_11.jpeg)

![](_page_62_Picture_0.jpeg)

#### A maior feira de varejo de informática e eletrônicos.

![](_page_62_Picture_2.jpeg)

## **EZEMBRO**

jornal oficial

 $\bullet$ 

![](_page_62_Picture_5.jpeg)

**SOFTBANK**<br>**COMDEX** 

**Property** 

![](_page_62_Picture_7.jpeg)

**BUCESU-SP** SUCESU - SP

![](_page_62_Picture_9.jpeg)

O

apoio HOMEPC

![](_page_63_Picture_0.jpeg)

#### No Bomb!

Em dia com os protestos contra a bomba nuclear francesa e com as cartas bombas, nesta edição vou mostrar uma das maneiras de se fazer uma explosão sem ferir nem o dedinho da mão esquerda. Claro que o resultado não é uma obra prima, nem era essa a idéia, mas dá para quebrar um galho.

Eu sei, eu sei, quem quebra galho

é macaco gordo, mas o que mais interessa aqui é o processo. Vamos usar basicamente um filtro chamado Motion Blur. Ele produz um borrão, como se a tinta estivesse escorrendo numa direção. Pronto aí? Então lá vamos nós.

Em primeiro lugar, partimos de um traçado delimitador. Para isso usei o GG (Grande Graphos), por duas razões: primeiro para agradar ao chefe e depois, os editores de hoje são horríveis quando a gente quer fazer uma coisa simples como essa. Veja a figura 1.

![](_page_63_Picture_8.jpeg)

#### FIGURA 3 ·

<sup>O</sup> próximo passo é pintar a parte interna com a cor amarela. Você sabe como é uma explosão, né não? Branco no centro e vermelho nas pontas, intercalando tons de amarelo. Voltando à vaca fria, preenchemos a área que delimita a explosão (figura 2) e a seguir eliminamos os contornos (figura 3).

![](_page_63_Picture_15.jpeg)

Como o Motion Blur é plano e uma explosão é essencialmente em forma FIGURA 8

Agora, transferindo a figura para o Photo Styler, vamos fazer uns borrões com vermelho e preto. Antes, lembrese de converter a imagem para True Color e selecionar apenas a área amarela (varinha mágica). O resultado pode ser visto na figura 4.

radial, ou seja, parte de um ponto central e se expande, vamos fazer um pequeno ajuste na imagem: vamos usar o recurso de deformar a imagem, criando uma perspectiva na base. "Abrimos" assim a figura (figura 5).

#### FIGURA 6

Em seguida aplicamos o Motion Blur (figura 6), lembrando de mudar o ângulo de aplicação para 90 graus. Experimente os valores de ajuste até que a imagem lhe pareça em condições de representar a tal explosão. Repete o processo de borrões e da aplicação do filtro Motion Blur na área central da explosão, só que usando apenas as cores branco e amarelo (figura 7).

![](_page_63_Picture_13.jpeg)

**FIGURA 7** 

O passo seguinte é voltar a imagem ao normal, retirando a perspectiva. Retirar é só um modo de dizer. Aplicamos novamente a distorção fazendo com que haja a idéia de um ponto central, onde estavam os

FIGURA 2

explosivos (figura 8). Para dar um toque de classe, vamos incorporar um fundo céu e um chão, usando o Gradient Design do KPT. Veja só o resultado na figura 9.

![](_page_64_Picture_1.jpeg)

#### FIGURA 9

Bem, agora vamos à foto de protesto. Achei nos meus alfarrábios uma Gif (figura 10) de uma linda praia dos mares do sul (tá legal, cada um tem a mururoa que merece). Usando a seleção e a transposição de cortes, levamos a explosão até a nossa foto. Alguns retoques manuais e pimba! Aí está ela... (figura 11).

![](_page_64_Picture_4.jpeg)

FIGURA 10

#### FIGURA 11

F

Depois de concluído a incorpo- 12). Na próxima edição dou os

![](_page_64_Picture_7.jpeg)

ração, damos uma "esquentada" detalhes. Até lá. na imagem, fazendo um desvio tonal para o vermelho. Bitman Isso é para dar um aspecto triste, quente e terrível à imagem.

![](_page_64_Picture_13.jpeg)

Bem, era isso aí. Essa explosão estará em detalhes no disco Bitmap 6. <sup>E</sup> por falar nisso, no disco Bitmap 5 eu mostro como fazer um desenho à traço se tornar uma bela pintura, apenas usando o filtro Gaussian Blur (figura

IBM PC: DICAS E MACETES DE SOFTWARE Volume I (280 páginas)

COMO COMPRAR UM MICRO SEM SER ENGANADO (130 páginas) Toda a informação que você precisa na hora de comprar micros.

IBM PC: DICAS E MACETES DE SOFTWARE Volume II (368 páginas) Mais dicas para você tirar o máximo proveito de seu micro.

FIGURA 12

![](_page_64_Picture_15.jpeg)

#### Revenda de Livros

![](_page_64_Picture_16.jpeg)

COMO MONTAR, CONFIGURAR E EXPANDIR SEU PC 486/PRNTIUM Volume <sup>1</sup> (408 páginas) Nova edição. Agora vocè pode conhecer o hardware de seu micro, fazer o Setup, expandir a memória, instalar um disco rígido, gerenciar a mamória e muito mais. COMO MONTAR, CONFIGURAR E EXPANDIR SEU PC 486/PRNTIUM Volume II (368 páginas) Com as informações presentes neste livro vocè poderá realizar qualquer tipo de UPGRADE no seu PC.

COMO CUIDAR BEM DO SEU MICRO (368 páginas) Faça você mesmo a manutenção preventiva de seu micro.

Você nunca viu tantas informações úteis em um só livro. A cada página uma nova dica para tirar maior proveito do computador. Disquete (opcional) com diversos programas interessantes e super-úteis

AV. RIO BRANCO, 156 / 2811 - CEP: 20040-004 - CENTRO - RIO DE JANEIRO - RJ TEL.: (021) 262-1776 PABX / FAX: (021) 240-0663

## O MELHOR DA NFORMATICA NACIONAL

Quem quer ficar "por dentro" da informática nacional não pode deixar

de ler Micro Sistemas. Sempre atenta aos acontecimentos e tendências, Micro Sistemas é a revista que mais reflete o que acontece no mercado brasileiro. Feita por brasileiros e para brasileiros, Micro Sistemas traz . sempre em suas páginas os assuntos mais quentes do momento, programas em diversas linguagens, rotinas, livros, cartas doe leitores, etc.

FAÇA JÁ SUA ASSINATURA

 $2$  ANOS - R\$ 90,00 Endereço:. CEP:.Cidade:. Profissão:.Nascimento: Equipamento:. Assinatura:. Data:./ Cartão de crédito (nome):. No.:.Vai.:. Estado en inicio de der musical na chemical de Michael de Michael de Michael de Michael de Michael de Michael de Michael de Michael de Michael de Michael de Michael de Michael de Michael de Michael de Michael de Michael de ENTER PRESS Editora Ltda, referente a uma assinatura de MICRO SISTEMAS.

Além disso a revista Micro Sistemas é a única publicação que tem um espaço dedicado ao Shareware e à mídia magnética. Publica ainda mensalmente a seção Pesquisa onde os leitores apontam os programas mais usados dentre jogos, aplicativos e utilitários além das marcas de disquetes mais confiáveis. Por tudo isso você não pode deixar de ler Micro Sistemas. Não perca mais tempo! Garanta mensalmente o seu exemplar fazendo uma assinatura anual de MICRO SISTEMAS por apenas:

1 ANO - R\$ 45,00 2 ANOS - R\$ 90,00

![](_page_65_Picture_5.jpeg)

![](_page_66_Figure_0.jpeg)

Uma ferramenta poderosa mais fácil para usar que possibilita o programador de COBOL a criar verdadeiras aplicações em Windows com controle manual de eventos e a lógica de negócio de COBOL, e ao mesmo tempo nivelando a riqueza das tecnologias de interface existentes de Windows e Visual Basic. O programador trabalha usando COBOL, sem precisar de aprender uma nova linguagem.

#### **RM/Grafs** Gráficos de Negócios 2D/3D

U,

#### RM/Panels Criador de Interfaces Portáteis

No mundo de client/server, uma interface que é fácil de usar e gráfico é um requerimento chave. Com RM/Panels, o programador gera interfaces que são transportáveis a qualquer ambiente que seja apoiado pelo RM/COBOL, aquele que é baseado nas características e GUI.

Mapas, gráficos de apresentação, e outros sistemas visuais são indispensáveis nas aprestaçãos dos negócios de hoje. RM/Grafs oferece acesso a uma ampla gama de tipos de gráficos, capacidade de customização, portas de saída, e plataformas, permitiendo que o programador ofereça soluções gráficas individuais ou controladas por outros programas.

#### RM/InfoExpress Administração e Manejo de Arquivos distantes

Tipicamente, quanto mais complexa a tarefa de acesso aos dados, mais devagar a informação transfere através do LAN ou WAN. RM/InfoExpress é um novo mecanismo poderoso de transferir arquivos que otimiza acesso compartilhado aos arquivos de dados através da rede de comunicação. Desde o momento que for instalado, RM/InfoExpress aumenta transparentemente o transferir de arquivos em redes com tráfego pesado de ler/escrever, e não requer codificação especial.

RM/COBOL <sup>a</sup> Division of L I A N T Software

![](_page_66_Picture_7.jpeg)

#### Cliente / Servidor

#### RM/Companion Gerador de Informação SQL

No ambiente de negócios de hoje, onde tudo é dirigido pela informação tem que ser transformado a inteligência do negócio. Com RM/Companion, os programadores e os usuários podem accessar os dados, e formatar reportagens específicas com qualidade de produção.

O compilador RM/COBOL dá à aplicação de COBOL de hoje poder sem igual a características portáis que são aumentadas somente pelo RM/CodeBench, um ambiente inovativo de desenvolvimento que é baseado em Windows. Ao organizar o projeto completo de desenvolvimento e ao oferecer edição sem linhas, animação, e debugging, RM/CodeBench substancialmente moderniza tentência ao processo de desenvolvimento.

#### Relativity para RM/COBOL Acesso Relacional SQL

Relativity deixa os usuários terem acesso aos dados de COBOL de uma variedade de ferramentas populares baseadas em Windows, e aquelas que são compatíveis com ODBC. Como resultado, os dados das aplicações de COBOL podem ser simplesmente juntado com outros dados não COBOL e visto como uma base de dados relacionada e bem caracterizada.

![](_page_66_Picture_11.jpeg)

#### Conexão nítida com Base de Dados Relacional

Muitas vezes, as apliçaões de COBOL precisam compartilhar dados que são guardados num RDBMS. Agora, RM/plusDB toma vantagem total da arquitectura client/server do sistema sublinhado de arquivos para dar acesso às aplicações de RM/COBOL aos dados RDBMS - e o programador não precisa de aprender SQL ou reescrecer o código de Cobol.

![](_page_66_Picture_19.jpeg)

Brasil: Rua Tabapuã, 41 - Cj. 58 - Itaim Bibi São Paulo - SP - Brasil CEP 04533-010 - Tel/Fax: (011) 826-7891 Argentina: Maipú 53 3º P - (1084) Cap. Fed. Tel. 342-7240 / 7550 / 5665 - Fax 343-7480

## for Windows

Um banco de dados tão fácil quanto um editor de textos.

## **PROMOÇÃO ESPECIAL PARA OS<br>LEITORES DA MICRO SISTEMAS:**

O Banco de Dados de Formato Livre para Todos os Usuários do Windows, por um preço reduzido para PESSOA FÍSICA.

Procurando ajudar você a organizar suas informações e a trabalhar de modo mais produtivo, a Micro Sistemas e a EGÉRIA-Gerenciamentoda Informação têm uma oferta muito especial. Você pode comprar o banco de dados textual askSam for Windows, versão monousuário por menos da metade do preço, por apenas R\$ 220,00.

### **ESPECIFICAÇÕES**

·Número ilimitado de documentos por base de dados

- · Tamanho máximo da base: 4 Gigabytes -
- ·Número de bases de dados: ilimitado

Para organizar e acessar rapidamente um grande volume de informações textuais. É o único capaz de manipular dados estruturados e textos livres simultaneamente. Este programa já recebeu 15 prêmios e foi incluido entre os melhores para Windows pela Windows Magazine de fev. 1995. Experimente trazer as informações da Internet ou do BBS para uma base de dados askSam. Você nunca mais perderá suas mensagens. Se você procura flexibilidade e facilidade de uso, o seu soft-<br>ware é askSam.

Por que<br>escolher askSam?

Ao contrário dos bancos de dados convencionais,<br>askSam não requer que o usuário

![](_page_67_Picture_11.jpeg)

- Campos por documento: ilimitado
- <sup>·</sup>Linhas por documentos: 16.000 (cerca de 300 páginas)
- · Filtros de importação para diversos formatos: ASCII, RTF, Word, WordPerfect, AmiPro, XyWrite, WordStar, .DBF, comma delimited, tab delimited, Excel, Lotus, etc.

Requisitos mínimos: IBM PC ou compatível, 386 ou maior ; Windows 3.1; 4 MB de RAM; 4 MB de disco rígido.

askSam é marca registrada da Seaside Software, Inc.

#### entenda programação, conceitos de bases de dados ou estrutura de dados.

![](_page_67_Picture_138.jpeg)